# **Ανοικτό Πανεπιστήμιο Κύπρου**

### **Σχολή Θετικών και Εφαρμοσμένων Επιστημών**

**Πληροφοριακά και Επικοινωνιακά Συστήματα**

# **Μεταπτυχιακή Διατριβή**

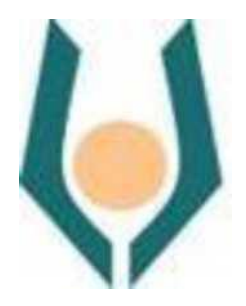

### **Κεντρικό μαθητικό σύστημα για σχολεία μέσης εκπαίδευσης**

### **Αλέξανδρος Εμμανουηλίδης**

**Επιβλέπων Καθηγητής Δρ. Δημήτρης Κυριάκου**

**Μάιος 2016**

# **Ανοικτό Πανεπιστήμιο Κύπρου**

### **Σχολή Θετικών και Εφαρμοσμένων Επιστημών**

**Πληροφοριακά και Επικοινωνιακά Συστήματα**

# **Μεταπτυχιακή Διατριβή**

### **Κεντρικό μαθητικό σύστημα για σχολεία μέσης εκπαίδευσης**

**Αλέξανδρος Εμμανουηλίδης**

**Επιβλέπων Καθηγητής Δρ. Δημήτρης Κυριάκου**

Η παρούσα μεταπτυχιακή διατριβή υποβλήθηκε προς μερική εκπλήρωση των απαιτήσεων για απόκτηση μεταπτυχιακού τίτλου σπουδών

στα Πληροφοριακά Συστήματα από τη Σχολή Θετικών και Εφαρμοσμένων Επιστημών

του Ανοικτού Πανεπιστημίου Κύπρου.

**Μάιος 2016**

#### **Περίληψη**

Η παρούσα διατριβή έχει ως στόχο το σχεδιασμό και υλοποίηση ενός Κεντρικού Συστήματος για τη διαχείριση σχολείων μέσης εκπαίδευσης. Αρχικά, έγινε μελέτη της υπάρχουσας κατάστασης της μέσης εκπαίδευσης στην Κύπρο όπου διαπιστώθηκε η έλλειψη ενός κεντρικού συστήματος διαχείρισης. Η ανάλυση της υφιστάμενης κατάστασης οδήγησε στην προσπάθεια για υλοποίηση ενός κεντρικού διαδικτυακού συστήματος που θα μπορούσε να καλύψει τις βασικές ανάγκες διαχείρισης των σχολείων μέσης εκπαίδευσης.

Κατά τη βιβλιογραφική ανασκόπηση, διερευνήθηκαν υπάρχοντα πληροφοριακά συστήματα διαχείρισης εκπαιδευτικών ιδρυμάτων. Εξετάστηκαν οι δικλείδες ασφαλείας που θα ήταν αναγκαίο να παρέχει ένα τέτοιο σύστημα, όπως επίσης και τεχνολογίες διαδικτύου και προγραμματιστικών εργαλείων. Πριν το σχεδιασμό του συστήματος, πραγματοποιήθηκε έρευνα στην οποία συμμετείχαν μαθητές, εκπαιδευτικοί και γονείς μαθητών μέσης εκπαίδευσης. Η συλλογή δεδομένων έγινε με τη χρήση διαδικτυακών ερωτηματολογίων (pre-implementation questionnaires).

Στη βάση των αποτελεσμάτων της έρευνας, καθορίστηκαν οι απαιτήσεις του συστήματος. Ακολούθως, τρεις γλώσσες προγραμματισμού (Html, PHP, JavaScript,) χρησιμοποιήθηκαν για το στάδιο της υλοποίησης. Το σύστημα αναπτύχθηκε με χρήση της δημοφιλούς πλατφόρμας προγραμματισμού NetBeans η οποία υποστηρίζει την γλώσσα PHP και την βάση δεδομένων MySQL. Επιπλέον, χρησιμοποιήθηκε και η εφαρμογή phpMyAdmin, η οποία είναι απαραίτητη για τη δημιουργία της βάσης δεδομένων.

Μετά την ολοκλήρωση του συστήματος, οι μαθητές, καθηγητές και γονείς που συμμετείχαν και στην προηγούμενη φάση αξιολόγησαν το σύστημα μέσω της συμπλήρωσης διαδικτυακών ερωτηματολογίων (post-implementation questionnaires). Τα αποτελέσματα υποδεικνύουν ότι το σύστημα που δημιουργήθηκε είναι εύχρηστο και αποδεκτό από τους χρήστες, καλύπτοντας τις προσδιορισμένες απαιτήσεις/ανάγκες τους. Καταληκτικά, το Κεντρικό Σύστημα που δημιουργήθηκε για τη διαχείριση σχολείων μέσης εκπαίδευσης φαίνεται να αποτελεί μια εύχρηστη βάση η οποία προσφέρεται για μελλοντικές βελτιώσεις και επεκτάσεις.

#### **Summary**

The purpose of the current master thesis is to design and implement a Central System for the management of secondary schools. Initially, a review of the current situation of secondary education in Cyprus was conducted, which revealed the lack of a centralized management system. The analysis of the current situation has led to the design and implementation of a centralized online system that could satisfy the basic needs of secondary schools management.

Existing Education Management Information Systems and Security were explored at first. Countermeasures that would be necessary to provide such a system, as well as web technologies and programming tools were examined. Prior to the design of the system, an exploratory study was conducted, in which secondary school students, teachers and parents participated. An online pre-implementation questionnaire was used to collect the data. Based on the results of the survey, the system requirements were defined, three web programming languages (Html, PHP, JavaScript) were utilised for the implementation stage. The system was developed with the utilisation of the popular programming platform of NetBeans, which supports PHP language and the MySQL database. Last, the phpMyAdmin tool was used, as it is necessary in order to create the database.

Upon implementation, the system was assessed by means of a post-implementation online questionnaire, which was completed by the students, teachers and parents that participated in the pre-implementation study. Results showed that the system was user-friendly and accepted by the users, satisfying their identified needs. In conclusion, the Central System that was developed for the management of secondary schools appears to constitute a useful basis upon which future improvements and extensions may be applied.

### **Ευχαριστίες**

Πρώτα από όλα, θα ήθελα να εκφράσω τις ευχαριστίες μου στον επιβλέποντα καθηγητή μου, κ. Δημήτρη Κυριάκου για την καθοδήγηση και υποστήριξη που μου πρόσφερε κατά την διάρκεια εκπόνησης της διπλωματικής εργασίας.

Ακολούθως θα ήθελα να ευχαριστήσω και όλους τους καθηγητές του μεταπτυχιακού προγράμματος για τις γνώσεις που αποκόμισα κατά τη διάρκεια της φοίτησης μου στο Ανοικτό Πανεπιστήμιο Κύπρου.

Επίσης, ευχαριστώ ιδιαίτερα ένα πολύ ξεχωριστό άτομο της ζωής μου, την Χρυστάλλα Βάσου για την ανιδιοτελή και ανυπολόγιστη βοήθεια που μου παρείχε κατά τη συγγραφή της διπλωματικής.

Τέλος, ένα μεγάλο ευχαριστώ οφείλω στους γονείς μου, για τη συμπαράσταση που μου παρέχουν όλα αυτά τα χρόνια.

# **Περιεχόμενα**

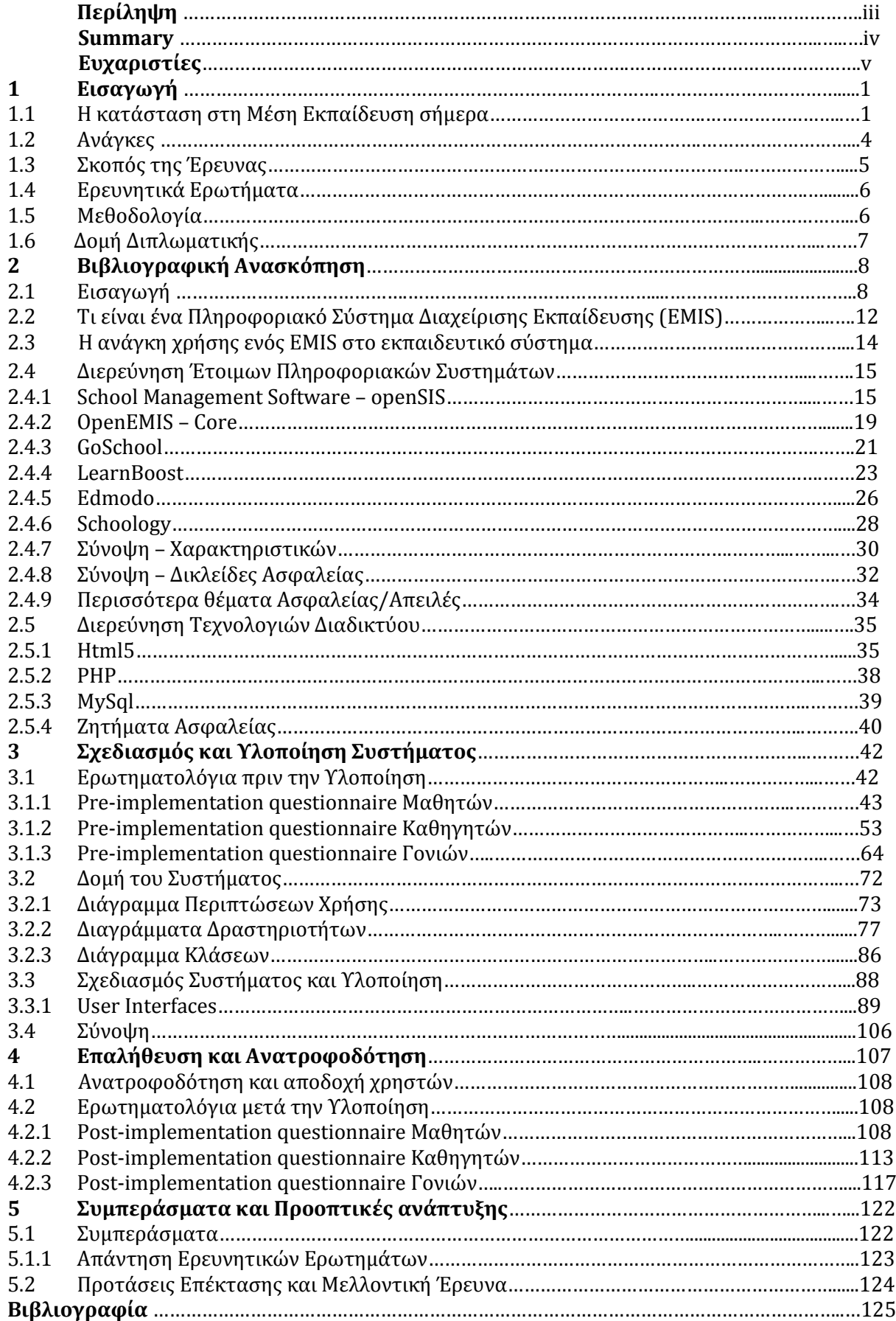

# **Κεφάλαιο 1 Εισαγωγή**

Στην σύγχρονη, ψηφιακή εποχή λοιπόν, παρατηρείται η προσπάθεια ένταξης των πληροφοριακών συστημάτων στην καθημερινή ζωή με σκοπό τη διευκόλυνση του ατόμου. Το Διαδίκτυο, με την ευρεία διάδοσή του στα νοικοκυριά, αποτελεί πλέον κομμάτι του σύγχρονου τόπου ζωής. Χρησιμοποιείται ως μέσο ενημέρωσης, ως τρόπος επικοινωνίας, τόσο μεταξύ ατόμων με τη χρήση ηλεκτρονικής αλληλογραφίας (email), αλλά και ως εργαλείο για τη διεκπεραίωση καθημερινών εργασιών όπως οι πληρωμές λογαριασμών, οι κρατήσεις εισιτηρίων και οι ηλεκτρονικές αγορές.

Η σχολική εκπαίδευση, αναπόσπαστο μέρος των πολιτών του Δυτικού κόσμου, είναι τομέας του οποίου η διαχείριση αρκετών λειτουργιών έχει ξεκινήσει να γίνεται ψηφιακά. Η συμβολή της Πληροφορικής ως επιστήμης είναι συνεπώς σημαντική σε αυτό τον τομέα, αφού μπορεί με κατάλληλο στρατηγικό σχεδιασμό πληροφοριακών συστημάτων να εξυπηρετήσει τη διαχείριση των εκπαιδευτικών λειτουργικών διεργασιών. Παρακάτω εξηγείται η χρησιμότητα ενός πληροφοριακού σύστηματος για τη διαχείριση της Μέσης Εκπαίδευσης.

### **1.1 Η κατάσταση στη Μέση Εκπαίδευση σήμερα**

#### **Γενικά**

Το δημόσιο εκπαιδευτικό σύστημα στην Κύπρο είναι συγκεντρωτικό, δηλαδή το Υπουργείο Παιδείας και Πολιτισμού είναι υπεύθυνο για την προετοιμασία και την επιβολή της εκπαιδευτικής νομοθεσίας. Καθορίζει επίσης τη διδακτέα ύλη, το ωρολόγιο πρόγραμμακαι τα διδακτικά βιβλία Αυτό ισχύει στα δημόσια σχολεία της Κύπρου, τα οποία χρηματοδοτούνται από δημόσια κονδύλια. Υπάρχουν ιδιωτικά σχολεία, τα οποία διοικούνται από ιδιώτες ή συμβούλια, χρηματοδοτούναι από τις εισπράξεις διδάκτρων κι έχουν ελευθερία ως προς τη διδακτέα ύλη ανάλογα με τις προδιαγραφές τους. Ωστόσο, και τα ιδιωτικά σχολεία βρίσκονται υπό την επίβλεψη και υπόκεινται σε έλεγχο από το Υπουργείο Παιδείας και Πολιτισμού. Η παρούσα διατριβή επικεντρώνεται στη δημόσια Μέση Εκπαίδευση και ασχολείται με τη διαχείριση δημοσίων σχολείων.

#### **Μέση Εκπαίδευση**

Η Δευτεροβάθμια Γενική Εκπαίδευση στην Κύπρο προσφέρεται σε δύο τριετείς κύκλους, το Γυμνάσιο (Κατώτερη Μέση Εκπαίδευση) και το Λύκειο (Ανώτερη Μέση Εκπαίδευση) σε μαθητές ηλικιών μεταξύ 12 και 18 ετών. [\(http://www.moec.gov.cy/dme/index.html\)](http://www.moec.gov.cy/dme/index.html)

Το αναλυτικό πρόγραμμα περιλαμβάνει μαθήματα, διαθεματικούς τομείς και διάφορες άλλες δραστηριότητες εκτός του αναλυτικού προγράμματος.

Όσον αφορά την Ανώτερη Μέση Εκπαίδευση, οι μαθητές, έχουν την επιλογή να φοιτήσουν στη Μέση Τεχνική και Επαγγελματική Εκπαίδευση αντί στο Λύκειο. Η Μέση Τεχνική και Επαγγελματική Εκπαίδευση παρέχει γνώσεις και δεξιότητες με σκοπό την ένταξη του μαθητή στο εργατικό δυναμικό του τόπου, ή σε ανώτερα εκπαιδευτικά ιδρύματα στον τομέα που τους ενδιαφέρει.

Στους δύο κύκλους περιλαμβάνονται προγράμματα σπουδών που προσφέρονται σε διακριτά μαθήματα (Ελληνικά, Μαθηματικά κτλ.), προγράμματα που προσφέρονται διαθεματικά (Αγωγή Yγείας, Περιβαλλοντική Αγωγή κ.ά.), καθώς και ποικίλες εξωδιδακτικές δραστηριότητες (όμιλοι, εκδρομές, επισκέψεις κτλ.), έτσι ώστε να επιτυγχάνεται η σφαιρική και ισορροπημένη ανάπτυξη της προσωπικότητας των μαθητών. Η φοίτηση είναι δωρεάν για όλες τις τάξεις και υποχρεωτική μέχρι την ηλικία των 15 ετών.

Στο Ενιαίο Λύκειο προσφέρονται μαθήματα κοινού κορμού, μαθήματα κατεύθυνσης και μαθήματα ειδικού ενδιαφέροντος ή/και εμπλουτισμού. Τα μαθήματα κοινού κορμού είναι υποχρεωτικά για όλους τους μαθητές. Με αυτά επιδιώκεται η παροχή γενικής μόρφωσης, η ολόπλευρη ανάπτυξη και η απόκτηση γενικής φύσης δεξιοτήτων. ΄Ολα τα μαθήματα της Α΄ τάξης είναι κοινού κορμού, ενώ στις τάξεις Β΄ και Γ΄ Λυκείου, ταυτόχτονα με την παρακολούθηση μαθημάτων κοινού κορμού, ο μαθητής παρακολουθεί και μαθήματα κατεύθυνσης ή εμπλουτισμού. Σκοπός είναι η συστηματική και σε βάθος μελέτη των θεμάτων που τον ενδιαφέρουν, περαιτέρω

ανάπτυξη και ικανοποίηση των ειδικών κλίσεων και ενδιαφερόντων του μαθητή, καθώς και η προετοιμασία του για ένταξη σε ανώτερα εκπαιδευτικά ιδρύματα.

#### **Παιδαγωγικές Συναντήσεις**

Στον ετήσιο και τριμηνιαίο προγραμματισμό των δραστηριοτήτων του σχολείου εντάσσονται οι παιδαγωγικές συναντήσεις των εκπαιδευτικών για θέματα αξιολόγησης των μαθητών, καθώς και οι συναντήσεις με τους γονείς. Με τη λήξη κάθε τριμήνου/τετραμήνου πραγματοποιούνται παιδαγωγικές συσκέψεις, στις οποίες συμμετέχει όλο το διδακτικό προσωπικό και έχουν ως θέμα την εκτίμηση της προόδου των μαθητών και τις όποιες δυσκολίες μάθησης σε επίπεδο τάξης και σχολείου. Σκοπός των συζητήσεων αυτών είναι η ανταλλαγή απόψεων και η αλληλοενημέρωση των εκπαιδευτικών για ζητήματα αξιολόγησης, καθώς και η λήψη μέτρων για την πρόληψη της σχολικής αποτυχίας.

Η ενημέρωση των γονέων γίνεται με ευθύνη του Διευθυντή του σχολείου από τους διδάσκοντες στην τάξη. Έτσι οι γονείς μπορούν να κρατούνται ενήμεροι από τους ίδιους τους καθηγητές σχετικά με την επίδοση των παιδιών και τη συνολική συμπεριφορά τους στο σχολείο. Επιπρόσθετα, στην περίπτωση σοβαρού παραπτώματος ή και όποτε κριθεί αναγκαίο, το σχολείο επικοινωνεί τηλεφωνικά με τους γονείς, ζητώντας να παρευρεθούν στο σχολείο για να μιλήσουν ιδιαιτέρως με τον καθηγητή ή τον διευθυντή. Η συνεργασία με τους γονείς προσφέρει στον εκπαιδευτικό πληροφορίες οι οποίες θα τον βοηθήσουν να κατανοήσει καλύτερα το μαθητή και να τον αξιολογήσει πιο σφαιρικά. Το σχολείο γνωστοποιεί στους γονείς την ημέρα και ώρα που κάθε εκπαιδευτικός είναι στη διάθεση των γονέων των μαθητών.

#### **Βαθμολογίες**

Οι βαθμολογίες των μαθητών δίνονται στη γραμματεία στο τέλος κάθε τριμήνου/τετραμήνου από τους καθηγητές. Η γραμματεία (και όχι οι καθηγητές) καταχωρεί τις βαθμολογίες σε σύστημα στο οποίο κανείς άλλος δεν έχει πρόσβαση.

# **1.2 Ανάγκες**

Από την έρευνα που διεξάγη στα σχολεία της μέσης εκπαίδευσης, προκύπτει η ανάγκη ύπαρξης ενός **Κεντρικού Μαθητικού Συστήματος**, μέσω του οποίου θα εξασφαλίζεται άμεση επικοινωνία μεταξύ καθηγητών και γονέων, όπως και μεταξύ καθηγητών και μαθητών για θέματα που αφορούν το σχολείο και τη σχολική χρονιά.

Ήταν φανερό ότι το εκπαιδευτικό σύστημα της Κύπρου υστερεί ως προς την παροχή σφαιρικής και άμεσης ενημέρωση σε γονείς και μαθητές. Ένα επιπλέον ζήτημα είναι το ήδη βεβαρυμμένο πρόγραμμα τον γονέων, που έχει ως αποτέλεσμα οι τελευταίοι να δυσκολεύονται να βρουν και συχνά να μην αφιερώνουν τον απαιτούμενο χρόνο για να ενημερώνονται για την σχολική πρόοδο των παιδιών τους. Επομένως, μέσω του Διαδικτύου και του κατάλληλου συστήματος, οι γονείς θα μπορούσαν να ενημερώνονται και για τη σχολική επίδοση των παιδιών τους. Η ενημέρωση θα γινόταν εύκολα και γρήγορα, στο χρόνο που οι ίδιοι επιθυμούν και χωρίς να υπάρχει η ανάγκη να παρευρίσκονται συστηματικά στο σχολείο.

Με την κατασκευή λοιπόν ενός διαδικτυακού Κεντρικού μαθητικού συστήματος:

- Οι γονείς θα ενημερώνονται για τη σχολική **απόδοση των παιδιών** τους και για πιθανά προβλήματα.
- Οι καθηγητές θα **καταχωρούν διαδικτυακά τα αποτελέσματα/βαθμολογίες** και θα παρέχουν και ανατροφοδότηση για τον κάθε μαθητή.
- Οι γονείς και μαθητές θα ενημερώνονται άμεσα για τις **απουσίες, το πρόγραμμα** των μαθημάτων και εξετάσεων και άλλες **χρήσιμες πληροφορίες** που αφορούν την σχολική χρονιά.

### **1.3 Σκοπός της Έρευνας**

Η αναγκαιότητα και σπουδαιότητα μιας τέτοιας έρευνας είναι αρκετά μεγάλη αφού κεντρικό σύστημα διαχείρισης εκπαίδευσης στην Κύπρο δεν υπάρχει. Είναι πολύ σημαντικό, κυρίως για τους γονείς, να ενημερώνονται άμεσα για τα προβλήματα και την απόδοση των παιδιών τους στο σχολείο. Οι γονείς αλλά και οι ίδιοι οι μαθητές, με ένα τέτοιο σύστημα θα μπορούν να βλέπουν διαδικτυακά τους βαθμούς και τις απουσίες τους, την ανατροφοδότηση των καθηγητών, το πρόγραμμα μαθημάτων και εξετάσεων και άλλες χρήσιμες πληροφορίες που αφορούν την σχολική τους χρονιά. Ένα τέτοιο σύστημα θα λύσει τα χέρια των γονέων αφού με μερικά κλικ θα μπορούν να ενημερώνονται για την πρόοδο των παιδιών τους χωρίς να χρειάζεται να προσέρχονται στο σχολικό χώρο.

Ο πρώτος στόχος της παρούσας έρευνας είναι η επισκόπηση της βιβλιογραφίας αναφορικά με την ύπαρξη και λειτουργία πληροφοριακών συστημάτων διαχείρισης εκπαίδευσης, ώστε να μελετηθούν τα χαρακτηριστικά και οι δυνατότητες που προσφέρουν, αλλά και οι δικλείδες ασφαλείας που πρέπει να έχει ένα τέτοιο σύστημα για να είναι αξιόπιστο και ανθεκτικό σε πιθανές κακόβουλες ενέργειες ανεπιθύμητων χρηστών. (Duan & Mingsheng, 2007). Ακολούθως, θα μελετηθούν οι τεχνολογίες διαδικτύου που μπορούν να μας βοηθήσουν να σχεδιάσουμε και να υλοποιήσουμε ένα τέτοιο σύστημα. Υπάρχουν διάφορες γλώσσες προγραμματισμού και προγράμματα σχεδιασμού που μπορούν να χρησιμοποιηθούν για το σκοπό αυτό. Θα περιγράφούν αυτά που κρίνονται ως καταλληλότερα για την υλοποίηση του συγκεκριμένου συστήματος.

Σε επόμενο στάδιο, θα διερευνηθούν οι απαιτήσεις και προτιμήσεις των σχετικών ομάδων χρηστών, που θα χρησιμοποιηθούν ως βάση για το σχεδιασμό και την τελική υλοποίηση του πληροφοριακού κεντρικού συστήματος διαχείρισης. Οι ίδιες ομάδες χρηστών θα αξιολογήσουν το σύστημα και θα προσφέρουν ανατροφοδότηση, ώστε, τέλος, να εξαχθούν συμπεράσματα για την εν λόγω έρευνα.

## **1.4 Ερευνητικά Ερωτήματα**

Η έρευνα πραγματοποιείται για να απαντηθούν τα παρακάτω βασικά ερωτήματα:

- 1) Ποια χαρακτηριστικά πρέπει να έχει το κεντρικό πληροφοριακό σύστημα ώστε να ικανοποιεί τις απαιτήσεις και προτιμήσεις των χρηστών;
- 2) Το κεντρικό σύστημα που θα κατασκευαστεί θα ανταποκρίνεται επαρκώς στις καθημερινές προκλήσεις που συναντούν σήμερα οι καθηγητές και οι γονείς της μέσης εκπαίδευσης;
- 3) Ποιες δικλείδες ασφαλείας πρέπει να υλοποιηθούν και ποιες θα ήταν καλό να υλοποιηθούν για ένα τέτοιο σύστημα;

# **1.5 Μεθοδολογία**

Μια σειρά μεθόδων χρησιμοποιήθηκαν για την αποπεράτωση της παρούσας διπλωματικής εργασίας:

- Η παρούσα εργασία συντάχθηκε και βασίστηκε στην βιβλιογραφική ανασκόπηση όπου μελετήθηκαν οι υφιστάμενες τεχνολογίες και πληροφοριακά συστήματα διαχείρισης εκπαίδευσης.
- Στη συνέχεια διεξάγη ποσοτική έρευνα με τη χρήση ερωτηματολογίων όπου πήραμε απαντήσεις από τις τρείς κατηγορίες χρηστών (μαθητές, καθηγητές και γονείς) που θα χρησιμοποιούσαν το σύστημα μας. Τα αποτελέσματα υπέδειξαν τις προτιμήσεις και απαιτήσεις των χρηστών για την υλοποίηση ενός συστήματος διαχείρισης εκπαίδευσης.
- Ακολούθως άρχισε o σχεδιασμός και η υλοποίηση του συστήματος. Έγινε ο σχεδιασμός της βάσης δεδομένων και υλοποιήθηκαν τα Class, Activity και Use Case Diagrams. Μετά ακολούθησε η υλοποίηση με χρήση γλωσσών προγραμματισμού Php, Html, και JavaScript.
- Στο τελικό στάδιο, με την ολοκλήρωση της υλοποίησης, παραδόθηκε το σύστημα στις τρεις ομάδες χρηστών. Τους ζητήθηκε να εκτελέσουν σενάρια χρήσης του συστήματος και να δώσουν ανατροφοδότηση σχετικά με το βαθμό ικανοποίησής τους με το τελικό σύστημα. Αυτό έγινε πάλι με την χρήση ερωτηματολογίων. Η ανάλυση των αποτελεσμάτων, οδήγησε σε συμπεράσματα σχετικά με τη χρησιμότητα και την ευχρηστία του συστήματος, καθώς και σε εισηγήσεις για περαιτέρω εξέλιξη του συστήματος.

# **1.6 Δομή Διπλωματικής**

Η δομή της Διπλωματικής εργασίας έχει ως εξής:

Στο πρώτο κεφάλαιο παρουσιάζεται η κατάσταση της Μέσης εκπαίδευσης της Κύπρου και παρατίθενται γενικές πληροφορίες για το εκπαιδευτικό σύστημα. Eπίσης, αναφέρονται οι υπάρχουσες ανάγκες και γίνεται σχολιασμός του σκοπού της παρούσας έρευνάς.

Στο δεύτερο κεφάλαιο περιγράφεται το θεωρητικό πλαίσιο στο οποίο στηρίχθηκε η έρευνα αυτή. Γίνεται επισκόπηση της Βιβλιογραφίας και ειδικότερα γίνεται αναφορά στο τι είναι ένα Πληροφοριακό Σύστημα Διαχείρισης Εκπαίδευσης και ποια η ανάγκη χρήσης του στο εκπαιδευτικό σύστημα. Διερευνώνται υφιστάμενων πληροφορικών συστημάτων τα οποία είναι ειδικά σχεδιασμένα για τη διαχείριση εκπαιδευτικών δραστηριοτήτων. Εξετάζονται οι δυνατότητες που προσφέρει το κάθε ένα, καθώς επίσης και τα επίπεδα και οι δικλείδες ασφαλείας που τα διέπουν. Τέλος, εξετάζονται οι τεχνολογίες και οι γλώσσες προγραμματισμού που χρησιμοποιήθηκαν για την υλοποίηση του κεντρικού συστήματος.

Στο τρίτο κεφάλαιο γίνεται λεπτομερής παρουσίαση της ανάλυσης και υλοποίησης του συστήματος. Αρχικά σκιαγραφείται το σκεπτικό των ερωτηματολογίων που δόθηκαν σε μαθητές, καθηγητές και γονείς πριν την υλοποίηση του συστήματος με σκοπό να καθοριστούν οι απαιτήσεις και προτιμήσεις των χρηστών. Στη συνέχεια γίνεται αναφορά στον σχεδιασμό της βάσης δεδομένων και παρουσιάζονται τα Class, Activity και Use Case Diagrams τα χαρακτηριστικά και οι λειτουργίες του συστήματος με ενδεικτικές εικόνες από τις διεπαφές των χρηστών.

Το τέταρτο κεφάλαιο ασχολείται με την επαλήθευση και την ανατροφοδότηση των χρηστών. Αναλύονται και περιγράφονται οι ερωτήσεις και τα αποτελέσματα των ερωτηματολογίων που δόθηκαν στους χρήστες μετά την υλοποίηση του συστήματος, με σκοπό να μετρηθεί ο βαθμός ικανοποίησής τους.

Στο πέμπτο κεφάλαιο παρατίθενται τα γενικά συμπεράσματα της διπλωματικής εργασίας, όπως επίσης και εισηγήσεις και προτάσεις επέκτασης του συστήματος.

Στο έκτο και τελευταίο κεφάλαιο δίνονται οι πηγές και οι αναφορές της μελέτης.

# **Κεφάλαιο 2 Βιβλιογραφική Ανασκόπηση**

### **2.1 Εισαγωγή**

Καθώς διανύουμε την εποχή της πληροφορίας και της άμεσης ανταλλαγής πληροφοριών και γνώσεων αξίζει ο αναστοχασμός στις αλλαγές που έχουν πραγματοποιηθεί σε όλες τις πλευρές της κοινωνίας. Προσεγγίζοντας το θέμα σφαιρικά αξίζει να παρατηρηθεί η υπάρχουσα κατάσταση που επικρατεί στη μέση εκπαίδευση σήμερα. Τα ερωτήματα που γεννιούνται δεν είναι άλλα από τον τρόπο ανταλλαγής πληροφοριών και στοιχείων καθώς και ο τρόπος επικοινωνίας των εκπαιδευτικών με συναδέλφους, με τους ίδιους τους εκπαιδευόμενους αλλά και με τους άμεσα ενδιαφερόμενους που είναι οι γονείς αυτών. Υπάρχει άραγε επαρκείς και πλήρης ενημέρωση; Τι δυσκολίες προκύπτουν στην προσπάθεια αυτή; Αυτά είναι μερικά από τα ερωτήματα που θα πρέπει να απαντηθούν μέσα από μια έρευνα σε υπάρχοντα πληροφοριακά συστήματα διαχείρισης που καλύπτουν τις ανάγκες που υπάρχουν στην εκπαίδευση.

Τα σχολεία στην Κύπρο διέπονται από τις τριμηνιαίες ή τετραμηνιαίες παιδαγωγικές συναντήσεις όπου οι γονείς και οι κηδεμόνες των μαθητών επισκέπτονται το εκάστοτε εκπαιδευτικό ίδρυμα και συζητούν με τους εκπαιδευτικούς για τη στάση και την εξέλιξη των παιδιών - μαθητών τους. Μόνο με αυτό τον τρόπο μπορεί να παραχθεί ανατροφοδότηση για την πρόοδο και τις επιδόσεις των παιδιών, την συμπεριφορά τους στο σχολείο και τη στάση και την εξέλιξη σε ικανότητες και δεξιότητες που αναπτύσσονται και παρατηρούνται από τους εκπαιδευτικούς. Σε περίπτωση σοβαρού παραπτώματος ή όποτε κρίνεται αναγκαίο από τους εκπαιδευτικούς ή τη διοίκηση του σχολείου πραγματοποιείται εσπευσμένη τηλεφωνική επικοινωνία με τους γονείς με σκοπό την πρόσκλησή τους σε συνάντηση πρόσωπο με πρόσωπο εντός του σχολικού χώρου για να συζητήσουν με τον εκπαιδευτικό ή τον διευθυντή του σχολείου το κατεπείγων θέμα που προέκυψε.

Πριν την πραγματοποίηση των τακτικών παιδαγωγικών συναντήσεων με τους γονείς και κηδεμόνες των μαθητών οι εκπαιδευτικοί πραγματοποιούν εσωτερική συνάντηση μεταξύ τους, τις αποκαλούμενες παιδαγωγικές συνεδρίες. Σε αυτές αναλύονται συνήθως οι επιδόσεις των εκπαιδευομένων στα εκάστοτε μαθήματα και πραγματοποιείται σύγκριση αυτών. Σε αυτές τις συνεδρίες υπάρχει δυνατότητα συζητητής για θέματα που απασχολούν τους εκπαιδευτικούς για τη συμπεριφορά και τη στάση των μαθητών. Η συχνότητα αυτών είναι σχετικά σταθερή και πραγματοποιείται λίγο πριν την ολοκλήρωση των τριμήνων ή των τετραμήνων των μαθητών.

Ένας άλλος βασικός παράγοντας που απασχολεί τόσο τους εκπαιδευτικούς όσο και τους εκπαιδευόμενους και τους γονείς τους είναι η βαθμολογία. Ο καθένας συναντά δυσκολίες μέχρι να ολοκληρωθεί η διαδικασία. Οι εκπαιδευτικοί αρχικά έχουν την υποχρέωση να πραγματοποιούν αξιολόγηση των γνώσεων που έχουν αποκτήσει οι εκπαιδευόμενοι κατά τη διάρκεια του τριμήνου ή τετραμήνου εκπαίδευσης τους παραδίδοντας βαθμολογίες στη γραμματεία του εκπαιδευτικού ιδρύματος. Η γραμματεία με τη σειρά της καταχωρεί τις βαθμολογίες στο αντίστοιχο σύστημα, χωρίς την συμμετοχή των εκπαιδευτικών, καθώς μόνο η γραμματεία έχει τη δυνατότητα πρόσβασης στο εν λόγο σύστημα. Από την άλλη μεριά οι γονείς θα πρέπει να προσέλθουν στο εκπαιδευτικό ίδρυμα για να παραλάβουν την βαθμολογία των παιδιών τους, ενώ οι ίδιοι οι εκπαιδευόμενοι δεν έχουν δυνατότητα παραλαβής αυτών στη θέση των γονέων τους.

Μια καινοτομία που προσπάθησε να διαφοροποιήσει την κατάσταση πραγματοποιήθηκε από το Γυμνάσιο της Λινόπετρας στη Λεμεσό. Χρησιμοποιείται μια ηλεκτρονική πλατφόρμα για να καλύψει ανάγκες ηλεκτρονικής εκπαίδευσης (elearning) και συγκεκριμένα έχει προσαρμοστεί η πλατφόρμα του Moodle. Το σύστημα είναι διαθέσιμο και προσβάσιμο μόνο από τους καθηγητές και τους μαθητές με τη χρήση των αντίστοιχων κωδικών πρόσβασης.

Η χρήση αυτής της τεχνολογικής λύσης έχει τα εξής προτερήματα:

- Παρέχει μια ασφαλή πλατφόρμα στον καθηγητή να αναρτήσει πληροφορίες για το μάθημά του, όπως παρουσιάσεις, ασκήσεις, επιπρόσθετο οπτικοακουστικό υλικό (π.χ. βίντεο, ήχο, εικόνα) και γενικά διαδραστικό περιεχόμενο.
- Παρέχει μια ασφαλή πλατφόρμα εκπαίδευσης στο μαθητή, για να ανακαλύπτει σε ηλεκτρονική μορφή το υλικό όλων των μαθημάτων του, τις παρουσιάσεις, τις ασκήσεις, από οπουδήποτε κι αν βρίσκεται, ακόμα και από το σπίτι του. Σε περίπτωση που έχει απουσιάσει από το μάθημα για κάποιο λόγο, μπορεί να βρει όλες τις πληροφορίες για το συγκεκριμένο μάθημα χωρίς ιδιαίτερο κόπο και προσπάθεια για επικοινωνία με συμμαθητές.
- Παρέχει στο μαθητή τη δυνατότητα της επικοινωνίας με τον καθηγητή του (και αντίστροφα), μέσω εσωτερικών μηνυμάτων του συστήματος, καθ' όλη τη διάρκεια της ημέρας αλλά και των αργιών. Με αυτό τον τρόπο γεφυρώνεται το χάσμα και επιλύονται άμεσα οι απορίες και τα δυσνόητα σημεία που εμποδίζουν τον μαθητή στη μελέτη του.
- Παρέχει στο μαθητή έναν πιο ενδιαφέροντα τρόπο μάθησης, σε σχέση με τον παραδοσιακό. Του προσφέρει τη δυνατότητα να αναπτύξει τις γνώσεις του και να επιφέρει πιθανών καλύτερες επιδόσεις.

Στην εικόνα που ακολουθεί παρουσιάζεται η σελίδα που συναντούν οι μαθητές και οι καθηγητές που θέλουν να εισέλθουν στην ηλεκτρονική τάξη. Όπως παρατηρείται, πρόσβαση έχουν μόνο τα μέλη της κοινότητας που κατέχουν όνομα χρήστη και κωδικό πρόσβασης. Εναλλακτικά, για να έχουν πρόσβαση θα πρέπει να πραγματοποιήσουν αίτημα εγγραφής στην ηλεκτρονική τάξη το οποίο εγκρίνεται από τον καθηγητή και παρέχονται δικαιώματα πρόσβασης καθώς και ειδικός κωδικός ως "κλειδί εγγραφής".

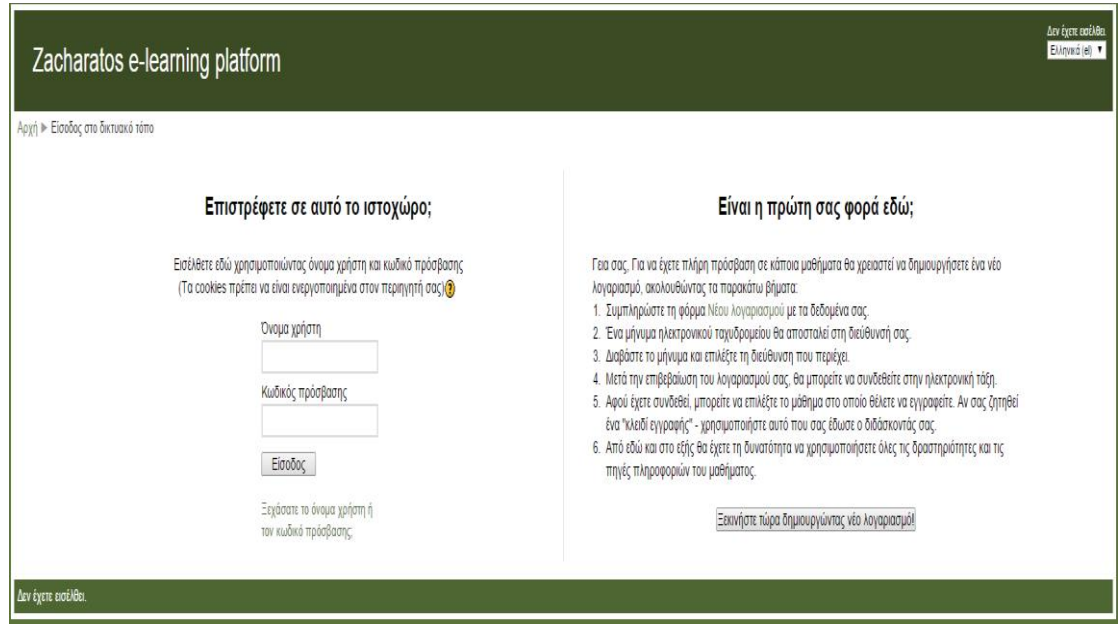

**Εικόνα 1.** Η αρχική σελίδα για την είσοδο στην ηλεκτρονική τάξη του Moodle

Ενώ στην επόμενη εικόνα ο καθηγητής παρουσιάζει όλα τα μαθήματα που υπάρχουν στην ηλεκτρονική του τάξη και είναι διαχωρισμένα ανά μάθημα και σχολική τάξη ώστε να εμπεριέχουν το αντίστοιχο εκπαιδευτικό υλικό και να μη είναι διασκορπισμένο.

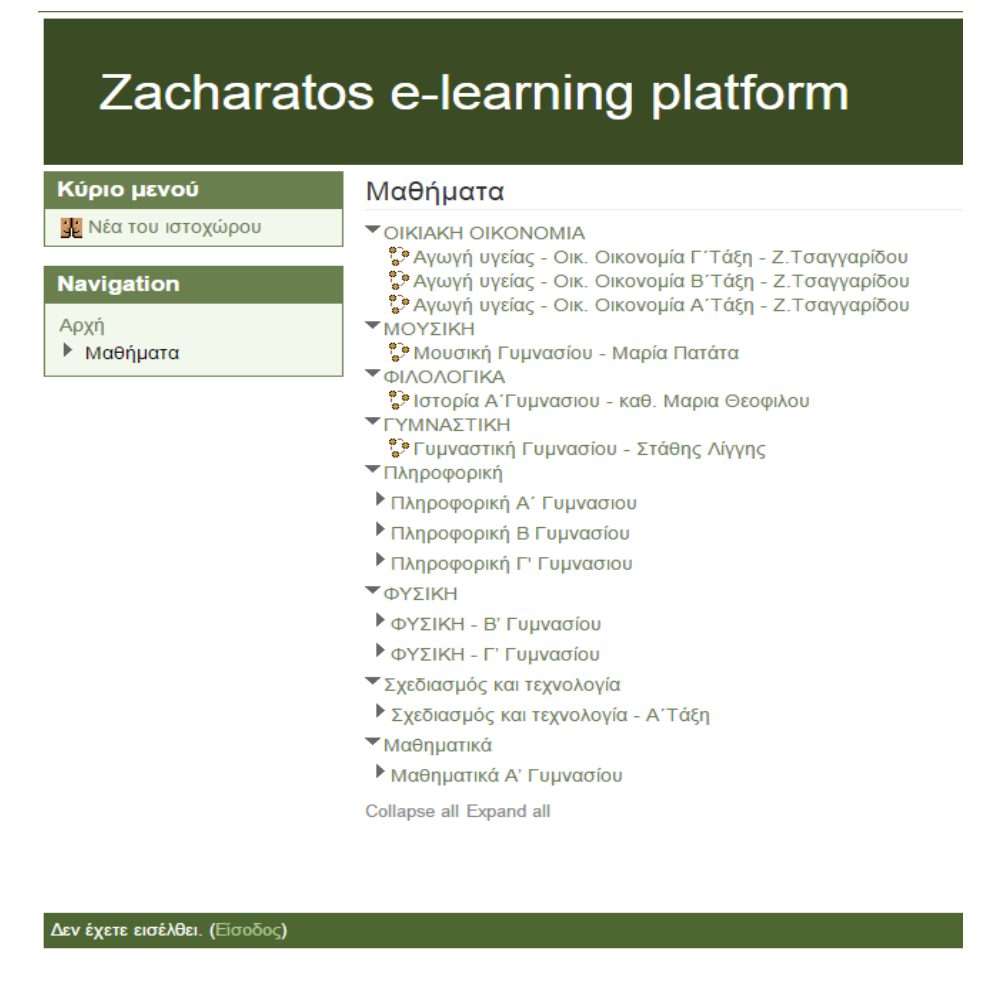

**Εικόνα 2.** Τα διαθέσιμα μαθήματα στο Moodle

Το υπάρχον σύστημα δεν καλύπτει πλήρως τις ανάγκες για σφαιρική και πλήρη ενημέρωση και των τριών παραγόντων καθώς οι γονείς παραμένουν εκτός του συστήματος, αν και καλύπτεται πλήρως ο εκπαιδευτικός στόχος για τον οποίο έχει επιλεγεί αλλά υπάρχουν ακόμα ελλείψεις στο σύστημα καθώς δεν υπάρχουν όλα τα μαθήματα του έτους.

Συμπεραίνουμε λοιπόν πως υπάρχει έλλειψη και αυτή εστιάζεται στη μη ύπαρξη ενός κεντρικού μαθητικού συστήματος το οποίο μπορεί να υποστηρίξει την επικοινωνία των εκπαιδευτικών με τους γονείς για τις επιδόσεις των παιδιών-μαθητών τους. Κάτι τέτοιο δεν φαντάζει ουτοπικό καθώς η κατασκευή ενός κεντρικού μαθητικού συστήματος μπορεί να προσφέρει ενημέρωση στους γονείς για την για την απόδοση των παιδιών τους στο σχολείο καθώς θα μπορούν ακόμα να επισημαίνονται για τυχών προβλήματα. Οι καθηγητές από τη μεριά τους θα έχουν τη δυνατότητα να καταχωρούν οι ίδιοι διαδικτυακά τα αποτελέσματα και τις βαθμολογίες των μαθητών τους αλλά και θα παρέχουν και ανατροφοδότηση για τον κάθε ένα μαθητή ξεχωριστά κάτι που είναι σημαντικό. Ενώ τέλος, οι γονείς και οι μαθητές θα μπορούν να ενημερώνονται άμεσα για τις απουσίες, το πρόγραμμα των μαθημάτων και των εξετάσεων αλλά και να βλέπουν και άλλες χρήσιμες πληροφορίες που αφορούν την σχολική χρονιά.

# **2.2 Τι είναι ένα Πληροφοριακό Σύστημα Διαχείρισης Εκπαίδευσης (EMIS)**

To Πληροφοριακό Σύστημα Διαχείρισης Εκπαίδευσης (Education Management Information System – EMIS) έχει περιγραφεί και οριστεί κατά διάφορους τρόπους (Cassidy, 2005; Carrizo, Sauvageot & Bella 2003; Hau & Herstein 2003). Για τους σκοπούς της παρούσας έρευνας, υιοθετείται ο ορισμός του Tom Cassidy (2005), σύμφωνα με τον οποίο τα EMIS είναι συστήματα για τη συλλογή, την ολοκλήρωση, την επεξεργασία, τη συντήρηση και τη διάδοση των δεδομένων και των πληροφοριών και παράλληλα υποστηρίζουν τη διαδικασία λήψης αποφάσεων, την πολιτική ανάλυση και σύνθεση, τον σχεδιασμό, την παρακολούθηση και τη διαχείριση σε όλα τα επίπεδα του εκπαιδευτικού συστήματος.

Σκοπός ενός Πληροφοριακού Συστήματος Διαχείρισης Εκπαίδευσης είναι η διαχείριση πληροφοριών που σχετίζονται με τα εκπαιδευτικά ιδρύματα και η πρόσβαση σε αυτά από εκπαιδευτικούς, μαθητές και γονείς. Το σύστημα συλλέγει, επεξεργάζεται και παρουσιάζει πληροφορίες στα προαναφερόμενα μέλη, με απώτερο στόχο τη διευκόλυνση της επικοινωνίας, του ελέγχου και της ενημέρωσης όλων των μελών που έχουν άμεση συσχέτιση με την εκπαίδευση των μαθητών.

Κατά τη χρήση του πληροφοριακού συστήματος οι διαφορετικοί ρόλοι, εσωτερικοί (εκπαιδευτικοί) ή εξωτερικοί (γονείς και μαθητές), ενημερώνονται για την ακαδημαϊκή επίδοση, τις απουσίες των μαθητών, καθώς και τη λειτουργία και τις διάφορες δράσεις του σχολείου. Έτσι λοιπόν, τέτοια πληροφοριακά συστήματα δε συλλέγουν και αποθηκεύουν απλώς πληροφορίες, αλλά θεσπίζουν μια νέα εκπαιδευτική πολιτική για τον τρόπο διαχείρισης των πληροφοριών και της αξιολόγησης (Carrizo et al., 2003).

Τα πληροφοριακά συστήματα, όπως φαίνεται και στο ακόλουθο σχεδιάγραμμα, αποτελούνται από τρία βασικά χαρακτηριστικά: τους ανθρώπους, τη διαδικασία και την τεχνολογία (Bernbaum & Moses, 2011). Με την κατάλληλη συνεργασία και αλληλεπίδραση, μπορεί να εισαχθεί και να επιτύχει ένα πληροφοριακό σύστημα διαχείρισης της εκπαίδευσης.

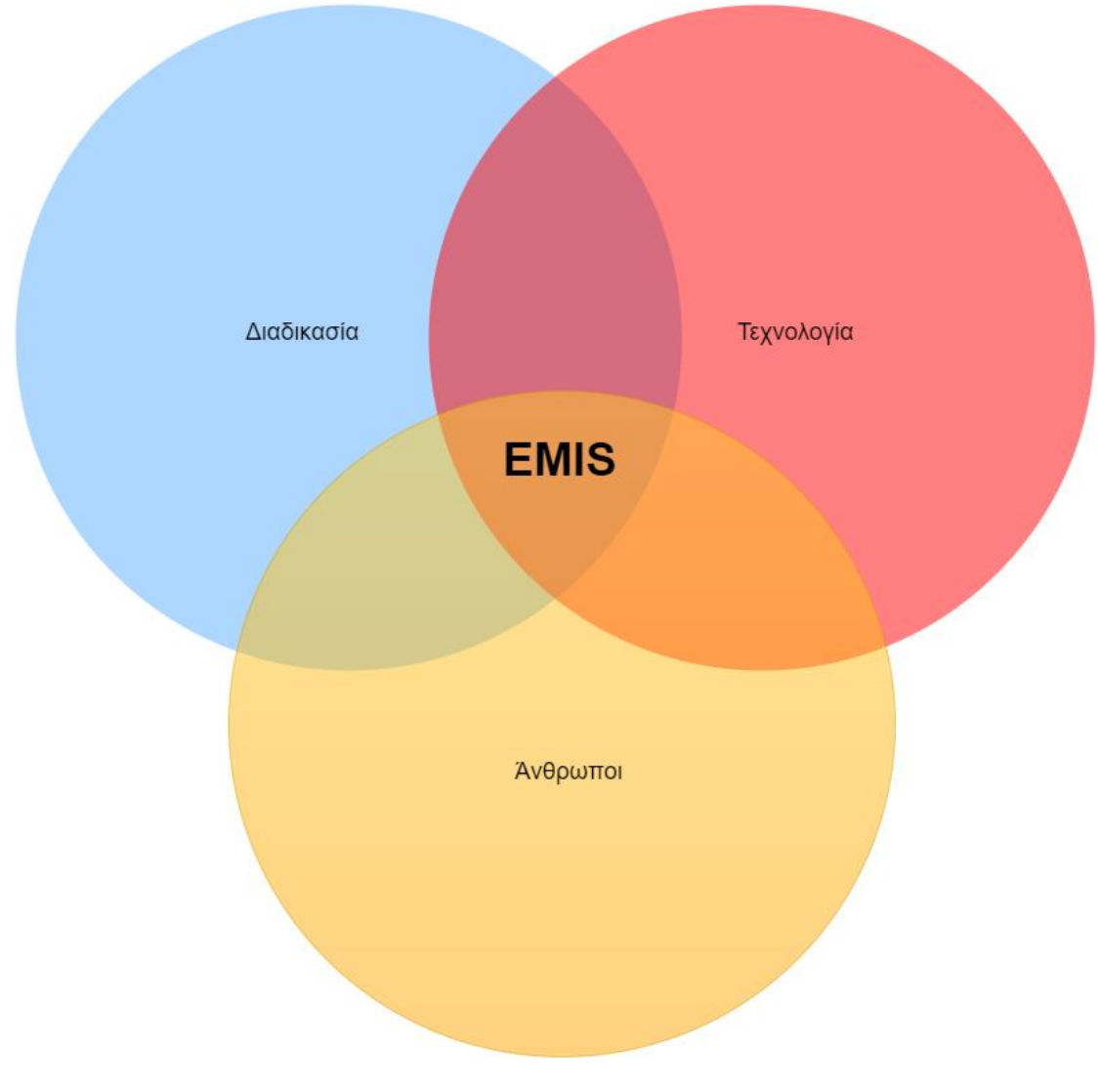

**Εικόνα 3.** Μέρη που αποτελούν τα EMIS

# **2.3 Η ανάγκη χρήσης ενός EMIS στο εκπαιδευτικό σύστημα**

Ένα καλό παράδειγμα της χρησιμότητας του ΕΜΙS αποτελεί η χρήση πληροφοριακών συστημάτων που πραγματοποίησε το Αφγανιστάν και ξεκίνησε από το 2001 (De Silva & Valsangkar, 2015). Αρχικά, για τη συλλογή δεδομένων χρησιμοποιήθηκαν γραφειοκρατικές μέθοδοι στηριζόμενες σε φυσικά έγγραφα αλλά με την πάροδο των χρόνων οι κυβέρνηση συνειδητοποίησε την αξία και την ευκολία που προσφέρουν οι τεχνολογικές λύσεις και έτσι πλέον υπάρχει κεντρική πύλη δεδομένων όπου όλα τα στοιχεία εκπαίδευσης συλλέγονται, συγκεντρώνονται και κοινοποιούνται στους ενδιαφερόμενους άμεσα και εύκολα. Επιπλέον, χρησιμοποιούνται φορητές συσκευές και συστήματα GIS για να αυξήσουν την εμπλοκή των πολιτών στη διαδικασία. Στα πληροφοριακά συστήματα υπάρχει μοναδική καταγραφή για το κάθε σχολείο τους εκπαιδευτικούς και υπάρχει δυνατότητα παρουσίασης δημογραφικών χαρακτηριστικών των μαθητών αλλά ακόμα και χωροταξικών πληροφοριών όπως ο αριθμός των τάξεων, των βιβλιοθηκών και των εργαστηρίων. Σχετικά με την εκπαιδευτική αξία των πληροφοριακών συστημάτων, υπάρχει δυνατότητα χρήσης φορητών συσκευών (tablets) για την αξιολόγηση των μαθητών όπου σε πραγματικό χρόνο υπάρχει αυτόματη αποθήκευση των αποτελεσμάτων στις πλατφόρμες. Ένα επιπρόσθετο χαρακτηριστικό είναι η εύκολη και σχεδόν αυτόματη έκδοση πιστοποιητικών που κατάφερε να μειώσει το χρόνο έκδοσης από τα τρία χρόνια σε μόλις μερικούς μήνες.

Τα πληροφοριακά συστήματα διαχείρισης στην εκπαίδευση δεν αποτελούν πανάκεια, καθώς θα πρέπει να πραγματοποιηθεί πρότερη μελέτη για τη χρησιμότητα και την αναγκαιότητά τους στο εκάστοτε εκπαιδευτικό ίδρυμα. Θα πρέπει να μελετηθούν οι ανάγκες του σχολείου, η προθυμία κι ετοιμότητα των υπαλλήλων του φορέα (εκπαιδευτικοί, διεύθυνση του σχολείου) για μια ενδεχόμενη αλλαγή, αλλά και η αποδοχή από το τελικό κοινό, δηλαδή γονείς και μαθητές. Θα πρέπει να πραγματοποιηθεί ενδελεχής μελέτη για την τελική αποδοχή και πλήρη αξιοποίηση του πληροφοριακού συστήματος.

Ένα συγκεκριμένο ζήτημα που έχει παρατηρηθεί σχετικά με τα εκπαιδευτικά συστήματα ΕMIS, είναι ότι ακόμα και σε χώρες όπου είναι διαθέσιμα, δε χρησιμοποιούνται αποδοτικά για την εξυπηρέτηση των εκπαιδευτικών σκοπών για τους οποίους ενδείκνυνται. Το πρόβλημα εστιάζεται στον τρόπο παρουσίασης των στοιχείων καθώς αυτά τοποθετούνται σε άτακτη μορφή και χωρίς να πραγματοποιείται ιδιαίτερη επεξεργασία για να προκύψει κάποιου είδους στατιστική ανάλυση (Carrizo et al., 2003). Επομένως, το σύστημα χρησιμοποιείται ως αποθετήριο αντί να αξιοποιείται το σύνολο των δυνατοτήτων που προσφέρει.

Αξιόλογα παραδείγματα χρήσης πληροφοριακών συστημάτων στην εκπαίδευση αποτελούν αυτά του Μαλάουι με διάρκεια από το 2003 έως το 2008. Σκοπός των συστημάτων αυτών ήταν η ανάπτυξη στρατηγικών για το πανεπιστήμιο της χώρας, ενώ στο σχέδιο δράσης για το 2008 - 2018 εστιάζεται η εξέλιξη και η υποστήριξη των σχολείων. Ακόμα, στην Ουγκάντα σχεδιάστηκε στρατηγική χαρτογράφησης των σχολείων με συστήματα GIS (2003-2005), κατά την οποία πραγματοποιούνταν δύο φορές το χρόνο απογραφές στα δημοτικά σχολεία χρησιμοποιώντας δίκτυα ευρείας περιοχής (WAN). Τέλος, στη Ζάμπια τα πληροφοριακά συστήματα που χρησιμοποιήθηκαν βελτίωσαν την πληροφόρηση για την αποτελεσματική χρήση των διαθέσιμων πόρων, ενώ έτσι ενισχύθηκαν και οι εκπαιδευτικές πολιτικές που ακολουθήθηκαν την χρονική περίοδο 2004 - 2011 (Bernbaum & Moses, 2011).

## **2.4 Διερεύνηση Έτοιμων Πληροφοριακών**

### **Συστημάτων**

### **2.4.1 School Management Software - openSIS**

Το OpenSIS (<http://www.opensis.com/>) είναι ένα νέο πρότυπο λογισμικό διαχείρισης που απευθύνεται σε εκπαιδευόμενους και επικεντρώνεται στην καταγραφή σχετικών δεδομένων και παράλληλα βοηθάει τον διαχειριστή του συστήματος να παρακολουθεί την πρόοδο και πιθανές ελλείψεις που έχουν οι εκπαιδευόμενοι με σκοπό να αυξήσουν τις επιδόσεις τους.

Έτσι το OpenSIS είναι ένα διαδικτυακό σύστημα πληροφοριών σχεδιασμένο για μαθητές που προσφέρει διαδικτυακή πύλη ειδικά διαμορφωμένη για να έχουν πρόσβαση σε όλες τις απαραίτητες πληροφορίες οι γονείς τους όπως είναι το διαδικτυακό βαθμολόγιο. Επιπλέον, η εφαρμογή προσφέρει δυνατότητες ποινολογίου, βιβλιοθήκης, επικοινωνίας αλλά και δυνατότητες έλεγχου χρεώσεων και οικονομικών υποχρεώσεων με το σχολείο. Επιπρόσθετα, μερικές από τις δυνατότητες που προσφέρονται είναι αυτές της δημιουργίας προγράμματος, καρτών αναφοράς αλλά και αυτή των απομαγνητοφωνήσεων. Προσφέρεται η δυνατότητα παρατήρησης της συνολικής εικόνας των μαθητών μέσω δημογραφικών χαρακτηριστικών και υπάρχει δυνατότητα απεριόριστης επικοινωνίας των γονέων με τους εκπαιδευτικούς καθώς το σύστημα προσφέρει την δυνατότητα αποστολής μηνυμάτων κάτι που έχουν την δυνατότητα να χρησιμοποιήσουν και οι μαθητές. Ακόμα, υπάρχει δυνατότητα για δημιουργία σχεδίου για τα μαθήματα που θέλει να διδάξει ο καθηγητής καθώς και η δυνατότητα δημιουργίας ξεχωριστών μαθημάτων. Οι δυνατότητες διασύνδεσης με το Twitter ή άλλες εφαρμογές Micro Blogging αλλά και δυνατότητα διασύνδεσης με το Moodle το καθιστούν καινοτόμο. Είναι διαθέσιμο σε 49 γλώσσες συμπεριλαμβανόμενης και της Ελληνικής.

Υπάρχει μια κοινή διεπαφή χρήστη για όλους τους χρήστες του συστήματος με μόνη διαφοροποίηση στο περιεχόμενο και τις δυνατότητες μορφοποίησης αυτού. Έτσι υπάρχουν τέσσερεις διαφορετικοί ρόλοι, αυτός του διαχειριστή, αυτός του εκπαιδευτικού, αυτός του γονέα καθώς και αυτός του μαθητή. Έτσι η λειτουργικότητα και οι άδειες που έχει ο κάθε χρήστης καθορίζεται από το ρόλο του στο σύστημα.

Σχετικά με την ασφάλεια εκτεταμένα μέτρα ασφαλείας έχουν ληφθεί για να αποτρέψουν πιθανούς κινδύνους. Συγκεκριμένα χρησιμοποιούνται τεχνικές για την αποφυγή επιθέσεων Cross Site Scripting (XSS) και την απόσπαση κωδικών και προσωπικών δεδομένων, πραγματοποίησης αλλαγών στο σύστημα ή ακόμα και εισαγωγή διαφημίσεων αλλά και από επιθέσεις με ένα Click (Cross Site Request Forgery). Το πληροφοριακό σύστημα έχει τη δυνατότητα να συμπληρώνει αυτόματα τον κωδικό των χρηστών. Ακoλουθεί το πρωτόκολλο SSL και υπάρχει δυνατότητα χρήσης του SSL Checker για διάγνωση προβλημάτων ασφαλείας.

Στην εικόνα που ακολουθεί παρουσιάζεται η οθόνη που έρχονται αντιμέτωποι οι χρήστες ανεξάρτητα από το ρόλο και τα δικαιώματα που διαθέτουν στο σύστημα. Έτσι λοιπόν χρησιμοποιώντας το αντίστοιχο username και password και σύμφωνα με το ρόλο που κατέχουν εισέρχονται στο σύστημα.

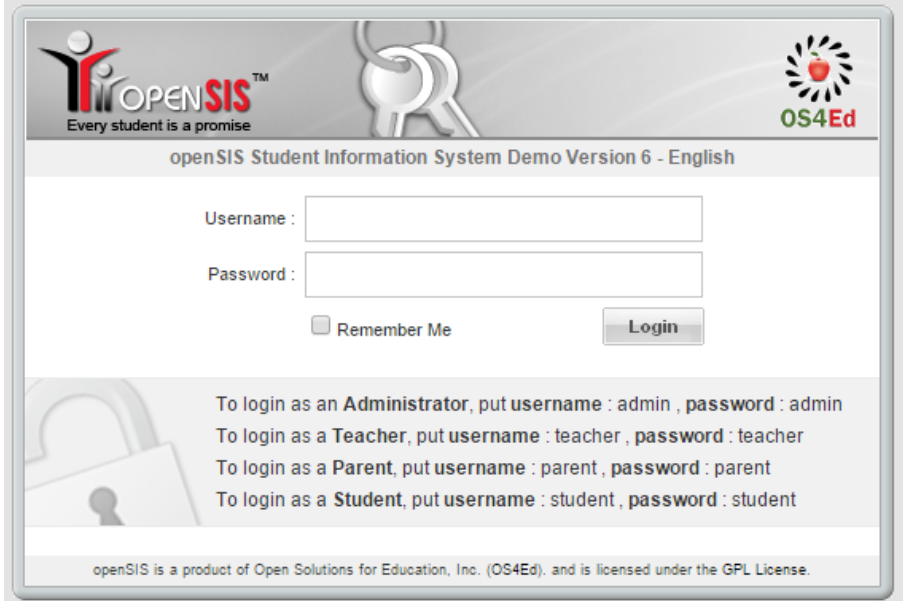

**Εικόνα 4.** Κοινή οθόνη εισόδου για όλους τους διαφορετικού χρήστες - OpenSIS

Η ακόλουθη εικόνα είναι μια ενδεικτική απεικόνιση του συστήματος για το διαχειριστή του συστήματος. Έχει τη δυνατότητα παραμετροποίησης του συστήματος και πλήρης αλλαγής αυτού και των χρηστών του.

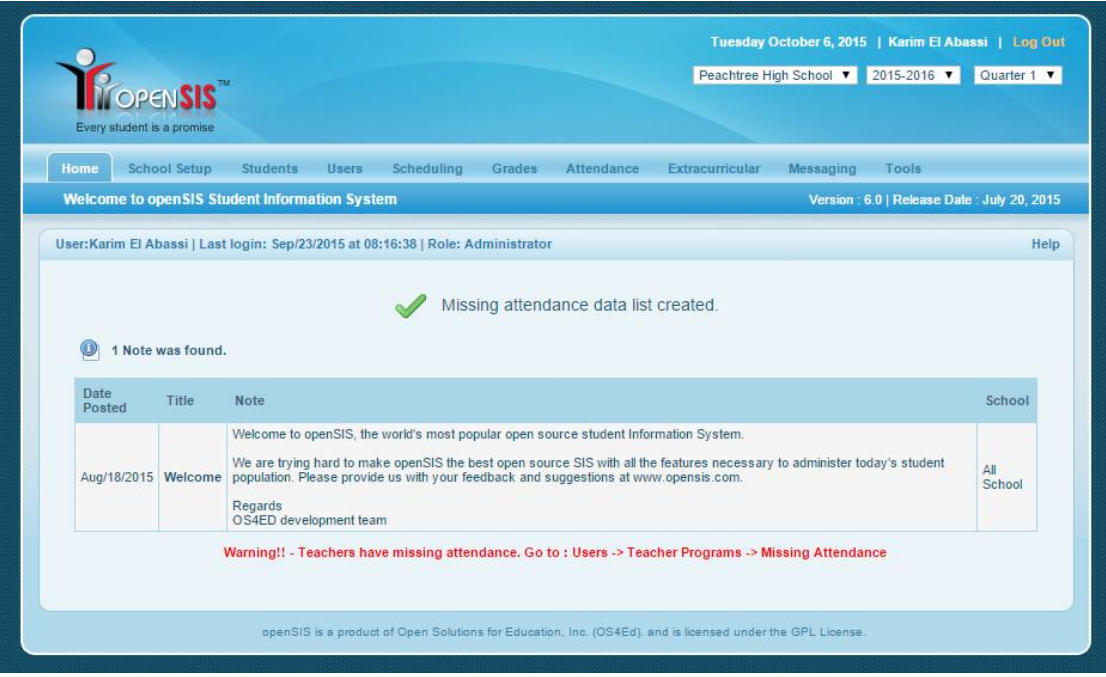

**Εικόνα 5.** Οθόνη διαχειριστή συστήματος - OpenSIS

Στην εικόνα που ακολουθεί παρουσιάζεται η διαδικασία εισαγωγής ενός σχολείου στο σύστημα. Απαραίτητα στοιχεία έχουν θεωρηθεί το όνομα του σχολείου, η γεωγραφική του θέση, τα τηλέφωνα επικοινωνίας, το email καθώς και η ιστοσελίδα του.

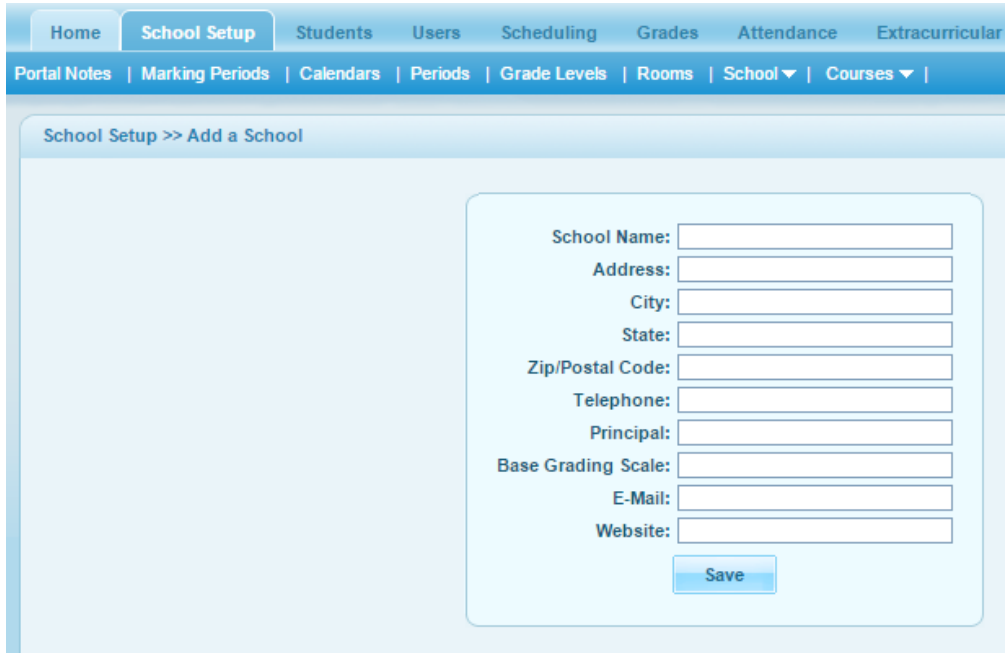

**Εικόνα 6.** Δυνατότητα προσθήκης σχολείου - OpenSIS

Στην ακόλουθη εικόνα παρουσιάζονται ενδεικτικά τα στοιχεία των μαθητών που έχουν εγγραφεί στο σχολείο. Κάθε μαθητής έχει τον προσωπικό κωδικό του και τα στοιχεία επικοινωνίας με αυτόν ή την οικογένειά του. Καταγράφεται ακόμα η τάξη στην οποία φοιτά.

| Students > Student Info             |                   |              |                      |              | Help |
|-------------------------------------|-------------------|--------------|----------------------|--------------|------|
| <b>Expanded View</b>                |                   |              |                      |              |      |
|                                     |                   |              |                      |              |      |
| 25 Students were found. $\sqrt{35}$ |                   |              |                      | Search       | Go   |
| <b>Student</b>                      | <b>Student ID</b> | Alternate ID | Grade                | Phone        |      |
| Daniel, Elena                       | 13                |              | Ninth Grade          | 404-555-1212 |      |
| Daniel, Marie                       |                   |              | <b>Twelfth Grade</b> | 404-555-1212 |      |
| Dawson, Stella                      |                   |              | <b>Tenth Grade</b>   | 404-555-1212 |      |

**Εικόνα 7.** Στατιστικά μαθητών - OpenSIS

Το σύστημα προσφέρει τη δυνατότητα δημιουργίας προγράμματος μαθημάτων για τους μαθητές στο οποίο καταγράφεται η αίθουσα πραγματοποίησης του, η περίοδος εγγραφής για το εκάστοτε πρόγραμμα, το όνομα του εκπαιδευτικού και οι ημέρες διεξαγωγής του.

|                           | Scheduling >> Student Schedule        |                                                                  |           |                 |                    |   |             |                |              |                     |
|---------------------------|---------------------------------------|------------------------------------------------------------------|-----------|-----------------|--------------------|---|-------------|----------------|--------------|---------------------|
|                           |                                       | Selected Student: Elena Daniel (Deselect)   Back to Student List |           |                 |                    |   |             |                |              |                     |
| Oct/06/2015               |                                       | Include Inactive Courses: Marking Period: Quarter 1              |           |                 | ▼                  |   |             |                |              | Save                |
|                           | 5 Courses were found. 露               |                                                                  |           |                 |                    |   |             |                | Search       | Go                  |
| <b>Action</b>             | Course                                | Period - Teacher                                                 | Room      | Days of<br>Week | Term               | ≘ | Enrolled    | <b>Dropped</b> |              | <b>More</b><br>info |
| $\overline{\mathsf{x}}$   | Home Room<br><b>Attendance Period</b> | HR - Adeline E.<br>Johnson                                       | Room<br>4 | <b>MTWHF</b>    | <b>Full Year</b>   | 을 | Aug/03/2015 |                | <b>EBB</b>   | $\bigcirc$          |
| $\boldsymbol{\mathsf{x}}$ | Spanish I                             | Span I - Adeline E.<br>Johnson                                   | Room      | <b>MTWHF</b>    | <b>Full Year</b>   | ₽ | Aug/03/2015 |                | <b>Emile</b> | $\bigcirc$          |
| $\boldsymbol{\mathsf{x}}$ | Cricket                               | Sem 1 - Cri - John<br>Kirby                                      | Room<br>3 | WH              | Semester           | ₽ | Aug/03/2015 |                | E            | $\bigcirc$          |
| ×                         | Spanish II                            | Sem 1 - Span II -<br>Adeline E. Johnson                          | Room<br>2 | <b>MH</b>       | Semester           | ₽ | Aug/03/2015 |                | <b>Emp</b>   | $\bullet$           |
| ×                         | Anatomy and<br>Physiology             | Q1 - Anat - Adeline<br>E. Johnson                                | Room<br>2 | <b>TWH</b>      | Quarter $1 \leq 1$ |   | Aug/03/2015 |                | <b>Email</b> | $\mathcal G$        |
| ÷                         | <b>Add a Course</b>                   |                                                                  |           |                 |                    |   |             |                |              |                     |

**Εικόνα 8.** Προγραμματισμός μαθημάτων από τον εκπαιδευτικό - OpenSIS

Τέλος, στην ακόλουθη εικόνα παρουσιάζονται τα μαθήματα στα οποία υπάρχει βαθμολόγηση από τους καθηγητές και εξάγεται αυτόματα ο μέσος όρος της τάξης. Με αυτό τον τρόπο ο μαθητής με χαμηλές επιδόσεις σε σχέση με το σύνολο της τάξης μπορεί να οδηγηθεί σε αυτορρύθμιση ή ο καθηγητής να βελτιώσει τις τεχνικές και της μεθόδους σε περίπτωση χαμηλών συνολικών ποσοστών επιτυχίας.

| <b>Grades</b>                      |                    |         |        |          |                | Help              |
|------------------------------------|--------------------|---------|--------|----------|----------------|-------------------|
| <b>Totals</b>                      |                    |         |        |          |                | <b>Expand All</b> |
| $\bullet$<br>3 Courses were found. |                    |         |        |          |                |                   |
| <b>Course Title</b>                | <b>Teacher</b>     | Percent | Letter | Ungraded | Grade Range(%) |                   |
| <b>Anatomy and Physiology</b>      | Adeline E. Johnson | 79.50%  | с      | $\bf{0}$ | $56.5 - 89.5$  |                   |
| Spanish I                          | Adeline E. Johnson | 73.00%  | с      | $\bf{0}$ | $53.5 - 84.5$  |                   |
| Spanish II                         | Adeline E. Johnson | 90.00%  | A      | $\bf{0}$ | $55.5 - 92.0$  |                   |

**Εικόνα 9.** Βαθμολογία σε μαθήματα - OpenSIS

### **2.4.2 OpenEMIS-Core**

Το OpenEMIS-Core ([http://www.opensis.com/\)](http://www.opensis.com/) είναι ένα εκπαιδευτικό σύστημα διαχείρισης πληροφοριών ανοικτού κώδικα το οποίο δημιούργησε η UNESCO για τις χώρες κράτη μέλη της. Χρησιμοποιείται για να βοηθήσει στην αξιολόγηση, την εφαρμογή και την παρακολούθηση του εκπαιδευτικού συστήματος. Είναι ένα ασφαλές σύστημα καθώς οι server βρίσκονται στο νέφος και είναι πλήρως ασφαλείς καθώς πολλά κέντρα δεδομένων βρίσκονται σε πολλές διαφορετικές χώρες.

Η ακόλουθη εικόνα παρουσιάζει τη σελίδα εισόδου στου συστήματος και υπάρχει επιπλέον δυνατότητα επιλογής της γλώσσας πριν την είσοδο στο σύστημα.

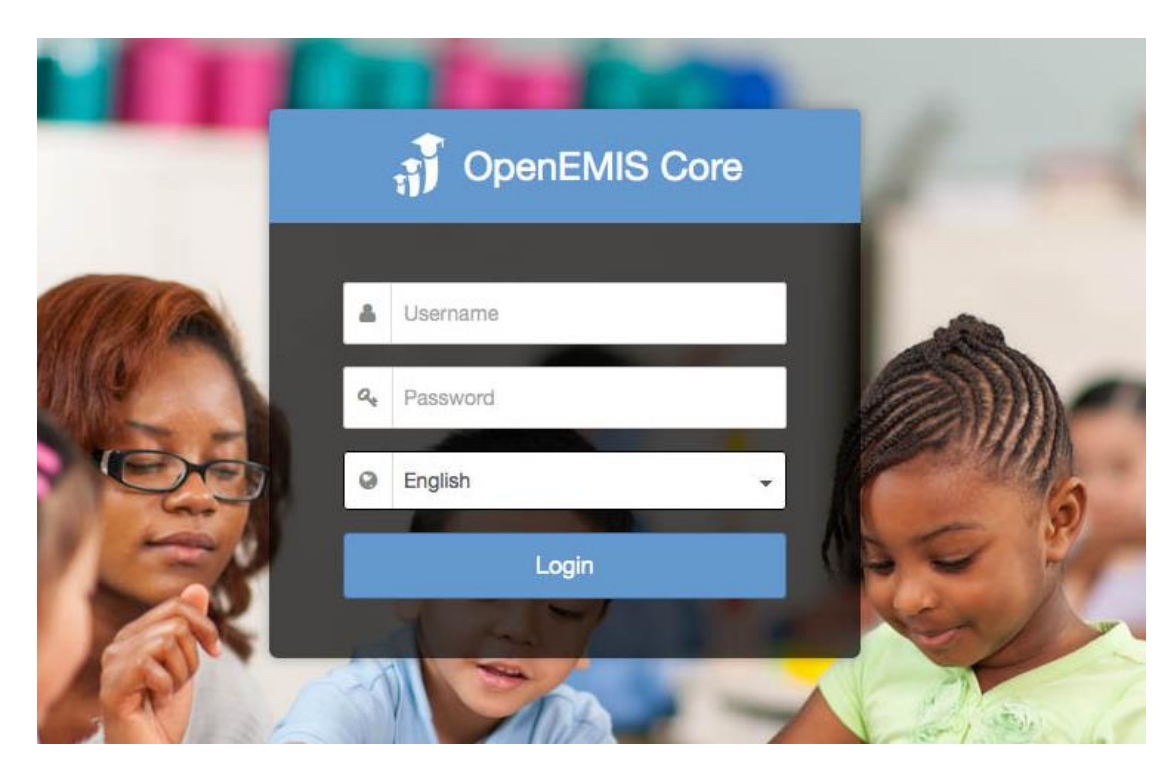

**Εικόνα 10.** Οθόνη εισόδου για τους χρήστες - OpenEMIS

Στην ακόλουθη εικόνα παρουσιάζεται το σύστημα και συγκεκριμένα τα σχολεία και τα χαρακτηριστικά τους που αποτελούν μέρος αυτού. Αυτόματα γραφήματα προσφέρουν οπτικές αναπαραστάσεις των δεδομένων που υπάρχουν.

| OpenEMIS Core                              |                             |                                                      |                      |                  | Administrator User 1<br>骨<br>- 1 |
|--------------------------------------------|-----------------------------|------------------------------------------------------|----------------------|------------------|----------------------------------|
| fft Institutions                           | $\mathbf{w}$ > Institutions |                                                      |                      |                  |                                  |
| $\frac{1}{4}$ Students                     | $\ddot{}$<br>Institutions   | $\times$ Q Q<br>Search                               |                      |                  |                                  |
| & Staff                                    |                             |                                                      |                      |                  | $\mathcal{H}$                    |
| <b>2</b> <sub>1</sub> Guardians            | <b>Total Institutions:</b>  |                                                      |                      |                  |                                  |
| $\angle$ Reports                           | 614<br>٠                    | Type                                                 | Sector               | Locality         |                                  |
| O <sub>c</sub> <sup>e</sup> Administration | ٠                           |                                                      |                      |                  |                                  |
|                                            | Code ¢                      | Name $\phi$                                          | District             | Type             | <b>Actions</b>                   |
|                                            | P54001                      | Abacus Basic School                                  | North East District  | Primary          | Select $\smallsmile$             |
|                                            | 54D01                       | Abacus Secondary School                              | Singapore            | Government       | Select $\smallsmile$             |
|                                            | P31402                      | Aben Park Primary School                             | <b>West District</b> | Primary          | Select $\sim$                    |
|                                            | <b>70C13</b>                | Acan Secondary School                                | Singapore            |                  | Select v                         |
|                                            | S24001                      | Acorn Secondary School                               | South District       | Secondary        | Select $\smallsmile$             |
|                                            | P10401                      | Ambai School                                         | North District       | Primary          | Select $\sim$                    |
|                                            | 58D44                       | Andover High School                                  | Singapore            | Government Aided | Select v                         |
|                                            | P21405                      | Androgogy Junior College                             | South District       | Primary          | Select $\backsim$                |
|                                            | K13101                      | Anglo-High School                                    | North District       | Preschool        | Select ~                         |
|                                            | P11402                      | Arabic Open School                                   | North District       | Primary          | Select v                         |
|                                            |                             | 4 1 2 3 4 5 - 61 62 » Showing 1 to 10 of 614 records |                      |                  | Display $10 -$ records           |

**Εικόνα 11.** Αριθμός σχολείων που υπάρχουν στο σύστημα - OpenEMIS

Το σύστημα επιπλέον, προσφέρει αναλυτικές πληροφορίες για τους μαθητές που υπάρχουν σε κάθε σχολείο και παρουσιάζονται στην ακόλουθη εικόνα.

| $\overline{m}$ Institutions<br>٠ |              | <sup>4</sup> → Institutions > Abacus Basic School > Students |                                                                   |                                     |                                                 |       |
|----------------------------------|--------------|--------------------------------------------------------------|-------------------------------------------------------------------|-------------------------------------|-------------------------------------------------|-------|
| <b>Dashboard</b>                 |              | Abacus Basic School - Students                               | s.<br>$+$<br>$\mathbf{P}$<br>$\mathcal{L}_{\mathbf{t}}$<br>Search | $\mathbb{R}$ $\mathbf{Q}$           |                                                 |       |
| General                          |              |                                                              |                                                                   |                                     |                                                 |       |
| Academic                         |              | <b>Total Students:</b>                                       |                                                                   |                                     |                                                 |       |
| <b>Students</b>                  | ۰            | 107                                                          | Gender                                                            |                                     | Age                                             | Grade |
| List                             |              |                                                              |                                                                   |                                     |                                                 |       |
| Behaviour                        |              |                                                              |                                                                   |                                     |                                                 |       |
| Attendance                       | 2014-2015    |                                                              | $\overline{\phantom{a}}$<br>All Grades                            | $\checkmark$<br><b>All Statuses</b> | $\overline{\phantom{a}}$                        |       |
| Results                          |              |                                                              |                                                                   |                                     |                                                 |       |
| Fees                             | Photo        | OpenEMIS ID $\div$                                           | <b>Birth Certificate</b>                                          | Student $\div$                      | <b>Education Grade</b>                          |       |
| Staff                            |              |                                                              |                                                                   |                                     |                                                 |       |
| List                             |              | S1442489537                                                  | 490975                                                            | <b>Magali Michelle Sanker</b>       | Primary Education (Primary 1-3) - Pre-Primary 1 |       |
| <b>Positions</b>                 |              |                                                              |                                                                   |                                     |                                                 |       |
| Behaviour                        |              |                                                              |                                                                   |                                     |                                                 |       |
| Attendance                       |              | S1442489548                                                  |                                                                   | <b>Shamira Melony Jones</b>         | Primary Education (Primary 1-3) - Pre-Primary 1 |       |
| Infrastructures                  |              |                                                              |                                                                   |                                     |                                                 |       |
| Finance                          |              |                                                              |                                                                   |                                     |                                                 |       |
| Questions                        | $\mathbf{r}$ | S1442489559                                                  | 491526                                                            | Sebastyan Jamilah Lopez             | Primary Education (Primary 1-3) - Pre-Primary 1 |       |

**Εικόνα 12.** Χαρακτηριστικά μαθητών - OpenEMIS

Τέλος, μπορούν να δημιουργηθούν εκπαιδευτικά προγράμματα για την κάθε βαθμίδα από τους εκπαιδευτικούς.

| $\mathbf{\hat{m}}$ Institutions | <sup>4</sup> > Student > Nayelli Alexander Arnold > Programmes |                                                        |
|---------------------------------|----------------------------------------------------------------|--------------------------------------------------------|
| <b>Students</b>                 | ۰<br>Nayelli Alexander Arnold - Programmes                     |                                                        |
| General                         | ٠<br><b>Institution</b>                                        | <b>Education Grade</b>                                 |
| Academic                        | ٠                                                              |                                                        |
| Programmes                      | Rosary Secondary School                                        | Secondary Education - General (Secondary 3-4) - Form 3 |
| Classes                         | Showing 1 to 1 of 1 records                                    |                                                        |
| Subjects                        |                                                                |                                                        |
| Absences                        |                                                                |                                                        |
| <b>Behaviours</b>               |                                                                |                                                        |
| <b>Results</b>                  |                                                                |                                                        |
| Awards                          |                                                                |                                                        |
| Extracurriculars                |                                                                |                                                        |
| Finance                         | ٠                                                              |                                                        |

**Εικόνα 13.** Δυνατότητα δημιουργίας εκπαιδευτικών προγραμμάτων - OpenEMIS

Από τεχνικής σκοπιάς το πληροφοριακό σύστημα είναι στημένο σε Apache Server, και το Frameworks είναι PHP, διαθέτει πιστοποιητικό ασφάλειας SSL, διαθέτει δυνατότητα χρήσης υπηρεσιών email, υποστηρίζει πολλές βιβλιοθήκες JavaScript και αρκετά Widgets. Ακόμα προσφέρει δυνατότητα χρήσης Analytics και Tracking.

### **2.4.3 GoSchool**

Το πληροφοριακό σύστημα GoSchool [\(https://www.goschool.com.ar/\)](https://www.goschool.com.ar/) ανήκει και αυτό στην κατηγορία των EMIS και δεν διαφέρει από τα προηγούμενα και χρησιμοποιείται ήδη από 18 κολλέγια. Ιδιαίτερο χαρακτηριστικό του συστήματος είναι η εφαρμογή για Android συσκευές και η δυνατότητα ενεργοποίησης αυτόματων ειδοποιήσεων για τις αλλαγές και τις παραμετροποιήσεις που πραγματοποιούνται από τους διάφορους χρήστες σε αυτό. Υπάρχει δυνατότητα εισόδου πολλών και διαφορετικών χρηστών όπως είναι οι διευθυντές, οι εκπαιδευτικοί, οι σχολικοί ψυχολόγοι, οι γονείς αλλά και οι μαθητές και καθένας τους έχει δυνατότητα πρόσβασης σε διαφορετικές επιλογές. Επιπλέον, τα χαρακτηριστικά που προσφέρει σε εργαλεία και ακολουθούν αρχές διαφάνειας προσφέρει τη δυνατότητα εξαγωγής ασφαλέστερων συμπερασμάτων.

Μερικά από τα ιδιαίτερα χαρακτηριστικά του είναι η δυνατότητα ενεργοποίησης ειδοποιήσεων και ανακοινώσεων, δημιουργίας ατζέντας με επερχόμενες εξετάσεις για την ενημέρωση των γονέων και των μαθητών αλλά και δυνατότητα χρονοπρογραμματισμού και δημιουργία σχολικού προγράμματος. Πέραν της προσωποποιημένης πληροφόρησης για κάθε μαθητή υπάρχει δυνατότητα συνολικής αποτίμησης των μαθητών. Τέλος, για τη διασφάλιση της αναγκαίας ασφάλειας ακολουθείται το πρωτόκολλο SSL.

Η ακόλουθη εικόνα παρουσιάζει τη σελίδα εισόδου των χρηστών του συστήματος. Απαραίτητα στοιχεία είναι το όνομα χρήστη και ο αντίστοιχος κωδικός πρόσβασης.

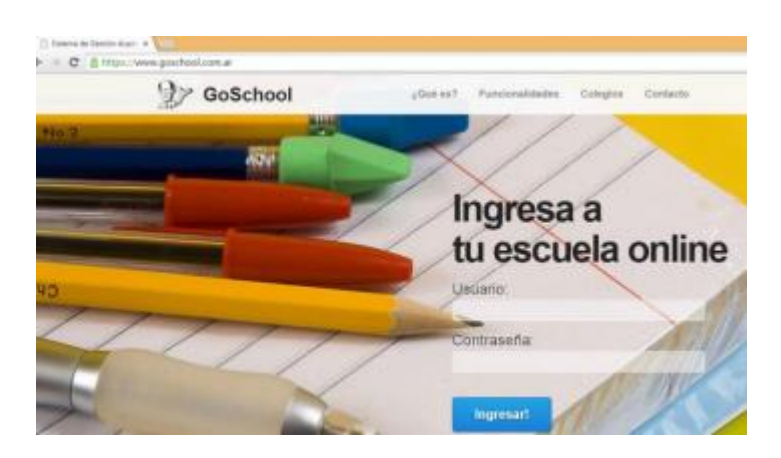

**Εικόνα 14.** Οθόνη εισόδου για τους χρήστες - GoSchool

Το σύστημα προσφέρει τη δυνατότητα εγγραφής σχολικών ιδρυμάτων στο αρχείο του με τη χρήση μιας απλής φόρμας όπως φαίνεται στην ακόλουθη οθόνη.

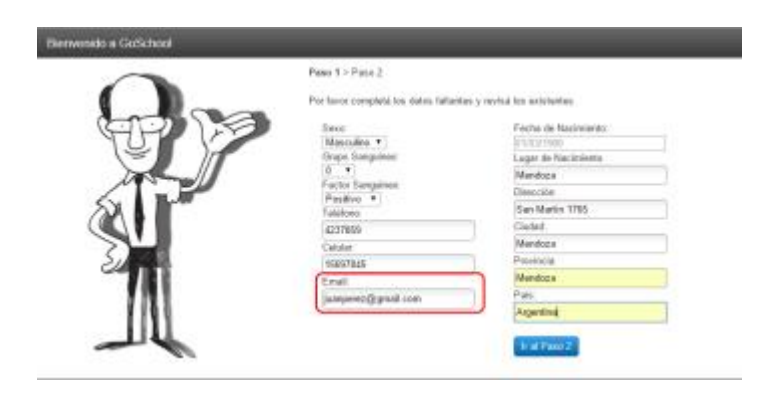

**Εικόνα 15.** Εγγραφή σχολείων - GoSchool

Από την άλλη μεριά οι χρήστες καθηγητές μπορούν να παραμετροποιήσεων τον προσωπικό τους χώρο και να δημιουργήσουν και να διαχειριστούν μαθήματα και μαθητές τους όπως παρουσιάζονται στις ακόλουθες δύο οθόνες.

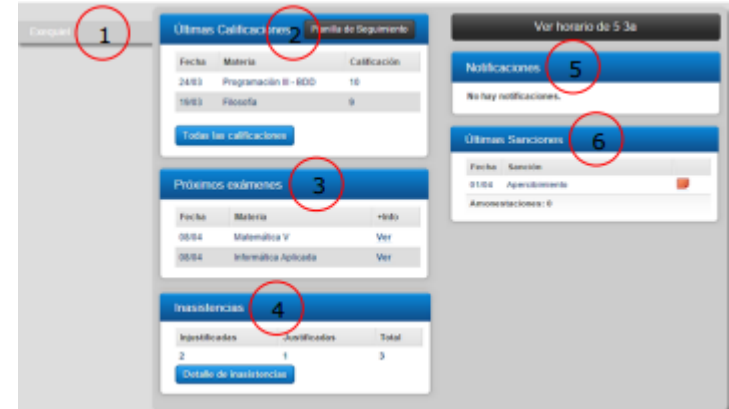

**Εικόνα 16.** Διαχείριση μαθημάτων - GoSchool

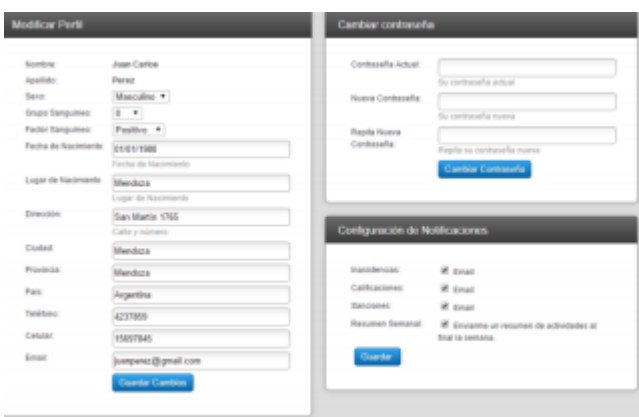

**Εικόνα 17.** Προσθήκη μαθητών - GoSchool

Από τεχνικής σκοπιάς το πληροφοριακό σύστημα στηρίζεται σε Html, JavaScript (4 διαφορετικές βιβλιοθήκες) και CSS σε έναν Apache server (έκδοση 2.4.7) υποστηριζόμενο από PHP (5.5.9 - Ubuntu) και χρησιμοποιεί Google Analytics και New Relic. Ως CDN χρησιμοποιεί το BootstrapCDN και το Maxcdn. Διαθέτει SSL πιστοποίηση όπως προαναφέρθηκε.

#### **2.4.4 LearnBoost**

Το LearnBoost [\(https://www.learnboost.com/\)](https://www.learnboost.com/) είναι ακόμα ένα σύστημα διαχείρισης που προσφέρει τη δυνατότητα στους εκπαιδευτικούς να αλληλεπιδρούν εύκολα και γρήγορα για να διαχειρίζονται την τάξη τους. Υπάρχει η δυνατότητα ελέγχου για την πρόοδο και την εξέλιξη της σχολικής χρονιάς. Η δυνατότητα χρήσης του ηλεκτρονικού βαθμολογίου, παρακολούθησης την εικόνας της τάξης σε ψηφιακή μορφή, της προόδου των μαθητών αλλά και η δημιουργία ομάδων σε πραγματικό χώρο είναι κάποιες από τις καινοτομίες της εφαρμογής. Επιπλέον, υπάρχει δυνατότητα δημιουργίας πλάνου μαθήματος, διαδραστικών χρονοδιαγραμμάτων με δυνατότητες διασύνδεσης με εφαρμογές της Google. Ακόμα για την διευκόλυνση των χρηστών χρησιμοποιούνται ετικέτες (tags).

Δεν απουσιάζει τέλος η ενημέρωση προς τους γονείς και τους μαθητές για την σχολική πρόοδο.

Όπως παρατηρείται και στην ακόλουθη εικόνα οι χρήστες έχουν την δυνατότητα να ενημερώνονται για τα διαθέσιμα μαθήματα, τις ομάδες που απαρτίζονται αλλά και το σύνολο των μαθητών που παρακολουθούν τα εκάστοτε μαθήματα, με παράλληλη δυνατότητα χρήσης ημερολογίου για να μη διαφεύγουν στον χρήστη οι ημέρες. Επιπλέον, υπάρχει η δυνατότητα εμφάνισης ειδοποιήσεων και έκτακτων ενημερώσεων.

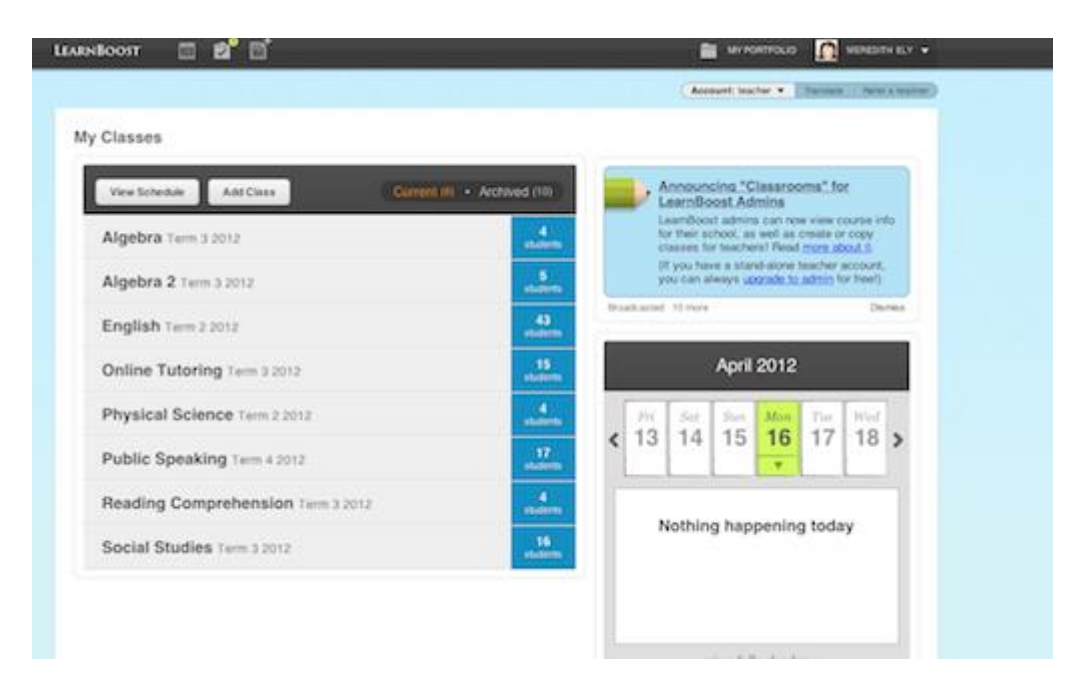

**Εικόνα 18.** Τα μαθήματα που παρακολουθούνται - LearnBoost

Από την άλλη μεριά υπάρχει δυνατότητα εξαγωγής δημογραφικών χαρακτηριστικών της τάξης χωρίς ιδιαίτερο κόπο αλλά με τις δυνατότητες της εφαρμογής. Συγκεκριμένα, αναλυτικές αναφορές αλλά και εύκολα διαγράμματα αποτυπώνουν στους εκπαιδευτικούς την συνολική εικόνα της τάξης αλλά και την προσωπική επίδοση κάθε μαθητή.

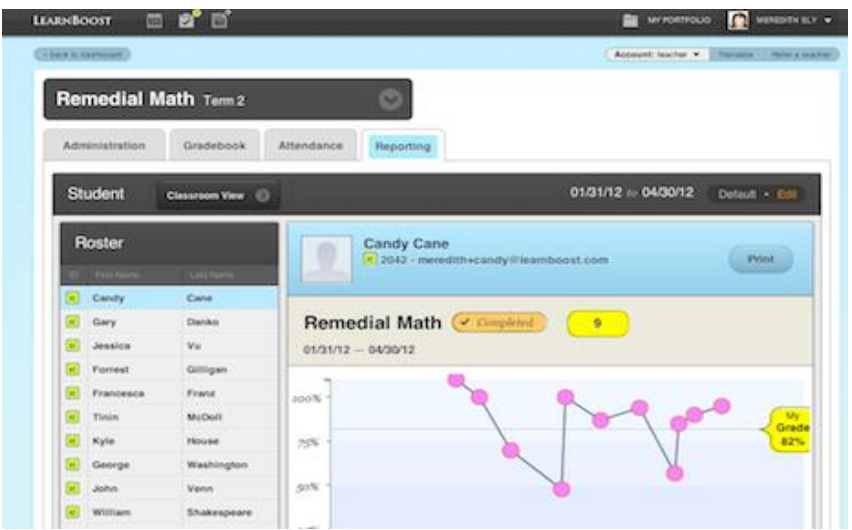

**Εικόνα 19.** Συνολική εικόνα επιδόσεων των μαθητών και προσωπική βαθμολογία - LearnBoost

Τέλος, στην εικόνα που ακολουθεί αποτυπώνεται η εικόνα που μπορεί να έχει ο εκπαιδευτικός για την μορφή της τάξης του. Έχει τη δυνατότητα να αναπροσαρμόσει τις θέσεις των μαθητών του, να καταμετρήσει και να σημειώσει τις παρουσίες και τις απουσίες γρήγορα και εύκολα και να εκτυπώσει αυτές άμεσα.

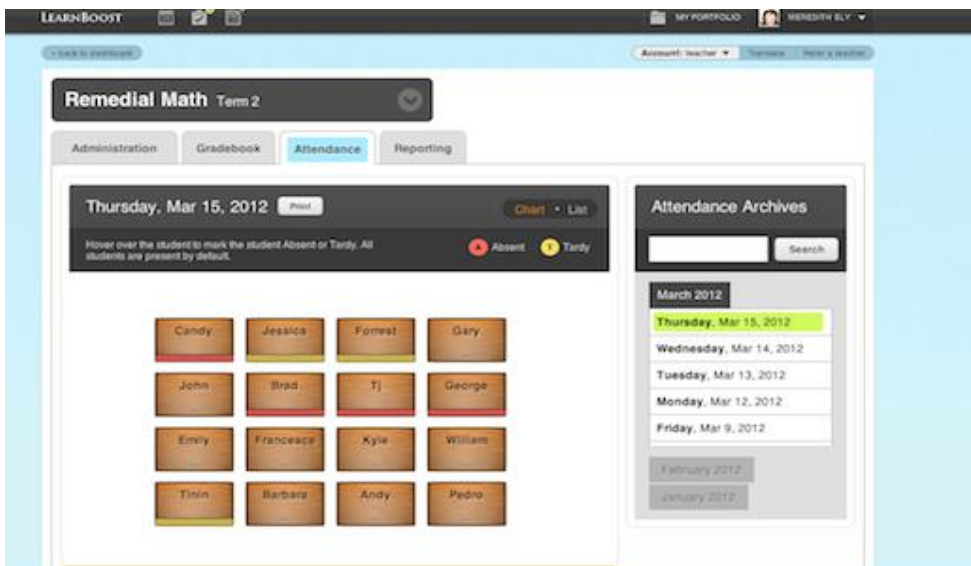

**Εικόνα 20.** Διαφοροποίηση σχολικής τάξης - LearnBoost

Το πληροφοριακό σύστημα είναι στημένο σε [nginx](http://trends.builtwith.com/Web-Server/nginx) server, ως SSL πιστοποιήσεις χρησιμοποιεί την [GoDaddy SSL](http://trends.builtwith.com/ssl/GoDaddy-SSL) και την SSL by [Default](http://trends.builtwith.com/ssl/SSL-by-Default). Διαθέτει επιπλέον υπηρεσίες email και χρησιμοποιεί τις υπηρεσίες της Google για την έκδοση των στατιστικών της. Ακόμα, τρείς είναι η βιβλιοθήκες JavaScript που χρησιμοποιεί ενώ τέλος χρησιμοποιεί δύο widgets.

#### **2.4.5 Edmodo**

Το Edmodo [\(https://www.edmodo.com/\)](https://www.edmodo.com/) είναι μια εκπαιδευτική τεχνολογία η οποία προσφέρει δυνατότητες επικοινωνίας, συνεργασίας αλλά και προπόνησης - εξάσκησης (coaching) στην κατηγορία K-12 δηλαδή την πρωτοβάθμια αλλά και τη δευτεροβάθμια βαθμίδα εκπαίδευσης. Ουσιαστικά είναι ένα δίκτυο που προσφέρει στου καθηγητές τη δυνατότητα να διαμοιράζονται υλικό να δημιουργούν κουίζ και εργασίες για τους μαθητές τους και να επικοινωνούν με άλλους εκπαιδευτικούς, γονείς αλλά και τους ίδιους τους μαθητές. Η εφαρμογή είναι πλήρως προσαρμόσιμη για σταθερές αλλά και φορητές συσκευές και έχει δυνατότητα εισόδου σε αυτή από τέσσερεις διαφορετικούς λογαριασμούς, όπως αυτόν του εκπαιδευτικού, του γονέα, του μαθητή αλλά και του διαχειριστή του συστήματος. Η εφαρμογή χρησιμοποιείται ήδη πάνω από 50 εκατομμύρια χρήστες σε 190 χώρες.

Καθώς το σύστημα μοιάζει με κοινωνικό δίκτυο υπάρχει η κεντρική σελίδα στην οποία αναρτώνται όλες οι δημοσιεύσεις και ο κάθε χρήστης έχει τη δυνατότητα δημιουργίας εύκολα κάποιας δημοσίευσης. Ακόμα, υπάρχει η δυνατότητα παρακολούθησης των ειδοποιήσεων που έχει ο κάθε χρήστης, αλλά και η παρακολούθηση του προγράμματος που έχει οριστεί.

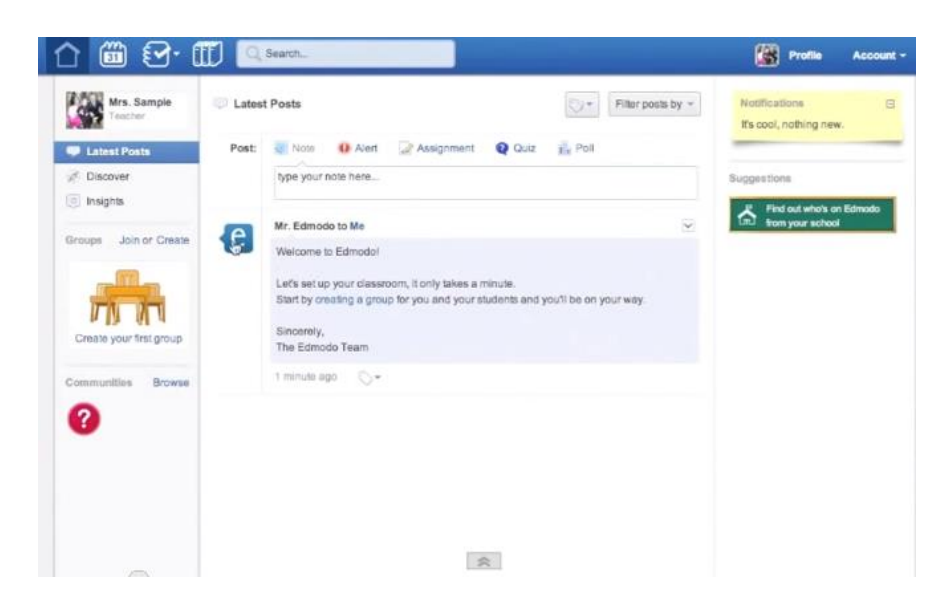

**Εικόνα 21.** Αρχική σελίδα μετά την είσοδο στο σύστημα - Edmodo

Η δημιουργία μίας δημοσίευσης είναι μια πολύ απλή διαδικασία γράφοντας το αντίστοιχο κείμενο και προσθέτοντας τις κατάλληλες ετικέτες (tags).

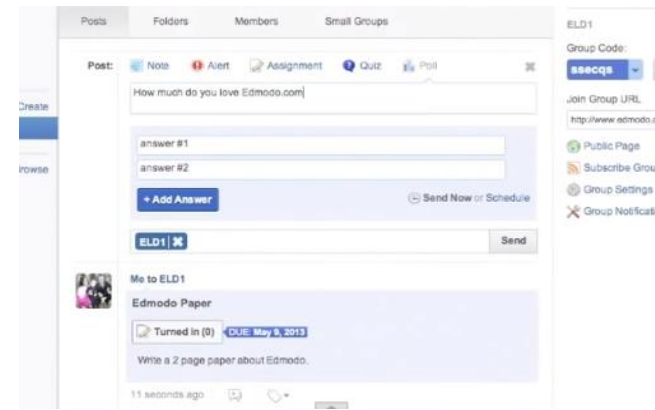

**Εικόνα 22.** Δημιουργία δημοσίευσης - Edmodo

Επιλέγοντας το χρονοδιάγραμμα της εφαρμογής υπάρχει δυνατότητα παρακολούθησης τον προσχεδιασμένων μαθημάτων τις ώρες πραγματοποίησης τους, ποια ημέρα και σε ποιά αίθουσα θα πραγματοποιηθεί.

| SAT | FB                  | <b>THU</b>                                      | WED.                       | TUE                    | <b>MON</b>                                                                    | SUN |
|-----|---------------------|-------------------------------------------------|----------------------------|------------------------|-------------------------------------------------------------------------------|-----|
| 8   | Science class party | $\overline{3}$                                  | $\overline{c}$             |                        | 31                                                                            | 30  |
| 12  | 11                  | 10<br>DUE: 1/9/13: Atomic<br>models video clips | 9<br>DUE: 1/8/13: Intro to | R<br>chem video        | Football practice                                                             | 6   |
| 19  | 18                  | 17<br><b>DUE: Verb Phrases</b><br>vorksheet     | 16                         | 15                     | 14<br><b>DUE: Research Topic</b><br>md Question<br><b>DUE: 1/11/13: Basic</b> | 13  |
| 26  | 25                  | 24                                              | 23                         | 22                     | stomic structure<br>21                                                        | 20  |
|     |                     | 31                                              | 30                         | 29<br><b>DUE Basic</b> | 28                                                                            | 27  |

**Εικόνα 23.** Παρακολούθηση χρονοπρογράμματος - Edmodo

Σχετικά με τα ζητήματα ασφάλειας το Edmodo χρησιμοποιεί την κατάλληλη κωδικοποίηση για να αποτραπούν οι επιθέσεις από το διαδίκτυο από μη εξουσιοδοτημένους χρήστες ώστε να μην αλλοιωθούν τα δεδομένα της πλατφόρμας ή να μη διαρρεύσαν τα προσωπικά στοιχεία των μαθητών. Με αυτό τον τρόπο διασφαλίζονται οι προσωπικές πληροφορίες αλλά και τα στοιχεία πρόσβασης όλων των χρηστών. Μεγαλύτερο επίπεδο ασφάλειας υπάρχει σε περίπτωση εισαγωγής ευαίσθητων πληροφοριών όπως είναι οι αριθμοί πιστωτικών καρτών και σε αυτό το σημείο χρησιμοποιείται ασφάλεια επιπέδου υποδοχής (SSL). Το σύστημα εμπεριέχει ήδη την αυτόματη προεπιλογή HTTPS για επιπλέον ασφάλεια και υπάρχει δυνατότητα διασύνδεσης με το COPPA (Children's Online Privacy and Protection Act) αλλά και συμβατότητα με το FERPA (Family Educational Rights and Privacy Act ). Τέλος, για την αποφυγή του διαδικτυακού bulling μεταξύ των μαθητών το σύστημα απαγορεύει την άμεση ανταλλαγή μηνυμάτων μεταξύ των μαθητών με σκοπό να τους προστατέψει.

#### **2.4.6 Schoology**

Το Schoology [\(https://www.schoology.com/\)](https://www.schoology.com/) είναι ένα σύστημα διαχείρισης μάθησης εύκολο για τη διαχείριση και τη δημιουργία σχολικού περιεχομένου. Μερικά από τα ιδιαίτερα χαρακτηριστικά αυτού του συστήματος είναι η βασική αρχή της συνεργασίας που διέπει την διαδικτυακή πλατφόρμα. Επιπλέον, υπάρχει δυνατότητα διασύνδεσης και εύκολης συνεργασίας με εφαρμογές δημιουργίας ηλεκτρονικών μαθημάτων (authoring tools) αλλά και διαχειρίσεις αυτών (LMS). Η δυνατότητα βαθμολόγησης και αυτόματης εξαγωγής στατιστικών αναλύσεων δεν απουσιάζει από το εργαλείο όπως και οι δυνατότητες ημερολογίου, ανταλλαγής μηνυμάτων αλλά και ο διαμοιρασμός πληροφοριών. Υπάρχει ακόμα παγκόσμια κοινότητα για διαμοιρασμό ιδεών αλλά και για επίλυση αποριών για τους εκπαιδευτικούς. Η πλατφόρμα είναι προσαρμόσιμη και για φορητές συσκευές και υπάρχει δυνατότητα δημιουργίας ατομικής τάξης για εξατομικευμένη εκπαίδευση.

Οι εκπαιδευτικοί μπορούν να χρησιμοποιήσουν πολλά διαφορετικά περιεχόμενα ώστε να δημιουργήσουν το δικό τους προσωπικό στυλ και να επιτύχουν στο μέγιστο βαθμό τους εκπαιδευτικούς σκοπούς που έχουν θέσει για την τάξη τους. Έτσι μπορούν να εισάγουν περιεχόμενο, να δημιουργήσουν τεστ και διάφορες αξιολογήσεις, να εισάγουν εξωτερικές παραπομπές και συνδέσμους και να προσθέσουν φωτογραφείς και έγγραφα. Επιπλέον, έχουν τη δυνατότητα να δημιουργήσουν θέματα προς συζήτηση. Από την άλλη μεριά έχουν τη δυνατότητα να παραμετροποιήσεων το βαθμολόγιο, να προσθέσουν χρήστες και να παρακολουθήσουν τις στατιστικές αναλύσεις που προσφέρει το σύστημα.

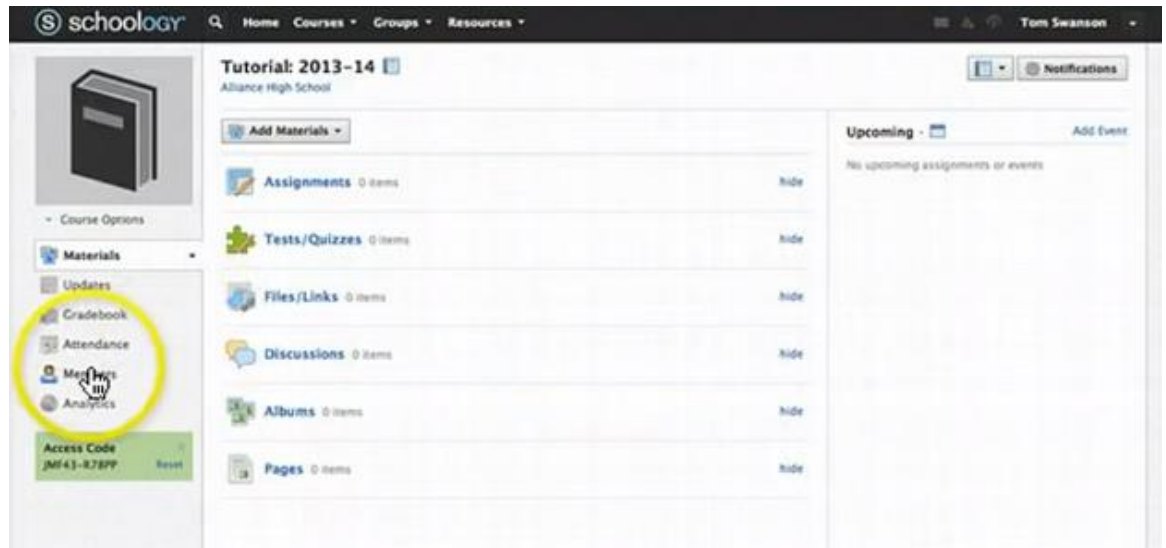

**Εικόνα 24.** Υλικό που μπορεί να χρησιμοποιηθεί - Schoology

Ενδεικτικά παρουσιάζεται μια επιπλέον δυνατότητα της εφαρμογής αυτή της παρακολούθησης των πρόσφατων δραστηριοτήτων που έχουν πραγματοποιηθεί σε αυτή. Από αυτό το σημείο ο χρήστης μπορεί όχι μόνο να ενημερωθεί αλλά και να δημοσιεύσει ότι επιθυμεί όπως είναι μια θέση του, ένα έγγραφο ή ακόμα μπορεί να δημιουργήσει ένα event.

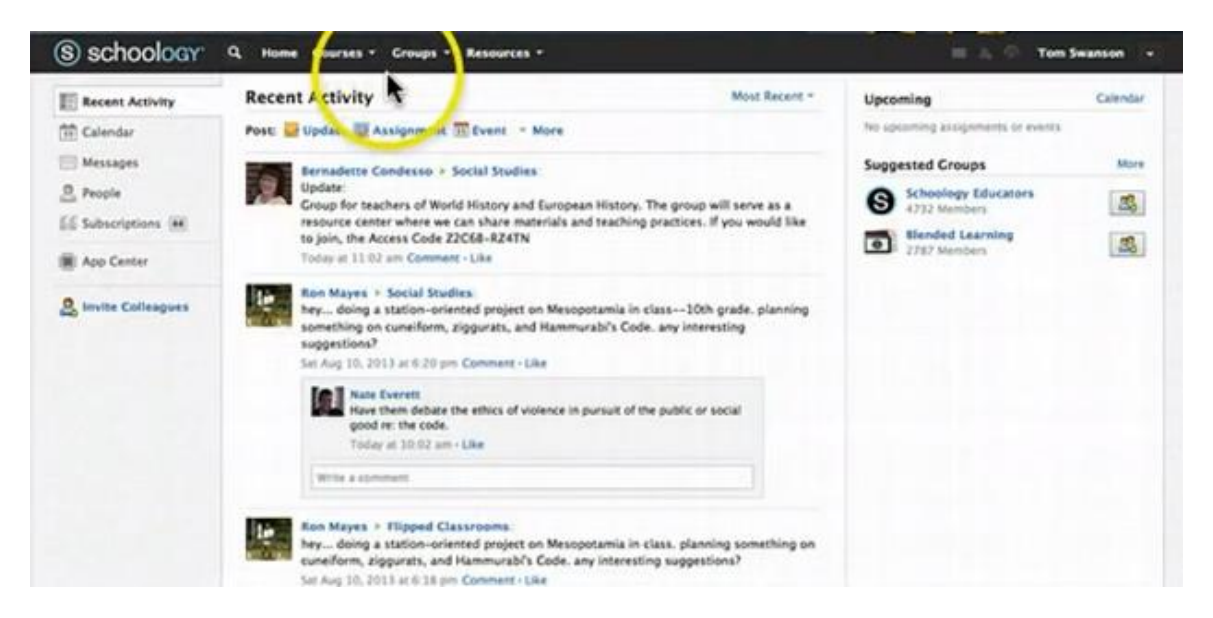

**Εικόνα 25.** Πρόσφατες δραστηριότητες - Schoology

Το θέμα της ασφάλειας δεν έχει παραμεριστεί από την πλατφόρμα καθώς το Schoology χρησιμοποιεί την τεχνολογία (SSL) για να κρυπτογραφεί τις πληροφορίες που μεταφέρονται μέσω του διαδικτύου. Βέβαια οι σχεδιαστές του συστήματος διατηρούν τις επιφυλάξεις τους και δεν διασφαλίζουν 100% το σύστημα από εξωτερικές κακόβουλες επιθέσεις και αρνούνται ευθύνες για παραβίαση της ασφάλειας, κατάχρησης ή κακής διαχείρισης των δεδομένων του συστήματος. Τέλος, στα αρχεία καταγραφής του συστήματος υπάρχει δυνατότητα αποθήκευσης των διευθύνσεων πρωτοκόλλου διαδικτύου (IP), του τύπου του φυλλομετρητή που χρησιμοποιεί ο εκάστοτε χρήστης, το λειτουργικό σύστημα, ημέρα και ώρα εισόδου και εξόδου από το σύστημα για να είναι διαθέσιμες όλες οι πληροφορίες όταν χρειάζονται και υπάρχει πιστοποίηση από την truste.
#### **2.4.7 Σύνοψη χαρακτηριστικών**

Στον πίνακα που ακολουθεί τα έξι συστήματα συγκρίνονται βάση κάποιων βασικών κριτηρίων και δυνατοτήτων που διαθέτουν και προσφέρουν στους χρήστες τους. Έτσι μόνο το **openSIS** και το **openEMIS-Core** διαθέτουν την δυνατότητα διαχείριση πολλών σχολικών μονάδων και μπορεί να εφαρμοστεί σε ευρύτερη κλίμακα και όχι μεμονωμένα σε ένα σχολικό συγκρότημα. Αξίζει να σημειωθεί πως το **openEMIS-Core** δεν προσφέρει τη δυνατότητα δημιουργίας πλάνου μαθήματος από τους εκπαιδευτικούς αλλά ούτε μπορεί να συγκρατεί τα χαρακτηριστικά των γονέων των μαθητών και έτσι δεν υποστηρίζει την επικοινωνία των εκπαιδευτικών με τους γονείς όπως τα υπόλοιπα συστήματα. Πιο ειδικευμένα μπορούν να χαρακτηριστούν το **openSIS**, το **openEMIS-Core** και το **GoSchool** καθώς προσφέρουν την δυνατότητα δημιουργίας κάρτας υγείας καθώς μπορούν επιπλέον να διατηρούν τις οφειλές και την τιμολόγηση των μαθητών. Από την άλλη μεριά ανάθεση εργασιών και διαγωνισμάτων μπορούν να πραγματοποιήσουν τα **Edmodo** και **Schoology.** Τέλος, αξίζει να σημειωθεί πως για λόγους ασφαλείας καμία τεχνολογία δεν υποστηρίζει την άμεση επικοινωνία μεταξύ των μαθητών.

Από την άλλη μεριά τα πιο βασικά κοινά χαρακτηριστικά που διαθέτουν τα μελετημένα συστήματα περιλαμβάνουν το βαθμολόγιο, στο οποίο οι καθηγητές αναρτούν οι ίδιοι τις βαθμολογίες των μαθητών χωρίς την ανάγκη της γραμματείας του σχολείου. Υπάρχει επιπλέον δυνατότητα διαφοροποίησης του εβδομαδιαίου ωρολογίου προγράμματος καθώς και δυνατότητα σχεδίασης πλάνου μαθήματος, λήψης παρουσιών και απουσιών αλλά και εξαγωγή αναφορών για τους μαθητές ή ακόμα και προσωπικής ανατροφοδότησης με σχόλια του καθηγητή. Επιπλέον, κάθε μαθητής έχει το δικό του προσωπικό profile με τα απαραίτητα στοιχεία που πρέπει να διαθέτει το σχολείο για τον εκπαιδευόμενό του και προσφέρει δυνατότητα επικοινωνίας μεταξύ των καθηγητών με τους μαθητές και με τους γονείς του μαθητή αντίστοιχα.

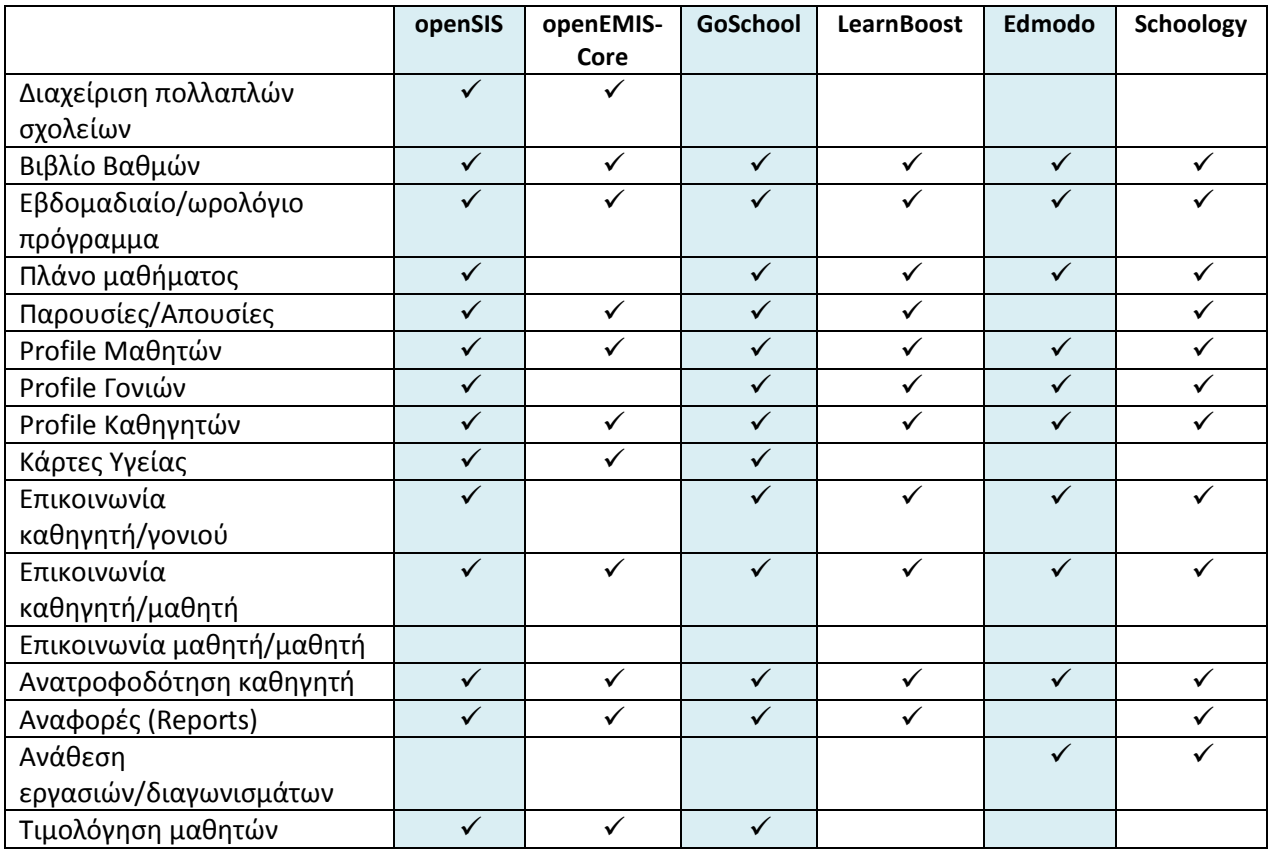

**Πίνακας 1.** Σύνοψη χαρακτηριστικών υπαρχόντων πληροφορικών συστημάτων

Το συμπέρασμα που εξάγεται απο τη σύνοψη των χαρακτηριστικών είναι πως το σύστημα διαχείρισης που θα υλοποιηθεί θα πρέπει να υποστηρίζει την **διαχείριση πολλαπλών σχολείων** μέσης εκπαίδευσης κάτι που αποτέλεσε έλλειψη στα περισσότερα υπάρχοντα συστήματα.

Ακόμα, το νέο σύστημα θα μπορούσε να προσφέρει τη δυνατότητα στου γονείς και τους μαθητές να ενημερώνονται για τα **«Τελευταία νέα»** του σχολείου. Εκεί μπορούν να αναρτώνται νέα που αφορούν τυχών εκδηλώσεις του σχολείου, αργίες, τελετές κ.α.

Θα ακολουθηθεί η αρχή που έχουν θεσπίσει τα υπάρχοντα συστήματα όπου σκόπιμα απόφυγαν να παρέχουν δυνατότητα **ιδιωτικής επικοινωνίας μεταξύ των μαθητών** ώστε να αποφευχθούν τυχών κρούσματα bulling. Παράγοντας που πρέπει να ληφθεί υπόψη κατά την υλοποίηση του κεντρικού συστήματος.

#### **2.4.8 Σύνοψη δικλείδων ασφαλείας**

Μερικά από τα βασικά χαρακτηριστικά ασφάλειας που διαθέτουν τα προαναφερθέντα συστήματα διαχείρισης μάθησης παρουσιάζονται στον ακόλουθο πίνακα. Ενδεικτικά το σύστημα **openSIS**, το **openEMIS-Core** και το **Schoology** διαθέτουν τοίχο προστασίας για εφαρμογές διαδικτύου, προστασία από επιθέσεις άρνησης εξυπηρέτησηςdistributed denial-of-service (DDoS) και προσφέρουν δυνατότητες σάρωσης στην ιστοσελίδα για μεγαλύτερη προστασία. Από την άλλη μεριά προστίθεται το **Edmodo** στην υπάρχουσα λίστα που προαναφέρθηκε και πλέον και τα τέσσερα συστήματα προσφέρουν προστασία για Cross-site scripting (XSS) και SQL Injection. Αξίζει να αναφερθεί πως μόνο το **LearnBoost** δεν διαθέτει ασφάλεια στο υπολογιστικό νέφος.

Συνεπώς τα βασικά κοινά μέτρα ασφαλείας που διαθέτουν τα υπάρχοντα συστήματα διαχείρισης μάθησης έχουν σελίδα **αυθεντικοποίησης χρηστών** ώστε να υπάρχει έλεγχος των ατόμων που εισέρχονται στο σύστημα. Υπάρχει βασικός διαχωρισμός για το περιεχόμενο και τα δικαιώματα παραμετροποίησης του συστήματος και κάθε χρήστης έχει από μικρό έως πολύ μεγάλο δικαίωμα παρέμβασης. Τέλος, υπάρχει **κρυπτογράφηση SSL** και **αποθήκευσης της εικόνας της βάσης δεδομένων αντίγραφα ασφαλείας (Database Backup)**.

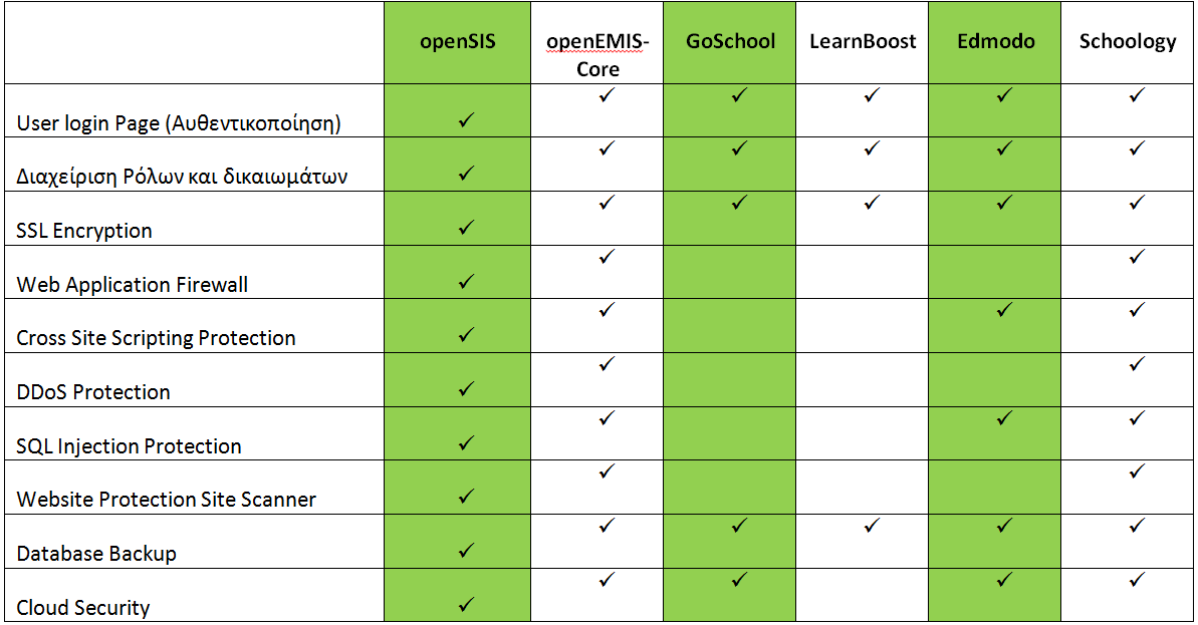

**Πίνακας 2.** Σύνοψη χαρακτηριστικών σε ζητήματα ασφάλειας

Απο τον έλεγχο των υπάρχοντων συστημάτων κρίνεται αντιληπτό ότι, οι πιο βασικές δικλείδες ασφαλείας που πρέπει να παρέχει το κεντρικό πληροφοριακό σύστημα διαχείρισης εκπαίδευσης που θα υλοποιηθεί είναι η **Αυθεντικοποίηση** και **πιστοποίηση χρηστών**, η κρυπτογράφηση **SSL** καθώς και η δυνατότητα δημιουργίας **αντιγράφων ασφαλείας της βάσης δεδομένων.**

Επιπλέον, θα μπορούσε να χρησιμοποιηθεί ένα **Web Application Firewall** ώστε το σύστημα να προστατευόταν από επιθέσεις Cross Site Scripting, SQL Injections και DDoS καθώς ένα Web Application Firewall ελέγχει την HTTP κυκλοφορία και μπορεί να ανιχνεύσει τυχών ευπάθειες για αυτές τις επιθέσεις και να τις αποτρέψει πριν ενεργοποιηθούν. Το πιο σημαντικό για αποφυγή αυτών των επιθέσεων είναι τα δεδομένα που στέλνουμε στον εξυπηρετητή να «φιλτράρονται». Κατά την εκτέλεση SQL εντολών, ο επιτιθέμενος μπορεί να τροποποιήσει ή να εισάγει ερωτήματα SQL σε υποκείμενη βάση δεδομένων συνθέτοντας έτσι μια κατάλληλη για αυτόν είσοδο σε μια εφαρμογή. (Jeffrey R. Williams et al., 2004).

Καθώς υψηλά είναι τα ποσοστά όπου οι εφαρμογές διαθέτουν τρωτά σημεία όπως φαίνεται και στο διάγραμμα όπου παρουσιάζονται οι διαφορετικές ελλείψεις που συναντώνται στις ιστοσελίδες.

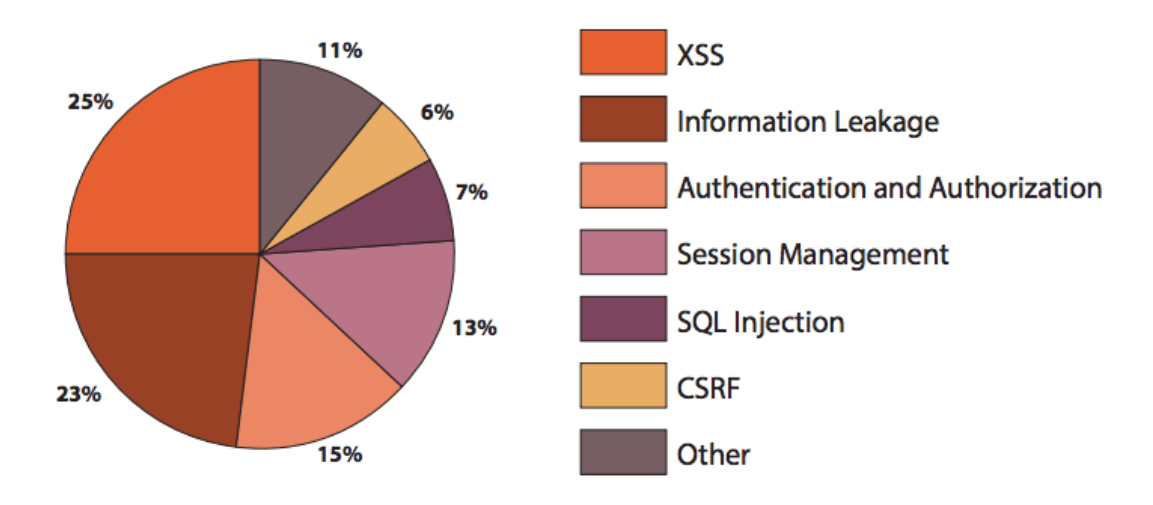

**Εικόνα 26.** Τρωτά σημεία ιστοσελίδων

(Πηγή: <https://geekflare.com/online-scan-website-security-vulnerabilities/> )

Για ακόμη καλύτερη ασφάλεια, συνιστάται η χρήση ενός **Website Protection Scanner** καθώς με αυτό τον τρόπο υπάρχει δυνατότητα καθημερινού ελέγχου του Site/Server για οποιαδήποτε κενά ασφαλείας και επιθέσεις κακόβουλου λογισμικού, δίνοντας αναλυτική αναφορά και προτεινόμενες λύσεις για εφαρμογή και προστασία. (Πηγή: [http://www.beyondsecurity.com/web-security-and-web-scanning.html\)](http://www.beyondsecurity.com/web-security-and-web-scanning.html)

#### **2.4.9 Περισσότερα θέματα Ασφάλειας - Απειλές**

Ένα από τα βασικά σημεία που πρέπει να ληφθεί υπόψη κατά τo σχεδιασμό του συστήματος είναι η απόκρυψη της σελίδας του διαχειριστή από τις μηχανές αναζήτησης και αυτό μπορεί να πραγματοποιηθεί τροποποιώντας κατάλληλα το robots\_txt αρχείο ώστε να μειωθούν οι πιθανότητες ανίχνευσης της σελίδας από τις μηχανές αναζήτησης.

Επίσης, το σύστημα δεν θα πρέπει να προσφέρει τη δυνατότητα αυτόματης συμπλήρωσης των στοιχείων εισόδου ώστε να αποφευχθεί η μη εξουσιοδοτημένη πρόσβαση από άλλο χρήστη σε περίπτωση χρήσης κάποιας συσκευής από δύο ή περισσότερα άτομα ή στην περίπτωση που έχει πραγματοποιηθεί κλοπή της συσκευής. (Rampton J., 2015).

Μια άλλη μέθοδος για να προστατευτεί το profile του διαχειριστή είναι η αποφυγή χρήσης ως ονόματος χρήστη η λέξη «admin» καθώς οι περισσότεροι hackers προσπαθούν να βρουν τον κωδικό του διαχειριστή με brute force επιθέσεις γνωρίζοντας το username. (Bacic H., 2014).

Όσο αφορά την προστασία και αποθήκευση των δεδομένων, σημαντικό θα ήταν να υπήρχε η δυνατότητα αυτόματου Backup & Restore Λογισμικού της Βάσης Δεδομένων. Με αυτό τον τρόπο δεν θα υπήρχε ο φόβος απώλειας των δεδομένων για το λόγο ότι θα αποθηκεύονταν αντίγραφα ασφαλείας ανα τακτά χρονικά διαστήματα σε άλλη τοποθεσία.

Δεν πρέπει να παραλειφθεί επίσης η χρήση δυνατών κωδικών πρόσβασης για όλους τους χρήστες. Μπορεί να οριστεί ως προ-απαίτηση ο συνδυασμός γραμμάτων, αριθμών, ειδικών χαρακτήρων, κεφαλαίων-πεζών για να μπορέσει να επιτευχθεί η μέγιστη ασφάλεια για την ιδιωτικότητα των χρηστών.

Πριν από όλα αυτά βέβαια, είναι σημαντικό από την μεριά των χρηστών, να διαθέτουν ένα «καθαρό» υπολογιστή για να μην τους υποκλέψουν τυχόν κωδικούς (σύνδεσης/βάσης δεδομένων) με χρήση virus/malware. Συνεπώς είναι αναγκαίο να υπάρχει ένα καλό Antivirus-Antimalware εγκατεστημένο στον υπολογιστή τους κατά τη διάρκεια σχεδιασμού και χρήσης του συστήματος.

# **2.5 Διερεύνηση Τεχνολογιών Διαδικτύου**

Έτσι λοιπόν αφού έχουν οριστεί οι βασικές απαιτήσεις ακολουθεί η αναζήτηση των κατάλληλων τεχνολογικών λύσεων για να υποστηρίξουν αυτές.

#### **2.5.1 Html5**

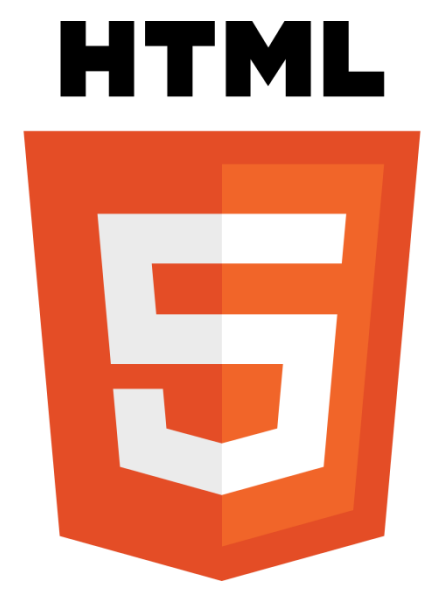

**Εικόνα 27.** Λογότυπο - HTML5

Η Html5 είναι μια γλώσσα υπερκειμένου για τον παγκόσμιο ιστό (HyperText Markup Language) και είναι πιο εμπλουτισμένη για να μειώσει τις ανάγκες για χρήση plug-in's και άλλων εφαρμογών. Μερικά από τα στοιχεία που διαθέτει έχουν παραμείνει ίδια αλλά υπάρχουν διαφοροποιήσεις από τον Οκτώβρη του 2014. Τα νέα στοιχεία που έχουν προστεθεί είναι τα <header>, <footer>, <article> και τα <section>. Υπάρχει δυνατότητα ελέγχου των στοιχείων εάν ανήκουν σε κάποια από τις εξής κατηγορίες number, date, time, calendar και range. Έχουν προστεθεί δύο επιπλέον στοιχεία για δημιουργία του γραφικού περιβάλλοντος και αυτά είναι τα <svg> και ο <canvas>. Ενώ τέλος για τα πολυμέσα υπάρχουν πλέον τα στοιχεία <audio> και <video>.

Στον πίνακα που ακολουθεί αναφέρονται κάποια από τα στοιχεία της Html4 που έχουν αντικατασταθεί από την Html5.

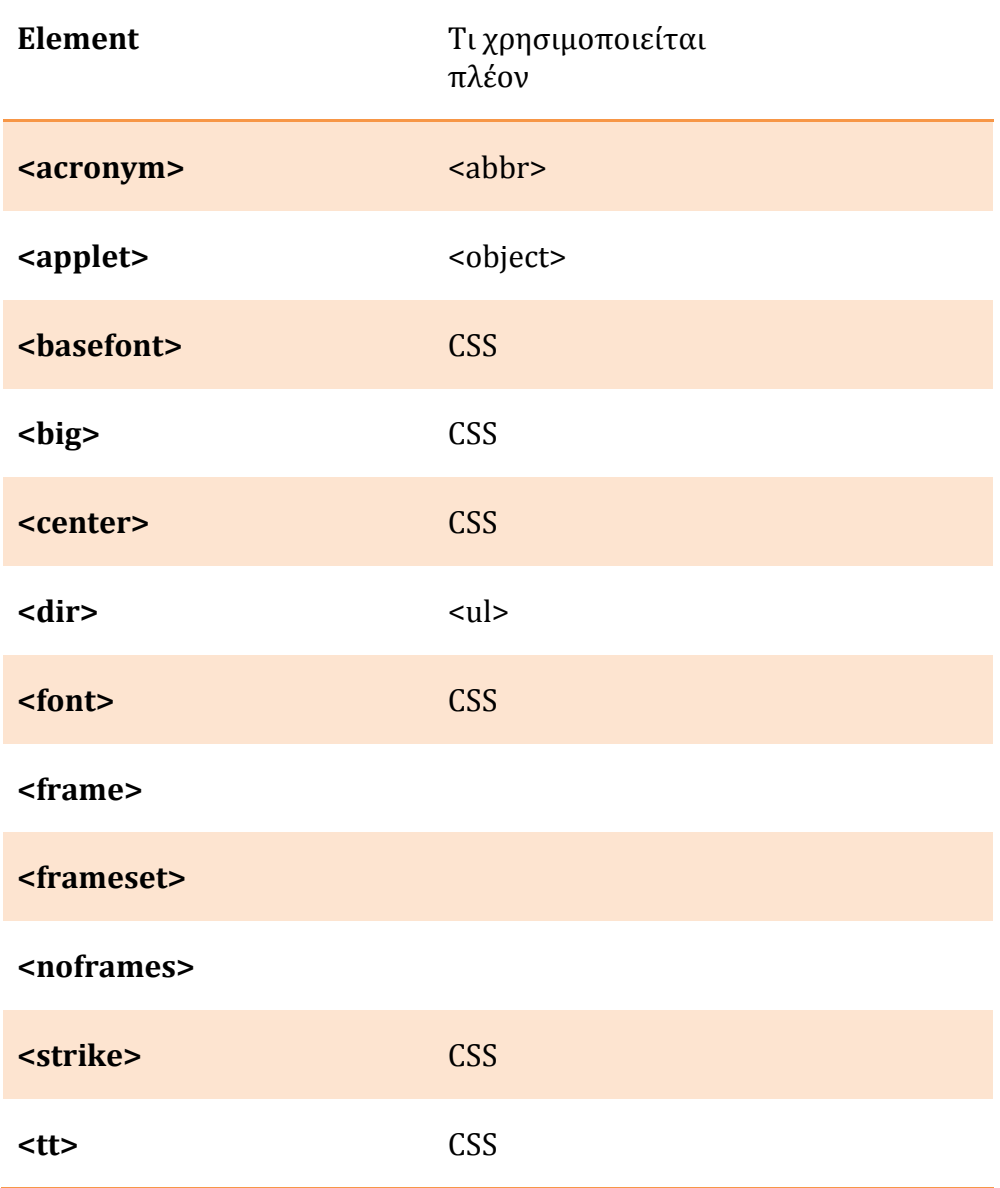

**Πίνακας 3.** Στοιχεία που άλλαξαν από την html4 στην html5

Αναλυτικά όλα τα tag είναι διαθέσιμα εδώ: <http://www.w3schools.com/tags/> ώστε να χρησιμοποιηθούν όσο γίνεται περισσότερα στοιχεία που αντιστοιχούν στην Html5 και όχι σε παλαιότερη έκδοση.

Ένα από τα χαρακτηριστικά του συστήματος θα μπορούσε να είναι η ύπαρξη σελίδας διαχείρισης η οποία θα χρησιμοποιείται από την γενική και ανώτερη αρχή όπου θα μπορεί να προσθέτει άλλους διαχειριστές των εκάστοτε σχολικών ιδρυμάτων. Αυτή η σελίδα μπορεί να έχει τη μορφή Html5 ώστε να είναι προσαρμόσιμη σε όλες τις συσκευές και να έχει μοναδικό δικαίωμα τη δημιουργία των αντίστοιχων διαχειριστών των σχολείων (πχ. διευθυντών).

Υπάρχουν έτοιμα προσχέδια που θα μπορούσαν να χρησιμοποιηθούν και να παραμετροποιηθούν ώστε να καλύπτουν τις ανάγκες μας. Ενδεικτικά παρουσιάζονται μερικές ιστοσελίδες που διανέμουν δωρεάν κώδικα Html5:

- **Hml5 Up** [\(http://html5up.net/\)](http://html5up.net/): Διαθέτει 29 διαφορετικά πρότυπα πλήρως προσαρμόσιμα σε όλες τις συσκευές τα οποία είναι δωρεάν διαθέσιμα.
- **Designs crazed** [\(http://designscrazed.org/free-responsive-html5-css3](http://designscrazed.org/free-responsive-html5-css3-templates/) [templates/\)](http://designscrazed.org/free-responsive-html5-css3-templates/):

Διαθέτει 55 διαφορετικά πρότυπα πλήρως προσαρμόσιμα σε όλες τις συσκευές μαζί με τον αντίστοιχο κώδικα CSS τα οποία είναι δωρεάν διαθέσιμα.

- **•** Template.net [\(https://www.template.net/web-templates/website](https://www.template.net/web-templates/website-templates/education-html5-website-templates/)[templates/education-html5-website-templates/\)](https://www.template.net/web-templates/website-templates/education-html5-website-templates/): Διαθέτει 21 διαφορετικά πρότυπα πλήρως προσαρμόσιμα σε όλες τις συσκευές μαζί με τον αντίστοιχο κώδικα CSS και απευθύνονται για εκπαιδευτικούς σκοπούς. Διατίθενται μερικώς ένα κομμάτι του κώδικά τους δωρεάν και για το σύνολο της ιστοσελίδας.
- **Fresh design web** [\(https://www.freshdesignweb.com/free-school-education](https://www.freshdesignweb.com/free-school-education-website-templates/)[website-templates/\)](https://www.freshdesignweb.com/free-school-education-website-templates/):

Διαθέτει 99 διαφορετικά πρότυπα πλήρως προσαρμόσιμα σε όλες τις συσκευές μαζί με τον αντίστοιχο κώδικα CSS και απευθύνονται για εκπαιδευτικούς σκοπούς κάποια από τα οποία είναι δωρεάν διαθέσιμα και κάποια όχι.

Αλλά πάντα υπάρχει η δυνατότητα να γραφτεί όλος ο κώδικας με το χέρι και να δημιουργηθεί προσωπικό στυλ με τη χρήση CSS και JavaScript. Ενδεικτικά κάποιες ιστοσελίδες που προσφέρονται για εκμάθηση:

- **W3schools** [\(http://www.w3schools.com/html/default.asp\)](http://www.w3schools.com/html/default.asp): Προσφέρει πολλά παραδείγματα με αυξανόμενο βαθμό δυσκολίας και πλήρη καθοδήγηση.
- **Codecademy** [\(https://www.codecademy.com/learn/web\)](https://www.codecademy.com/learn/web): Προσφέρει ηλεκτρονικά μαθήματα σε 6 διαφορετικές ενότητες δωρεάν με δυνατότητα επί πληρωμής εξάσκηση.
- **•** Tutorials point [\(http://www.tutorialspoint.com/html5/\)](http://www.tutorialspoint.com/html5/): Εμπεριέχει πολλά αναλυτικά παραδείγματα αυξανόμενης δυσκολίας

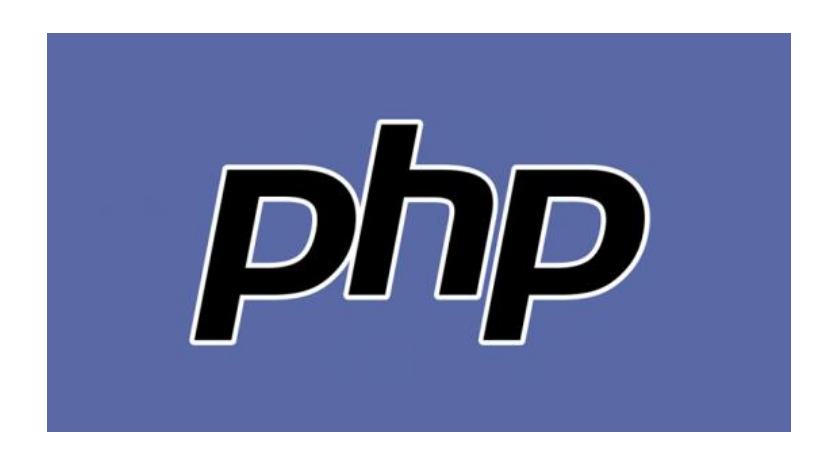

**Εικόνα 28.** Λογότυπο - PHP

Για τη διασύνδεση με τη βάση δεδομένων θα χρησιμοποιηθεί php η οποία είναι μια ανοικτού κώδικα γλώσσα server Scripting και με τη χρήση της μπορούν να δημιουργηθούν διαδραστικές ιστοσελίδες. Μια σελίδα php μεταφέρει πληροφορίες από τον διακομιστή σε πραγματικό χρόνο στο αντίστοιχο πρόγραμμα περιήγησης κώδικα την Html.

Τα αρχεία php που θα σχεδιαστούν έχουν τη δυνατότητα να εμπεριέχουν HTML, CSS, JavaScript αλλά και PHP κώδικα στην ίδια σελίδα. Ο κώδικας εκτελείτε στον server και το αποτέλεσμα επιστρέφεται στον browser με τη χρήση της html. Με τη χρήση της PHP μπορούμε να δημιουργήσουμε δυναμικό περιεχόμενο στις σχεδιασμένες σελίδες. Δηλαδή μπορούμε να δημιουργήσουμε, να ανοίξουμε, να διαβάσουμε, να γράψουμε, να διαγράψουμε και να κλείσουμε κάποιο αρχείο στον server. Ακόμα, μας προσφέρει τη δυνατότητα να συλλέξουμε δεδομένα, να στείλουμε και να λάβουμε cookies. Μπορούμε ακόμα να παραμετροποιήσουμε στοιχεία στη βάση δεδομένων.

Επιπλέον, από τα ποιο σημαντικά χαρακτηριστικά που θα χρειαστούμε την PHP είναι η δυνατότητες έλεγχου της προσβασιμότητας στους χρήστες του συστήματος αλλά και η κρυπτογράφηση των δεδομένων. Η τελευταία έκδοση είναι η 5.6.20.

Μερικοί από τους λόγους επιλογής της είναι η δυνατότητα να εκτελείτε σε πολλές διαφορετικές πλατφόρμες όπως είναι αυτή των Windows, των Linux, των Unix, των Mac OS X κ.α.. Ακόμα το γεγονός ότι είναι συμβατή με όλους τους διακομιστές (server) προσμετράτε στα θετικά αλλά και υποστηρίζει ένα ευρύ φάσμα βάσεων δεδομένων. Η εκμάθηση είναι σχετικά άμεση και εύκολη ενώ διατίθεται δωρεάν [\(http://php.net/\)](http://php.net/).

Βασική παρουσίαση με χρήση παραδειγμάτων είναι διαθέσιμη σε:

- **php** [\(https://secure.php.net/manual/en/\)](https://secure.php.net/manual/en/): Πλήρες documentation ενημερωμένο από το 1997 έως και σήμερα.
- **W3schools** [\(http://www.w3schools.com/php/\)](http://www.w3schools.com/php/): Προσφέρει πολλά παραδείγματα με αυξανόμενο βαθμό δυσκολίας και πλήρη καθοδήγηση.
- **Τutorials point** [\(http://www.tutorialspoint.com/php/\)](http://www.tutorialspoint.com/php/): Προσφέρει πολλά παραδείγματα χαμηλού επιπέδου αρχικά και αυξανόμενης δυσκολίας σταδιακά.
- **Codecademy** [\(https://www.codecademy.com/learn/php\)](https://www.codecademy.com/learn/php): Προσφέρει δωρεάν ηλεκτρονικά μαθήματα 11 διαφορετικές ενότητες για εκμάθηση βασικών ιδιοτήτων για την απόκτηση γνώσεων.

**2.5.3 MySql**

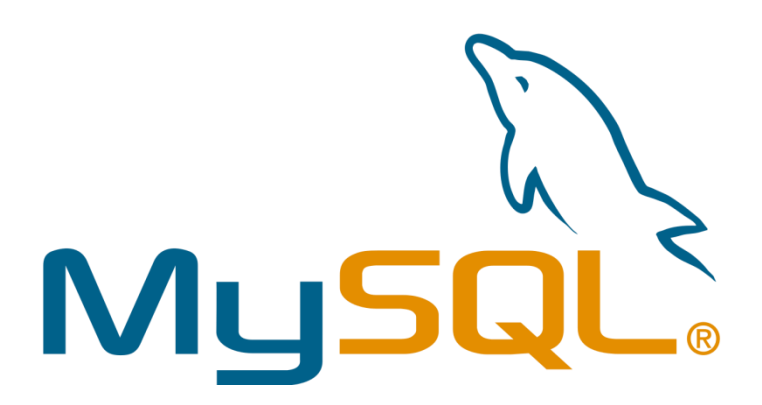

**Εικόνα 29.** Λογότυπο - MySQL

Η MySQL είναι ένα σύστημα διαχείρισης σχεσιακών βάσεων δεδομένων και το πρόγραμμα τρέχει στον εξυπηρετητή (server) προσφέροντας τη δυνατότητα πρόσβασης στη βάση δεδομένων.

Μέσω της php μπορεί να πραγματοποιηθεί σύνδεση με το σύστημα βάσης δεδομένων MySQL που χρησιμοποιείται για το διαδίκτυο και εκτελείται στον διακομιστή (server) και χρησιμοποιεί το πρότυπο της SQL. Διατίθεται δωρεάν και έχει αναπτυχθεί από την Oracle Corporation.

Χρησιμοποιούνται ερωτήσεις που ονομάζονται queries και μπορούν να φέρουν εύκολα αποτελέσματα μετά από κάποια διερεύνηση σε μια βάση δεδομένων. Υπάρχει δυνατότητα να δημιουργήσει και να ανοίξει μια σύνδεση με τη βάση δεδομένων, να την κλείσει, να δημιουργήσει μια βάση δεδομένων ή έναν πίνακα και εκεί να εισάγει δεδομένα να εξάγει κάποια ήδη υπάρχοντα. Μπορεί να πραγματοποιήσει μια συγκεκριμένη επιλογή, κάποια διαγραφή, κάποια μορφοποίηση και πολλά άλλα.

Ενδεικτικά παραδείγματα χρήσης των εντολών είναι διαθέσιμα:

- **Php.net** [\(http://php.net/manual/en/book.mysql.php\)](http://php.net/manual/en/book.mysql.php): Παρουσιάζει αναλυτικά τις Functions με ξεχωριστή επεξήγηση για την κάθε μία.
- **•** Tutorials point [\(http://www.tutorialspoint.com/mysql/mysql](http://www.tutorialspoint.com/mysql/mysql-administration.htm)[administration.htm\)](http://www.tutorialspoint.com/mysql/mysql-administration.htm): Εμπεριέχει πολλά αναλυτικά παραδείγματα αυξανόμενης δυσκολίας που καλύπτουν το σύνολο των εντολών που μπορούν να χρησιμοποιηθούν.
- **W3schools** [\(http://www.w3schools.com/sql/\)](http://www.w3schools.com/sql/): Αναλυτικά παραδείγματα αυξανόμενης δυσκολίας με δυνατότητα εξάσκησης.
- **MySQL** [\(http://dev.mysql.com/doc/refman/5.6/en/\)](http://dev.mysql.com/doc/refman/5.6/en/): Πλήρες documentation ενημερωμένο για την έκδοση 5.6 .

## **2.5.4 Ζητήματα ασφάλειας**

Για την κρυπτογράφηση των πληροφοριών που μεταφέρονται από και προς την πλατφόρμα μπορούν να χρησιμοποιηθούν τα ακόλουθα:

- **Let's Encrypt** [\(https://letsencrypt.org/\)](https://letsencrypt.org/): Είναι δωρεάν διαθέσιμο και ανοικτού κώδικα.
- **Start ssl** [\(https://www.startssl.com/\)](https://www.startssl.com/): Εμπεριέχει ετήσιο κόστος σε περίπτωση αυξημένων απαιτήσεων, αλλά υπάρχει και δωρεάν έκδοση.
- **ssl comodo** [\(https://ssl.comodo.com/free-ssl-certificate.php\)](https://ssl.comodo.com/free-ssl-certificate.php): Υπάρχει δυνατότητα δωρεάν χρήσης για 90 ημέρες έπειτα υπάρχει κόστος για την χρήση του

Για την δημιουργία αυτόματων αντιγράφων ασφαλείας από τον server μπορεί να χρησιμοποιηθεί ένα από τα ακόλουθα :

- **Iperius Backup** [\(http://www.iperiusbackup.com/download-software](http://www.iperiusbackup.com/download-software-backup.aspx)[backup.aspx\)](http://www.iperiusbackup.com/download-software-backup.aspx): Προσφέρεται δωρεάν για Windows
- **Αcronis** [\(http://www.acronis.com/en-us/business/backup-advanced/\)](http://www.acronis.com/en-us/business/backup-advanced/): Διαθέσιμο δωρεάν για 30 ημέρες μετά ακολουθεί κοστολόγηση των υπηρεσιών

Σχετικά με τα θέματα ασφάλειας που ορίσαμε νωρίτερα κρίνεται απαραίτητη η μελέτη για εύρεση και χρήση Web Application Firewall. Ακολουθούν μερικές ενδεικτικές λύσεις:

- **Mod Security** [\(http://www.modsecurity.org/\)](http://www.modsecurity.org/): Η τελευταία έκδοση είναι η 2.9.1 και είναι ανοικτού κώδικα
- **Αqtronix** [\(http://www.aqtronix.com/\)](http://www.aqtronix.com/): Είναι ανοικτού κώδικα και ειδικεύεται στους web servers και IIS
- **Ιron Βee** [\(https://www.ironbee.com/\)](https://www.ironbee.com/): Είναι cloud based open source web application firewall

Για να υπάρχει προστασία στην ιστοσελίδα μπορεί να χρησιμοποιηθεί ένα από τα ακόλουθα προγράμματα:

- **SUCURI** [\(https://sitecheck.sucuri.net/\)](https://sitecheck.sucuri.net/): Είναι το πιο δημοφιλές και δωρεάν και μπορεί να ανιχνεύσει Malware και να πραγματοποιήσει security scan στον server
- **Scan My Server** [\(https://www.scanmyserver.com/\)](https://www.scanmyserver.com/): Είναι δωρεάν και προσφέρει αναλυτική αναφορά
- **Site Guarding** [\(https://www.siteguarding.com/en\)](https://www.siteguarding.com/en): Μπορεί να σαρώσει τη σελίδα για Malware και είναι συμβατό με WordPress, Joomla, Drupal, Magento, osCommerce, Bulletin και άλλες πλατφόρμες

Συνεπώς, και οι τεχνολογικές λύσεις που έχουν επιλεγεί μπορούν να δημιουργήσουν εύκολα ένα πληροφοριακό σύστημα διαχείρισης για να καλύπτει εκπαιδευτικούς σκοπούς σχολικών μονάδων, των χρηστών τους και των άμεσα ενδιαφερόμενων σε αυτούς.

# **Κεφάλαιο 3 Σχεδιασμός και Υλοποίηση Συστήματος**

Σε αυτό το κεφάλαιο αναλύεται ο σχεδιασμός και η υλοποίηση του κεντρικού συστήματος. Αρχικά, εξετάζονται τα ερωτηματολόγια που δόθηκαν στις τρεις ομάδες χρηστών του συστήματος και παρουσιάζονται τα αποτελέσματα. Οι ερωτήσεις έγιναν με σκοπό να προσδιοριστούν οι απαιτήσεις και προτιμήσεις των χρηστών ώστε η υλοποίηση του συστήματος να γίνει με τρόπο που να ανταποκρίνεται στις ανάγκες τους. Ακολούθως, περιγράφεται η δομή του συστήματος και παρατίθενται τα διαγράμματα (Περιπτώσεων Χρήσης, Δραστηριοτήτων, Κλάσεων) που το περιγράφουν. Τέλος, στο στάδιο της υλοποίησης παρουσιάζεται το γραφικό περιβάλλον και οι λειτουργίες του συστήματος με τη χρήση διεπαφών χρηστών.

# **3.1 Ερωτηματολόγια πριν την Υλοποίηση**

Πριν το σχεδιασμό του συστήματος πραγματοποιήθηκε έρευνα στην οποία συμμετείχαν γονείς, μαθητές και εκπαιδευτικοί από σχολεία μέσης εκπαίδευσης (Γυμνάσιο/Λύκειο) της Κύπρου. Η συλλογή δεδομένων έγινε με τη χρήση ερωτηματολογίων (preimplementation questionnaires) που δόθηκαν στους συμμετέχοντες. Η κατασκευή των ερωτηματολογίων έγινε ηλεκτρονικά μέσω της διαδικτυακής cloud-based εφαρμογής δημιουργίας ερωτηματολογίων **SurveyMonkey** [\(https://www.surveymonkey.com/\)](https://www.surveymonkey.com/).

Κατά το σχεδιασμό των ερωτηματολογίων, λήφθηκαν υπόψη κάποιοι συγκεκριμένες παράμετροι, έτσι ώστε να συλλεχθούν όσο το δυνατό περισσότερα στοιχεία σχετικά με το ερευνητικό πεδίο και να αποφευχθούν περιττές πληροφορίες.

Χρησιμοποιήθηκε απλή, ευκολονόητη γλώσσα, χωρίς περίπλοκες και επιστημονικές λέξεις, ώστε τα ερωτηματολόγια να απαντώνται με ευκολία. Με αυτό τον τρόπο ελαχιστοποιήθηκαν οι πιθανότητες σφάλματος λόγω ασάφειας και περιπλοκότητας. Επίσης, η έκταση των ερωτηματολογίων δεν ξεπερνούσε τις δέκα ερωτήσεις, καθώς τα μεγάλα σε έκταση ερωτηματολόγια απαιτούν χρόνο με αποτέλεσμα συχνά οι συμμετέχοντες να αποθαρρύνονται να τα συμπληρώσουν με προσοχή και ειλικρίνεια (respondent fatigue) (Krossnick & Presser, 2010). Στην επόμενη ενότητα, περιγράφονται οι ερωτήσεις και το σκεπτικό πίσω από αυτές. Ακολουθεί η ανάλυση και ο σχολιασμός των απαντήσεων των χρηστών.

# **3.1.1 Pre-implementation questionnaire Μαθητών**

Για το ερωτηματολόγιο των μαθητών χρησιμοποιήθηκαν 8 ερωτήσεις, οι 2 πρώτες ήταν δημογραφικές, κλειστού τύπου και οι υπόλοιπες πιο συγκεκριμένες και ειδικές στο πεδίο έρευνας.

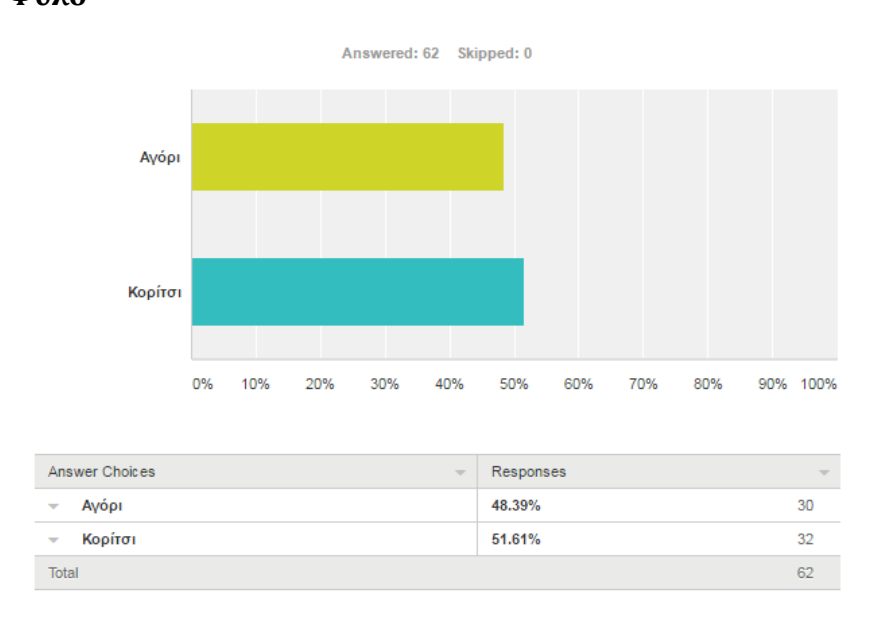

#### Αναλυτικά: **Ερώτηση 1: Φύλο**

# **Γράφημα/Πίνακας 1.** Φύλο

Παραπάνω φαίνεται η κατανομή των φύλων και το σχετικό ραβδόγραμμα. Συνολικά συλλέχθηκαν ερωτηματολόγια απο 62 μαθητές μέσης εκπαίδευσης. Στα δεδομένα υπήρχε σχεδόν ίση κατανομή αγοριών-κοριτσιών, με 30 και 32 άτομα αντίστοιχα.

#### **Ερώτηση 2: Πόσα αδέλφια έχεις?**

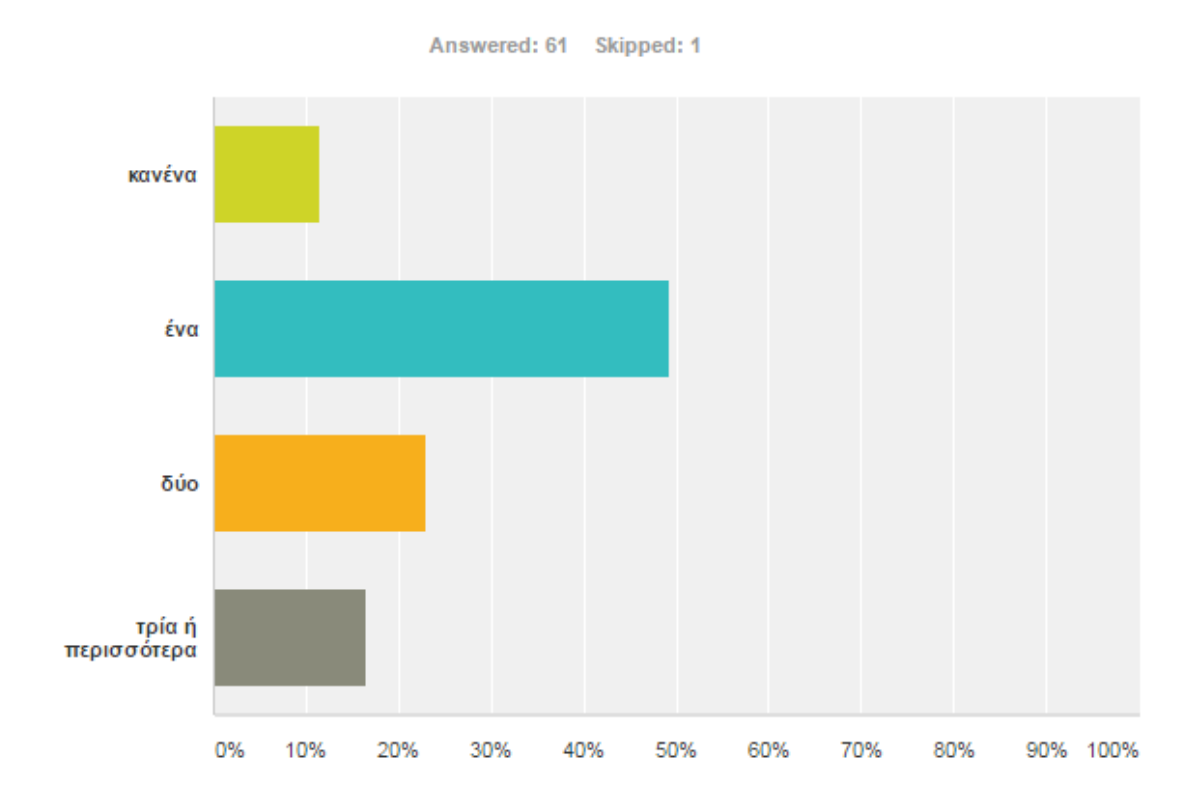

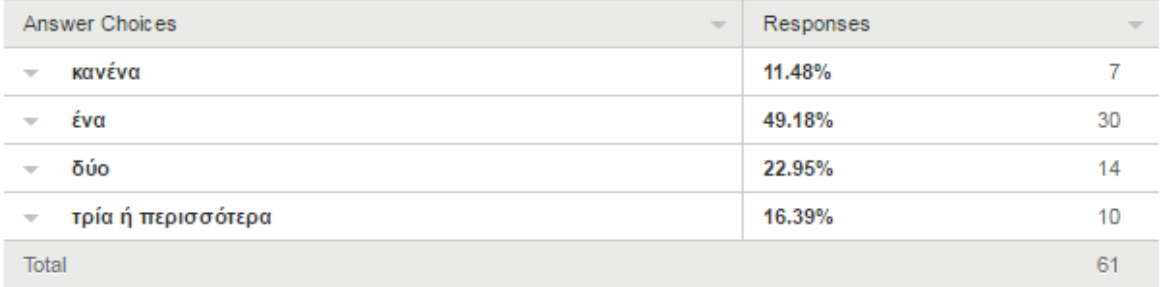

#### **Γράφημα/Πίνακας 2.** Αριθμός Αδελφών

Η δεύτερη δημογραφική ερώτηση έγινε με σκοπό να βοηθήσει τoν ερωτώμενο να εξοικειωθεί με το ερωτηματολόγιο.

Από το ραβδόγραμμα παρατηρείται ότι οι περισσότεροι μαθητές έχουν από 1 αδελφό/η με ποσοστό 49,18%.

Ακολουθεί το ποσοστό 2 αδελφών με 22,95%.

#### **Ερώτηση 3: Πόσο καλά ξέρεις να χρησιμοποιείς Ηλεκτρονικό Υπολογιστή?**

Με αυτή την ερώτηση βαθμονόμησης ο μαθητής μπορούσε να δώσει μια μόνο απάντηση (Καθόλου, Λίγο, Μέτρια, Αρκετά καλά, Άριστα). Απο αυτήν θα φαινόταν η γνώση και η εξοικείωση των μαθητών με τον χειρισμό Ηλεκτρονικού Υπολογιστή.

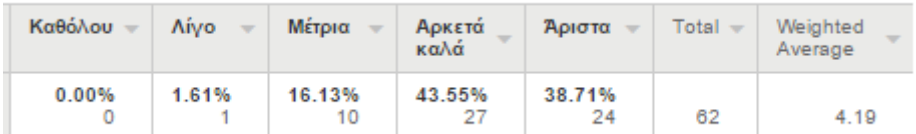

**Πίνακας 3.** Γνώση από Ηλεκτρονικούς Υπολογιστές

Από τον πίνακα και τις κατανομές παρατηρείται ότι από τους 62 μαθητές οι 51 έχουν αρκετά καλές μέχρι άριστες γνώσεις από υπολογιστές και μπορούν να τον χρησιμοποιούν άνετα.

Πολύ καλό ποσοστό, ειδικά για ένα διαδικτυακό σύστημα που θα υλοποιηθεί, είναι απαραίτητο οι χρήστες του να έχουν τις βασικές γνώσεις χρήσης ηλεκτρονικού υπολογιστή για να το χρησιμοποιήσουν με επιτυχία και χωρίς ιδιαίτερες δυσκολίες.

# **Ερώτηση 4: Θα σου άρεσε η ιδέα να ενημερώνεσαι για την απόδοση σου στο σχολείο μέσω ενός συστήματος στο διαδίκτυο?**

Αυτή η ερώτηση είναι κλειστού τύπου και ο μαθητής μπορούσε να επιλέξει μία μόνο απάντηση (Φυσικά, Ακούγεται ενδιαφέρον, Δεν νομίζω, Όχι). Έγινε με σκοπό να διατυπωθεί η άποψη των μαθητών αν θα τους ενδιέφερε να ενημερώνονταν για την απόδοση τους στο σχολείο μέσω κάποιου συστήματος στο διαδίκτυο και άμα γενικά ήταν θετικοί με μια τέτοια ιδέα.

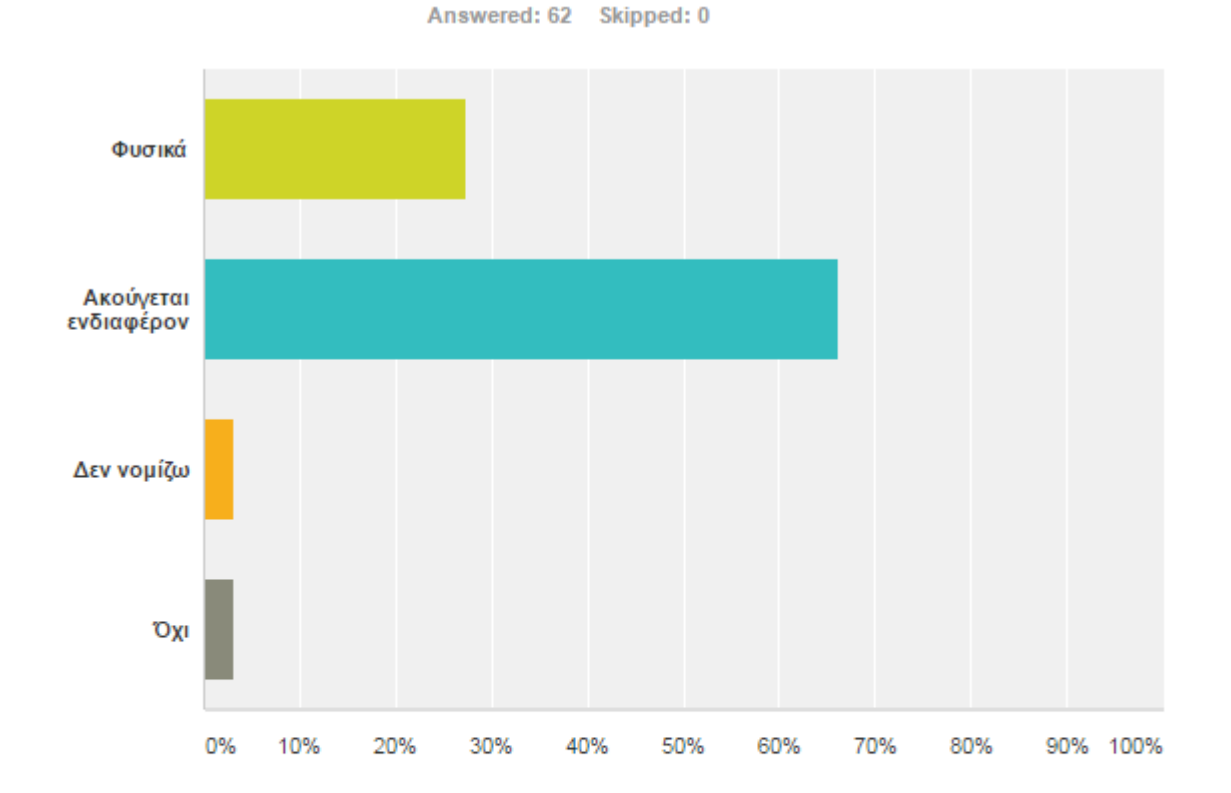

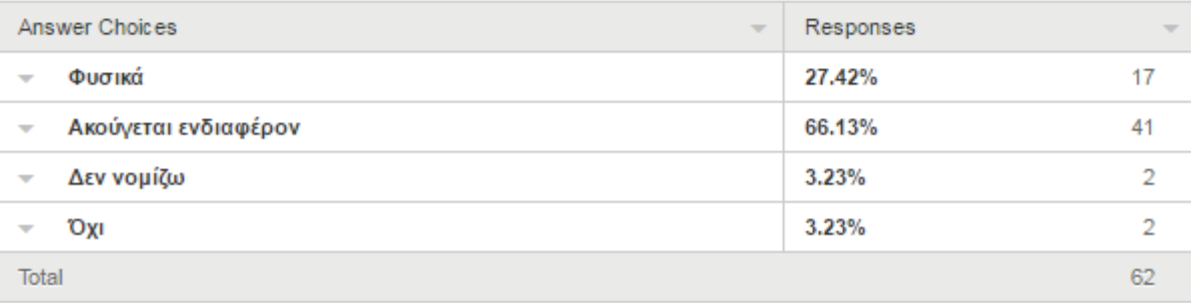

**Γράφημα/Πίνακας 4.** Επιθυμία για ενημέρωση της απόδοσης στο σχολείο μέσω ενός συστήματος

Στην ερώτηση αυτή η συντριπτική πλειοψηφία των μαθητών (66,13%) απάντησε ότι ακούγεται ενδιαφέρον η ιδέα να ενημερώνονται για την απόδοση τους στο σχολείο μέσω ενός συστήματος στο διαδίκτυο. Μόνο 4 μαθητές φανήκαν διστακτικοί απαντώντας οι 2 ότι μάλλον δεν θα τους άρεσε και οι άλλοι 2 ότι σίγουρα όχι.

# **Ερώτηση 5: Ποιες απ'τις παρακάτω δυνατότητες/επιλογές θα σε ενδιέφεραν περισσότερο να παρέχει ένα τέτοιο σύστημα και πόσο?**

Η ερώτηση αυτή είναι πολλαπλής επιλογής και ο μαθητής μπορούσε να δώσει μία ή περισσότερες απαντήσεις. Η ερώτηση έγινε με σκοπό να σημειωθούν οι δυνατότητες/επιλογές που θα ήθελαν οι μαθητές να παρέχει το σύστημα.

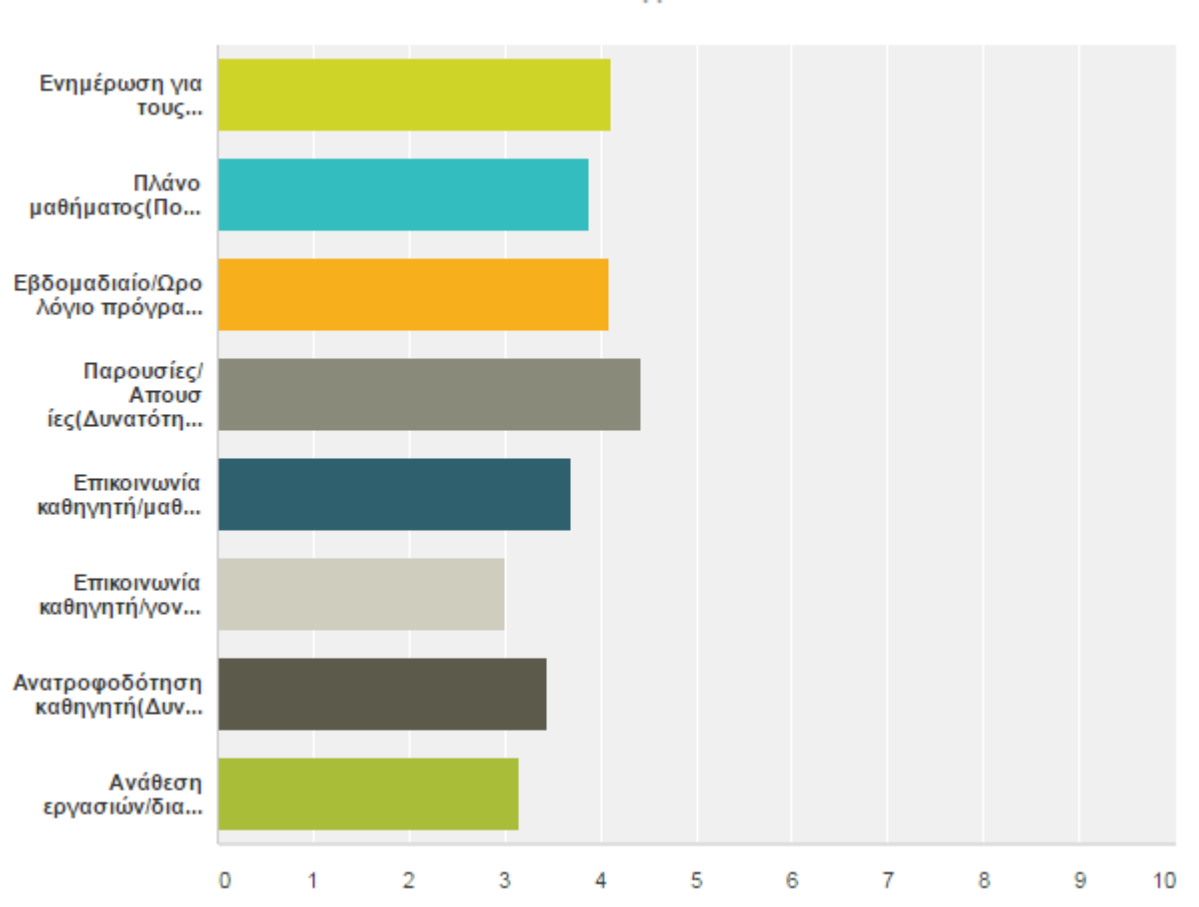

Answered: 62 Skipped: 0

**Γράφημα 5.** Προτιμήσεις λειτουργιών και δυνατοτήτων του συστήματος

|                          |                                                                                                    | Καθόλου -    | <b>Aívo</b>  | Μέτρια -     | Πολύ         | Πάρα<br>πολύ | $Total -$ | Weighted<br>Average |
|--------------------------|----------------------------------------------------------------------------------------------------|--------------|--------------|--------------|--------------|--------------|-----------|---------------------|
|                          | Ενημέρωση για τους<br>Βαθμούς (Δυνατότητα να<br>βλέπεις συγκεντρωμένα<br>τους βαθμούς που παίρνεις<br>στα μαθήματα στο σχολείο)                                         | 1.61%<br>1   | 6.45%<br>4   | 12.90%<br>8  | 37.10%<br>23 | 41.94%<br>26 | 62        | 4.11                |
| $\overline{\phantom{a}}$ | Πλάνο μαθήματος(Ποια<br>είναι η ύλη, οι θεματικές<br>ενότητες και η<br>βιβλιογραφία κάθε<br>μαθήματος)                                                                  | 6.45%<br>4   | 8.06%<br>5   | 14.52%<br>Ω  | 32.26%<br>20 | 38.71%<br>24 | 62        | 3.89                |
| $\overline{\phantom{a}}$ | Εβδομαδιαίο/Ωρολόγιο<br>πρόγραμμα (Το πρόγραμμα<br>σου στο σχολείο)                                                                                                    | 3.23%<br>2   | 6.45%<br>4   | 11.29%<br>7  | 35.48%<br>22 | 43.55%<br>27 | 62        | 4.10                |
| $\overline{\phantom{a}}$ | Παρουσίες/<br>Απουσίες(Δυνατότητα να<br>βλέπεις πόσες απουσίες<br>σημείωσες στο σχολείο και<br>σε ποια μαθήματα)                                                        | 0.00%<br>0   | 3.23%<br>2   | 16.13%<br>10 | 16.13%<br>10 | 64.52%<br>40 | 62        | 4.42                |
| $\overline{\phantom{a}}$ | Επικοινωνία καθηγητή/<br>μαθητή(Δυνατότητα να<br>μπορείς να επικοινωνείς<br>με τον καθηγητή σου μέσω<br>μηνυμάτων)                                                      | 6.56%<br>4   | 11.48%<br>7  | 24.59%<br>15 | 21.31%<br>13 | 36.07%<br>22 | 61        | 3.69                |
| $\overline{\phantom{a}}$ | Επικοινωνία καθηγητή/<br>νονιού(Δυνατότητα να<br>μπορει ο γονιός σου να<br>επικοινωνεί με τον<br>καθηνητή άμεσα).                                                       | 17.74%<br>11 | 17.74%<br>11 | 30.65%<br>19 | 14.52%<br>o  | 19.35%<br>12 | 62        | 3.00                |
| $\overline{\phantom{a}}$ | Ανατροφοδότηση<br>καθηνητή(Δυνατότητα να<br>βλέπεις εσύ και ο γονιός<br>σου τα σχόλια του<br>καθηγητή αναφορικά με την<br>απόδοση σου στο σχολείο<br>και στα μαθήματα). | 9.68%<br>6   | 14.52%<br>Й  | 29.03%<br>18 | 16.13%<br>10 | 30.65%<br>19 | 62        | 3.44                |
| v                        | Ανάθεση εργασιών/<br>διαγωνισμάτων(Δυνατότητα<br>οι καθηγητές να σας<br>αναθέτουν εργασίες και<br>διαγωνίσματα μέσω του<br>συστήματος)                                  | 22.58%<br>14 | 9.68%<br>6   | 24.19%<br>15 | 17.74%<br>11 | 25.81%<br>16 | 62        | 3.15                |

**Πίνακας 5.** Προτιμήσεις λειτουργιών και δυνατοτήτων του συστήματος

Στην ερώτηση για το ποιες επιλογές θα τους ενδιέφεραν περισσότερο, οι περισσότεροι μαθητές έδωσαν ιδιαίτερη προτίμηση στην παρακολούθηση των «Παρουσιών/Απουσιών». Μια επιλογή σίγουρα που δεν θα μπορούσε να λείπει από το σύστημα. Μέσω σελίδας οι μαθητές θα ήθελαν να ενημερώνονται για τις απουσίες τους σε κάθε μάθημα και πόσες έχουν συνολικά.

Η επόμενη κατά-σειρά δυνατότητα που θέλουν να έχει το σύστημα είναι φυσιολογικά να ενημερώνονται για τους βαθμούς τους σε κάθε μάθημα.

Σημαντικά επίσης έκριναν και τα:

- α) Πλάνο μαθήματος
- β) Εβδομαδιαίο Ωρολόγιο πρόγραμμα
- γ) Επικοινωνία Καθηγητή-μαθητή

Αξιοσημείωτο αναφοράς, το μικρότερο ποσοστό που συγκέντρωσε η επιλογή «Επικοινωνία καθηγητή-γονιού» στις προτιμήσεις των μαθητών. Παρατηρήθηκε ότι οι μαθητές δεν θα ήθελαν άμεση επικοινωνία των γονιών τους με τους καθηγητές.

## **Ερώτηση 6: Υπάρχει κάτι άλλο που θα ήθελες να έχει/υποστηρίζει ένα τέτοιο σύστημα?**

Η ερώτηση αυτή είναι ανοικτού τύπου και ο μαθητής μπορούσε να συμπληρώσει ελεύθερα τις απαντήσεις του. Αποσκοπούσε στο να σημειωθεί τι άλλο θα ήθελαν οι μαθητές να παρέχει το σύστημα, από επιλογές που δεν συμπεριλήφθηκαν στην προηγούμενη ερώτηση.

Στην ερώτηση αυτή, μόνο 5 μαθητές απάντησαν, δίνοντας τις παρακάτω εισηγήσεις:

- α) Τα ονόματα των καθηγητών
- β) Ανάρτηση χρήσιμου υλικού για μελέτη στο σπίτι
- γ) Πληροφορίες σχετικά με εκδρομές (πού, πότε, πρόγραμμα)

δ) Να έχει το υλικό (φυλλάδια, ασκήσεις, κατ' οίκον εργασία, κτλ) σε ηλεκτρονική μορφή

ε) Να έχει περασμένα στο σύστημα όλα τα θέματα των γραπτών που ήδη έχουν εξεταστεί οι μαθητές (για σκοπούς επανάληψης)

## **Ερώτηση 7: Σε τι πιστεύεις ότι θα μπορούσε να σε βοηθήσει η ύπαρξη ενός τέτοιου συστήματος?**

Η ερώτηση αυτή είναι πολλαπλής επιλογής και ο μαθητής μπορούσε να δώσει μία ή περισσότερες απαντήσεις ή και να αναφέρει ο ίδιος μια άλλη. Ο σκοπός της ήταν για να δειχθεί σε ποιο τομέα πιστεύουν οι μαθητές ότι θα τους βοηθούσε περισσότερο η ύπαρξη του συστήματος.

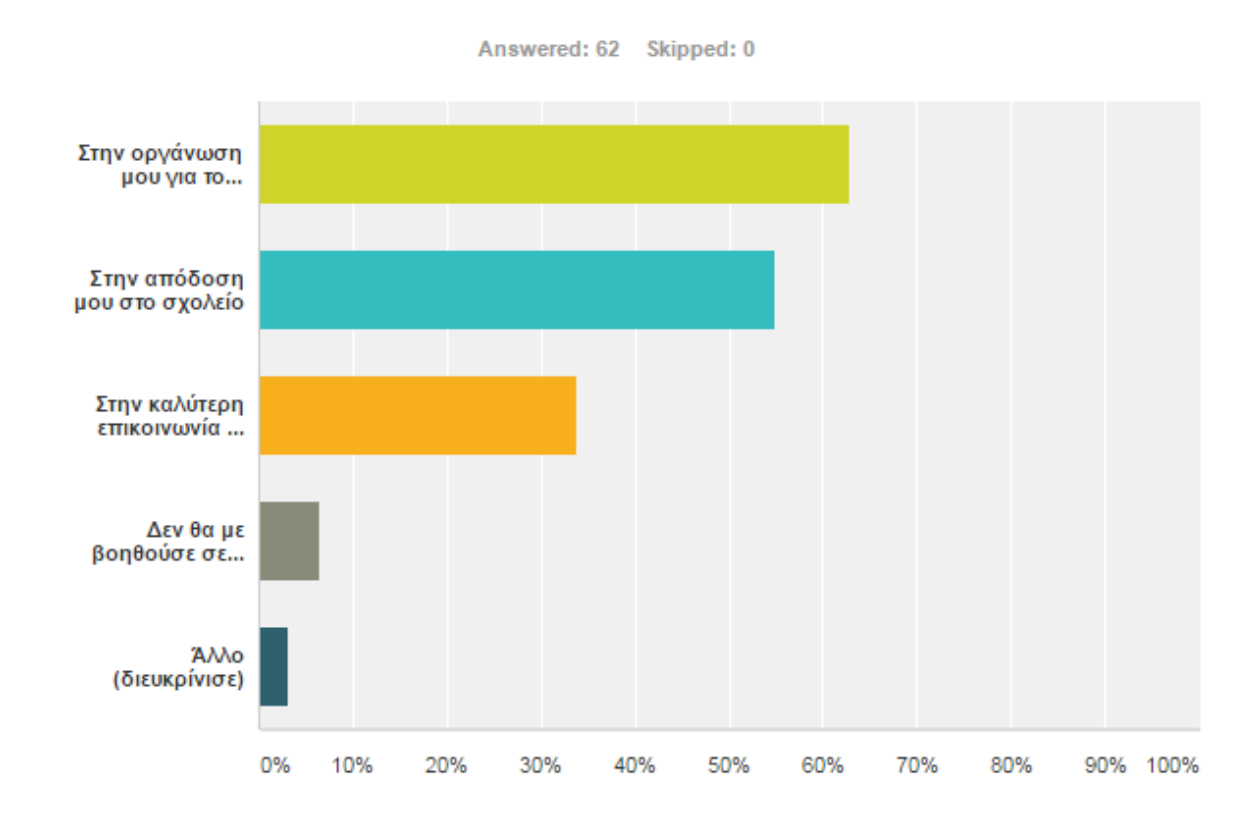

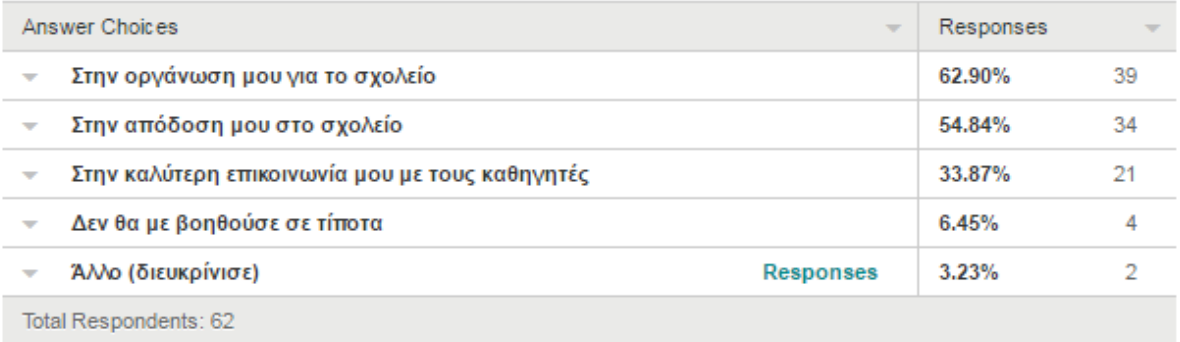

**Γράφημα/Πίνακας 6.** Σε τι θα βοηθούσε τους μαθητές η ύπαρξη του συστήματος

Με τις απαντήσεις που πάρθηκαν για την ερώτηση αυτή, παρατηρείται ότι οι μαθητές πιστεύουν ότι ένα τέτοιο σύστημα θα τους βοηθούσε σημαντικά στην καλύτερη οργάνωση και συνάμα στην μεγιστοποίηση της απόδοσης τους στο σχολείο.

Επίσης 21 μαθητές απάντησαν ότι θα τους βοηθούσε επίσης και στην καλύτερη επικοινωνία με τους καθηγητές στο σχολείο, βελτιώνοντας έτσι τις σχέσεις καθηγητώνμαθητών στα σχολεία.

Τέλος, 2 μαθητές απάντησαν ότι θα τους βοηθούσε με τον **έλεγχο των απουσιών** και **στον εκσυγχρονισμό του συστήματος** μιας και αρκετές υπηρεσίες μεταφέρονται ηλεκτρονικά πλέον.

#### **Ερώτηση 8: Τι θα σε εμπόδιζε απ'το να χρησιμοποιήσεις ένα τέτοιο σύστημα?**

Η τελευταία ερώτηση του ερωτηματολογίου των μαθητών είναι και αυτή πολλαπλής επιλογής και ο μαθητής μπορούσε να δώσει μία ή περισσότερες απαντήσεις ή και να αναφέρει ο ίδιος μια άλλη. Ο σκοπός της ήταν για να φανούν οι λόγοι που θα απέτρεπαν τους μαθητές απ'την χρησιμοποίηση του συστήματος.

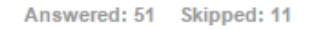

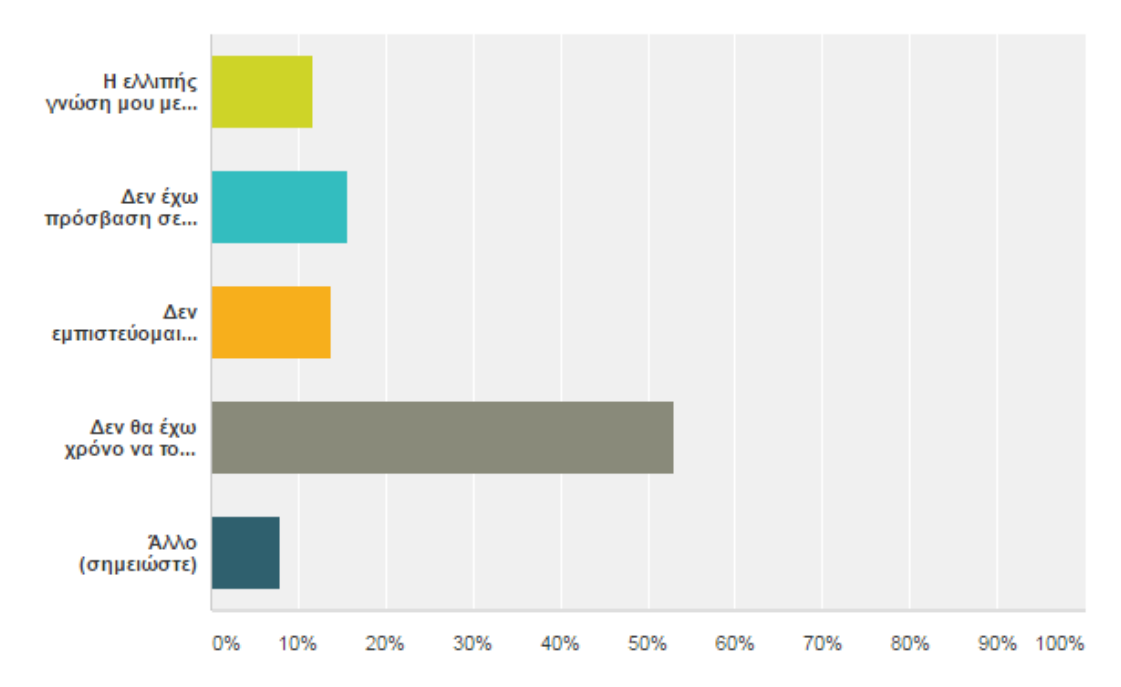

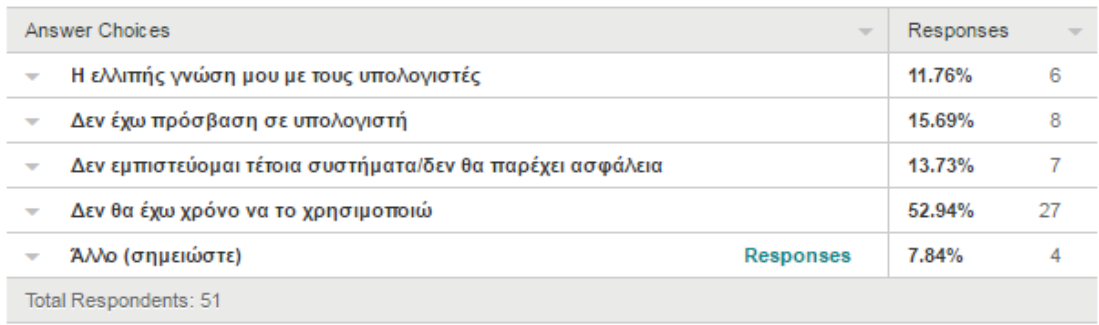

#### **Γράφημα/Πίνακας 7.** Αιτίες για μη-χρήση του συστήματος

Στην τελευταία ερώτηση, οι περισσότεροι μαθητές απάντησαν ότι η έλλειψη χρόνου θα ήταν ο βασικότερος παράγοντας που δεν θα μπορούσαν να χρησιμοποιήσουν το σύστημα.

Σημαντικό ποσοστό είχαμε και από μαθητές (8 στο σύνολο) που δεν έχουν πρόσβαση σε υπολογιστή.

Τέλος, υπήρξαν και 4 διαφορετικές απαντήσεις από τις δοθείσες:

- 1) Ένα τέτοιο σύστημα μπορεί να συμβάλει στην αντικοινωνικότητα
- 2) Ο φόβος του «καινούργιου» και ότι δεν έχει ο μαθητής ξανά-ασχοληθεί με παρόμοιο σύστημα
- 3) 2 μαθητές απάντησαν με σιγουριά ότι δεν θα τους εμπόδιζε τίποτα

# **3.1.2 Pre-implementation questionnaire Καθηγητών**

Για το ερωτηματολόγιο των καθηγητών χρησιμοποιήθηκαν 10 ερωτήσεις, οι 4 πρώτες ήταν δημογραφικές και οι υπόλοιπες πιο συγκεκριμένες (ανοικτού και κλειστού τύπου) και ειδικές στο πεδίο της έρευνας.

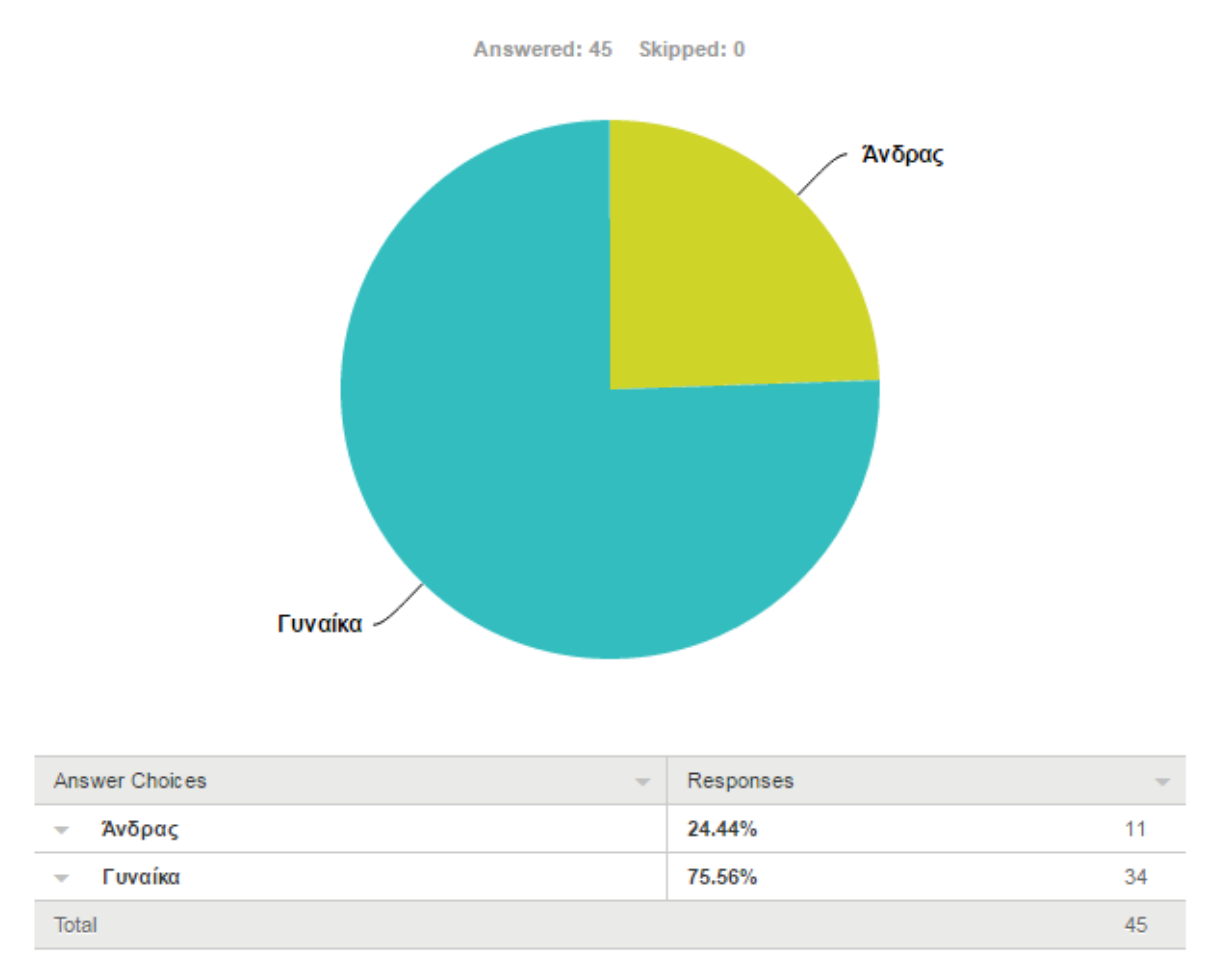

**Ερώτηση 1: Φύλο** 

**Γράφημα/Πίνακας 8.** Φύλο

Σε αυτή την έρευνα συμμετείχαν 45 καθηγητές μέσης εκπαίδευσης, από τους οποίους η πλειοψηφία ήταν γυναίκες (75%).

#### **Ερώτηση 2: Ηλικία**

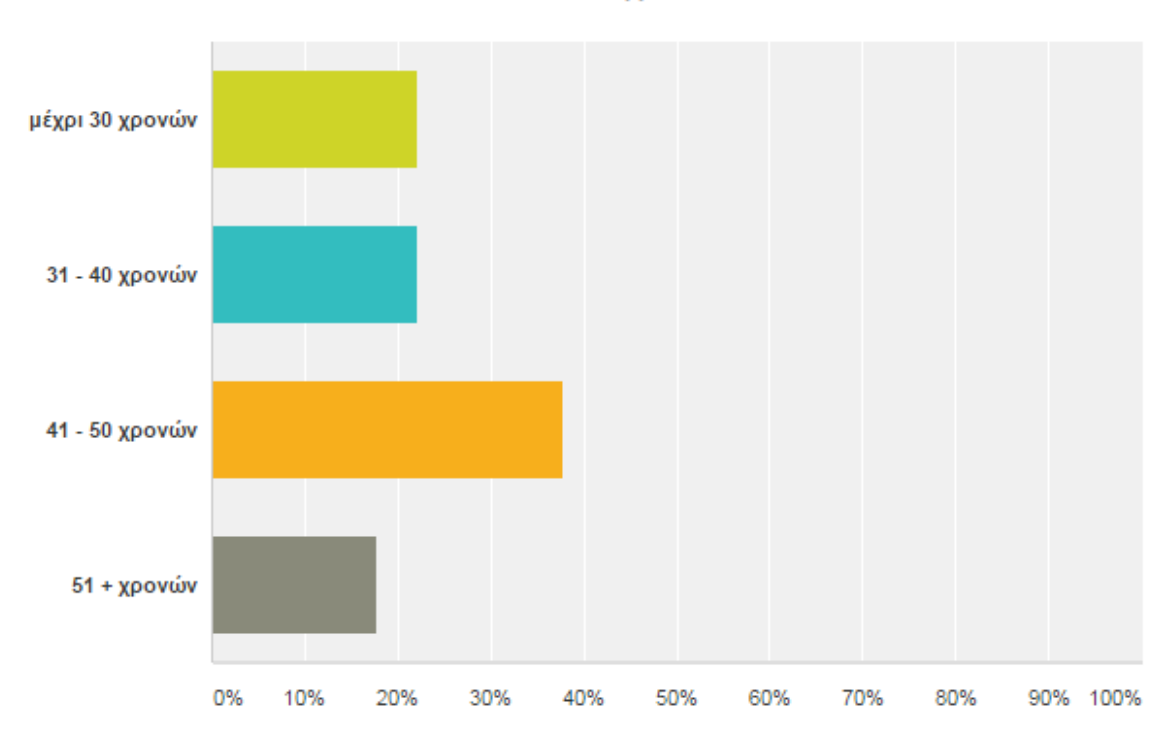

Answered: 45 Skipped: 0

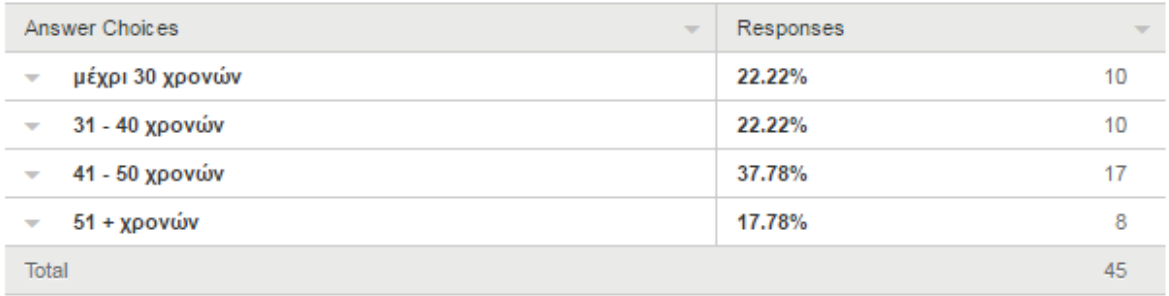

#### **Γράφημα/Πίνακας 9.** Ηλικία

Ηλικιακά, οι περισσότεροι ήταν κάτω των 51 χρονών, ηλικίας μεταξύ 30-50, με το μεγαλύτερο ποσοστό να κυμαίνεται στο διάστημα 41-50 χρονών.

#### **Ερώτηση 3: Ειδικότητα**

Η τρίτη ερώτηση έγινε με σκοπό να σημειωθούν οι ειδικότητες των καθηγητών και τι μάθημα διδάσκουν.

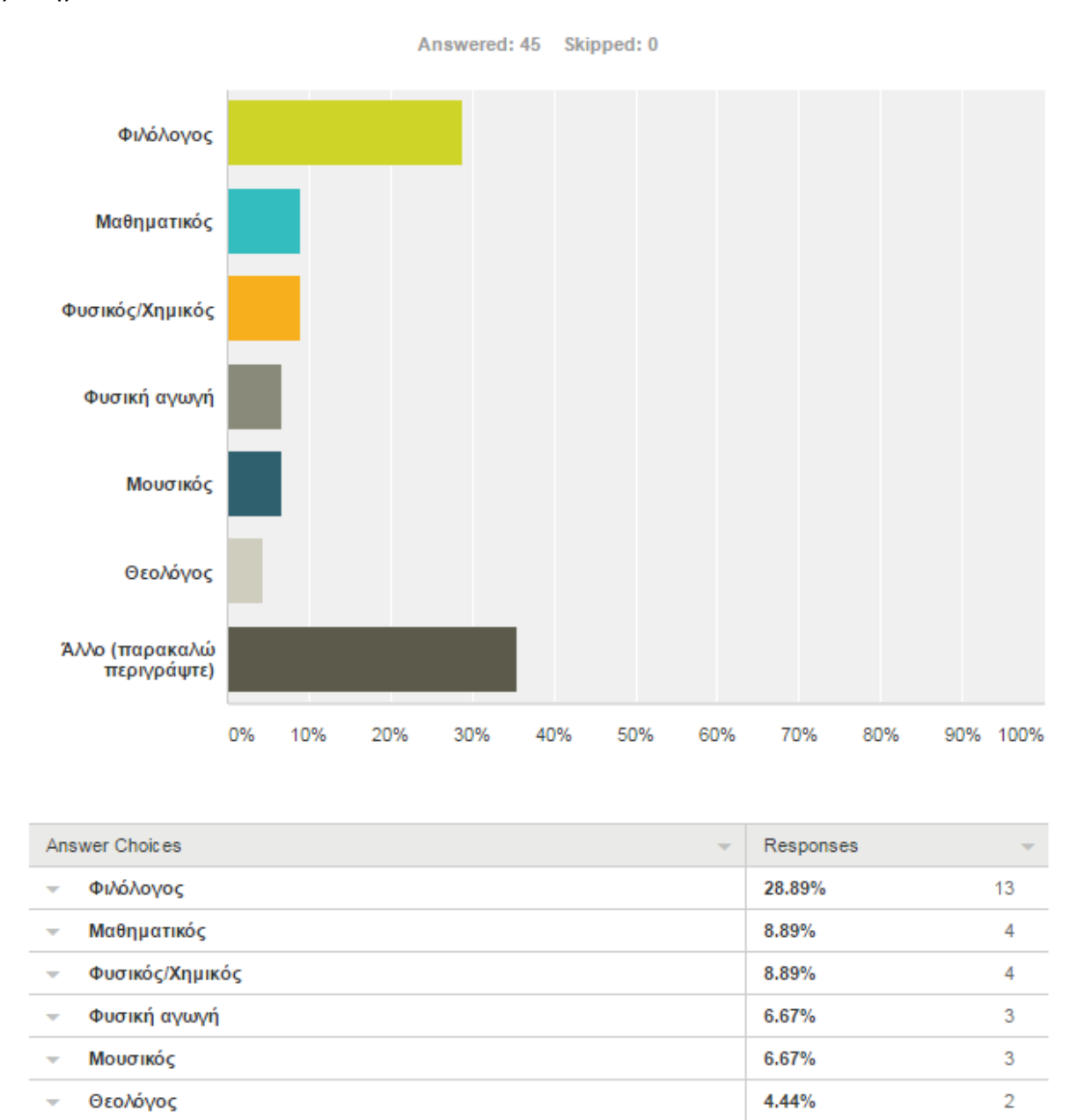

 $\overline{\mathbf{v}}$ Total

Άλλο (παρακαλώ περιγράψτε)

#### **Γράφημα/Πίνακας 10.** Ειδικότητα

**Responses** 

35.56%

Από τις ειδικότητες των καθηγητών, η μεγαλύτερη συμμετοχή ήταν απο 13 Φιλόλογους. Επίσης υπήρχε συμμετοχή απο 5 καθηγητές της πληροφορικής που ως γνώστες του αντικειμένου, η άποψη τους θα είχε μεγαλη σημασία και βαρύτητα για τη συνέχεια.

16

45

#### **Ερώτηση 4: Πόσο καιρό διδάσκετε?**

Στην ερώτηση αυτή κλειστού τύπου, καλούνται οι καθηγητές να αναφέρουν την εμπειρία τους και πόσο καιρό διδάσκουν σε σχολεία.

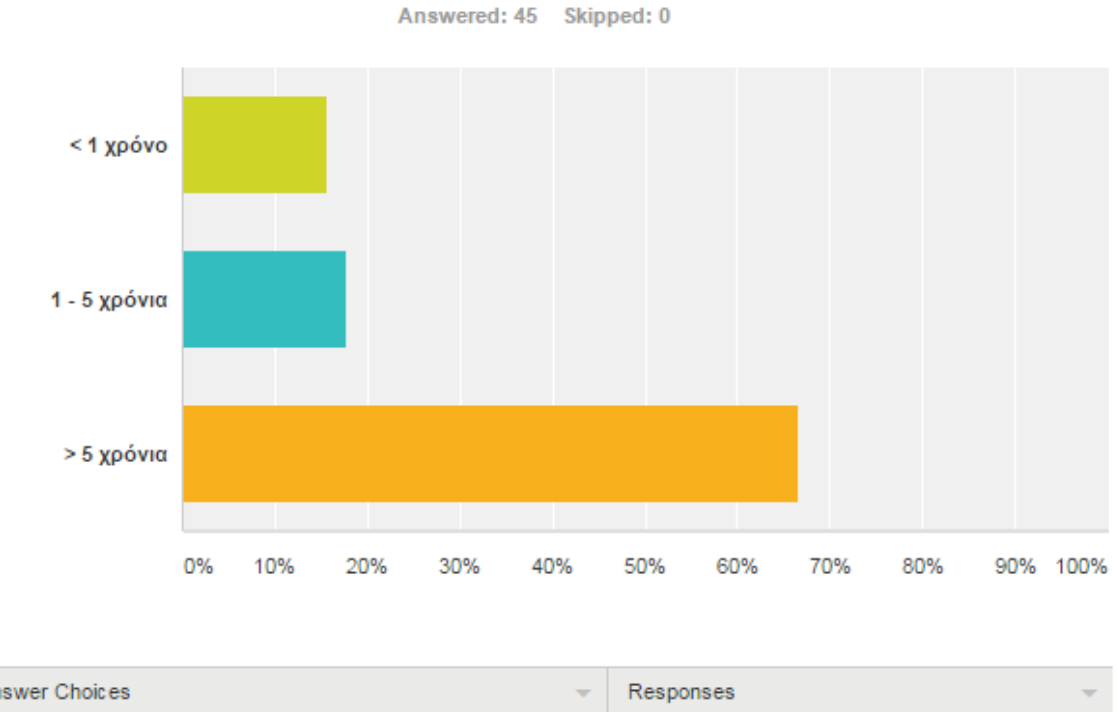

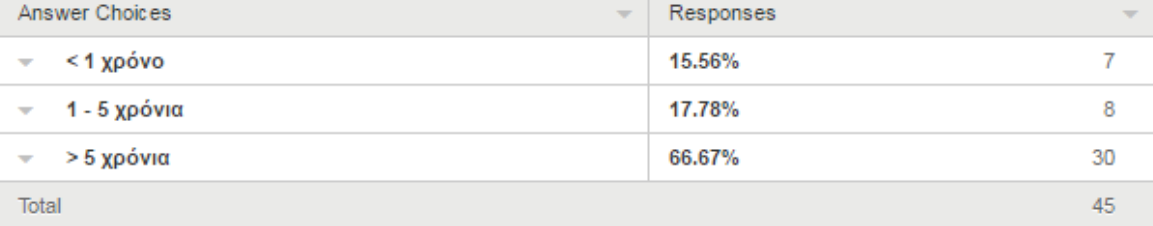

#### **Γράφημα/Πίνακας 11.** Εμπειρία

Στην ερώτηση «Πόσο καιρό διδάσκετε» το μεγαλύτερο ποσοστό (30 απ' τους 45) απάντησε ότι διδάσκει πάνω από 5 χρονιά. Συνεπώς εξάγεται το συμπέρασμα ότι οι περισσότεροι είναι έμπειροι με χρόνια διδασκαλίας και με τις απαντήσεις τους θα μπορέσουν να κατευθύνουν πιο σωστά και έγκυρα την υλοποίηση του συστήματος. Συγκεκριμένα θα γνωρίζουν πια χαρακτηριστικά απαιτούνται για ένα τέτοιο σύστημα.

#### **Ερώτηση 5: Ποια η σχέση σας με τη χρήση Ηλεκτρονικού Υπολογιστή?**

Η ερώτηση αυτή είναι ερώτηση βαθμονόμησης και ο καθηγητής μπορούσε να δώσει μια μόνο απάντηση (Κακή, Λίγο καλή, Μέτρια, Αρκετά καλή, Εξαιρετική). Συγκεκριμένα έγινε με σκοπό να φανεί η γνώση και η εξοικείωση των καθηγητών με τον χειρισμό Ηλεκτρονικού Υπολογιστή.

| Κακή     | <b>Aivo</b><br>καλή | Μέτρια | Αρκετά<br>καλή | Εξαιρετική   | $Total =$ |
|----------|---------------------|--------|----------------|--------------|-----------|
| $0.00\%$ | 2.27%               | 20.45% | 40.91%<br>18   | 36.36%<br>16 | 44        |

**Πίνακας 12.** Γνώση Ηλεκτρονικού Υπολογιστή

Η συντριπτική πλειοψηφία (34 από τους 44, ένας απέφυγε να απαντήσει) των καθηγητών που συμμετείχε στην έρευνα απάντησε ότι γνωρίζει αρκετά καλά μέχρι εξαιρετικά από χρήση υπολογιστών. Γεγονός που δείχνει ότι ένα τέτοιο σύστημα θα μπορούσε να χρησιμοποιηθεί χωρίς ιδιαίτερη δυσκολία από τις πλειοψηφία των καθηγητών στα σχολεία.

# **Ερώτηση 6: Χρησιμοποιήσατε παλιά κάποιο παρόμοιο σύστημα διαχείρισης εκπαίδευσης?**

Αυτή η ερώτηση πολλαπλής και ανοιχτής επιλογής, έγινε με σκοπό να αναφέρουν οι καθηγητές άμα χρησιμοποίησαν μέχρι τώρα κάποιο άλλο σύστημα διαχείρισης εκπαίδευσης στην εργασία τους.

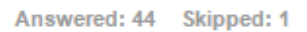

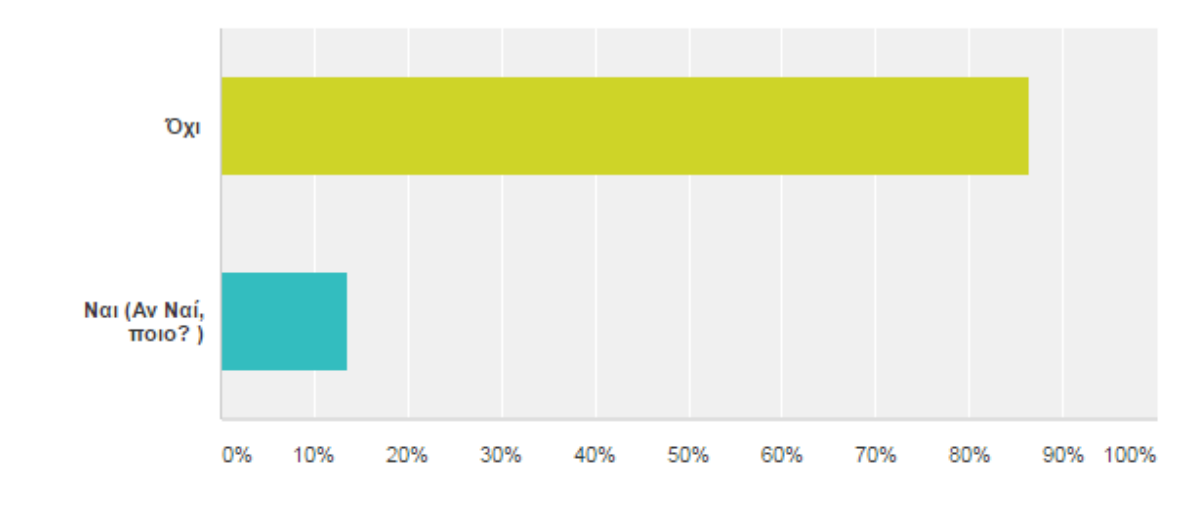

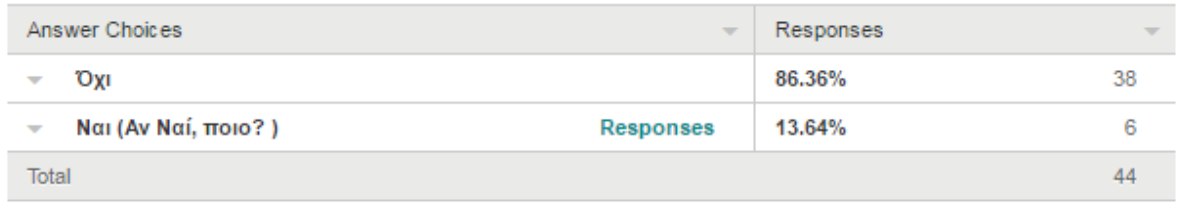

# **Γράφημα/Πίνακας 13.** Επαφή ή χρήση παρόμοιου συστήματος διαχείρισης εκπαίδευσης

Στην ερώτηση αν οι καθηγητές χρησιμοποίησαν παλιά κάποιο παρόμοιο σύστημα διαχείρισης εκπαίδευσης μόνο οι 6 από αυτούς (13,64%) απάντησαν θετικά.

Τα συστήματα που αναφέρθηκαν ήταν τα εξής:

#### **α) Edmondo**

**b) Noesis**

#### **c) Πρόγραμμα που δημιουργήθηκε από συνάδελφο στο σχολείο**

### **d) Ενδοπανεπιστημιακό σύστημα αξιολόγησης (Αριστοτέλειο Πανεπιστήμιο Θεσσαλονίκης)**

#### **e) Moodle**

Όπως έγινε και στη βιβλιογραφική ανασκόπηση, ερευνήθηκαν μερικά από τα υπάρχοντα συστήματα διαχείρισης εκπαίδευσης, μελετήθηκαν οι δυνατότητες που προσφέρουν για να υπάρχει πιο ολοκληρωμένη και σφαιρική άποψη για το τι χρειάζεται να προσφέρει ένα τέτοιο σύστημα.

#### **Ερώτηση 7: Θα χρησιμοποιούσατε ένα τέτοιο σύστημα στο χώρο εργασίας σας?**

Αυτή η ερώτηση είναι κλειστού τύπου και ο μαθητής μπορούσε να επιλέξει μία μόνο απάντηση (Ναι θα ήταν χρήσιμο, Μάλλον ναι, Δεν νομίζω, Όχι), όπου στην περίπτωση του όχι θα μπορούσε να διευκρινίσει τον λόγο. Η ερώτηση αυτή έγινε με σκοπό να διατυπωθούν οι απόψεις των καθηγητών με το αν θα τους ενδιέφερε η ιδέα να χρησιμοποιήσουν ένα σύστημα διαχείρισης εκπαίδευσης στο χώρο εργασίας τους.

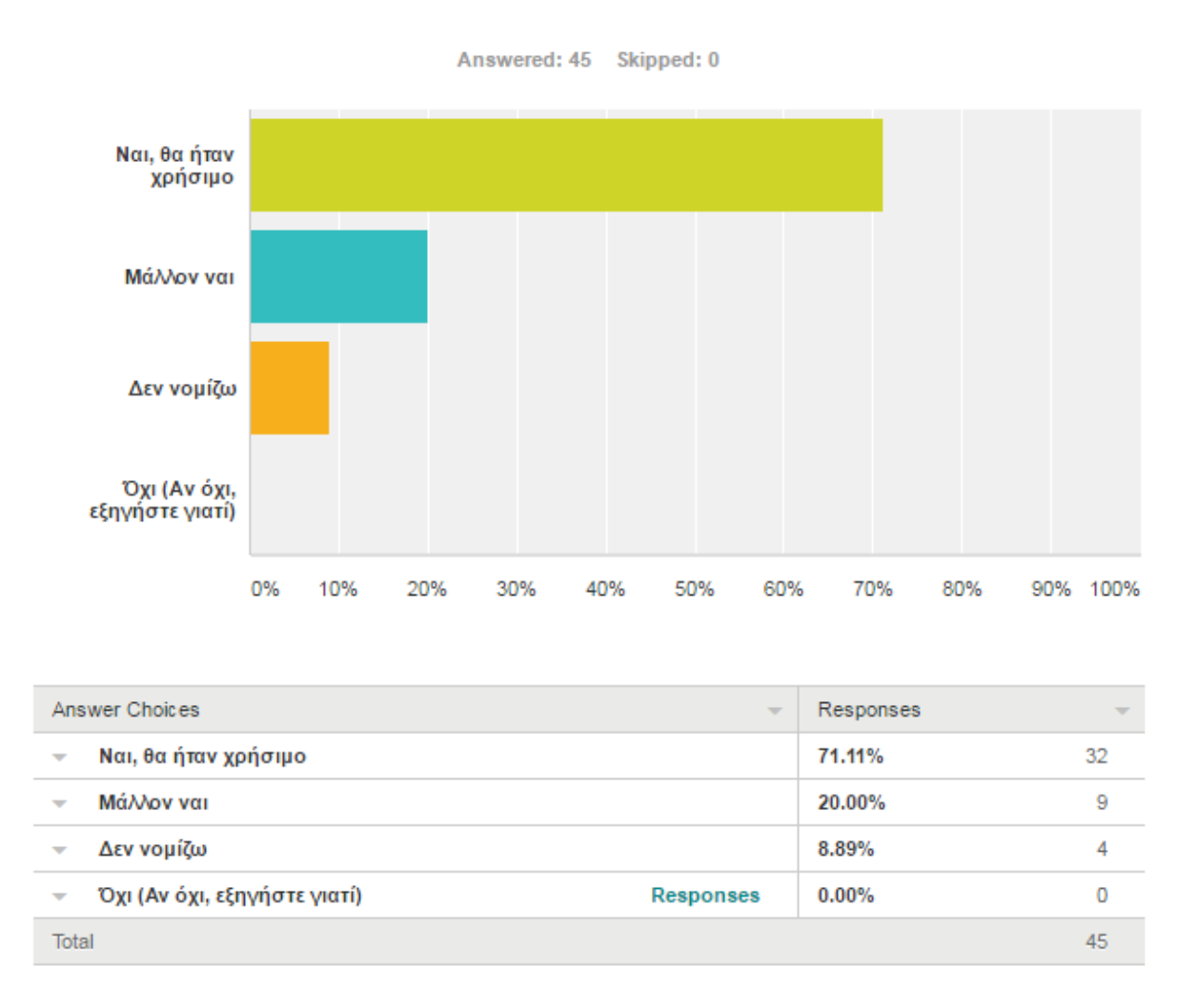

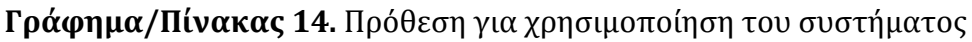

Στην ερώτηση, άμα ένα τέτοιο σύστημα θα το χρησιμοποιούσαν στο χώρο εργασία τους, πάλι η συντριπτική πλειοψηφία απάντησε θετικά και το 71% με σιγουριά και ότι θα ήταν χρήσιμο.

Αξιοσημείωτο το γεγονός ότι κανένας δεν απάντησε ότι δεν θα χρησιμοποιούσε ένα τέτοιο σύστημα για οποιοδήποτε λόγο.

# **Ερώτηση 8: Ποια χαρακτηριστικά (Features) θα θέλατε να έχει ένα τέτοιο σύστημα?**

Η ερώτηση αυτή είναι πολλαπλής επιλογής και ο καθηγητής μπορούσε να δώσει μία ή περισσότερες απαντήσεις. Έγινε με σκοπό να διαφανούν οι δυνατότητες/επιλογές που θα ήθελαν οι καθηγητές να παρέχει το σύστημα.

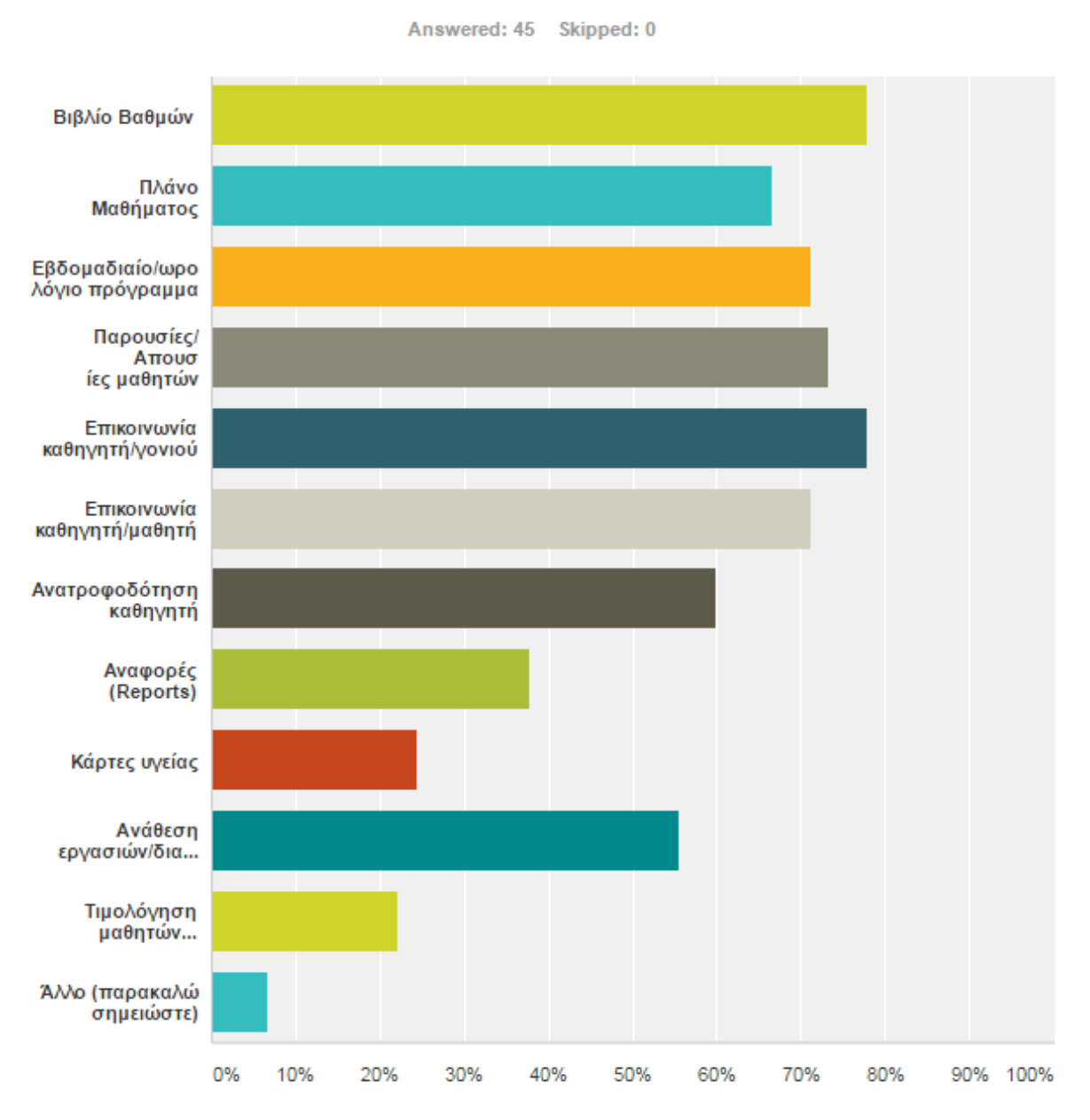

**Γράφημα 15.** Προτιμήσεις λειτουργιών και δυνατοτήτων του συστήματος

|                          | Answer Choices<br>$\overline{\phantom{a}}$    | Responses | $\overline{\phantom{a}}$ |  |  |
|--------------------------|-----------------------------------------------|-----------|--------------------------|--|--|
| $\overline{\phantom{a}}$ | Βιβλίο Βαθμών                                 | 77.78%    | 35                       |  |  |
| $\overline{\phantom{a}}$ | Πλάνο Μαθήματος                               | 66.67%    | 30                       |  |  |
| $\overline{\phantom{a}}$ | Εβδομαδιαίο/ωρολόγιο πρόγραμμα                | 71.11%    | 32                       |  |  |
| $\overline{\phantom{a}}$ | Παρουσίες/Απουσίες μαθητών                    | 73.33%    | 33                       |  |  |
| $\overline{\phantom{a}}$ | Επικοινωνία καθηγητή/γονιού                   | 77.78%    | 35                       |  |  |
| $\overline{\phantom{a}}$ | Επικοινωνία καθηγητή/μαθητή                   | 71.11%    | 32                       |  |  |
| ▼                        | Ανατροφοδότηση καθηγητή                       | 60.00%    | 27                       |  |  |
| $\overline{\phantom{a}}$ | Αναφορές (Reports)                            | 37.78%    | 17                       |  |  |
| $\overline{\phantom{a}}$ | Κάρτες υγείας                                 | 24.44%    | 11                       |  |  |
| $\overline{\phantom{a}}$ | Ανάθεση εργασιών/διαγωνισμάτων                | 55.56%    | 25                       |  |  |
| $\overline{\phantom{a}}$ | Τιμολόγηση μαθητών (Συνδρομές/Δίδακτρα).      | 22.22%    | 10                       |  |  |
| ▼                        | Άλλο (παρακαλώ σημειώστε)<br><b>Responses</b> | 6.67%     | 3                        |  |  |
| Total Respondents: 45    |                                               |           |                          |  |  |

**Πίνακας 15.** Προτιμήσεις λειτουργιών και δυνατοτήτων του συστήματος

Από τις απαντήσεις και τα γραφήματα, παρατηρείται ότι οι καθηγητές δίνουν έμφαση στην Επικοινωνία Καθηγητή-Γονιού και πόσο σημαντικό θα ήταν το σύστημα να παρέχει αυτή τη δυνατότητα μαζί με το Βιβλίο βαθμών όπου θα περνιούνται οι βαθμολογίες των μαθητών. Ένα άλλο σημαντικό χαρακτηριστικό που θα ήθελαν να υποστηρίζει το σύστημα είναι η προβολή των «Παρουσιών/απουσιώνν» των μαθητών. Σίγουρα το να παρακολουθούν οι καθηγητές τη συμμετοχή του κάθε μαθητή στα μαθήματα είναι κάτι που θα το λάμβαναν σοβαρά υπόψη στην γενική αξιολόγηση του μαθητή.

Μερικά άλλα χαρακτηριστικά που επισήμαναν μερικοί καθηγητές είναι τα παρακάτω:

- 1. Έντυπο για παιδαγωγικά-πειθαρχικά μέτρα
- 2. Επιβλέψεις καθηγητών με αναπροσαρμογή ημερήσιου Ωρολογίου προγράμματος
- 3. Εφημερεύσεις καθηγητών Β.Δ
- 4. Ανακοινώσεις σχολείου
- 5. Βιβλίο δήλωσης διαγωνισμάτων
- 6. Εξαγωγή γενικών βαθμών
- 7. Πλάνο δεξιοτήτων μαθητή (π.χ. παρατηρητικότητα, καλή άρθρωση κ.ο.κ.)
- 8. Πλάνο ενδιαφερόντων μαθητή
- 9. Ανατροφοδότηση από τους μαθητές προς τον διδάσκοντα

#### **Ερώτηση 9: Πόσο σημαντικά θεωρείτε τα παρακάτω χαρακτηριστικά?**

Με αυτή την ερώτηση πολλαπλής επιλογής, ζητήθηκε από τους καθηγητές να επιλέξουν από όλα τα χαρακτηριστικά ποια θεωρούν αυτοί ως τα πιο σημαντικά ώστε να δωθεί έμφαση και προτεραιότητα σε αυτά στο σχεδιασμό και υλοποίηση του συστήματος.

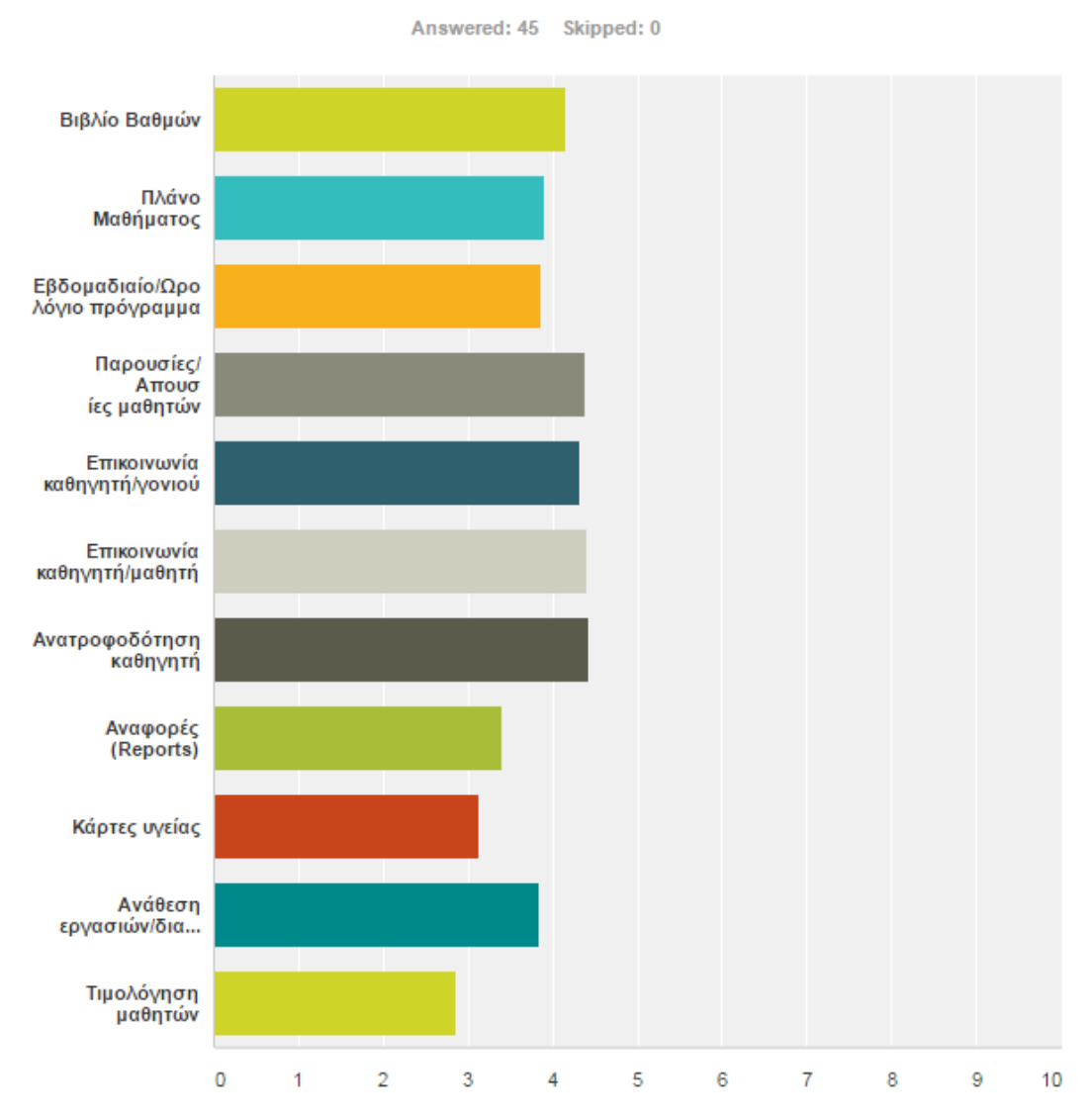

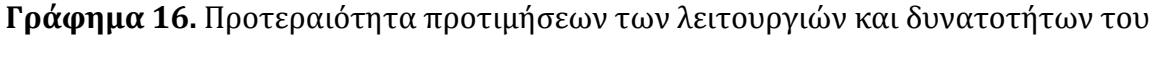

συστήματος

Στην ερώτηση πια χαρακτηριστικά θεωρούν πιο σημαντικά, οι καθηγητές υπόδειξαν:

- α) Παρουσίες/Απουσίες
- β) Επικοινωνία καθηγητή-γονιού
- γ) Επικοινωνία καθηγητή/μαθητή
- δ) Ανατροφοδότηση καθηγητή

ως τα πιο σημαντικά για να υπάρχουν στο σύστημα.

# **Ερώτηση 10: Τι θα σας απέτρεπε απ'το να χρησιμοποιήσετε ένα τέτοιο σύστημα?**

Η τελευταία ερώτηση του ερωτηματολογίου των καθηγητών είναι και αυτή πολλαπλής επιλογής και ο καθηγητής μπορούσε να δώσει μία ή περισσότερες απαντήσεις ή και να σχολιάσει ο ίδιος μια άλλη. Ο σκοπός της ήταν για να διευκρινιστούν οι λόγοι που θα απέτρεπαν τους καθηγητές να χρησιμοποιήσουν το σύστημα.

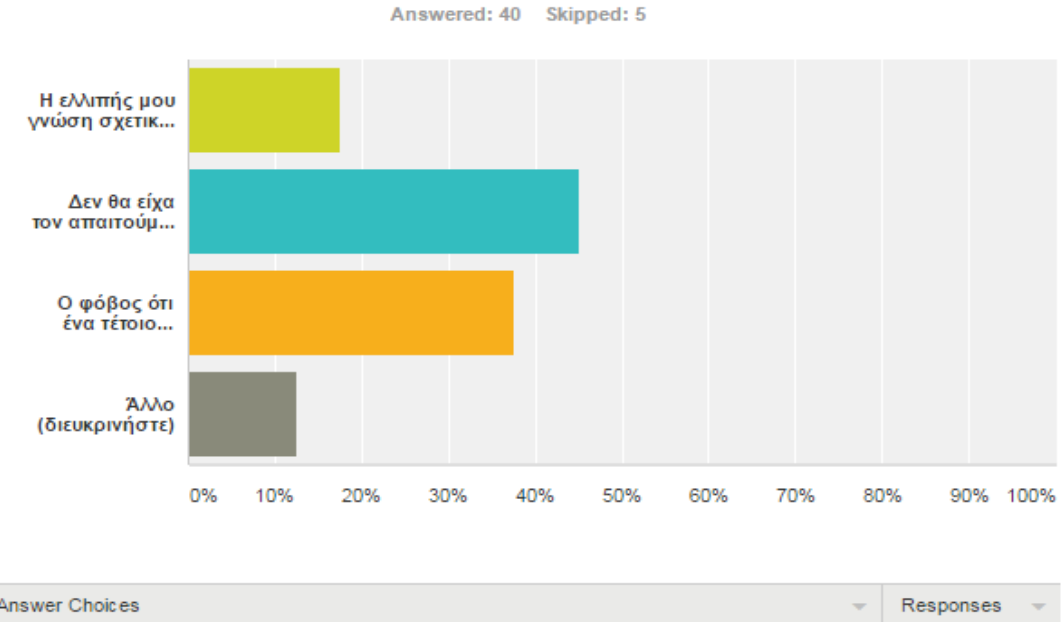

| Answer Choices           |                                                                           |  | Responses<br>$\overline{\phantom{a}}$ |    |  |  |
|--------------------------|---------------------------------------------------------------------------|--|---------------------------------------|----|--|--|
| ÷                        | Η ελλιπής μου γνώση σχετικά με τους υπολογιστές                           |  | 17.50%                                |    |  |  |
| $\overline{\phantom{a}}$ | Δεν θα είχα τον απαιτούμενο χρόνο για να διαχειρίζομαι ένα τέτοιο σύστημα |  | 45.00%                                | 18 |  |  |
| ÷                        | Ο φόβος ότι ένα τέτοιο σύστημα δεν θα ήταν ασφαλές                        |  | 37.50%                                | 15 |  |  |
| ÷                        | Άλλο (διευκρινήστε)<br><b>Responses</b>                                   |  | 12.50%                                | 5  |  |  |
| Total Respondents: 40    |                                                                           |  |                                       |    |  |  |

**Γράφημα/Πίνακας 17.** Αιτίες για μη-χρήση του συστήματος

Στην τελευταία ερώτηση που κάναμε στους καθηγητές, με το τι θα τους απέτρεπε από το να χρησιμοποιήσουν ένα τέτοιο σύστημα, «Η έλλειψη απαιτούμενου χρόνου» συγκέντρωσε το παραπάνω ποσοστό της τάξης του 45% με τον «φόβο για έλλειψη ασφάλειας» να ακολουθεί με 37,50%.

Άλλες απαντήσεις που συλλέχτηκαν ήταν:

α) Τρείς που έλεγαν ότι τίποτε δεν θα τους απέτρεπε να το χρησιμοποιήσουν το σύστημα

β) Μια που αναφέρθηκε στην Διαχείριση και Προστασία Προσωπικών Δεδομένων

γ) Μια που θα ήταν πολύπλοκο ένα τέτοιο σύστημα

# **3.1.3 Pre-implementation questionnaire Γονιών**

Για το ερωτηματολόγιο των γονιών χρησιμοποιήθηκαν 8 ερωτήσεις, οι 2 πρώτες ήταν δημογραφικές, κλειστού τύπου και οι υπόλοιπες πιο συγκεκριμένες και ειδικές στο πεδίο της έρευνας.

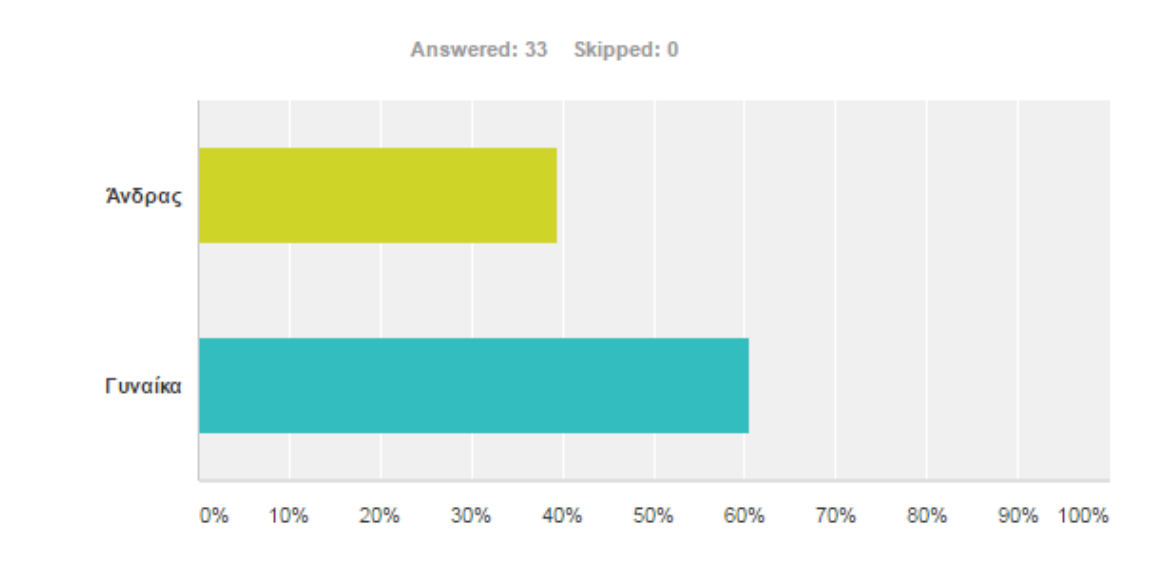

#### **Ερώτηση 1: Φύλο**

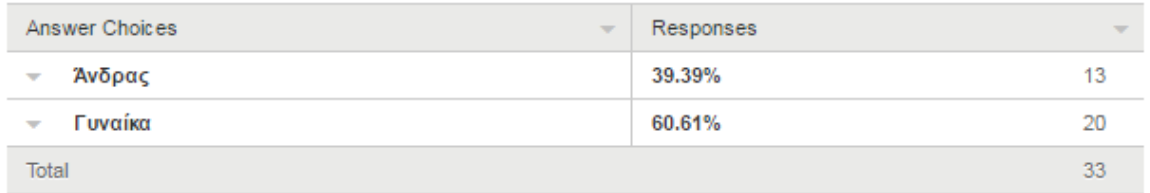

#### **Γράφημα/Πίνακας 18.** Φύλο

Στους γονείς, συλλέχθηκαν 33 ερωτηματολόγια από 20 γυναίκες και 13 άνδρες.

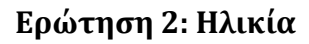

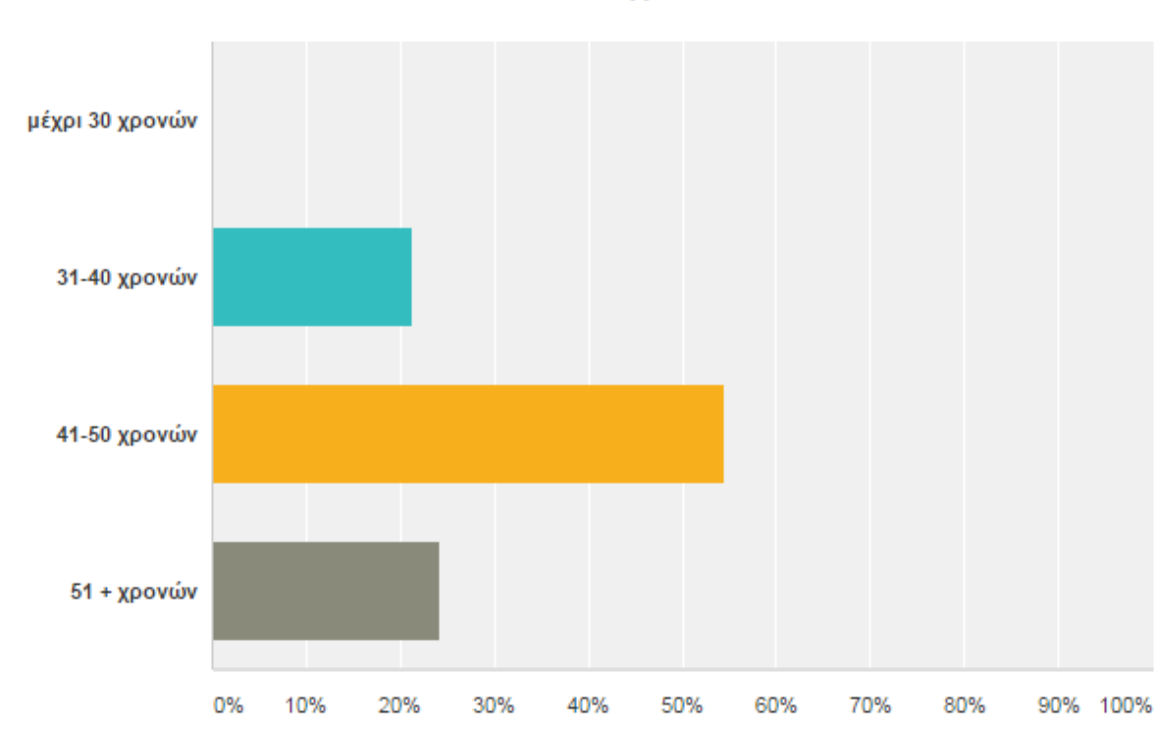

Answered: 33 Skipped: 0

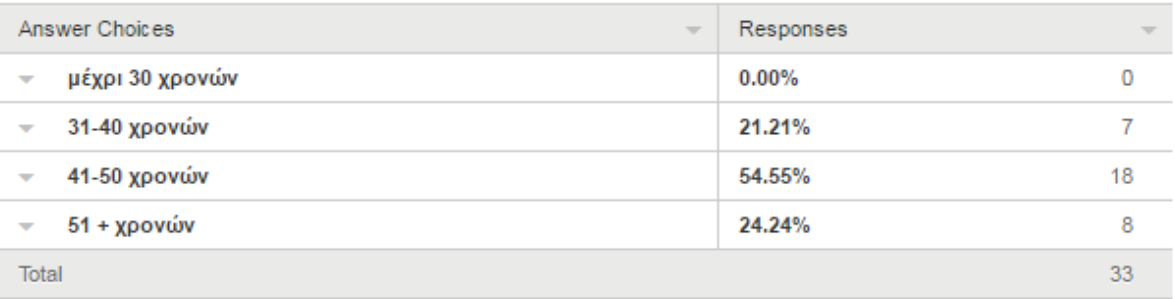

#### **Γράφημα/Πίνακας 19.** Ηλικία

Στους περισσότερους (18 άτομα) η ηλικία τους κυμαινόταν μεταξύ 41-50 χρονών με μόλις 8 να είναι πάνω από 51 χρονών.
#### **Ερώτηση 3: Ποια η σχέση σας με τη χρήση Ηλεκτρονικού Υπολογιστή?**

Η ερώτηση αυτή είναι ερώτηση βαθμονόμησης και ο γονιός μπορούσε να δώσει μια μόνο απάντηση (Κακή, Λίγο καλή, Μέτρια, Αρκετά καλή, Εξαιρετική). Ο λόγος αυτής της ερώτησης ήταν για να φανεί η γνώση και η εξοικείωση των γονιών με τον χειρισμό Ηλεκτρονικού Υπολογιστή.

| Κακή  | Λίγο<br>καλή | Μέτρια | Αρκετά<br>καλή | Εξαιρετική | $Total -$ | Weighted<br>Average |
|-------|--------------|--------|----------------|------------|-----------|---------------------|
| 3.03% | 30.30%<br>10 | 33.33% | 27.27%         | 6.06%      | 33        | 3.03                |

**Πίνακας 20.** Γνώσεις Ηλεκτρονικού Υπολογιστή

Στην ερώτηση με το «ποια είναι η σχέση σας με τη χρήση υπολογιστή» οι περισσότεροι απάντησαν μέτρια προς λίγο καλή. Γεγονός που αποδεικνύει ότι οι προηγούμενες γενιές δεν έχουν τόσο καλή οικειότητα με τους υπολογιστές που είναι κάτι σύγχρονο και της τωρινής εποχής.

Συνεπώς, κρίνεται επιτακτική η ανάγκη να γίνει υλοποίηση ενός απλού και εύχρηστου συστήματος που θα είναι εύκολο να χρησιμοποιηθεί από χρήστες με ελάχιστη γνώση υπολογιστών.

## **Ερώτηση 4: Πόσο συχνά επισκέπτεστε το σχολείο και ενημερώνεστε για την πρόοδο του παιδιού σας?**

Στην ερώτηση αυτή κλειστού τύπου, ο σκοπός είναι να διατυπωθεί το ενδιαφέρον των γονιών για την απόδοση των παιδιών τους το σχολείο και κατα πόσο συχνά επισκέπτονται οι ίδιοι τους καθηγητές για να ενημερωθούν για την πρόοδο των παιδιών τους.

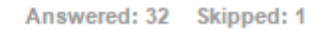

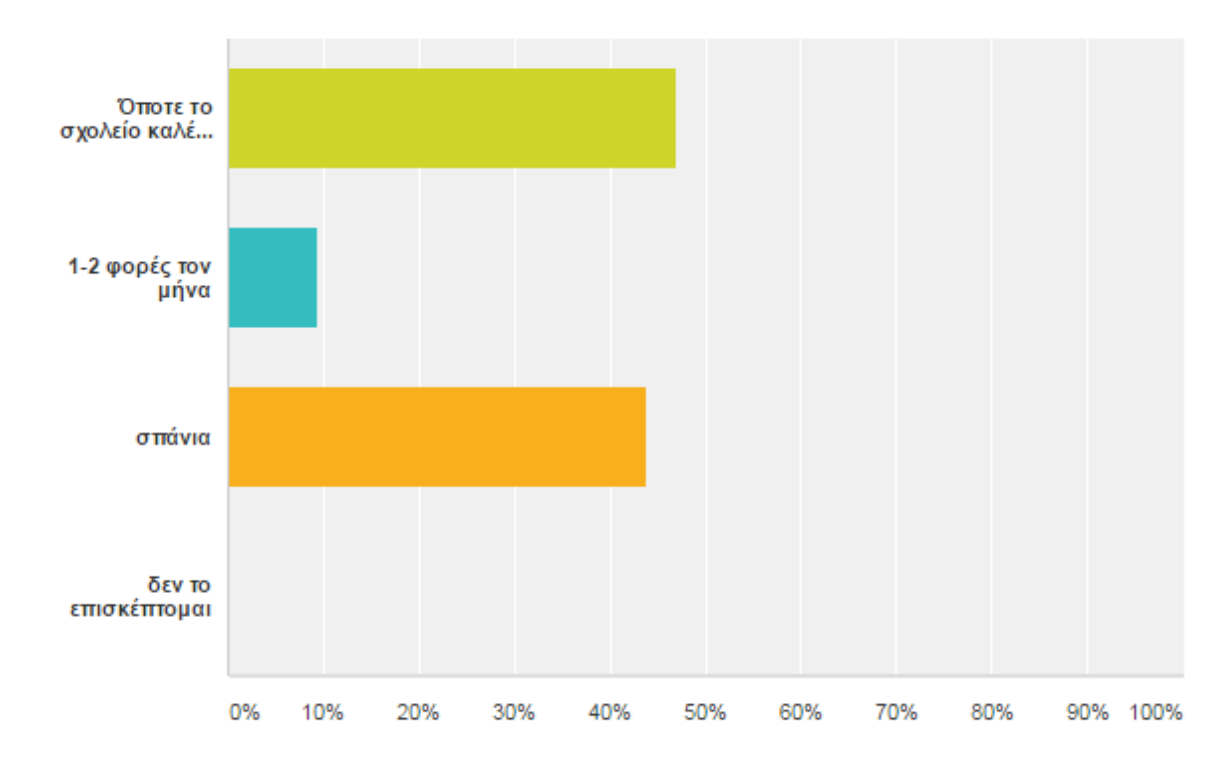

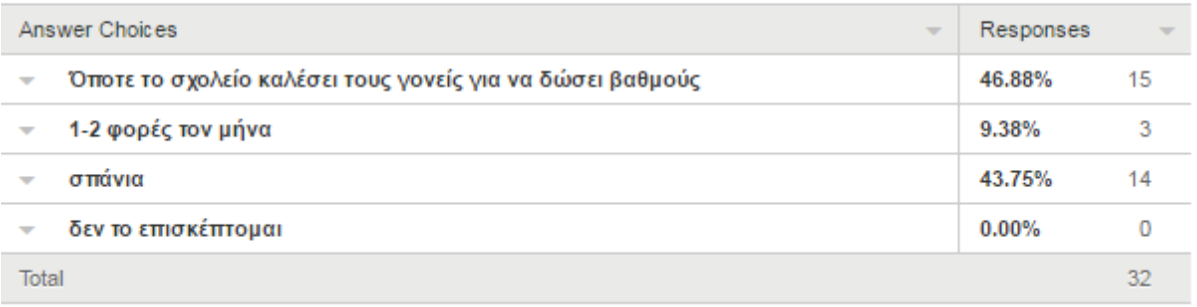

**Γράφημα/Πίνακας 21.** Συχνότητα επισκεψιμότητας στο σχολείο για σκοπούς ενημέρωσης απόδοσης

Βάση του παραπάνω γραφήματος παρατηρείται ότι το 47% των γονιών που απάντησαν είναι συνεπής στην ενημέρωση για την πρόοδο των παιδιών τους, επισκέπτοντας το σχολείο και τους καθηγητές όποτε γίνεται παράδοση βαθμών.

Αντίθετα, το 44% των γονιών απάντησε ότι σπάνια επισκέπτεται το σχολείο για να ενημερωθεί για την πρόοδο των παιδιών τους.

**Ερώτηση 5: Θα σας άρεσε να υπάρχει η δυνατότητα ενημέρωσης για την πρόοδο του παιδιού σας στο σχολείο, επί καθημερινής βάσεως μέσω του διαδικτύου (Internet) ?**

Αυτή η ερώτηση είναι κλειστού τύπου και ο γονιός μπορούσε να επιλέξει μία μόνο απάντηση (Θα ήταν εξαιρετικό, Ναι, Όχι ιδιαίτερα, Δεν με ενδιαφέρει). Έγινε με σκοπό να διατυπωθούν οι απόψεις των γονιών με το αν θα τους ενδιέφερε να ενημερώνονταν για την απόδοση των παιδιών τους στο σχολείο μέσω κάποιου συστήματος στο διαδίκτυο και άμα γενικά ήταν θετικοί με μια τέτοια ιδέα.

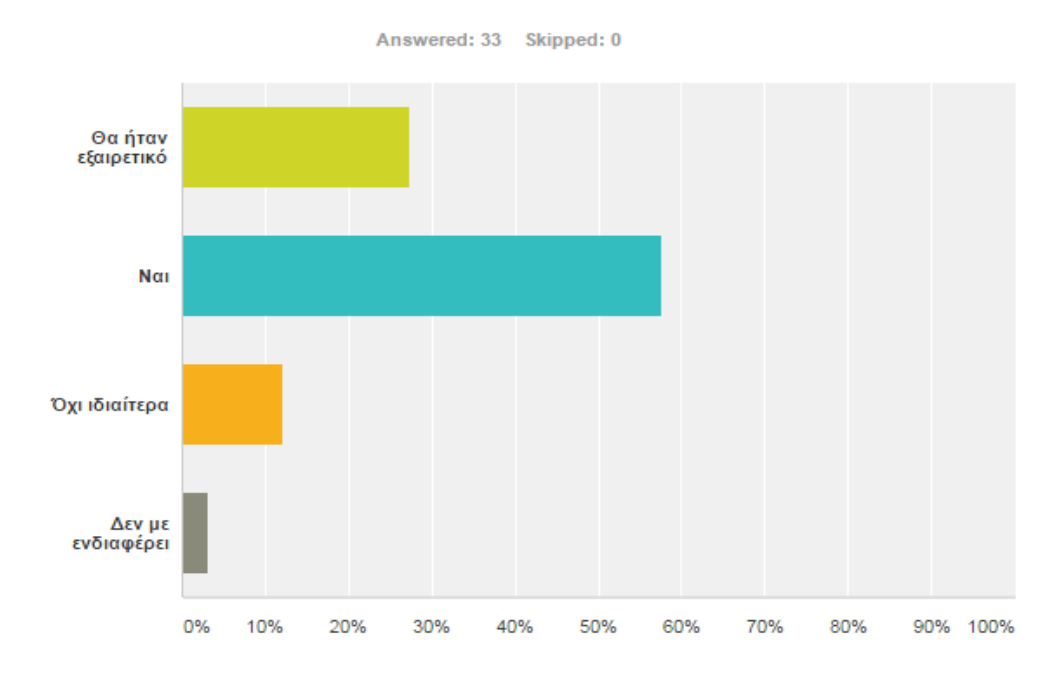

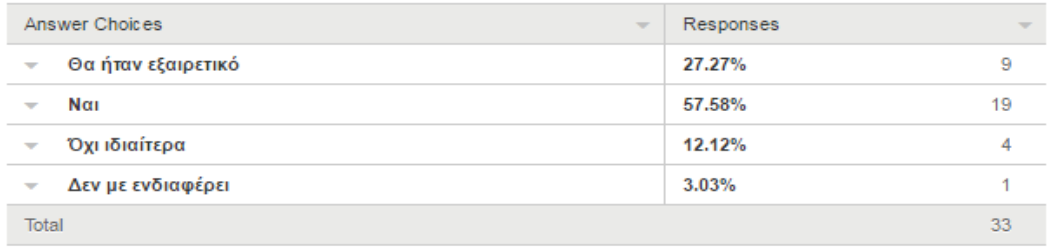

#### **Γράφημα/Πίνακας 22.** Πρόθεση για χρησιμοποίηση του συστήματος

Τα αποτελέσματα έδειξαν ότι στους γονείς θα τους άρεσε να υπάρχει η δυνατότητα να ενημερώνονται για την πρόοδο των παιδιών τους μέσω ενός συστήματος στο διαδίκτυο.

Οι 9 γονείς βρήκαν Εξαιρετική την ιδέα, με τους 19 να τους αρέσει. Μόνο σε 5 γονείς δεν τους ενθουσίασε ιδιαίτερα η ιδέα αυτή.

#### **Ερώτηση 6: Ποιες απ'τις παρακάτω δυνατότητες θα σας ενδιέφερε και πόσο?**

Η ερώτηση αυτή είναι πολλαπλής επιλογής και ο γονιός μπορούσε να δώσει μία ή περισσότερες απαντήσεις. Έγινε με σκοπό να διαφανούν οι προτιμήσεις των γονιών και για να εξαχθούν χρήσιμα συμπεράσματα αναφορικά με το ποιες δυνατότητες/επιλογές θα ήθελαν οι γονείς να παρέχει το σύστημα.

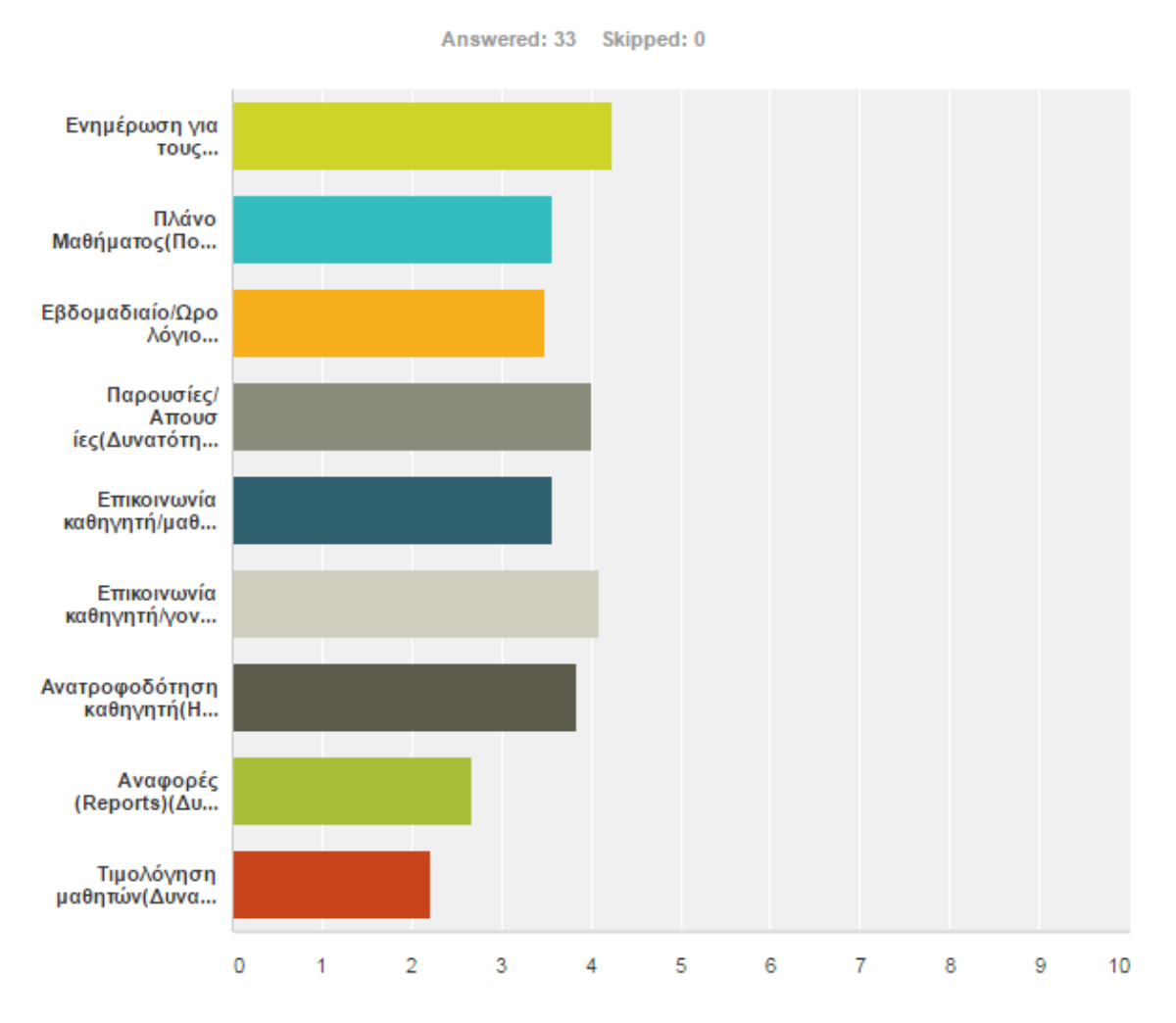

**Γράφημα 23.** Προτιμήσεις λειτουργιών και δυνατοτήτων του συστήματος

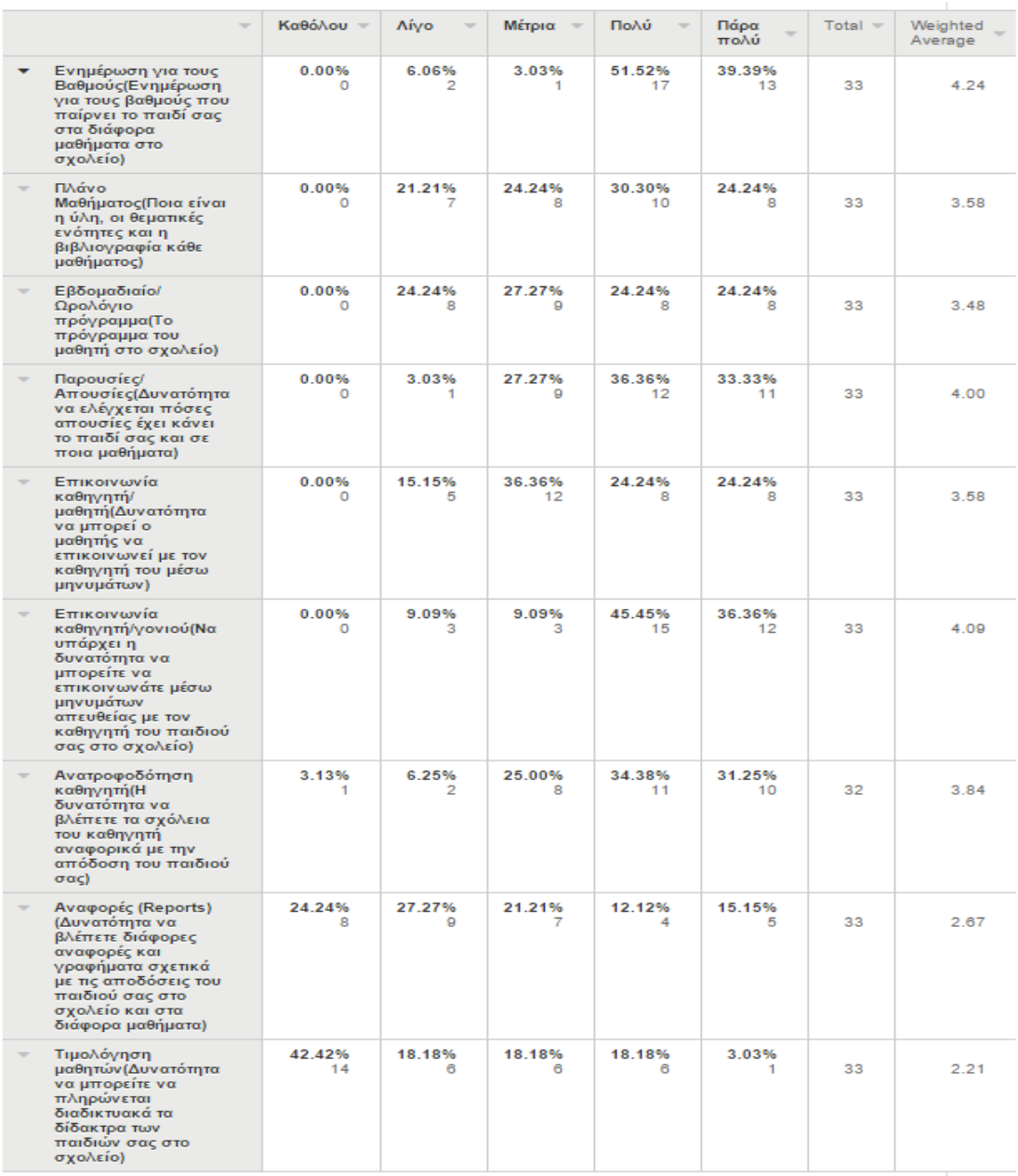

**Πίνακας 23.** Προτιμήσεις λειτουργιών και δυνατοτήτων του συστήματος

Από τις απαντήσεις της ερώτησης αυτής από τους γονείς, παρατηρείται ότι θα τους ενδιέφερε πολύ να μαθαίνουν σίγουρα για τους βαθμούς των παιδιών τους στο σχολείο όπως επίσης και για τις απουσίες τους.

Υψηλά ποσοστά συγκεντρώνουν επίσης οι δυνατότητες για:

- α) Επικοινωνία καθηγητή-γονιού
- β) Ανατροφοδότηση καθηγητή

Με χαμηλότερα αυτά των Αναφορών και Τιμολόγηση Μαθητών.

## **Ερώτηση 7: Υπάρχει κάτι άλλο που θα θέλατε να έχει/υποστηρίζει ένα τέτοιο σύστημα?**

Με αυτή την ερώτηση ανοικτού τύπου, σκοπός ήταν να δειχθεί τι περαιτέρω ιδέες μπορούν να έχουν οι γονείς για το σύστημα που θα υλοποιηθεί.

Στην ερώτηση, οι 31 δεν απάντησαν καθόλου και υπήρξαν μόνο 2 απαντήσεις:

- 1) Πληροφορίες για το σχολείο (όπως τηλέφωνα, διευθύνσεις κτλ)
- 2) Στοιχεία Καθηγητών

Βέβαια όλα τα στοιχεία των καθηγητών δεν θα έπρεπε να δίνονται στους γονείς για αποφυγή παρεξηγήσεων και ενοχλητικών συμπεριφορών. Όμως για την επικοινωνία καθηγητή-γονιού θα δίνονται τα Emails των καθηγητών.

## **Ερώτηση 8: Τι θα σας απότρεπε απ'το να χρησιμοποιήσετε ένα τέτοιο σύστημα?**

Η τελευταία ερώτηση του ερωτηματολογίου των γονιών είναι και αυτή πολλαπλής επιλογής και ο γονιός μπορούσε να δώσει μία ή περισσότερες απαντήσεις ή και να αναφέρει ο ίδιος μια άλλη. Ο σκοπός αυτής ήταν, να διατυπωθούν οι λόγοι που θα απέτρεπαν τους γονιούς να χρησιμοποιήσουν το σύστημα.

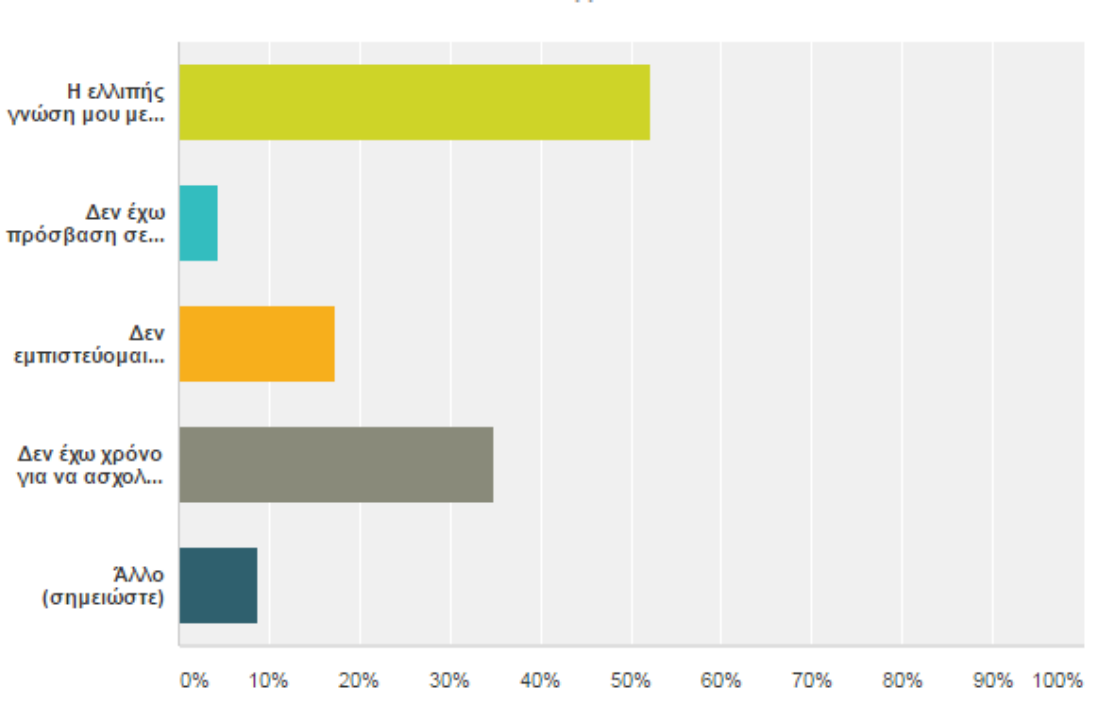

Answered: 23 Skipped: 10

**Γράφημα 24.** Αιτίες για μη-χρήση του συστήματος

|                          | Answer Choices                                            | $\overline{\phantom{a}}$ | Responses |  |  |  |  |
|--------------------------|-----------------------------------------------------------|--------------------------|-----------|--|--|--|--|
| $\overline{\phantom{a}}$ | Η ελλιπής γνώση μου με τους υπολογιστές                   | 52.17%                   |           |  |  |  |  |
| $\overline{\phantom{a}}$ | Δεν έχω πρόσβαση σε υπολογιστή                            | 4.35%                    |           |  |  |  |  |
| ÷                        | Δεν εμπιστεύομαι τέτοια συστήματα/δεν θα παρέχει ασφάλεια | 17.39%                   |           |  |  |  |  |
| ÷                        | Δεν έχω χρόνο για να ασχοληθώ με κάτι τέτοιο              | 34.78%                   | 8         |  |  |  |  |
| ÷                        | Άλλο (σημειώστε)<br><b>Responses</b>                      | 8.70%                    |           |  |  |  |  |
|                          | Total Respondents: 23                                     |                          |           |  |  |  |  |

**Πίνακας 24.** Αιτίες για μη-χρήση του συστήματος

Στην τελευταία ερώτηση, όπως προκύπτει και λογικά από τις απαντήσεις που έδωσαν οι γονείς στην ερώτηση που έγινε στην αρχή για την σχέση τους με την χρήση υπολογιστή, οι ελλιπής γνώσεις τους θα τους ήταν εμπόδιο στο να χρησιμοποιήσουν ένα τέτοιο διαδικτυακό σύστημα.

Επίσης, αρκετοί απάντησαν ότι δεν θα είχαν και τον απαιτούμενο χρόνο να ασχοληθούν με αυτό.

Τέλος, 2 γονείς έδωσαν έμφαση στην:

α) Διαχείριση και Ασφάλεια των προσωπικών δεδομένων

β) Απαραίτητη προσωπική/φυσική επικοινωνία των γονιών με τους καθηγητές στα σχολεία.

## **3.2 Δομή του συστήματος**

Στην ενότητα αυτή γίνεται ανάλυση της δομής και των λειτουργιών του συστήματος. Στις επόμενες παραγράφους που ακολουθούν θα παρουσιαστούν περιπτώσεις χρήσης του συστήματος, όπου στόχο έχουν να καθορίσουν και να περιγράψουν τις λειτουργικές απαιτήσεις του συστήματος και να δώσουν μια σαφή και συνεπή περιγραφή για το τι θα πρέπει να κάνει το σύστημα.

Ακολούθως, θα γίνει σχολιασμός και παρουσίαση διαγραμμάτων ροής δραστηριοτήτων που σκοπό έχουν να παραστήσουν τη λογική ροή των δεδομένων μέσα στο σύστημα. Τα διαγράμματα δραστηριοτήτων απεικονίζουν με πιο σαφή τρόπο τις προδιαγραφές απαιτήσεων του συστήματος (γενικά) και του λογισμικού (ειδικά).

Τέλος, με την παρουσίαση του διαγράμματος κλάσεων γίνεται κατανοητή η στατική δομή των κλάσεων του συστήματος και οι σχέσεις μεταξύ τους. Το διάγραμμα χρησιμοποιείται κυρίως για την περιγραφή των λειτουργικών απαιτήσεων του συστήματος και για να διευκρινιστεί καλύτερα η εικόνα της βάσης δεδομένων.

# **3.2.1 Διάγραμμα Περιπτώσεων Χρήσης (Use Case Diagram)**

Το διάγραμμα περιπτώσεων χρήσης χρησιμοποιείται για την μοντελοποίηση της λειτουργικότητας ενός συστήματος όπως αυτή γίνεται αντιληπτή από τον εξωτερικό χρήστη.

Περιλαμβάνει:

- **Περιπτώσεις χρήσης** Τα επιμέρους τμήματα της λειτουργικότητας του συστήματος.
- **Χειριστές/Χρήστες (Actors)** αυτοί που είναι έξω απ'το σύστημα.
- **Σχέσεις** εξάρτησης, γενίκευσης, σύνδεσης
- **Τα όρια του συστήματος**

Ακολούθως παρουσιάζεται το διάγραμμα περιπτώσεων χρήσης του συστήματος καθώς και μια σύντομη περιγραφή μερικών περιπτώσεων χρήσης που υλοποιήθηκαν.

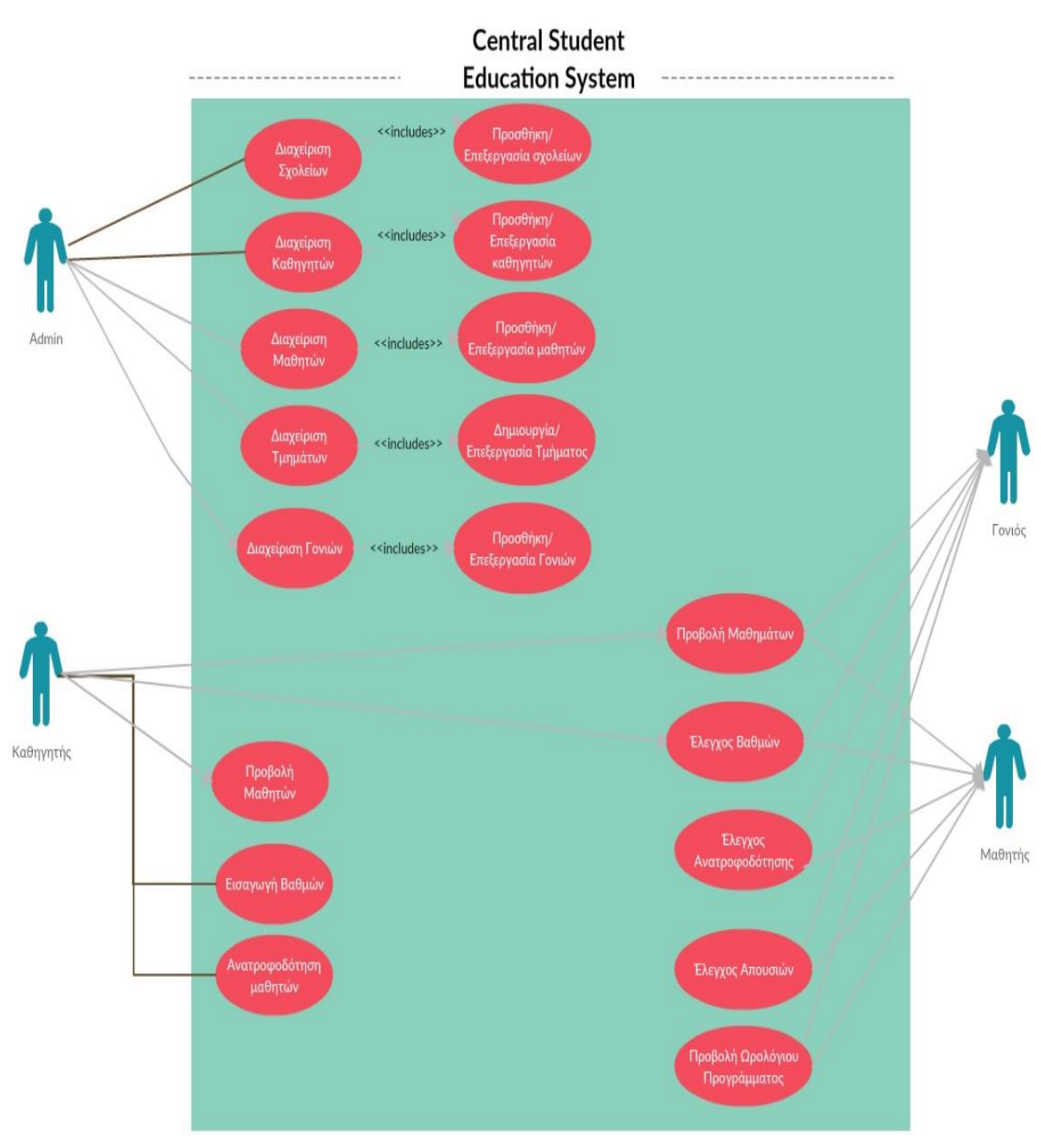

**Σχήμα 1.** Διάγραμμα Περιπτώσεων Χρήσης

## Περιπτώσεις χρήσης:

#### **1. Προβολή Μαθημάτων**

Χρήστες: Οι χρήστες που συμμετέχουν σε αυτή την περίπτωση χρήσης είναι ο Καθηγητής, Μαθητής και ο Γονιός.

Προϋποθέσεις: Οι χρήστες πρέπει να είναι εγγεγραμμένοι σε κάποιο μάθημα.

#### Βασικό Σενάριο:

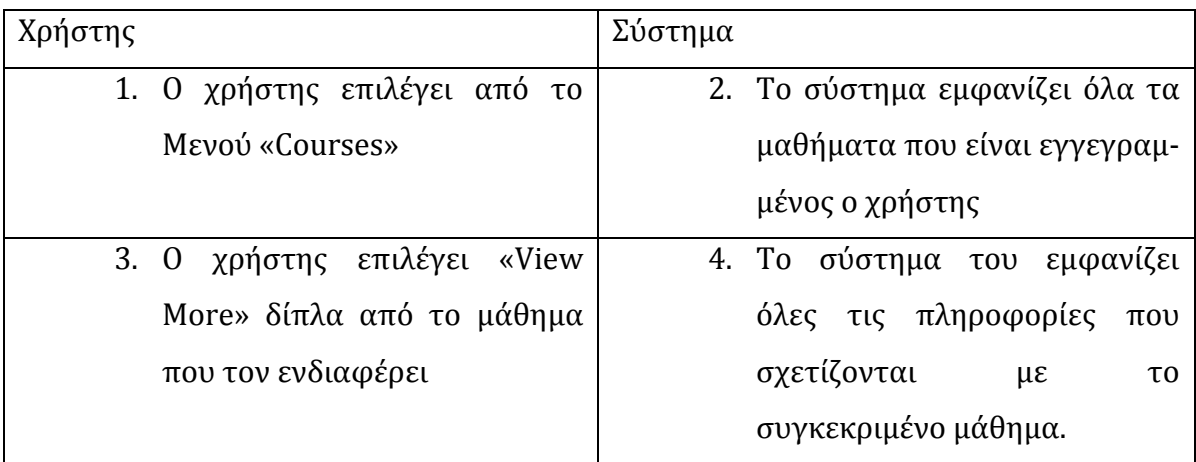

## **2. Έλεγχος Βαθμών**

Χρήστες: Οι χρήστες που συμμετέχουν σε αυτή την περίπτωση χρήσης είναι ο Καθηγητής, Μαθητής και ο Γονιός.

Προϋποθέσεις: Οι χρήστες πρέπει να είναι εγγεγραμμένοι σε κάποιο μάθημα και να έχουν πάρει βαθμολογία.

Βασικό Σενάριο:

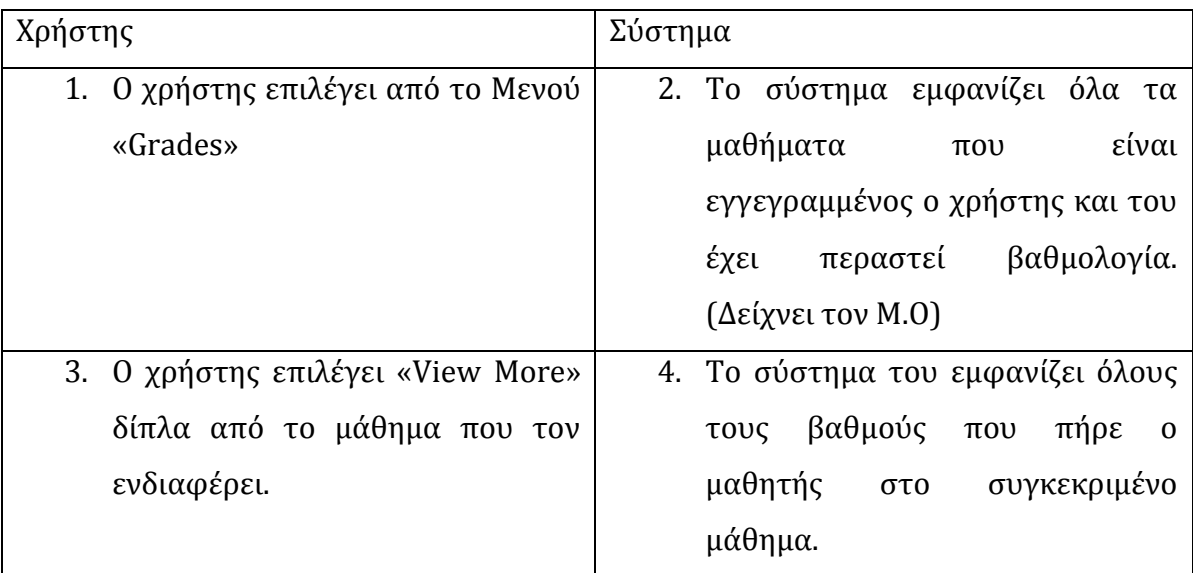

## **3. Ανατροφοδότηση Μαθητών**

Χρήστες: Οι χρήστης που συμμετέχει σε αυτή την περίπτωση χρήσης είναι ο Καθηγητής.

Προϋποθέσεις: Ο χρήστης πρέπει να είναι ανατιθέμενος να διδάσκει κάποιο μάθημα.

Βασικό Σενάριο:

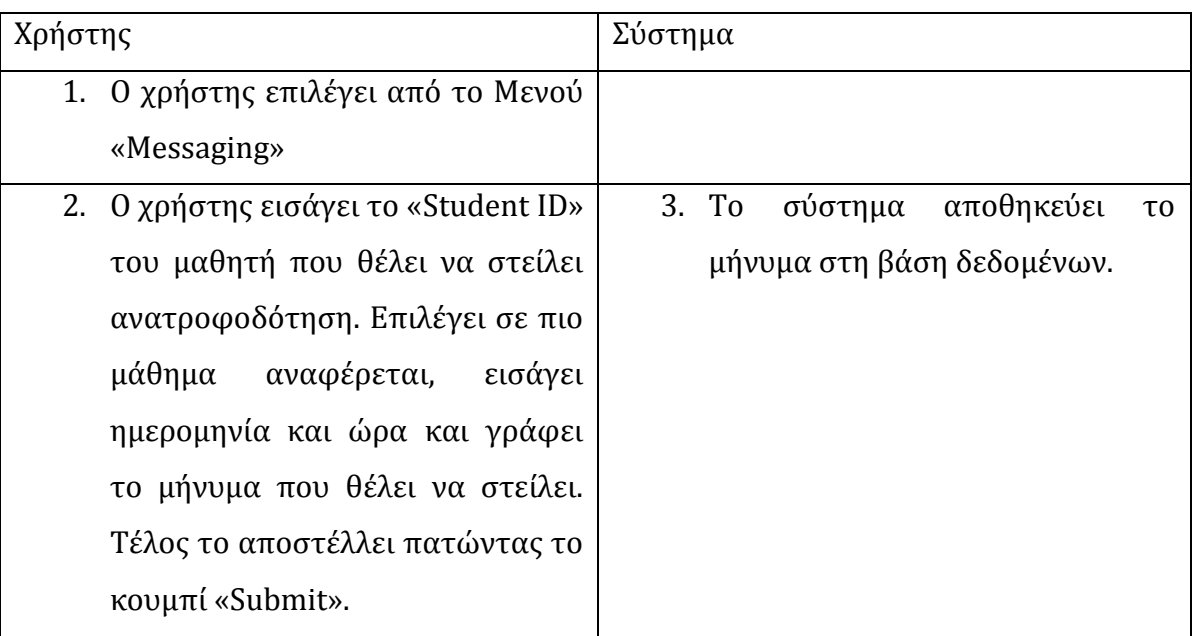

# **3.2.2 Διαγράμματα Δραστηριοτήτων (Activity Diagrams)**

Τα διαγράμματα δραστηριοτήτων περιγράφουν τις συνθήκες που καθορίζουν ποιες δραστηριότητες θα εκτελεστούν σε κάθε σημείο του προγράμματος, ποιες δραστηριότητες μπορούν να λαμβάνουν χώρα παράλληλα καθώς και τυχόν επαναληπτικές δομές που περιλαμβάνονται.

Τα βασικά στοιχεία του διαγράμματος δραστηριοτήτων παρουσιάζονται στον Πίνακα 1:

| Στοιχείο                | Σύμβολο |
|-------------------------|---------|
| Αρχική<br>Δραστηριότητα |         |
| Ροή Δεδομένων           |         |
| Δραστηριότητα           |         |
| Αντικείμενο             |         |
| Απόφαση                 |         |
| Ένωση                   |         |
| Τελική<br>Δραστηριότητα |         |

**Πίνακας 1.** Σύμβολα διαγράμματος δραστηριοτήτων

Στην συνέχεια παραθέτονται μερικά διαγράμματα δραστηριοτήτων που αφορούν τους χρήστες του συστήματος (μαζί με τον Διαχειριστή-Admin).

## **Διαγράμματα Ροής Δραστηριοτήτων – Διαχειριστή**

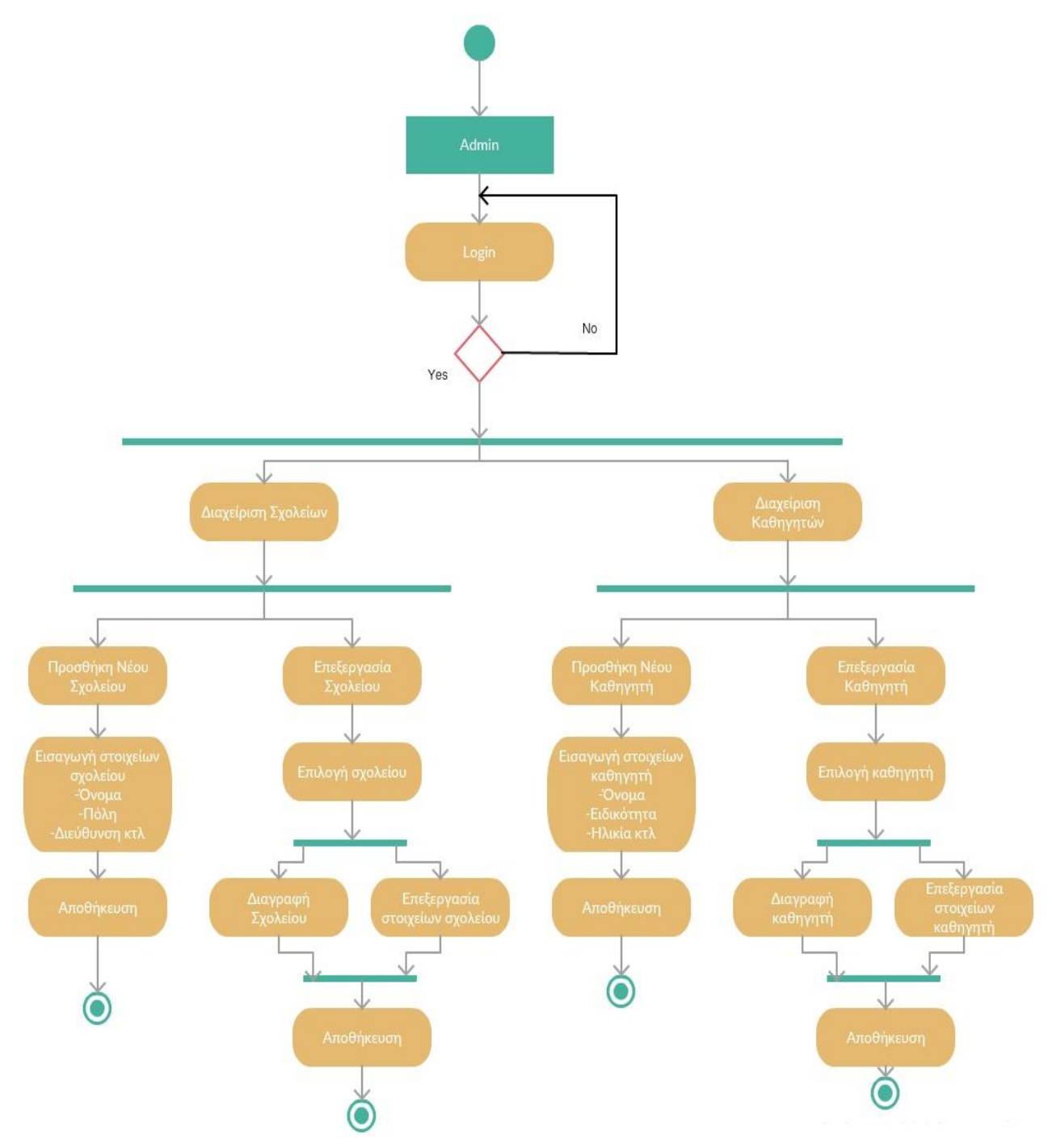

**Σχήμα 2.** Διαγράμματα Ροής Δραστηριοτήτων – Διαχειριστή

Σε αυτό το διάγραμμα παρουσιάζονται μερικές βασικές λειτουργίες του χρήστη – Διαχειριστή.

Αρχικά ο διαχειριστής πρέπει να κάνει σύνδεση στο σύστημα. Όταν συνδεθεί επιτυχώς μπορεί να διαχειριστεί τις ακόλουθες δύο λειτουργίες:

## **1) Διαχείριση Σχολείων**

Στην Διαχείριση σχολείων ο διαχειριστής μπορεί να κάνει **Προσθήκη Νέου Σχολείου** και **Επεξεργασία Σχολείου.**

#### Για την **Προσθήκη Νέου Σχολείου** ο διαχειριστής πρέπει:

- α) Να εισάγει τα στοιχεία του καθηγητή (όνομα, πόλη, διεύθυνση κτλ)
- β) Να αποθηκεύσει την προσθήκη

#### Για την **Επεξεργασία Σχολείου** ο διαχειριστής:

α) Επιλέγει το σχολείο που θέλει να επεξεργαστεί και έχει δύο επιλογές:

- 1) Να διαγράψει το σχολείο
- 2) Να τροποποιήσει τα στοιχεία του σχολείου

β) Αφού κάνει μια απ'τις δυο επιλογές ακολούθως πρέπει να επιλέξει αποθήκευση για να αποθηκευτούν οι αλλαγές.

#### **2) Διαχείριση Καθηγητών**

Στην Διαχείριση Καθηγητών ο διαχειριστής μπορεί να κάνει **Προσθήκη Νέου Καθηγητή** και **Επεξεργασία Καθηγητή.**

#### Για την **Προσθήκη Νέου Καθηγητή** ο διαχειριστής πρέπει:

α) Να εισάγει τα στοιχεία του νέου καθηγητή (όνομα, ειδικότητα, διεύθυνση κτλ) β) Να αποθηκεύσει την προσθήκη

#### Για την **Επεξεργασία Καθηγητή** ο διαχειριστής:

α) Επιλέγει τον καθηγητή που θέλει να επεξεργαστεί και έχει δύο επιλογές:

- 1) Να διαγράψει τον καθηγητή
- 2) Να τροποποιήσει τα στοιχεία του καθηγητή

β) Αφού κάνει μια απ'τις δυο επιλογές ακολούθως πρέπει να επιλέξει αποθήκευση για να αποθηκευτούν οι αλλαγές.

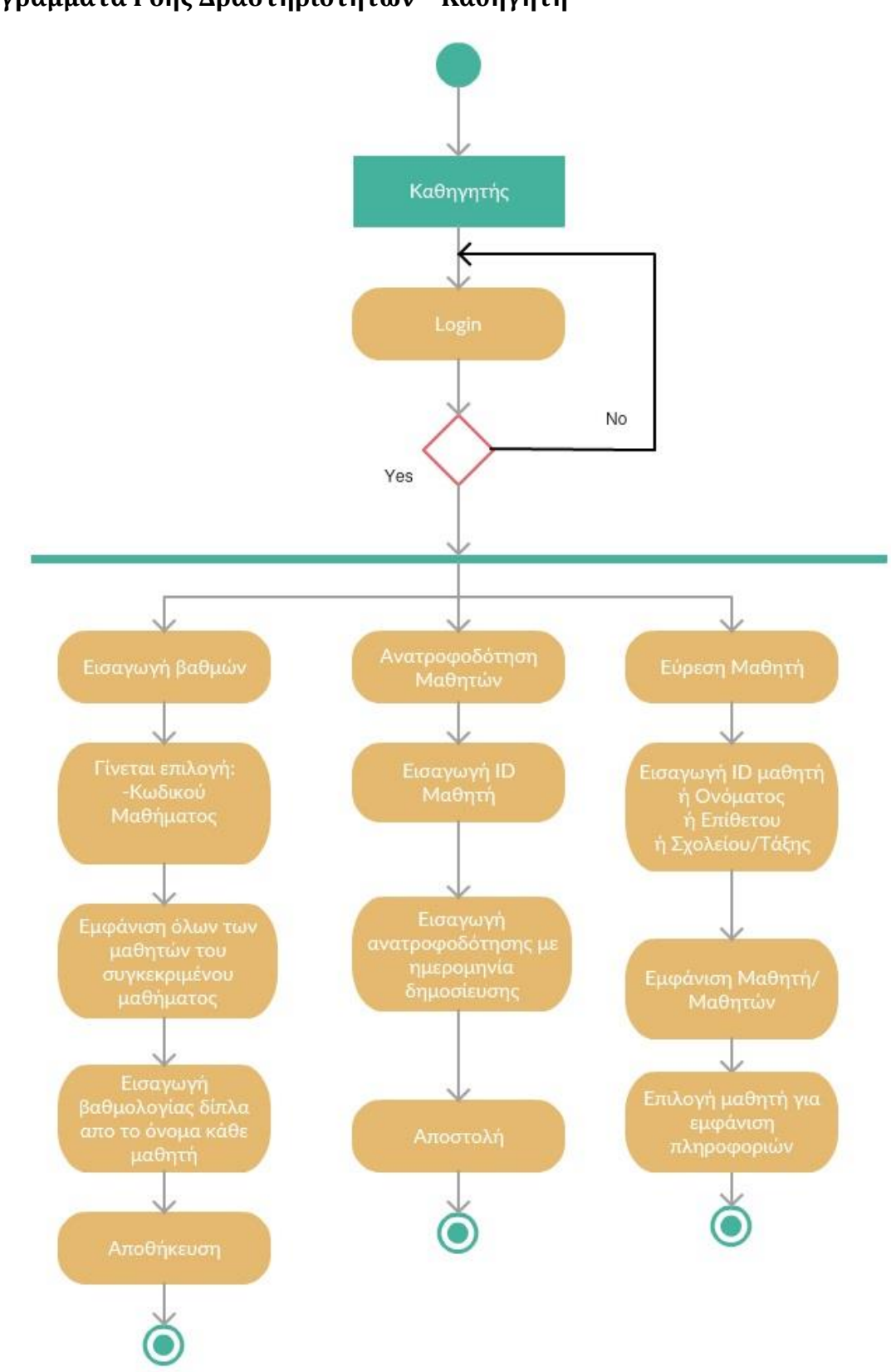

**Διαγράμματα Ροής Δραστηριοτήτων – Καθηγητή**

**Σχήμα 3.** Διαγράμματα Ροής Δραστηριοτήτων – Καθηγητή

Σε αυτό το διάγραμμα παρουσιάζονται μερικές βασικές λειτουργίες του χρήστη – Καθηγητή.

Αρχικά ο καθηγητής πρέπει να κάνει σύνδεση στο σύστημα. Όταν συνδεθεί επιτυχώς μπορεί να εκτελέσει τις ακόλουθες τρεις λειτουργίες:

#### **1) Εισαγωγή Βαθμών**

Στην Εισαγωγή Βαθμών ο καθηγητής επιλέγει το μάθημα που θέλει να εισάγει βαθμολογίες. Στη συνέχεια το σύστημα του εμφανίζει όλους τους μαθητές που συμμετέχουν στο συγκεκριμένο μάθημα. Ακολούθως εισάγει τη βαθμολογία δίπλα από το όνομα του μαθητή. Τέλος αποθηκεύει τις αλλαγές.

#### **2) Ανατροφοδότηση Μαθητών**

Στην Ανατροφοδότηση Μαθητών ο καθηγητής εισάγει το ID του μαθητή όπως επίσης την ανατροφοδότηση και την ημερομηνία δημοσίευσης. Τέλος, αποστέλλει το μήνυμα.

## **3) Εύρεση Μαθητή**

Στη λειτουργία αυτή ο καθηγητής μπορεί να κάνει εύρεση μαθητή εισάγοντας το ID του μαθητή ή το Όνομα/Επίθετο ή με βάση το Σχολείο/Τάξη. Το σύστημα του εμφανίζει τον μαθητή ή την λίστα των μαθητών που ταιριάζουν στα κριτήρια αναζήτησης και ακολούθως ο καθηγητής επιλέγει τον μαθητή για εμφάνιση περισσότερων πληροφοριών.

## **Διαγράμματα Ροής Δραστηριοτήτων – Μαθητή**

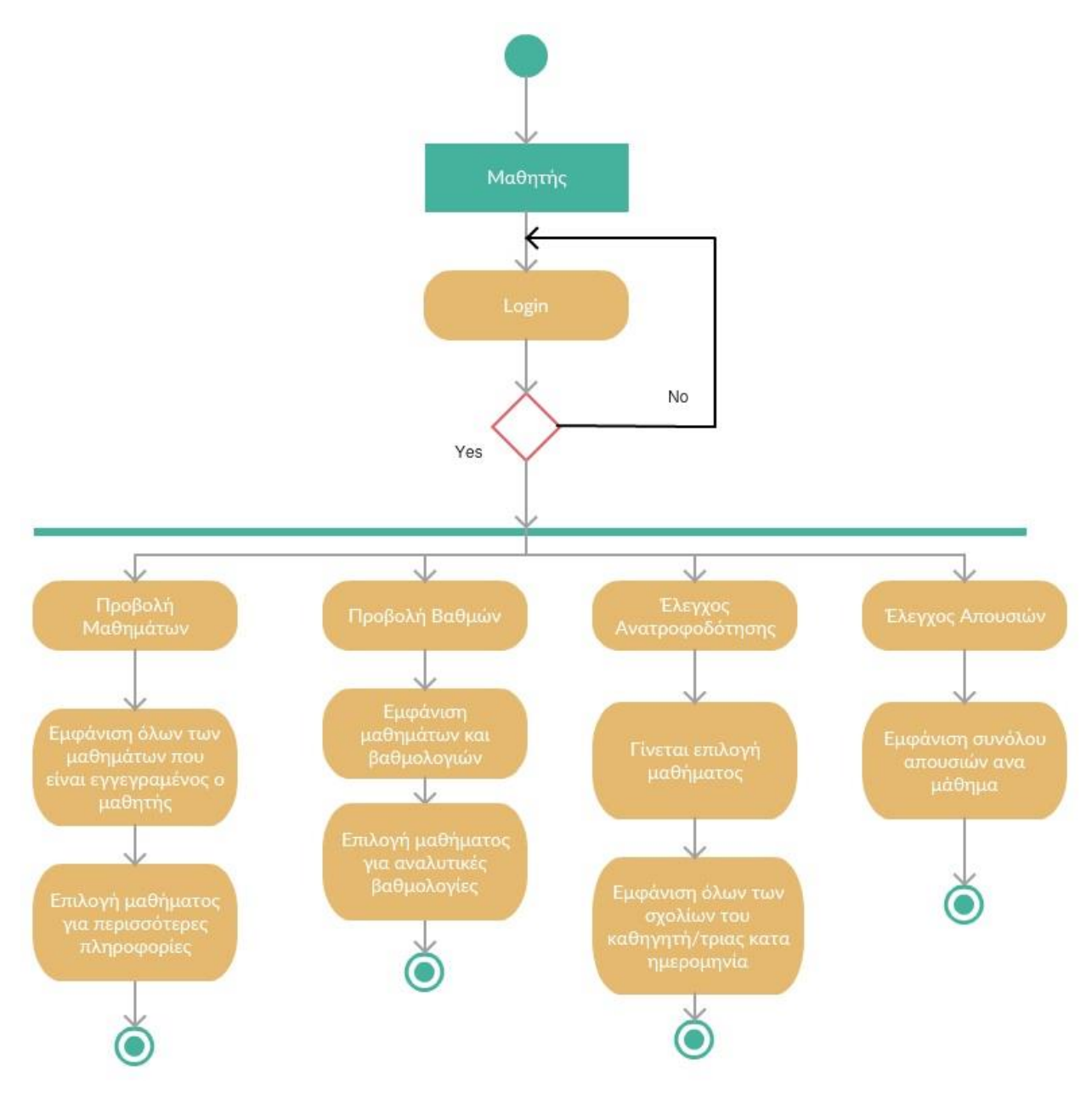

**Σχήμα 4.** Διαγράμματα Ροής Δραστηριοτήτων – Μαθητή

Σε αυτό το διάγραμμα παρουσιάζονται μερικές βασικές λειτουργίες του χρήστη – Μαθητή.

Αρχικά ο μαθητής πρέπει να κάνει σύνδεση στο σύστημα. Όταν συνδεθεί επιτυχώς μπορεί να εκτελέσει τις ακόλουθες τέσσερις λειτουργίες:

#### **1) Προβολή Μαθημάτων**

Όταν ο μαθητής επιλέξει τη σελίδα για την προβολή των μαθημάτων του εμφανίζεται μια λίστα με όλα τα μαθήματα που είναι εγγεγραμένος ο μαθητής. Στη συνέχεια μπορεί να επιλέξει ένα μάθημα για να δει περισσότερες πληροφορίες.

#### **2) Προβολή Βαθμών**

Στην προβολή των βαθμών, εμφανίζεται στον μαθητή μια λίστα με όλα τα μαθήματα που είναι εγγεγραμένος ο μαθητής και δίπλα οι βαθμολογίες του (σε Μ.Ο). Στη συνέχεια ο μαθητής μπορεί να επιλέξει ένα μάθημα για να δει αναλυτικά τις βαθμολογίες του τετραμήνου και των εργασιών που έχει για το συγκεκριμένο μάθημα.

#### **3) Έλεγχος Ανατροφοδότησης**

Στη λειτουργία αυτή ο μαθητής επιλέγει το μάθημα στο οποίο θέλει να δει τις ανατροφοδότησεις που του έστειλε ο καθηγητής. Με την επιλογή, του εμφανίζονται κατα ημερομηνία όλα τα μηνύματα/σχόλια του καθηγητή που αφορούν το μάθημα που επέλεξε.

#### **4) Έλεγχος Απουσιών**

Επιλέγοντας την σελίδα για τον έλεγχο των απουσιών, εμφανίζεται στον μαθητή μια λίστα με τις απουσίες που σημείωσε ο μαθητής (δικαιολογημένες/αδικαιολόγητες) για κάθε μάθημα.

## **Διαγράμματα Ροής Δραστηριοτήτων – Γονιού**

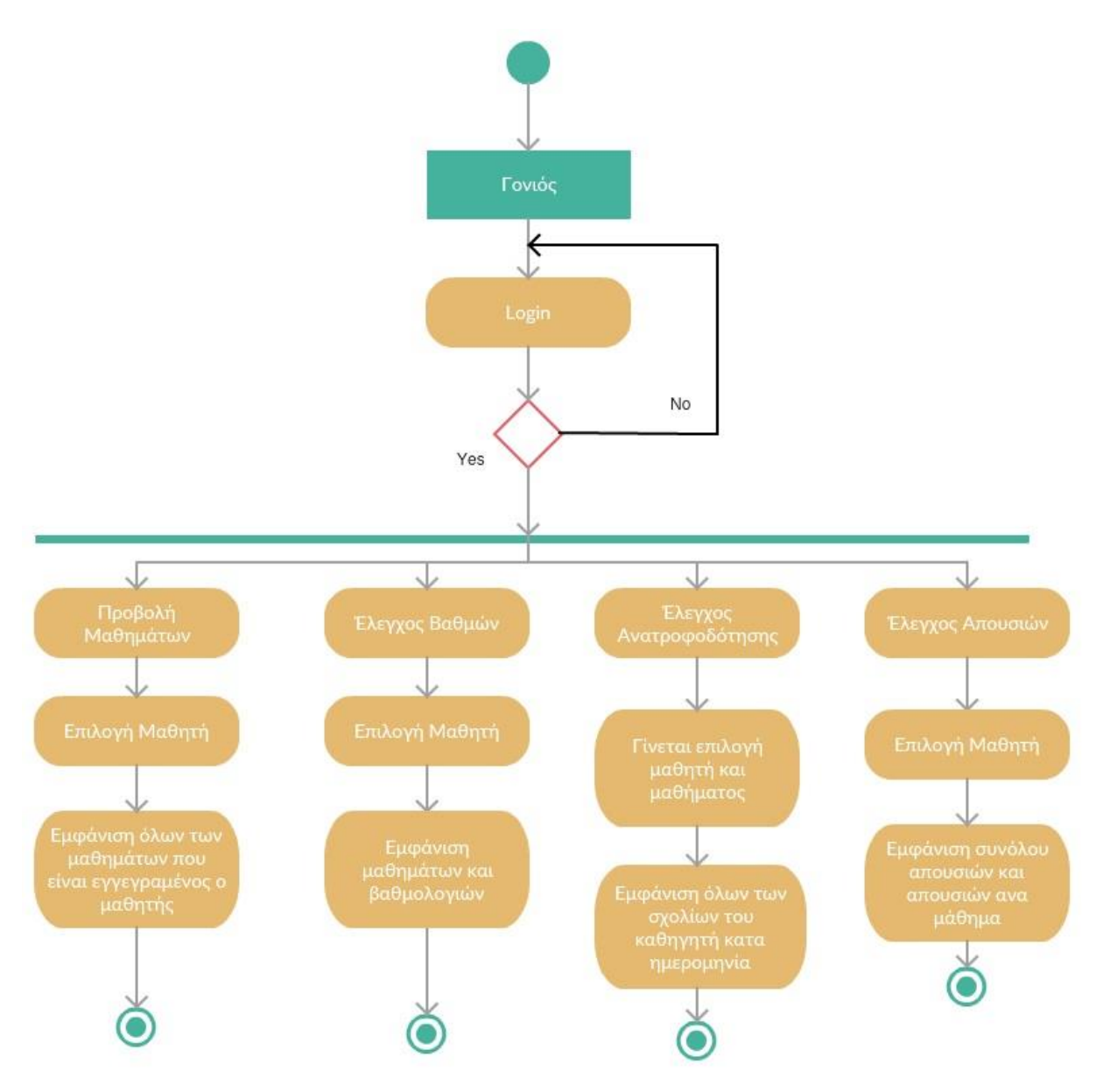

**Σχήμα 5.** Διαγράμματα Ροής Δραστηριοτήτων – Γονιού

Στο τελευταίο διάγραμμα παρουσιάζονται μερικές βασικές λειτουργίες του χρήστη – Γονιός.

Αρχικά ο γονιός πρέπει να κάνει σύνδεση στο σύστημα. Όταν συνδεθεί επιτυχώς μπορεί να εκτελέσει τις ακόλουθες τέσσερις λειτουργίες:

#### **1) Προβολή Μαθημάτων**

Όταν ο γονιός επιλέξει τη σελίδα για την προβολή των μαθημάτων του εμφανίζεται μια λίστα με όλα τα μαθήματα που είναι εγγεγραμένος ο μαθητής με τον οποίο σχετίζεται. Στη συνέχεια μπορεί να επιλέξει ένα μάθημα για να δει περισσότερες πληροφορίες.

#### **2) Έλεγχος Βαθμών**

Για τον έλεγχο των βαθμών του μαθητή, εμφανίζεται στον γονιό μια λίστα με όλα τα μαθήματα που είναι εγγεγραμένος ο μαθητής και δίπλα οι βαθμολογίες του (σε Μ.Ο). Στη συνέχεια ο γονιός μπορεί να επιλέξει ένα μάθημα για να δει αναλυτικά τις βαθμολογίες του τετραμήνου και των εργασιών που έχει ο μαθητής για το συγκεκριμένο μάθημα.

#### **3) Έλεγχος Ανατροφοδότησης**

Στη λειτουργία αυτή ο γονιός επιλέγει το μάθημα στο οποίο θέλει να δει τις ανατροφοδότησεις του καθηγητή για τον μαθητή. Με την επιλογή, του εμφανίζονται κατα ημερομηνία όλα τα μηνύματα/σχόλια του καθηγητή που αφορούν το μάθημα που επέλεξε.

#### **4) Έλεγχος Απουσιών**

Επιλέγοντας την σελίδα για τον έλεγχο των απουσιών, εμφανίζεται στον γονιό μια λίστα με τις απουσίες που σημείωσε ο μαθητής (δικαιολογημένες/αδικαιολόγητες) για κάθε μάθημα.

## **3.2.3 Διάγραμμα Κλάσεων (Class Diagram)**

Το Διάγραμμα Κλάσεων περιγράφει τη στατική άποψη ενός συστήματος με κλάσεις και συσχετίσεις.

Ένα διάγραµµα κλάσεων συνήθως αποτελείται από:

- Κλάσεις (classes)
- ∆ιαπροσωπίες (interfaces)
- Συνεργασίες (collaborations)
- Συσχετίσεις (relationships)

**Κλάση** είναι η περιγραφή ενός συνόλου αντικειμένων με κοινά χαρακτηριστικά (attributes) και συμπεριφορά (operations).

Μια **Διαπροσωπία (interface)** περιέχει των ορισµό των µμεθόδων χωρίς υλοποίηση και χωρίς δεδομένα. Προσδιορίζει κυρίως το πως θα χρησιμοποιηθεί ένα αντικείμενο.

Οι **Συνεργασίες** παρουσιάζουν τις αλληλοεπιδράσεις και επικοινωνία μεταξύ αντικειμένων με έμφαση στις ενέργειες που συμβαίνουν.

Οι **συσχετίσεις** μεταξύ των κλάσεων είναι τρείς:

Σύνδεση

Είναι μια σημασιολογική σχέση μεταξύ των αντικειμένων δύο ή περισσότερων κλάσεων.

Γενίκευση

Αποτελεί τη σχέση ανάμεσα σ' ένα πιο γενικό και σ' ένα πιο εξειδικευμένο στοιχείο.

**•** Εξάρτηση

Αφορά τη σχέση ανάμεσα σε ανεξάρτητο κι εξαρτημένο στοιχείο.

Μια ενδεχόμενη αλλαγή στο ανεξάρτητο στοιχείο θα επηρεάσει το εξαρτημένο στοιχείο.

Tο εννοιολογικό μοντέλο, που περιέχεται στο διάγραμμα κλάσεων, εξηγεί τις σημαντικότερες ιδέες του προβλήματος, ταυτοποιώντας τις κλάσεις των αντικειμένων, τις ιδιότητες, τους δεσμούς και την πολλαπλότητα τους.

Έχοντας υπόψη τις περιπτώσεις χρήσεως και τις λειτουργικές και μη λειτουργικές απαιτήσεις του συστήματος, ορίζονται τα αντικείμενα (Πίνακες της Βάσης Δεδομένων) στο ακόλουθο διάγραμμα κλάσεων:

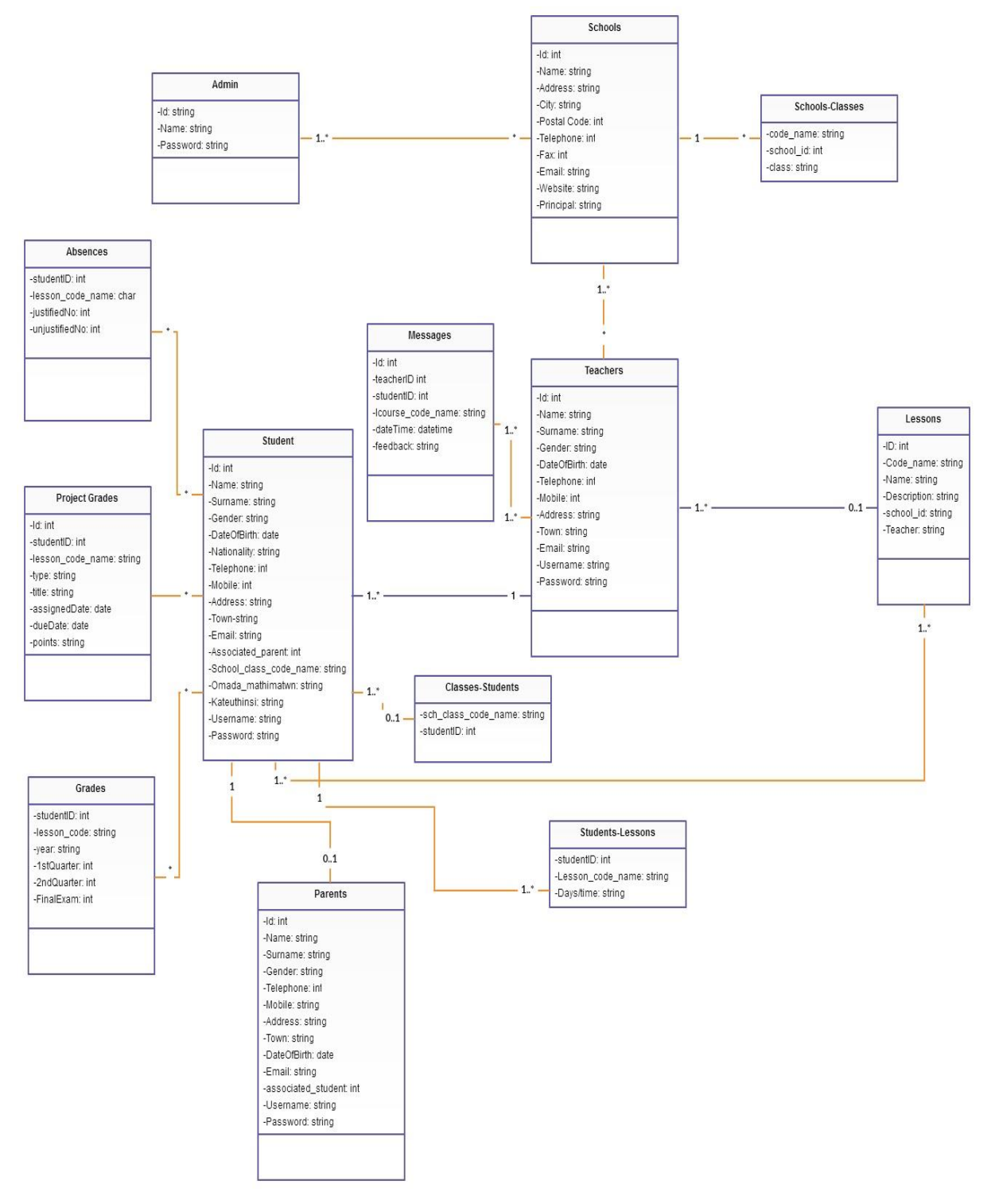

**Σχήμα 6.** Διάγραμμα Κλάσεων συστήματος

## **3.3 Σχεδιασμός Συστήματος και Υλοποίηση**

Στη φάση του σχεδιασμού και υλοποίησης του συστήματος χρησιμοποιήθηκε ως βάση το μοντέλο σχεδιασμού του διαγράμματος κλάσεων προκειμένου να παραχθεί ο κώδικας της εφαρμογής.

Η εφαρμογή υλοποιήθηκε με γλώσσες web προγραμματισμού (PHP, Html, CSS, JavaScript) και στηρίζεται σε λογισμικό ανοικτού κώδικα. Για βάση δεδομένων επιλέξαμε την MySQL. Ως βάση εφαρμογής και περιβάλλον ανάπτυξης επιλέχθηκε η δημοφιλής πλατφόρμα προγραμματισμού Netbeans.

Αρχικά η υλοποίηση ξεκίνησε με την δημιουργία της βάσης δεδομένων στη MySql, την δημιουργία των πινάκων και τον καθορισμό των τύπων κάθε πεδίου. Ακολούθως ξεκίνησε ο προγραμματισμός της web εφαρμογής. Στη συνέχεια παρουσιάζονται οι διάφορες λειτουργίες του συστήματος μέσω Διεπαφών χρηστών.

## **Λειτουργίες**

- Σύνδεση στο σύστημα
- Κεντρική Σελίδα
- $\triangleright$  Οι πληροφορίες μου (My Info)
- Πληροφορίες Σχολείου (School Info)
- $\triangleright$  Μαθήματα (My Courses)
- Μαθητές (Students)
	- o Εύρεση Μαθητή
	- o Προβολή Στοιχείων Μαθητή
- Προβολή Ωρολογίου Προγράμματος (Schedule)
- Βαθμολογίες (Grades)
	- o Εισαγωγή Βαθμολογίας Τετραμήνου
	- o Εισαγωγή Βαθμολογίας Εργασιών Μαθήματος
- Απουσίες (Absences)
- Ανατροφοδότηση (Messaging)
- Επικοινωνία με καθηγητή
- Επικοινωνία με γονιό

## **3.3.1 User Interfaces**

#### **Σύνδεση στο Σύστημα**

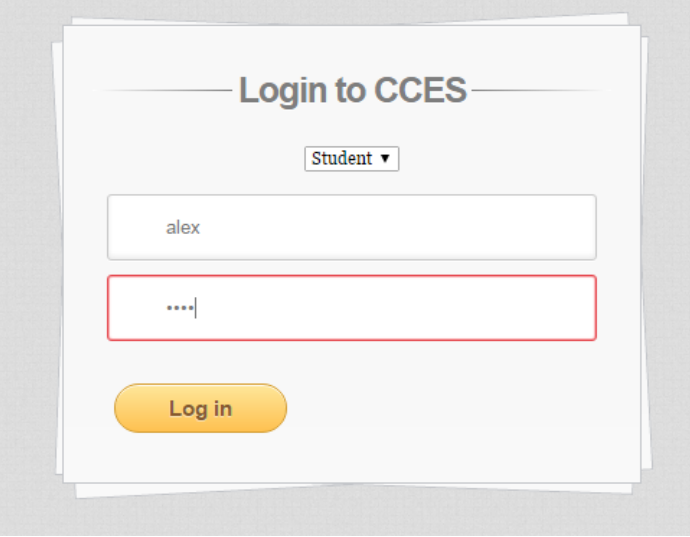

**Στιγμιότυπο 1.** Σύνδεση Χρηστών

Η πρώτη επαφή που έχει ο κάθε χρήστης που εισέρχεται στο σύστημα μας είναι με τη σελίδα της σύνδεσης χρηστών. Ο κάθε χρήστης επιλέγει την ιδιότητα (Student, Teacher, Parent) με την οποία θέλει να εισέλθει στο σύστημα και εισάγει το μοναδικό username και κωδικό πρόσβασης του. Με αυτό τον τρόπο πετυγχαίνεται η αυθεντικοποίηση και πιστοποίηση της ταυτότητας των χρηστών. Σε περίπτωση μη έγκυρης εισαγωγής στοιχείων το σύστημα εμφανίζει μήνυμα λάθους.

**Να τονιστεί ότι για λόγους ασφαλείας, οι κωδικοί των χρηστών στην βάση δεδομένων είναι κρυπτογραφημένοι με τον SHA-256 Hash αλγόριθμο.** 

**Με την κρυπτογράφηση των κωδικών, προστατεύεται η ιδιωτικότητα των χρηστών από επίδοξους εισβολείς.** 

Στην λειτουργία την σύνδεσης των χρηστών, ο χρήστης πληκτρολογεί τον πραγματικό κωδικό (που καλύπτετε με τους αστερίσκους) και στη συνέχεια το σύστημα παίρνει τους χαρακτήρες και τους κρυπτογραφεί με τον αλγόριθμο SHA-256. Ακολούθως, συγκρίνει το κρυπτογραφημένο κείμενο με αυτό που υπάρχει αποθηκευμένο στη βάση δεδομένων. Άμα ταυτίζονται επιτρέπει την είσοδο του χρήστη στο σύστημα.

#### **Κεντρική Σελίδα**

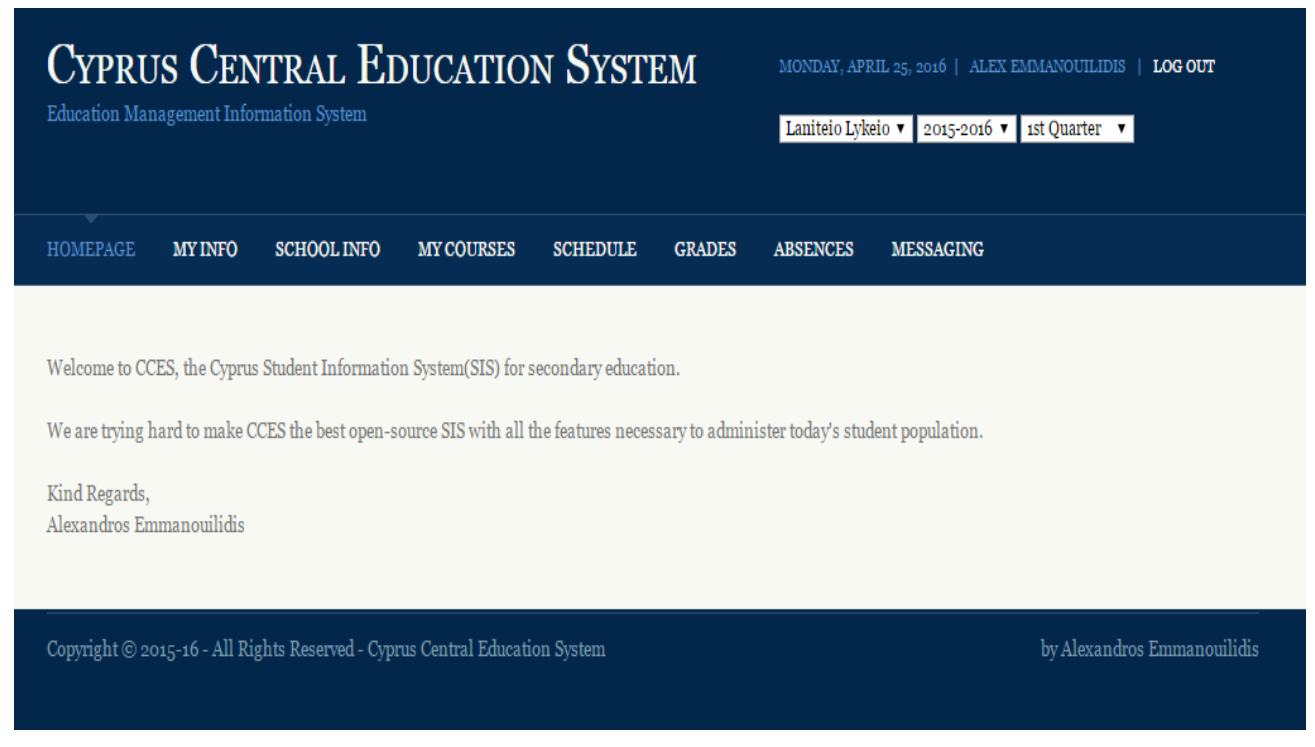

**Στιγμιότυπο 2.** Κεντρική Σελίδα – Χρήστης Μαθητής

Εδώ παρουσιάζεται η Κεντρική Σελίδα του συστήματος που είναι σχεδόν η ίδια και στους 3 χρήστες (υπάρχουν μικρές διαφοροποιήσεις στο Μενού και στην Επικεφαλίδα).

Είναι χωρισμένη σε 3 μέρη, την Επικεφαλίδα (Header) με το Μενού, το κυρίως μέρος (Main Body), και το Υποσέλιδο (Footer).

Στην επικεφαλίδα εμφανίζονται ο τίτλος του συστήματος και η περιγραφή, η ημερομηνία, το όνομα και το επίθετο του χρήστη και οι πληροφορίες για το σχολείο που φοιτά ο μαθητής (Όνομα Σχολείου, Σχολική Χρονιά, Τρέχον Τετράμηνο).

Στο Μενού διατίθονται οι σελίδες/ενότητες που παρέχει το σύστημα.

Στο κυρίως μέρος εμφανίζεται το μήνυμα καλωσορίσματος και τέλος στο Footer παραθέτεται η πνευματική ιδιοκτησία του υλοποιήσιμου συστήματος.

#### **Οι πληροφορίες μου (My Info)**

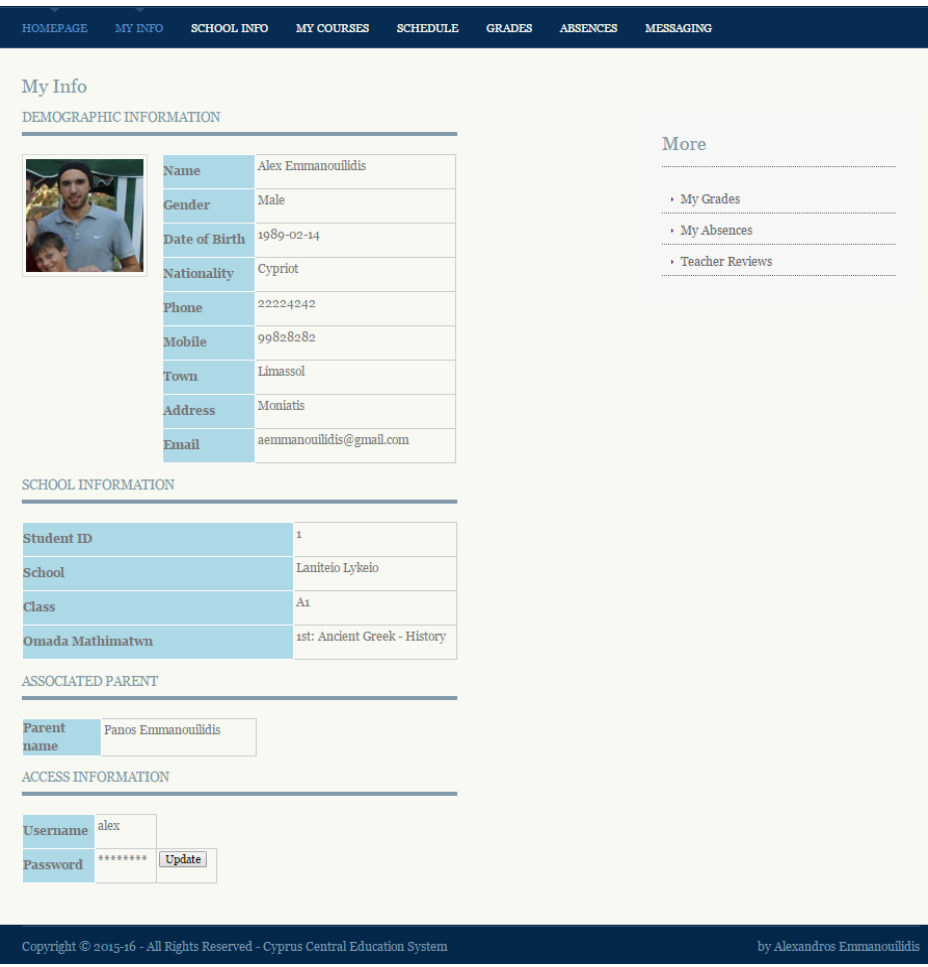

**Στιγμιότυπο 3.** Πληροφορίες Χρήστη – Χρήστης Μαθητής

Στην σελίδα αυτή παρουσιάζεται το προφίλ του κάθε χρήστη με τη φωτογραφία και τα στοιχεία επικοινωνίας.

Επίσης, παρουσιάζονται τα στοιχεία που αφορούν το σχολείο που φοιτά ο μαθητής, όπως τον κωδικό μαθητή, την Τάξη που είναι εγγεγραμμένος όπως και την **Ομάδα μαθημάτων** που επέλεξε (Άμα ο μαθητής είναι 1<sup>η</sup> Λυκείου). Στην περίπτωση των μαθητών που είναι 2<sup>η</sup> και 3<sup>η</sup> Λυκείου θα εμφανίζεται και η **Κατεύθυνση** που ακολούθησαν.

Ακόμη, απ'τη σελίδα φαίνεται και ποιος είναι ο συσχετιζόμενος Γονιός του μαθητή που θα μπορεί να βλέπει τις βαθμολογίες και τις ανατροφοδοτήσεις των καθηγητών όπως ακριβώς θα μπορεί ο ίδιος ο μαθητής.

Τέλος, από αυτή τη σελίδα ο μαθητής μπορεί να βλέπει το όνομα χρήστη και σε μεταγενέστερο στάδιο να αλλάζει τον κωδικό πρόσβασης του.

#### **Πληροφορίες Σχολείου (School Info)**

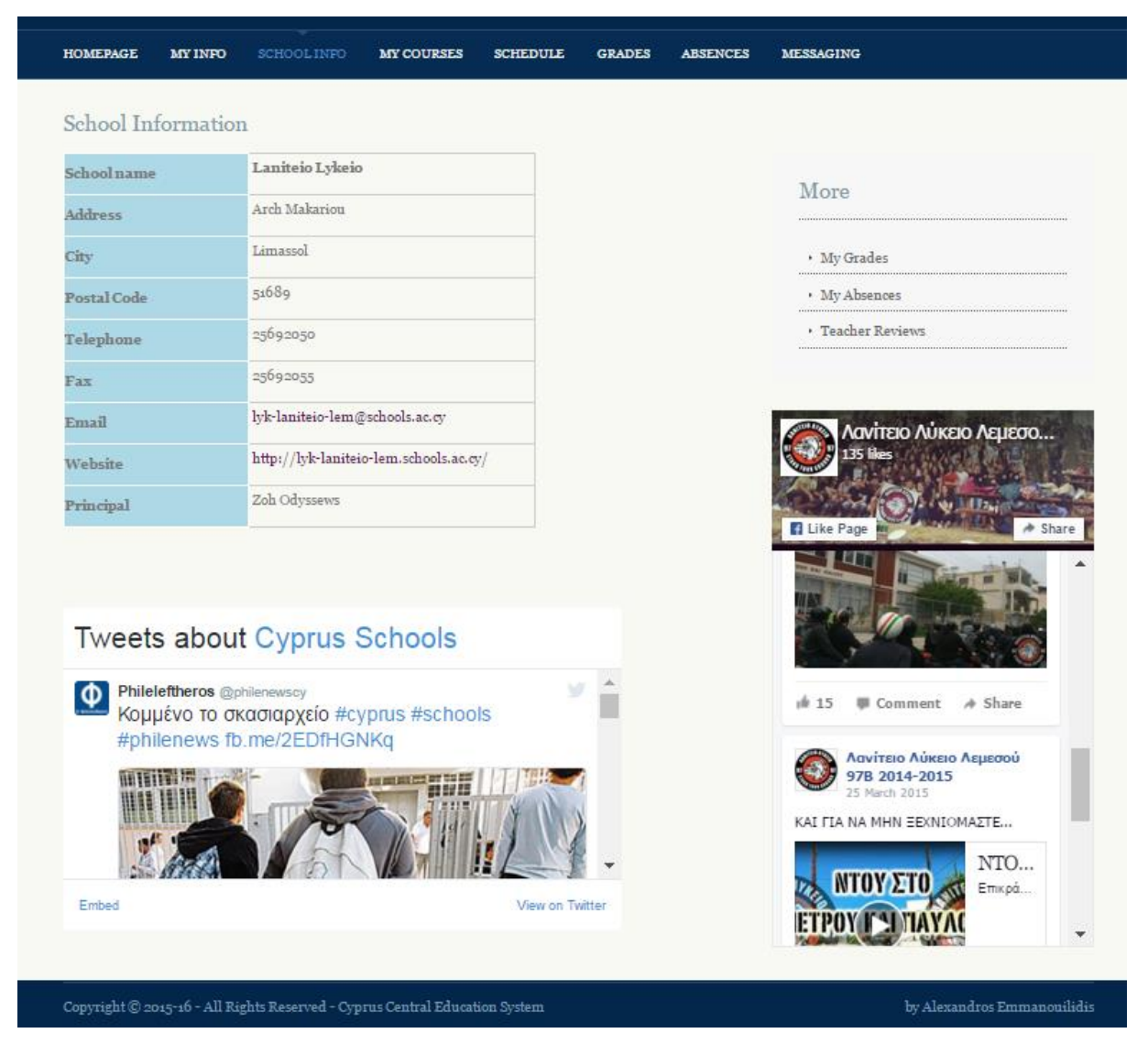

**Στιγμιότυπο 4.** Πληροφορίες Σχολείου – Χρήστης Μαθητής

Σε αυτή τη σελίδα εμφανίζονται οι πληροφορίες του σχολείου που φοιτά ένας μαθητής ή εργάζεται ένας καθηγητής.

Παρουσιάζονται όλα τα απαραίτητα στοιχεία, όπως τηλέφωνα, διευθύνσεις, ιστοσελίδα όπως επίσης και το όνομα του διευθυντή του σχολείου.

Επιπρόσθετα, μέσω 2 widget (Facebook και Tweeter) οι χρήστες μπορούν να ενημερώνονται για τα διάφορα νέα που αφορούν το σχολείο και την Εκπαίδευση στην Κύπρο, μέσω των σελίδων που διατηρεί το κάθε σχολείο στα αντίστοιχα Social Media.

#### **Μαθήματα (My Courses)**

| <b>Course Code Name</b> | <b>Course Title</b> | <b>Teacher</b>            |                  |
|-------------------------|---------------------|---------------------------|------------------|
| [LAN-MATHS-1]           | <b>Mathematics</b>  | Maria Xenofontos          | <b>View More</b> |
| $[LAN-GYM-1]$           | <b>Gymnastics</b>   | Eleni Demetriou           | <b>View More</b> |
| [LAN-PHYSICS-1]         | <b>Physics</b>      | <b>Giota Charalampous</b> | <b>View More</b> |
| [LAN-CHEMISTRY-1]       | <b>Chemistry</b>    | Pampos Neoptolemou        | <b>View More</b> |
| [LAN-PSYCHOLOGY-1]      | Psychology          | <b>Hlias Christofi</b>    | <b>View More</b> |
| [LAN-GREEK-1]           | <b>Modern Greek</b> | Alexandros Panagh         | <b>View More</b> |

**Στιγμιότυπο 5.** Σελίδα Προβολής Μαθημάτων – Χρήστης Μαθητής

Μια από τις βασικές λειτουργίες του συστήματος, είναι η δυνατότητα προβολής των μαθημάτων. Οι χρήστες (οι μαθητές στο συγκεκριμένο παράδειγμα) με αυτή τη λειτουργία έχουν την δυνατότητα να βλέπουν συγκεντρωτικά σε ποια μαθήματα είναι εγγεγραμμένοι την τρέχουσα σχολική χρονιά. Στην σελίδα παρουσιάζονται, οι τίτλοι και οι κωδικοί των μαθημάτων όπως επίσης και το ονοματεπώνυμο του καθηγητή που το διδάσκει.

Επιλέγοντας «View More» δίπλα από κάθε μάθημα ο χρήστης μπορεί να δει περισσότερες πληροφορίες που αφορούν το κάθε μάθημα όπως τις ώρες και μέρες που προσφέρεται καθώς και η περιγραφή του μαθήματος. Για να γίνει αυτό λήφθηκαν υπόψη οι απαντήσεις της ερώτησης 5 του ερωτηματολογίου των μαθητών όπου ζήτησαν μεταξύ άλλων ότι θα ήθελαν να ενημερώνονται για το πλάνο των μαθημάτων.

| <b>HOMEPAGE</b>                                                                                                    | <b>MY INFO</b> | <b>SCHOOL INFO</b>                        | <b>MY COURSES</b> | <b>SCHEDULE</b> | <b>GRADES</b> | <b>ABSENCES</b> | <b>MESSAGING</b> |  |
|----------------------------------------------------------------------------------------------------|----------------|-------------------------------------------|-------------------|-----------------|---------------|-----------------|------------------|--|
| <b>Mathematics</b>                                                                                                    |                |                                           |                   |                 |               |                 |                  |  |
|                                                                                                    |                |                                           |                   |                 |               |                 |                  |  |
| <b>Lesson Title</b>                                                                                                    |                | <b>Mathematics</b>                        |                   |                 |               |                 |                  |  |
| <b>Lesson Code</b><br><b>Name</b>                                                                                                    |                | [LAN-MATHS-1]                             |                   |                 |               |                 |                  |  |
| <b>Teacher</b>                                                                                                    |                | Maria Xenofontos                          |                   |                 |               |                 |                  |  |
| Days/Time                                                                                                    |                | Monday: 10:00-11:00, Tuesday: 12:00-13:35 |                   |                 |               |                 |                  |  |
| Mathematics is the first semester course of a three-semester algebra course. The course<br>is designed to teach students fundamental algebra skills critical for success in<br><b>Description</b><br>subsequent math courses. Some of the topics covered include simplifying expressions,<br>real numbers, solving equations and inequalities, and graphing linear equations. |                |                                           |                   |                 |               |                 |                  |  |
|                                                                                                    |                |                                           |                   | < Back          |               |                 |                  |  |

**Στιγμιότυπο 6.** Πληροφορίες Μαθήματος – Χρήστης Μαθητής

#### **Μαθητές (Students)**

#### **Εύρεση Μαθητή**

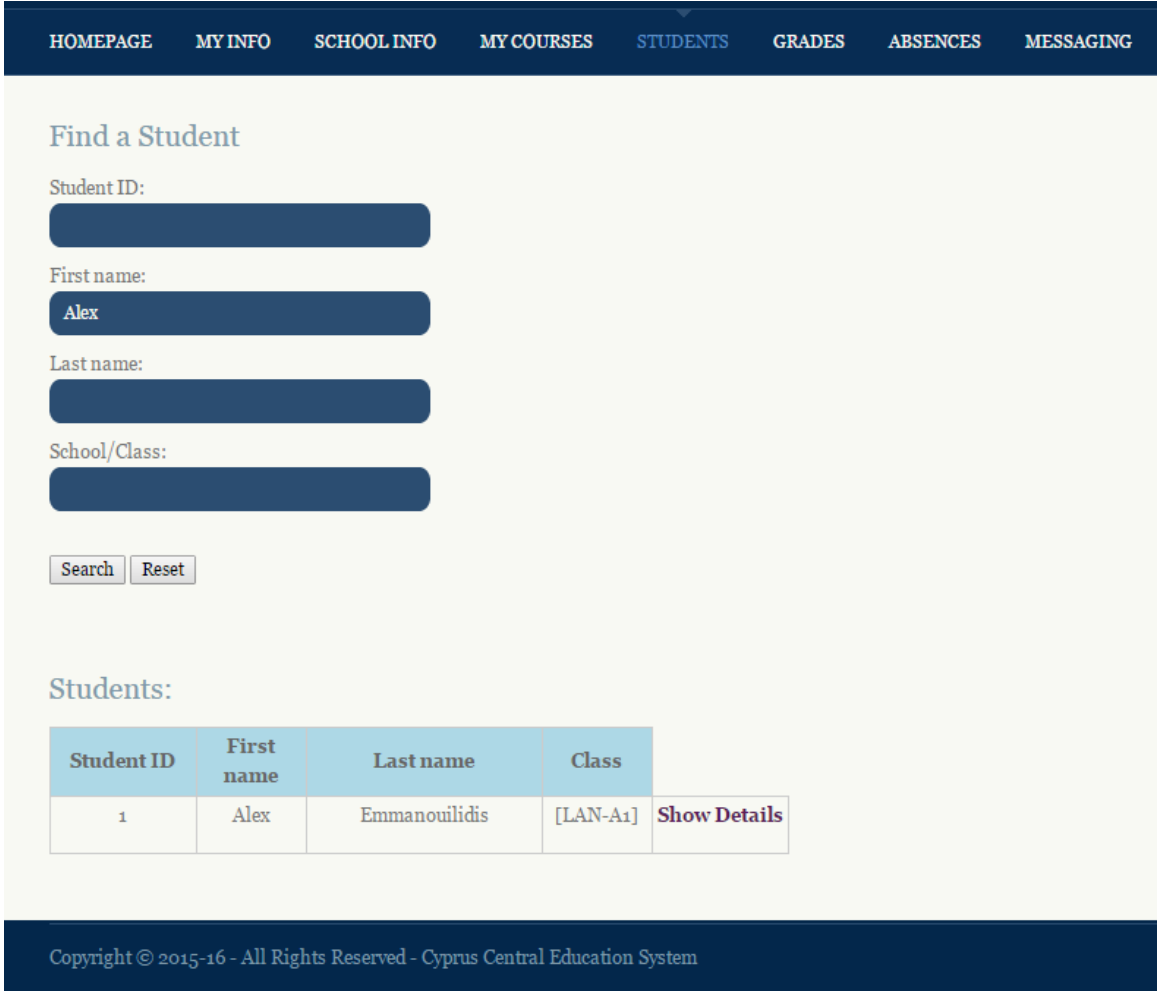

**Στιγμιότυπο 7.** Εύρεση Μαθητή – Χρήστης Καθηγητής

Δια μέσου της σελίδας «Μαθητές», οι καθηγητές μπορούν να αναζητήσουν μέσω μιας φόρμας μαθητές βάση συγκεκριμένων χαρακτηριστικών όπως Όνομα ή Επίθετο μαθητή, Κωδικός μαθητή ή ακόμα και να κάνουν αναζήτηση με βάση το Σχολείο/Τάξη.

Τα αποτελέσματα της αναζήτησης παρουσιάζονται κάτω απ'τη φόρμα αναζήτησης με τη μορφή πίνακα.

Επιλέγοντας «Show Details» δίπλα από την εγγραφή, παρουσιάζονται οι αναλυτικές πληροφορίες και τα στοιχεία του μαθητή.

## **Προβολή Στοιχείων Μαθητή**

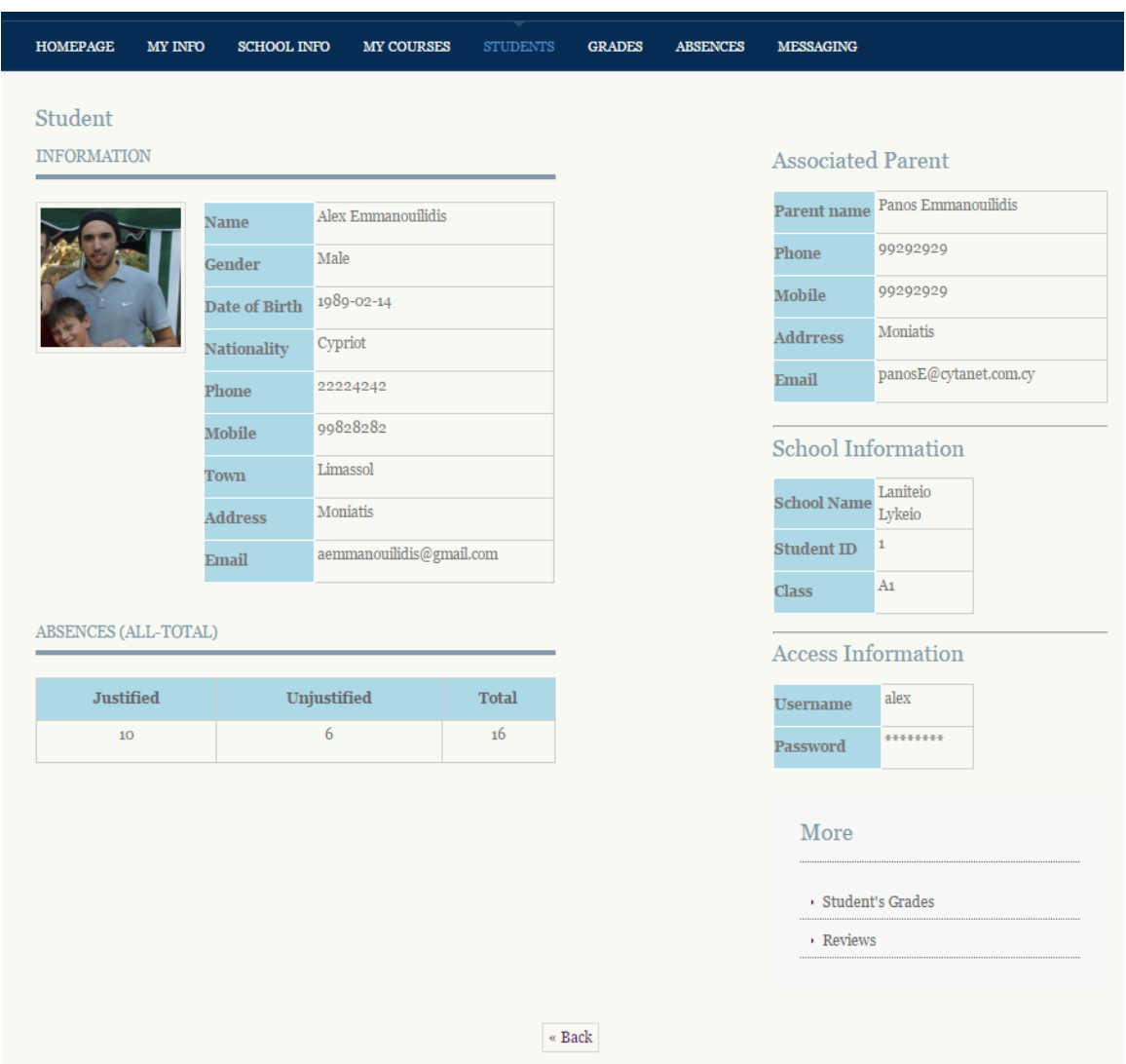

**Στιγμιότυπο 8.** Προβολή Στοιχείων Μαθητή – Χρήστης Καθηγητής

Οι καθηγητές μπορούν να έχουν πρόσβαση σε αρκετές πληροφορίες που αφορούν τους μαθητές.

Για παράδειγμα, εκτός από τις τυπικές πληροφορίες, μπορούν να βλέπουν και τα στοιχεία επικοινωνίας του κηδεμόνα του μαθητή όπου απλά πατώντας στο email του γονιού ανοίγει το πρόγραμμα αλληλογραφίας (π.χ Outlook) για άμεση αποστολή μηνύματος.

Επιπρόσθετα, ο καθηγητής μπορεί να έχει μια γενική εικόνα για τις συνολικές απουσίες του μαθητή βλέποντας τις δικαιολογημένες και αδικαιολόγητες απουσίες που έχει.

## **Προβολή Ωρολογίου Προγράμματος (Schedule)**

| 07:30-08:15 |                          | Γυμναστική             |                            |                                |                            |                           |  |
|-------------|--------------------------|------------------------|----------------------------|--------------------------------|----------------------------|---------------------------|--|
|             |                          | THI2                   | Μαθηματικά<br><b>B108</b>  | Ψυχολογία<br>A13               | Χημεία<br><b>B29</b>       | Φυσική<br><b>B107</b>     |  |
| 08:15-09:00 |                          | Φυσική<br><b>B29</b>   | Μαθηματικά<br><b>B108</b>  | Ψυχολογία<br>A13               | Μαθηματικά<br><b>B108</b>  | Νέα Ελληνικά<br>A11       |  |
|             | Διάλλειμα<br>09:00-09:15 |                        |                            |                                |                            |                           |  |
|             | 09:15-10:00              | Χημεία<br><b>B41</b>   | Φυσική<br><b>B29</b>       | Νέα Ελληνικά<br>A101           | Μαθηματικά<br><b>B108</b>  | Χημεία<br><b>B41</b>      |  |
| 10:00-10:45 |                          | Χημεία<br><b>B41</b>   | Φυσική<br><b>B29</b>       | Νέα Ελληνικά<br>A101           | Θρησκευτικά<br><b>B115</b> | Μαθηματικά<br><b>B110</b> |  |
|             | Διάλλειμα<br>10:45-11:10 |                        |                            |                                |                            |                           |  |
|             | 11:10-11:55              | Ιστορία<br><b>B108</b> | Θρησκευτικά<br><b>B109</b> | Άνθρωπός κ Υγεία<br><b>B27</b> | Ιταλικά<br><b>B25</b>      | Ισπανικά<br><b>B34</b>    |  |
|             | 11:55-12:40              | Φυσική<br><b>B27</b>   | Νέα Ελληνικά<br><b>B35</b> | Άνθρωπός κ Υγεία<br><b>B27</b> | Ιταλικά<br><b>B25</b>      | Ισπανικά<br><b>B34</b>    |  |
| Διάλλειμα   | 12:40-12:50              |                        |                            |                                |                            |                           |  |
|             | 12:50-13:35              | Μαθηματικά             | Χημεία                     | Φυσική                         | Αρχαιογνωσία               | Μαθηματικά                |  |

**Στιγμιότυπο 9.** Προβολή Ωρολογίου Προγράμματος – Χρήστες Μαθητής/Γονιός

Ακόμη μια λειτουργία που υλοποιήθηκε η οποία είχε αρκετή ζήτηση απ'τους μαθητές, βάση των αποτελεσμάτων του ερωτηματολογίου και συγκεκριμένα της ερώτησης 5, ήταν αυτή της προβολής του Ωρολογίου Προγράμματος. Στην σελίδα αυτή, ο μαθητής μπορεί να δει το ατομικό του Ωρολόγιο Πρόγραμμα στο σχολείο υπό τη μορφή εικόνας και να γνωρίζει για τις ώρες των μαθημάτων όπως επίσης και σε ποιες τάξεις διδάσκονται.

Επίσης παρέχεται η δυνατότητα στον χρήστη να κατεβάσει στον υπολογιστή του το ωρολόγιο πρόγραμμα μέσω του κουμπιού: «Download».

#### **Βαθμολογίες (Grades)**

**Γενικά**

| <b>SCHOOL INFO</b>  | <b>SCHEDULE</b><br><b>MY COURSES</b> |               |                  |  |
|---------------------|--------------------------------------|---------------|------------------|--|
| Grades              |                                      |               |                  |  |
| <b>Course Title</b> | <b>Teacher</b>                       | Percent (M.O) |                  |  |
| <b>Mathematics</b>  | Maria Xenofontos                     | 20,00         |                  |  |
| <b>Gymnastics</b>   | Eleni Demetriou                      | 20.00         | <b>View More</b> |  |
| <b>Physics</b>      | Giota Charalampous                   | 16.67         | <b>View More</b> |  |
| Chemistry           | Pampos Neoptolemou                   | 18.67         | <b>View More</b> |  |
| Psychology          | Hlias Christofi                      | 20.00         | <b>View More</b> |  |
| <b>Modern Greek</b> | Alexandros Panagh                    | 19.33         | <b>View More</b> |  |
|                     |                                      |               |                  |  |

**Στιγμιότυπο 9.** Προβολή Βαθμών – Χρήστες Μαθητής/Γονιός

Η πιο σημαντική λειτουργία που ζήτησαν οι Μαθητές και οι Γονείς

(Ερωτηματολόγιο Μαθητών-Ερώτηση 5, Ερωτηματολόγιο Γονιών-Ερώτηση 6) να παρέχει το σύστημα ήταν αυτή της προβολής των βαθμών.

Οι χρήστες (οι μαθητές στο συγκεκριμένο παράδειγμα) έχουν την δυνατότητα να βλέπουν συγκεντρωτικά τις βαθμολογίες τους (ΜΟ) που έχουν σε κάθε μάθημα.

Στην σελίδα παρουσιάζονται οι τίτλοι των μαθημάτων, το ονοματεπώνυμο του καθηγητή που το διδάσκει όπως επίσης και ο μέσος όρος βαθμολογίας του κάθε μαθήματος.

Επιλέγοντας «View More» δίπλα από κάθε μάθημα ο χρήστης μπορεί να δει περισσότερες πληροφορίες που αφορούν τις βαθμολογίες του. Μπορεί να δεί αναλυτικά τις βαθμολογίες που έχει σε κάθε τετράμηνο και τον βαθμό που πήρε στην τελική εξέταση.

Επιπρόσθετα βλέπει τις εργασίες που του ανατέθηκαν στο μάθημα, τον τύπο της εργασίας, τις ημερομηνίες ανάθεσης και παράδοσης καθώς και τον βαθμό που σημείωσε.

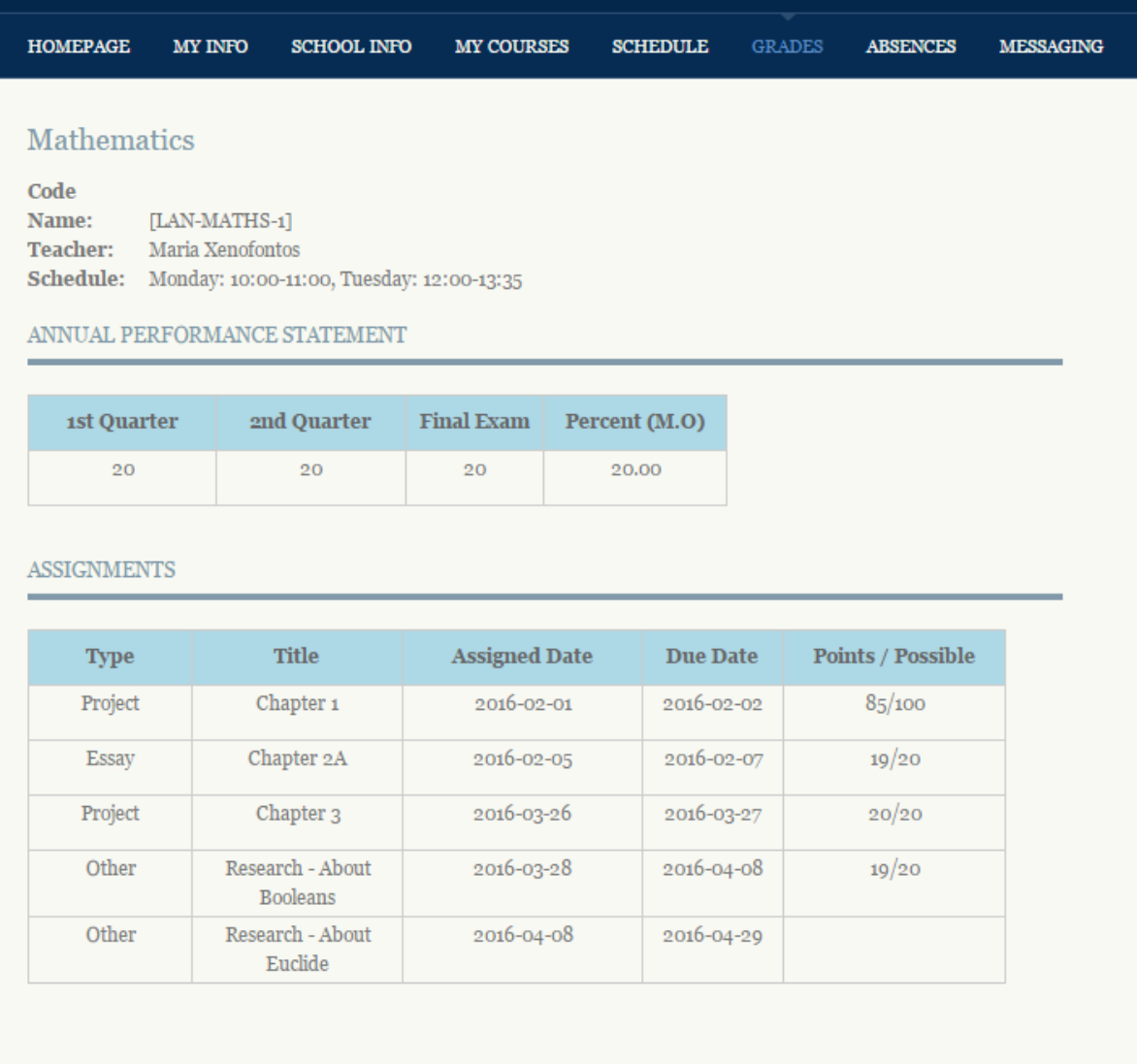

Copyright  $\circledcirc$  2015-16 - All Rights Reserved - Cyprus Central Education System

**Στιγμιότυπο 10.** Προβολή Αναλυτικής Βαθμολογίας Τετραμήνων/Εξετάσεων και Εργασιών σε Μάθημα – Χρήστες Μαθητές/Καθηγητές/Γονείς

| <b>HOMEPAGE</b> |                   | <b>MY INFO</b> | <b>SCHOOL INFO</b>                                                          | <b>MY COURSES</b> | <b>STUDENTS</b> | <b>GRADES</b> | <b>ABSENCES</b> | <b>MESSAGING</b>                    |
|-----------------|-------------------|----------------|-----------------------------------------------------------------------------|-------------------|-----------------|---------------|-----------------|-------------------------------------|
| Grades          | [LAN-MATHS-1] v   |                |                                                                             |                   |                 |               |                 | Grades                              |
|                 | <b>Student ID</b> |                | <b>Student</b>                                                              | <b>Class</b>      | M.O             |               |                 | • Input Semester/Final Exams Grades |
|                 | 1                 |                | <b>Alex Emmanouilidis</b>                                                   | A <sub>1</sub>    | 20              |               | More            | · Input Assignment Grades           |
|                 | $\overline{2}$    |                | <b>Eleni Demetriou</b>                                                      | A <sub>1</sub>    | 16.333333333333 |               | More            |                                     |
|                 | 3                 |                | <b>Marinos Theocharous</b>                                                  | A1                | 12              |               | More            |                                     |
|                 |                   |                |                                                                             |                   |                 |               |                 |                                     |
|                 |                   |                | Copyright © 2015-16 - All Rights Reserved - Cyprus Central Education System |                   |                 |               |                 | by Alexandros Emmanouilidis         |

**Στιγμιότυπο 11.** Προβολή Βαθμών – Χρήστης Καθηγητής

Αντίθετα στους καθηγητές, στην σελίδα των βαθμών παρουσιάζονται συγκεντρωτικά οι μαθητές που παρακολουθούν το μάθημα του καθηγητή (που μπορεί να διδάσκει περισσότερα από ένα μαθήματα/τμήματα) μαζί με τις βαθμολογίες τους (Μ.Ο).

Επίσης, από αυτή τη σελίδα ο καθηγητής μπορεί να κατευθυνθεί προς δύο ακόμη λειτουργίες.

- Στην εισαγωγή Βαθμολογίας Τετραμήνου/Τελικών Εξετάσεων
- Στην εισαγωγή Βαθμολογίας και Ανάθεσης Εργασιών

Η δυνατότητα αυτή δίνεται μέσω ενός υπο-μενού που βρίσκεται στο δεξί μέρος της σελίδας.

#### **Εισαγωγή Βαθμολογίας Τετραμήνου**

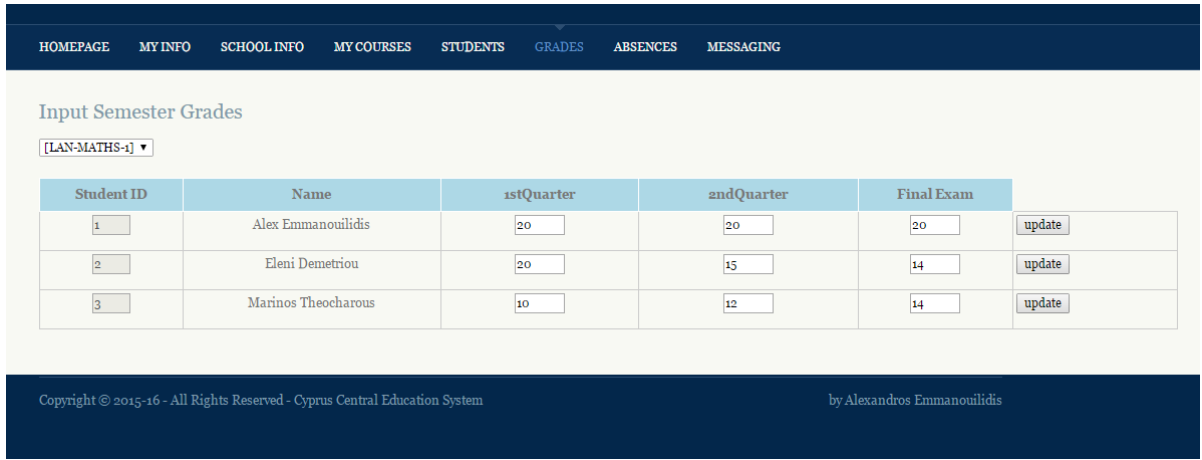

**Στιγμιότυπο 12.** Εισαγωγή Βαθμολογίας Τετραμήνου – Χρήστης Καθηγητής

Μέσω αυτής της σελίδας ο Καθηγητής μπορεί να εισάγει τις βαθμολογίες τετραμήνου των μαθητών που παρακολουθούν τα μαθήματά του απλά είσαγοντας το βαθμό στο αντίστοιχο πεδίο κειμένου και επιλέγοντας στη συνέχεια την εντολή «update» για αποθήκευση.

#### **Εισαγωγή Βαθμολογίας Εργασιών Μαθήματος**

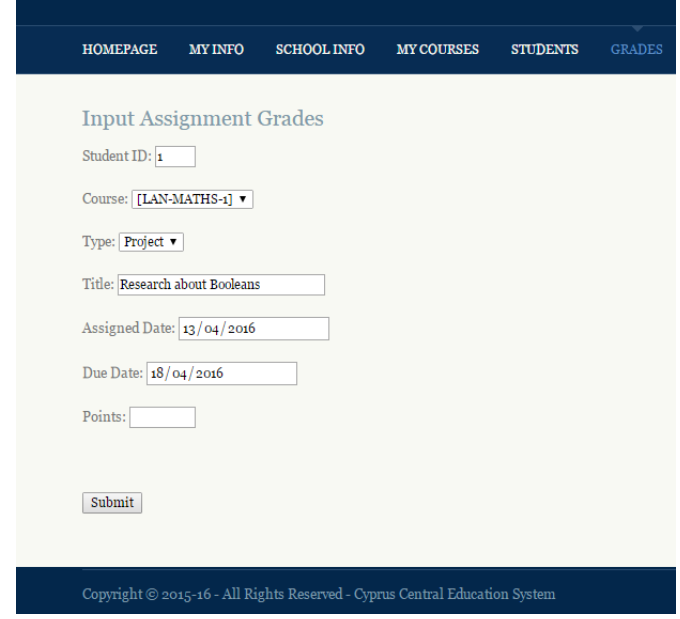

**Στιγμιότυπο 13.** Ανάθεση και Βαθμολόγηση Εργασιών Μαθήματος – Χρήστης Καθηγητής

Αντίστοιχα μέσω αυτής της σελίδας ο καθηγητής μπορεί να εισάγει τις βαθμολογίες από τις εργασίες που αναθέτει στους μαθητές στην τάξη.

Από το παραπάνω στιγμιότυπο φαίνεται ποια στοιχεία απαιτούνται να εισαχθούν από τον καθηγητή για να γίνει η κατοχύρωση της βαθμολογίας. Αυτά είναι ο κωδικός μαθητή, το μάθημα που αφορά η εργασία, ο τύπος, τίτλος και ημερομηνία ανάθεσης και παράδοσης της εργασίας, και τέλος η βαθμολογία.

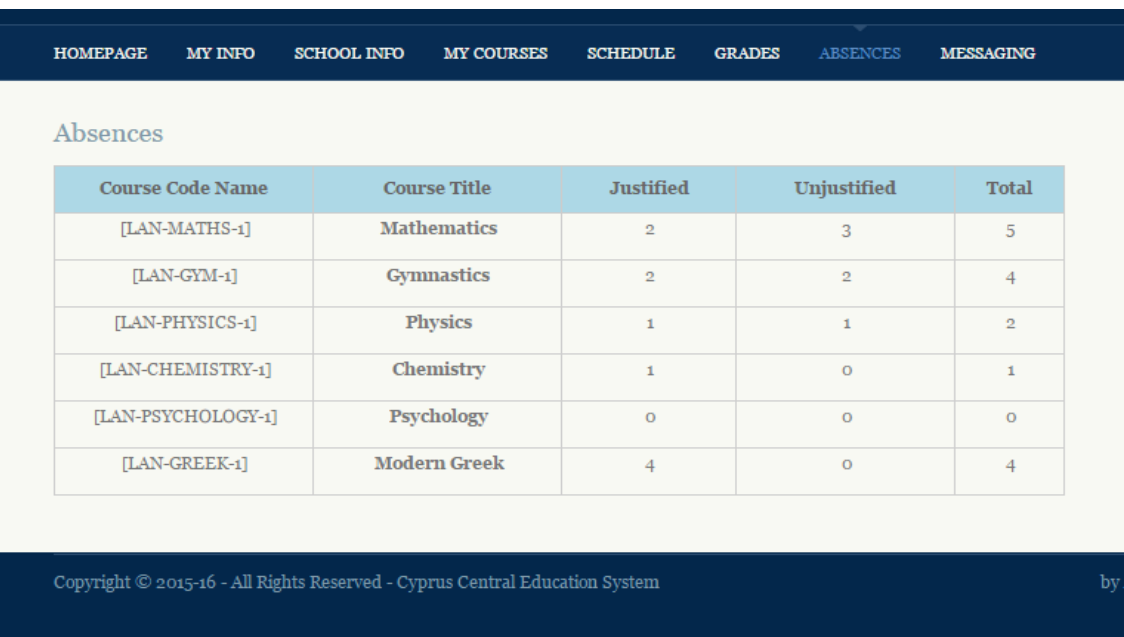

#### **Απουσίες (Absences)**

**Στιγμιότυπο 14.** Προβολή Απουσιών – Χρήστης Μαθητής/Γονιός

Η πιο βασική λειτουργία που ήθελαν και οι 3 χρήστες να προσφέρει το σύστημα (Ερωτηματολόγια Μαθητών, Καθηγητών, Γονιών – ερωτήσεις 5, 9 και 6) ήταν αυτή της προβολής των απουσιών. Σε αυτή τη σελίδα που υλοποιήθηκε, ο μαθητής (στο συγκεκριμένο παράδειγμα) μπορεί να ενημερωθεί για τις απουσίες που σημείωσε σε κάθε μάθημα που παρακολουθεί, είτε αυτές είναι δικαιολογημένες είτε αδικαιολόγητες.
| <b>Student ID</b> | <b>Student Name</b> | <b>Class</b>   | <b>Justified</b> | Unjustified  | <b>Total</b> |
|-------------------|---------------------|----------------|------------------|--------------|--------------|
| $\mathbf{1}$      | Alex Emmanouilidis  | A <sub>1</sub> | $\overline{2}$   | 3            | 5            |
| $\overline{2}$    | Eleni Demetriou     | A1             | 5                | 6            | 11           |
| 3                 | Marinos Theocharous | A1             | 10 <sub>10</sub> | $\mathbf{1}$ | 11           |

**Στιγμιότυπο 15.** Προβολή Απουσιών – Χρήστης Καθηγητής

Αντίστοιχα και οι καθηγητές μπορούν να δουν για κάθε μάθημα που διδάσκουν τις απουσίες που σημείωσαν οι μαθητές στο συγκεκριμένο μάθημα.

#### **Ανατροφοδότηση (Messaging)**

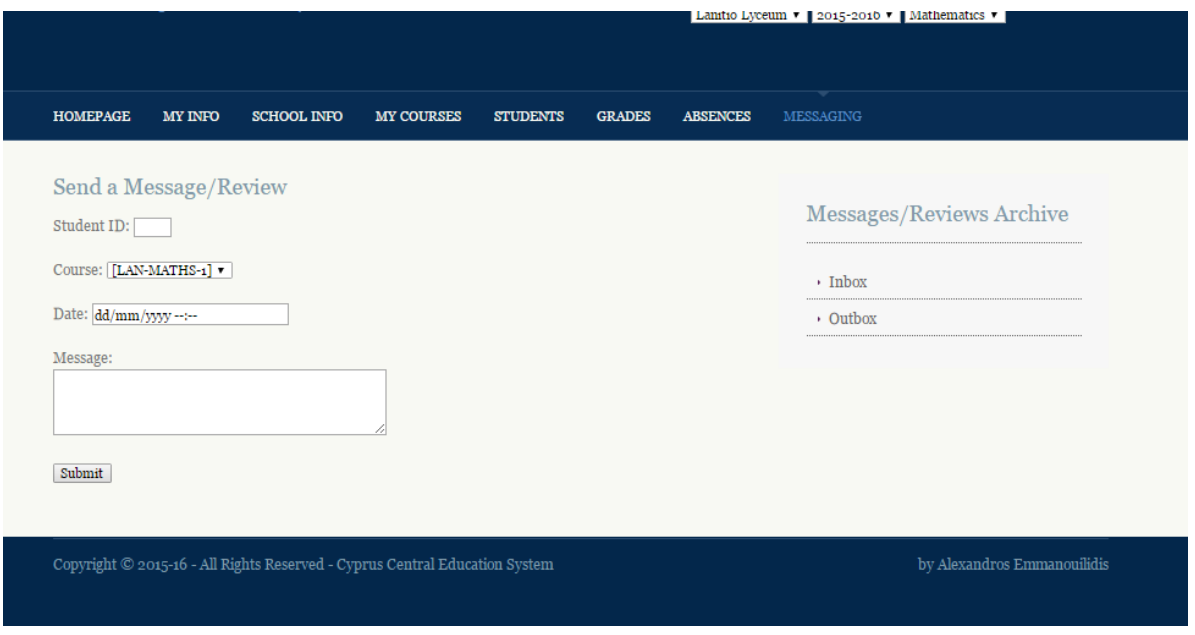

**Στιγμιότυπο 16.** Αποστολή ανατροφοδότησης – Χρήστης Καθηγητής

Ακόμη μια λειτουργία που ήταν στις προτιμήσεις των καθηγητών και γονιών ήταν αυτή της ανατροφοδότησης των καθηγητών. Στην σελίδα αυτή, οι καθηγητές μπορούν να αποστείλουν μήνυμα συμπληρώνοντας απλά το ID του μαθητή, το μάθημα στο οποίο θα αναφέρεται η ανατροφοδότηση, ημερομηνία αποστολής του μηνύματος και τέλος το σχόλιο τους.

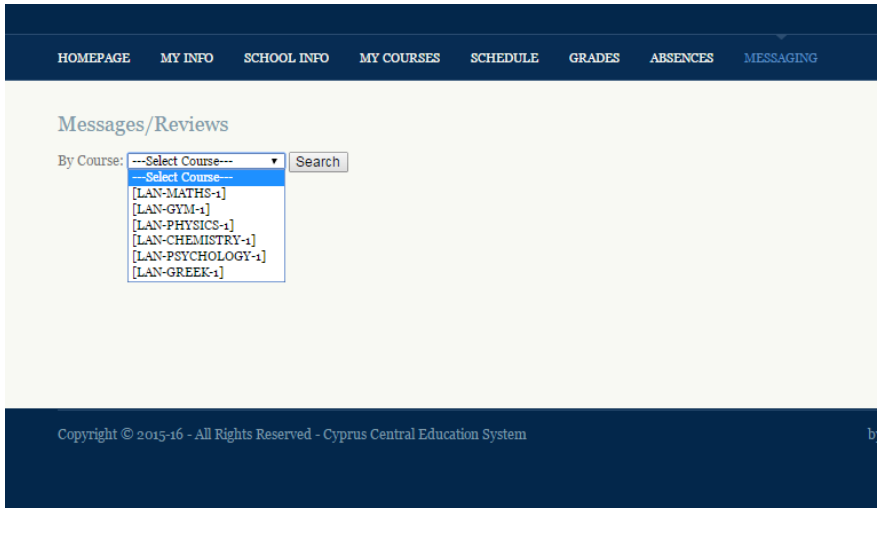

**Στιγμιότυπο 17.** Ανατροφοδότηση – Χρήστης Μαθητής/Γονιός

Από την πλευρά των Μαθητών/Γονιών, οι χρήστες επιλέγουν μέσω Drop-Down λίστας το μάθημα στο οποίο θέλουν να δουν ανατροφοδότηση και σχόλια από τους καθηγητές.

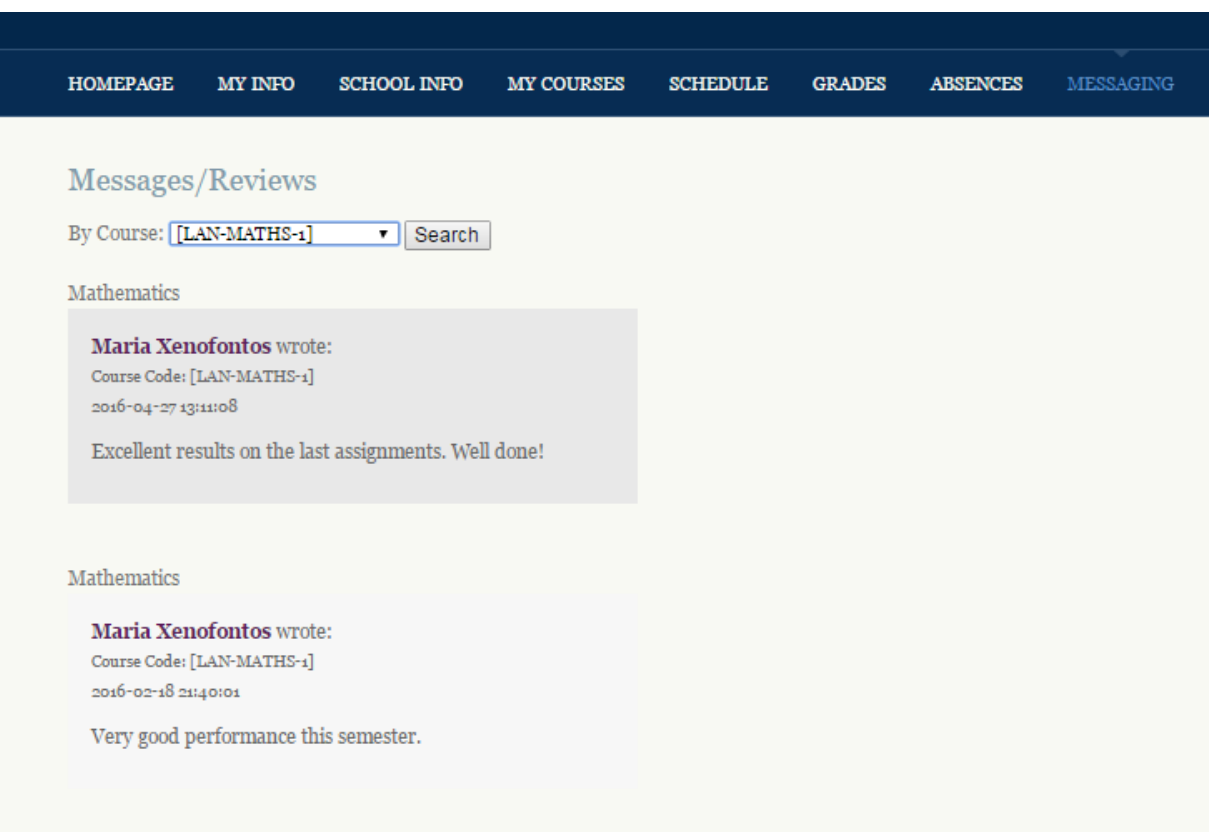

**Στιγμιότυπο 18.** Προβολή ανατροφοδότησης – Χρήστης Μαθητής/Γονιός

Το σύστημα εμφανίζει τα μηνύματα το ένα μετά το άλλο χωριστά, όπως στο παραπάνω στιγμιότυπο οθόνης.

Ο τίτλος του μαθήματος εμφανίζεται πάνω από κάθε μήνυμα, ακολούθως αναγράφεται το όνομα του καθηγητή και ο κωδικός μαθήματος, η ημερομηνία/ώρα αποστολής και το σχόλιο/μήνυμα του καθηγητή προς τον μαθητή.

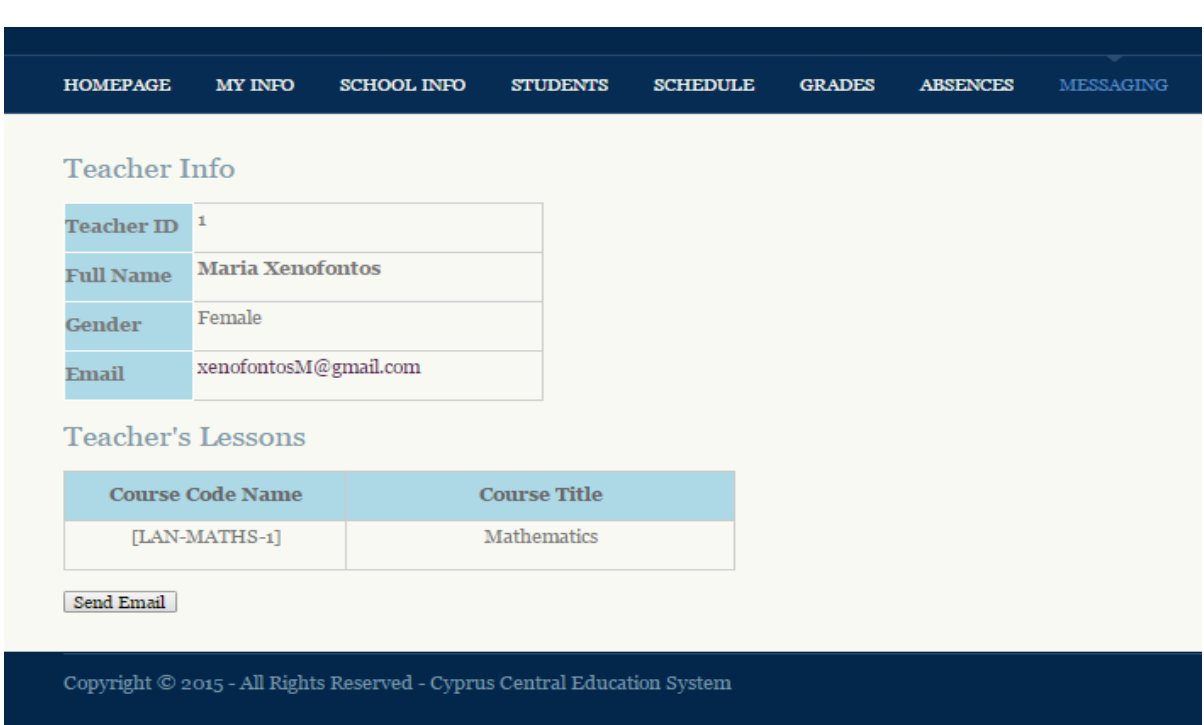

#### **Επικοινωνία με Καθηγητή**

**Στιγμιότυπο 19.** Προβολή Στοιχείων Καθηγητή – Χρήστης Μαθητής/Γονιός

Τα αποτελέσματα των ερωτηματολογίων έδειξαν ότι τόσο οι μαθητές όσο και οι γονείς ήθελαν να υπάρχει η δυνατότητα επικοινωνίας με τους καθηγητές.

Η επικοινωνία μεταξύ Μαθητή-Καθηγητή και Γονιού-Καθηγητή επιτυγχάνεται με την αποστολή Email στους καθηγητές.

Για προστασία των καθηγητών από δυσαρεστημένους και ενοχλητικούς μαθητές (ή και γονείς) αποφεύχθηκε η ελεύθερη διάδοση προσωπικών τηλεφώνων των καθηγητών. Έτσι κρίθηκε πιο σωστό η επικοινωνία να γίνεται μόνο με τη χρήση Email.

Τα στοιχεία επικοινωνίας των καθηγητών εμφανίζονται όταν ο χρήστης κάνει κλικ πάνω στο όνομα του καθηγητή που αναγράφεται σε πολλές σελίδες του συστήματος όπως παραδείγματος χάρη στη σελίδα Μαθημάτων, Βαθμολογιών κ.α.

Επίσης οι καθηγητές και τα στοιχεία τους θα ήταν δυνατόν να βρεθούν από μια σελίδα αναζήτησης που θα μπορούσε να υλοποιηθεί σε μεταγενέστερο στάδιο. Ο σύνδεσμος για αναζήτηση καθηγητών προστέθηκε για επίδειξη στη σελίδα Ανατροφοδότησης όπως φαίνεται στο παρακάτω στιγμιότυπο οθόνης.

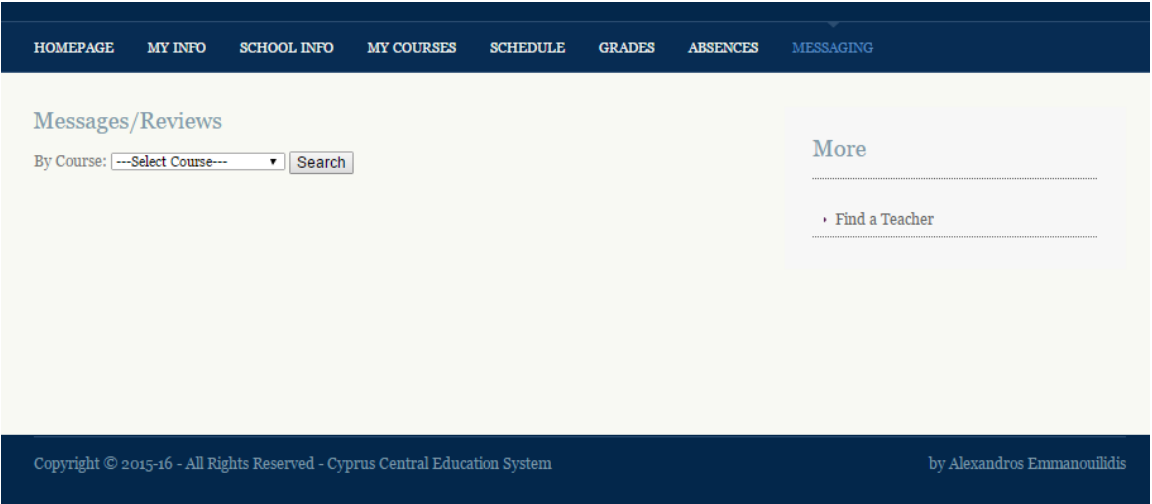

**Στιγμιότυπο 20.** Προβολή ανατροφοδότησης – Χρήστης Μαθητής/Γονιός

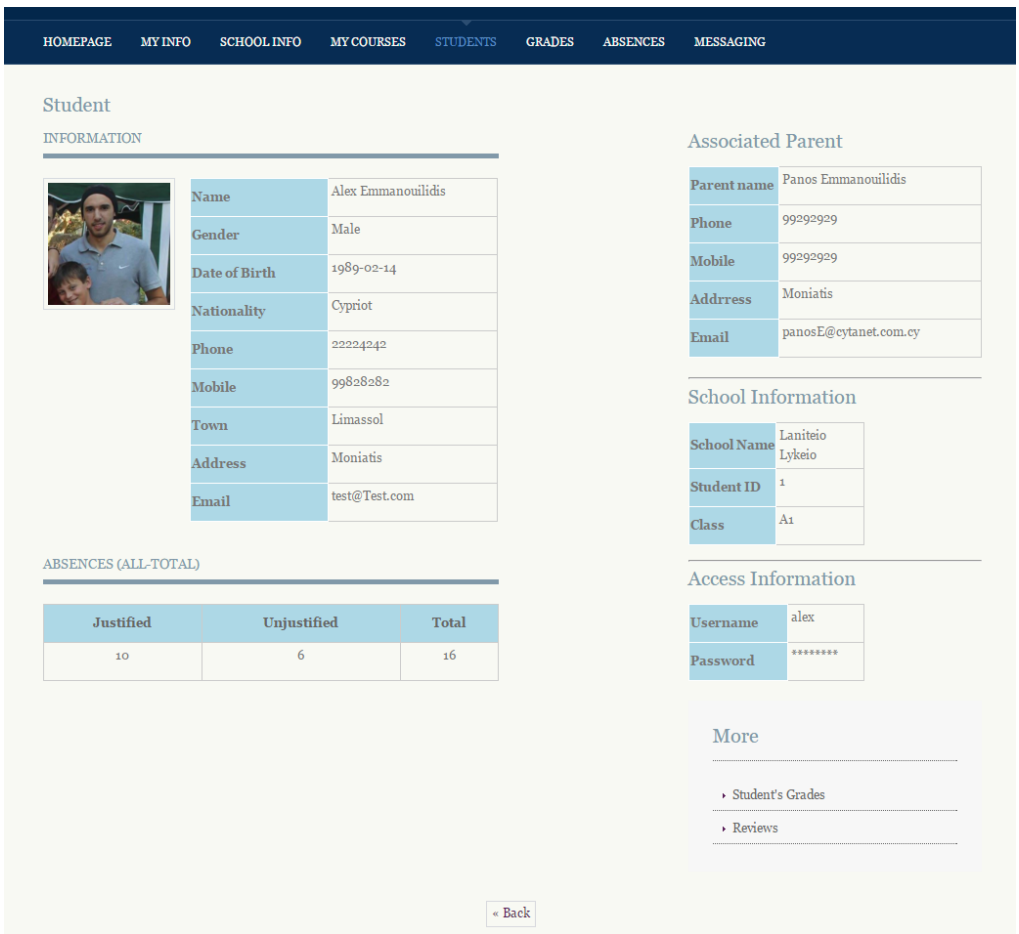

#### **Επικοινωνία με Γονιό**

**Στιγμιότυπο 21.** Προβολή στοιχείων μαθητή και κηδεμόνα – Χρήστης Καθηγητής

Η επικοινωνία μεταξύ Καθηγητή-Γονιού επιτυγχάνεται με την αποστολή Email ή/και τηλεφωνικά.

Μέσω της σελίδας προβολής στοιχείων μαθητή, οι καθηγητές έχουν πρόσβαση και στα στοιχεία επικοινωνίας του κηδεμόνα του μαθητή και μπορούν να επικοινωνήσουν μαζί του με τον τρόπο που επιθυμούν.

## **3.5 Σύνοψη**

To κεφάλαιο αυτό ασχολήθηκε με το σχεδιασμό και την υλοποίηση του κεντρικού πληροφοριακού συστήματος. Εξηγήθηκαν η μεθοδολογία και η σύνθεση των ερωτηματολογίων που στάληκαν σε μαθητές, εκπαιδευτικούς και γονείς.

Στη βάση των προτιμήσεων και των απαιτήσεών τους, σχεδιάστηκε η δομή του συστήματος με τη μοντελοποίηση των λειτουργιών και της βάσης δεδομένων. Στη συνέχεια ξεκίνησε η υλοποίηση του συστήματος με τη χρήση κώδικα web γλωσσών προγραμματισμού.

Η υλοποίηση της εφαρμογής στηρίχθηκε σε έναν απλό και εύχρηστο σχεδιασμό (Design) όπου η περιήγηση των χρηστών είναι εύκολη και ευχάριστη. Η χρήση υφιστάμενων πλατφορμών, όπως εξετάστηκαν στη Βιβλιογραφική ανασκόπηση, δεν προσφέρει όλα τα απαραίτητα εργαλεία που χρειάζονται για να ικανοποιήσουν τις ανάγκες του συστήματος που πρέπει να υλοποιηθεί. Για το σκοπό αυτό κρίθηκε ως αναγκαίο να υλοποιηθεί κάτι πιο εξειδικευμένο και απλό στη χρήση για να καλύψει τις ανάγκες του στοχευμένου κοινού. Μπορούν να αναφερθούν ενδεικτικά δύο παραδείγματα. Στο Moodle για παράδειγμα, δεν υπάρχει δυνατότητα για τον γονιό να βλέπει την βαθμολογία ή να στέλνει μηνύματα ο καθηγητής στον γονιό, κάτι που κρίθηκε ως αναγκαίο να παρέχει το σύστημα που θα υλοποιηθεί. Αντίθετα, στο OpenSIS, αν και παρέχονται αρκετές δυνατοτήτες και θεωρείται πλήρης, είναι πολύπλοκο και πιο δύσκολο στη χρήση.

Η ευχρηστία του συστήματος ήταν προτεραιότητα, καθώς υπάρχουν χρήστες (ειδικά οι γονείς και οι καθηγητές) που δεν είναι επαρκώς εξοικειωμένοι με τη χρήση τέτοιου είδους ηλεκτρονικών εφαρμογών. Αυτό διαπιστώθηκε από την έρευνα που διεξήχθη pre-implementation.

Οι λειτουργίες που υποστηρίζει το σύστημα ήταν αυτές που ήθελαν περισσότερο οι χρήστες. Αρκετές χρησιμοποιούνται με τον ίδιο τρόπο και στις τρεις ομάδες χρηστών, ενώ άλλες έχουν προσαρμοστεί ανάλογα, στη βάση των αναγκών και των ιδιαιτεροτήτων της κάθε ομάδας. Περισσότερες ομοιότητες παρατηρούνται κυρίως μεταξύ μαθητών και γονέων, καθώς οι καθηγητές έχουν πρόσβαση σε περισσότερες πληροφορίες έναντι των μαθητών/γονέων. Για παράδειγμα, οι καθηγητές μπορούν να δουν τις βαθμολογίες/απουσίες όλων των μαθητών που αφορούν τα μαθήματα που διδάσκουν, ενώ οι μαθητές/γονείς μπορούν να δουν μόνο τις δικές τους/των παιδιών τους.

# **Κεφάλαιο 4 Επαλήθευση και Ανατροφοδότηση**

Στο κεφάλαιο αυτό περιγράφεται η διαδικασία αξιολόγησης της ευχρηστίας και ωφελιμότητας του διαδικτυακού συστήματος που δημιουργήθηκε. Με την ολοκλήρωση του συστήματος, κρίθηκε απαραίτητο να παραδοθεί το σύστημα προς δοκιμή και αξιολόγηση από τους χρήστες. Με αυτόν τον τρόπο, αφενός θα ελεγχόταν η ευχρηστία των βασικών λειτουργιών του συστήματος και αφετέρου θα προσφερόταν ανατροφοδότηση, δηλαδή πιθανές εισηγήσεις των χρηστών για τα τμήματα του συστήματος που επιδέχονταν βελτίωσης. Ο τρόπος αξιολόγησης που επιλέγηκε ήταν μέσω διαδικτυακού ερωτηματολογίου που δημιουργήθηκε με τη χρήση της εφαρμογής SurveyMonkey. Αν και στη μεθοδολογία, θα μπορούσε να γίνει και χρήση συνεντεύξεων για καλύτερη συλλογή αποτελεσμάτων, ως εκ τούτου, κρίθηκε πως η χρήση μόνο ερωτηματολογίων θα ήταν ικανοποιητική. Ο σύνδεσμος για το ερωτηματολόγιο στάληκε μέσω ηλεκτρονικής αλληλογραφίας σε μαθητές, εκπαιδευτικούς και γονείς, τις τρεις ομάδες χρηστών στις οποίες απευθύνεται το διαδικτυακό κεντρικό πληροφοριακό σύστημα.

## **4.1 Ανατροφοδότηση και αποδοχή χρηστών**

Η διαδικασία αξιολόγησης βασίστηκε σε σενάρια χρήσης του συστήματος όπου οι συμμετέχοντες (χρήστες) αναλόγως του ρόλου τους, κλήθηκαν να ολοκληρώσουν μια σειρά από εργασίες, οι οποίες σχετίζονταν με τις βασικές λειτουργίες που οι χρήστες στην αρχή της έρευνας ζήτησαν να παρέχει το σύστημα.

Η μέθοδος αξιολόγησης που χρησιμοποιήθηκε είναι γνωστή ως γνωσιακό περιδιάβασμα (Nielsen & Mack, 1994; Αβούρης, 2003). H μέθοδος αφορά κυρίως την ανάλυση διαδραστικών συστημάτων στα οποία ο χρήστης μαθαίνει τη χρήση του συστήματος κατά διερευνητικό τρόπο ενώ αλληλεπιδρά με αυτό. Η αξιολόγηση με γνωσιακό περιδιάβασμα ουσιαστικά προσομοιώνει τη διαδικασία σταδιακής εξοικείωσης των χρηστών με το διαδραστικό σύστημα και εξομοιώνει τις διαδικασίες επίλυσης προβλημάτων των χρηστών, στη προσπάθεια να διαπιστωθεί αν οι λειτουργίες που παρέχονται από το σύστημα είναι αποδοτικές για τους χρήστες και τους οδηγούν στις σωστές ενέργειες.

Οι σύνδεσμοι των ερωτηματολογίων στάληκαν μέσω ηλεκτρονικής αλληλογραφίας σε 22 άτομα που συμμετείχαν και στην πρώτη φάση των ερωτηματολογίων πριν την υλοποίηση του συστήματος (pre-implementation questionnaires). Οι χρήστες κλήθηκαν να εκτελέσουν μόνοι τους τα σενάρια χρήσης χωρίς την παρουσία του προγραμματιστή. Ο αριθμός των μαθητών που τελικά έλαβαν μέρος στην αξιολόγηση ήταν 9, των καθηγητών 7 και των γονιών 6. Ακολούθησε έλεγχος των ερωτηματολογίων, συγκέντρωση και εκτίμηση των απαντήσεων. Τα ποσοτικά αποτελέσματα που πάρθηκαν οδήγησαν στην εξαγωγή συμπερασμάτων για πιθανές βελτιώσεις του διαδικτυακού συστήματος.

# **4.2 Ερωτηματολόγια μετά την υλοποίηση**

Στη συνέχεια παρουσιάζονται τα ερωτηματολόγια με τα σενάρια χρήσης που ζητήθηκε από τους χρήστες να ολοκληρώσουν μαζί με τα αποτελέσματα και τις εισηγήσεις τους.

#### **4.2.1 Post-implementation questionnaire Μαθητών**

Στους μαθητές ζητήθηκε να ολοκληρώσουν 5 σενάρια χρήσης, όπου παρουσιάζονται στη συνέχεια, κάνοντας πρώτα σύνδεση στο σύστημα με ένα δοκιμαστικό λογαριασμό μαθητή. Αφού συνδέονταν επιτυχώς στο σύστημα έπρεπε να απαντήσουν στις ερωτήσεις που αντιστοιχούσαν σε κάθε σενάριο.

#### **Σενάριο 1 - Βρείτε τις απουσίες**

Στο πρώτο εύκολο σενάριο, ζητήθηκε απο τους μαθητές να εντοπίσουν μέσω του συστήματος τις απουσίες που σημείωσε ο χρήστης-μαθητής με τον οποίο συνδέθηκαν.

**Ερώτηση 1** - Πόσες συνολικά απουσίες σημείωσε ο χρήστης/μαθητής στο μάθημα της γυμναστικής;

Σωστή απάντηση: «4» Ποσοστό επιτυχίας: **100%**

**Ερώτηση 2** - Μπόρεσες να ολοκληρώσεις το σενάριο;

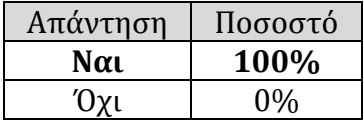

**Ερώτηση 3** - Πως βρήκες τη διαδρομή;

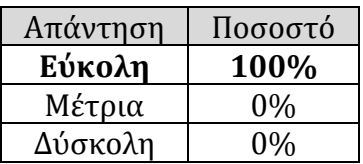

**Ερώτηση 4** - Τι θα βελτιώνατε στη σελίδα προβολής των Απουσιών?

Στην ερώτηση αυτή, οι περισσότεροι μαθητές δεν πρότειναν κάποια βελτίωση. Υπήρξαν όμως τρείς μαθητές που πρότειναν:

- α) Να εμφανίζεται ο λόγος και η ημερομηνία απουσίας
- β) Να εμφανίζεται το σύνολο όλων των απουσιών ανεξάρτητα από το μάθημα

#### **Σενάριο 2 - Βρείτε τις βαθμολογίες του μαθητή για το μάθημα «Μαθηματικά» με κωδικό μαθήματος: LAN-MATHS-1**

Στο δεύτερο σενάριο οι μαθητές έπρεπε να εντοπίσουν την σελίδα με τις βαθμολογίες μαθημάτων, να περιηγηθούν στα αποτελέσματα συγκεκριμένου μαθήματος και να σημειώσουν την βαθμολογία μιας εργασίας.

**Ερώτηση 1** - Τι βαθμολογία πήρε ο μαθητής στην εργασία με Τίτλο «Research – AboutBooleans» ;

Σωστή απάντηση: 19/20

Ποσοστό επιτυχίας: **100%**

**Ερώτηση 2** - Πως βρήκες τη διαδρομή;

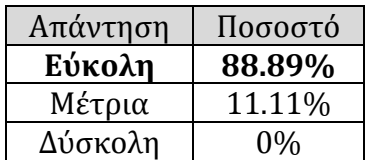

**Ερώτηση 3** - Τι θα βελτιώνατε στην παρουσίαση των Βαθμών;

Για τη σελίδα αυτή, οι μαθητές πρότειναν:

α) Να υπάρχει η δυνατότητα εξαγωγής των βαθμών σε εκτυπώσιμη μορφή.

β) Να υπάρχει η επιλογή «View more» για να μπορείς να βλέπεις και τα σχόλια του καθηγητή και αναλυτική βαθμολογία της εργασίας (π.χ στα νέα ελληνικά στην έκθεση να βλέπει πως βαθμολογήθηκε για την ορθογραφία, το περιεχόμενο κτλ)

γ) Να υπάρχει σταθμισμένος μέσος όρος των βαθμών για κάθε μάθημα.

δ) Τα δεδομένα θα μπορούσαν να αναπαριστώνται και χωρίς τη επιλογή «View More», δηλαδή οι στήλες θα μπορούσαν να ήταν περισσότερες, έτσι ώστε να χωρούν όλες οι πληροφορίες με αποτέλεσμα η εύρεση της βαθμολογίας να ήταν πιο εύκολη για να τη βρει ο χρήστης. Αν και έτσι είναι πιο τακτοποιημένα.

#### **Σενάριο 3 - Βρείτε το πλάνο Μαθήματος για το μάθημα των Μαθηματικών**

Στο τρίτο σενάριο, πιο μεγάλου βαθμού δυσκολίας, ζητήθηκε απ'τους μαθητές να εντοπίσουν το πλάνο μαθήματος για το μάθημα των Μαθηματικών.

**Ερώτηση 1** - Μπόρεσες να ολοκληρώσεις το σενάριο;

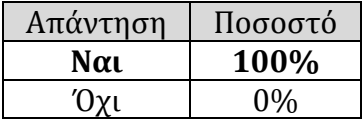

**Ερώτηση 2** - Πως βρήκες τη διαδρομή;

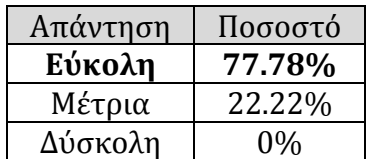

**Ερώτηση 3** - Πως θα βελτιώνατε την εύρεση του Πλάνου Μαθήματος;

Μια εισήγηση ήταν:

α) Αντί για «View More» δίπλα απ'το μάθημα, θα μπορούσε να έγραφε «Πληροφορίες μαθήματος».

#### **Σενάριο 4 - Κατεβάστε το Ωρολόγιο Πρόγραμμα**

Στο τέταρτο σενάριο, ζητήθηκε απ'τους μαθητές να δοκιμάσουν μια σημαντική λειτουργία του συστήματος όπου ήταν να ενημερωθούν για το ωρολόγιο (ατομικό) τους πρόγραμμα στο σχολείο και να το κατεβάσουν στον υπολογιστή τους.

**Ερώτηση 1** - Μπόρεσες να ολοκληρώσεις το σενάριο;

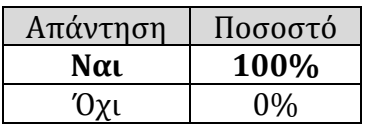

**Ερώτηση 2** - Πως βρήκες τη διαδρομή;

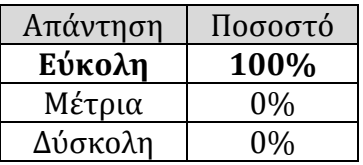

**Ερώτηση 3** - Τι θα βελτιώνατε στη σελίδα του Ωρολόγιου προγράμματος;

Οι μαθητές απάντησαν πώς τίποτα δεν θα βελτίωναν σε αυτή τη σελίδα.

#### **Σενάριο 5 - Δείτε τα μηνύματα ανατροφοδότησης για το μάθημα των Μαθηματικών με κωδικό μαθήματος: LAN-MATHS-1**

Στο τελευταίο σενάριο, οι μαθητές έπρεπε να ανατρέξουν στη σελίδα ανατροφοδότησης και να εντοπίσουν τα μηνύματα που έλαβε ο χρήστης για το μάθημα των Μαθηματικών.

**Ερώτηση 1** - Μπόρεσες να ολοκληρώσεις το σενάριο;

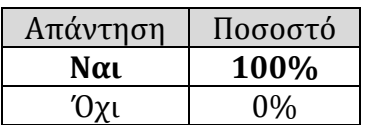

**Ερώτηση 2** - Πόσα μηνύματα έχει ο μαθητής απο τον καθηγητή/τρια του μαθήματος;

Σωστή απάντηση: 4

**Ποσοστό επιτυχίας: 88.8%**

**Ερώτηση 3** - Πως βρήκες τη διαδρομή;

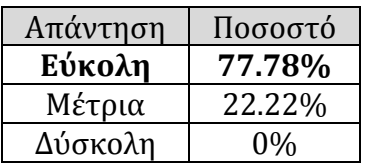

**Ερώτηση 4** - Τι θα άλλαζες ή θα βελτίωνες στην σελίδα προβολής μηνυμάτων ανατροφοδότησης;

Για την σελίδα ανατροφοδότησης οι μαθητές πρότειναν όπως:

α) Να αναγράφεται κάπου ο συνολικός αριθμός μηνυμάτων.

β) Θα έπρεπε να γίνεται αναφορά στην συγκεκριμένη εργασία ή διαγώνισμα για το οποίο γίνεται η ανατροφοδότηση.

γ) Να μπορεί να γίνεται εύρεση μηνυμάτων ανα καθηγητή

δ) Να μπορεί ο μαθητής να στείλει μέσω της σελίδας άμεσο μήνυμα σε καθηγητή

#### **4.2.2 Post-implementation questionnaire Καθηγητών**

Στους καθηγητές ζητήθηκε να ολοκληρώσουν και αυτοί 5 σενάρια χρήσης. Τα σενάρια αφορούσαν σημαντικές λειτουργίες του συστήματος με διαφορετικό βαθμό δυσκολίας. Πρώτα τους ζητήθηκε να κάνουν σύνδεση στο σύστημα με ένα δοκιμαστικό λογαριασμό καθηγητή και στη συνέχεια κλήθηκαν να ολοκληρώσουν τα σενάρια και να απαντήσουν στις ερωτήσεις που αντιστοιχούσαν σε κάθε σενάριο.

#### **Σενάριο 1 - Βρείτε τα στοιχεία επικοινωνίας του Γονιού του μαθητή: Alex Emmanouilidis**

Στο πρώτο σενάριο, με μέτριο βαθμό δυσκολίας, οι καθηγητές κλήθηκαν να κάνουν έρευση ενός μαθητή μέσω του συστήματος και να βρούν τα στοιχεία επικοινωνίας του κηδεμόνα του.

**Ερώτηση 1** - Ποιο είναι το email του γονιού;

Σωστή απάντηση: [panosE@cytanet.com.cy](mailto:panosE@cytanet.com.cy)

Ποσοστό επιτυχίας: **85.71%**

**Ερώτηση 2** - Μπόρεσες να ολοκληρώσεις το σενάριο;

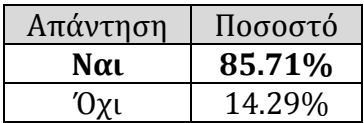

**Ερώτηση 3** - Πως βρήκες τη διαδρομή;

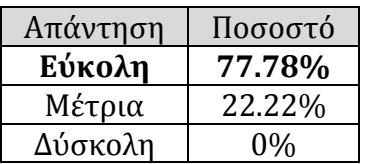

**Ερώτηση 4** - Πως θα μπορούσε αυτό το σενάριο να γινόταν καλύτερο;

Οι καθηγητές έδωσαν τις παρακάτω εισηγήσεις για βελτίωση: α) Η σελίδα αναζήτησης μαθητή θα μπορούσε να δείχνει μια λίστα πληροφοριών του μαθητή δίπλα από το όνομά του.

β) Η αναζήτηση θα μπορούσε να είναι πιο ευέλικτη ως προς τους χαρακτήρες που εισάγονται.

Για παράδειγμα αν κάποιος γράψει την Eleni Demetriou σαν Eleni Dimitriou δεν θα μπορέσει να γίνει εύρεση.

γ) Να εμφάνιζε αρχικά όλους τους μαθητές με αλφαβητική σειρά

δ) Να υπήρχε μια ξεχωριστή ενότητα/σελίδα στο Μενού «Parents» όπου οι καθηγητές θα μπορούσαν άμεσα να ανατρέξουν για πληροφορίες γονιών ή κηδεμόνων.

#### **Σενάριο 2 - Βρείτε τις βαθμολογίες των μαθητών για το μάθημα «Μαθηματικά» με κωδικό μαθήματος: LAN-MATHS-1**

Στο δεύτερο σενάριο, ζητήθηκε απ'τους καθηγητές να επισκεφθούν την σελίδα με τις βαθμολογίες.

**Ερώτηση 1** - Ποιος έχει τον μεγαλύτερο Μ.Ο βαθμολογίας;

Σωστή απάντηση: Alex Emmanouilidis

Ποσοστό επιτυχίας: **85.71%**

**Ερώτηση 2** - Πως βρήκες τη διαδρομή;

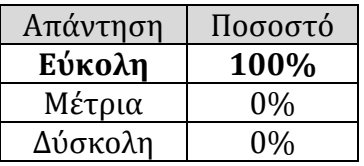

**Ερώτηση 3** - Τι θα βελτιώνατε στην παρουσίαση των Βαθμών;

Μερικές βελτιώσεις που θα ήθελαν οι καθηγητές να έχει η παρουσιάση των βαθμων είναι οι εξής:

- α) Την αποφυγή δεκαδικών ψηφίων
- β) Να φαίνεται ο συνολικός βαθμός. Όπως για παράδειγμα 20/20.
- γ) Να υπάρχει στήλη με ή χωρίς τον βαθμό τελικών εξετάσεων στον Μ.Ο.

#### **Σενάριο 3 - Στείλτε μήνυμα ανατροφοδότησης στον μαθητή με Student ID = 1**

Στο τρίτο και πιο απαιτητικό σενάριο, οι καθηγητές έπρεπε να εντοπίσουν την σελίδα ανατροφοδότησης και να δοκιμάσουν να στείλουν μήνυμα σε ένα μαθητή.

**Ερώτηση 1** - Μπόρεσες να βρεις την σελίδα και να στείλεις μήνυμα;

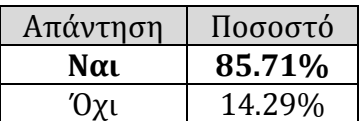

**Ερώτηση 2** - Πως βρήκες τη διαδρομή;

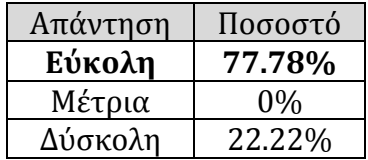

**Ερώτηση 3** - Τι θα βελτιώνατε στην αποστολή μηνυμάτων/ανατροφοδότησης? Για την λειτουργία αυτή, οι καθηγητές θα ήθελαν:

α) Η ημερομηνία/ώρα να εισάγεται αυτόματα ή να μπορούσε να πληκτρολογηθεί αντί να δουλεύει μόνο με τα τοξάκια.

β) Να βγάζει πιο ξεκάθαρη ειδοποίηση ότι έχει καταχωρηθεί/σταλεί το μήνυμα ίσως με πιο έντονα γράμματα, ή να βγαίνει κάποιο παράθυρο ειδοποίησης.

γ) Να υπάρχει λίστα με ονοματεπώνυμο μαθητών. (Μπορεί να μην θυμάμαι το ID του μαθητή)

#### **Σενάριο 4 - Εισάγεται τον βαθμό τελικών εξετάσεων (βαθμός 20) για τον μαθητή Alex Emmanouilidis στο μάθημα «Μαθηματικά»- (Κωδικός: LAN-MATHS-1)**

Στο τέταρτο σενάριο, πιο δύσκολης πολυπλοκότητας, οι καθηγητές έπρεπε να εισάγουν μέσω του συστήματος τον βαθμό που σημείωσε στις τελικές εξετάσεις ένας συγκεκριμένος μαθητής.

**Ερώτηση 1** - Μπόρεσες να ολοκληρώσεις το σενάριο;

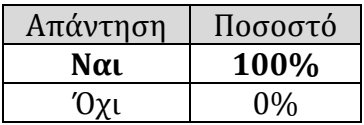

**Ερώτηση 2** - Πως βρήκες τη διαδρομή;

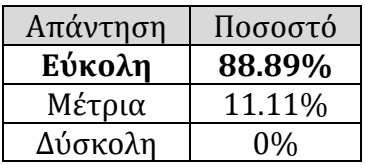

**Ερώτηση 3** - Πως θα μπορούσε να είναι καλύτερη η εισαγωγή βαθμών; Στην ερώτηση αυτή κάποιοι καθηγητές απάντησαν ότι θα μπορούσε:

α) Να γίνεται εισαγωγή βαθμών από το προφίλ του μαθητή.

β) Να υπάρχει μια στήλη ή κάποιο μήνυμα που να υποδεικνύει αν ήταν επιτυχής η χρονιά για τον μαθητή.

γ) Να αναγράφεται η τελευταία ενημέρωση δίπλα από τους βαθμούς (πχ last update 20/4/2016, 16:40)

#### **Σενάριο 5 - Προβολή Απουσιών**

Στο τελευταίο σενάριο ζητήθηκε απ'τους καθηγητές να δοκιμάσουν την λειτουργία της προβολής των απουσιών των μαθητών.

**Ερώτηση 1** - Ποιος μαθητής έχει τις περισσότερες απουσίες στο μάθημα των μαθηματικών;

Σωστή απάντηση: Eleni Demetriou + Marinos Theocharous

**Ποσοστό επιτυχίας: 88.8%**

**Ερώτηση 2** - Πως βρήκες τη διαδρομή;

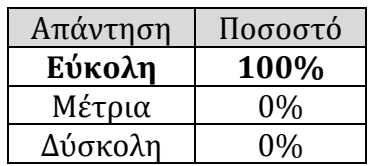

**Ερώτηση 3** - Τι θα άλλαζες ή θα βελτίωνες στην σελίδα προβολής των απουσιών; Στην σελίδα της προβολής των απουσιών οι καθηγητές θα ήθελαν επίσης τα εξής:

α) Να προβάλλονται και οι ημερομηνίες των απουσιών

β) Να υπάρχει το όριο απουσιών και να σημειώνονται οι μαθητές που πλησιάζουν το όριο.

γ) Να μπορούν οι απουσίες να ανανεώνονται.

#### **4.2.3 Post-implementation questionnaire Γονιών**

Αντίστοιχα, στους γονείς ζητήθηκε να ολοκληρώσουν και αυτοί 5 σενάρια χρήσης. Τα σενάρια αφορούσαν σημαντικές λειτουργίες του συστήματος που ζήτησαν οι ίδιοι να παρέχει το σύστημα πριν την υλοποίησή του. Πρώτα τους ζητήθηκε να κάνουν σύνδεση με ένα δοκιμαστικό λογαριασμό γονιού και στη συνέχεια κλήθηκαν να ολοκληρώσουν τα σενάρια και να απαντήσουν στις ερωτήσεις που αντιστοιχούσαν σε κάθε σενάριο.

#### **Σενάριο 1 - Βρείτε ποιος είναι ο σχετιζόμενος μαθητής του γονιού**

Στο πρώτο σενάριο τους ζητήθηκε να βρουν ποιος είναι ο σχετιζόμενος μαθητής του γονιού.

**Ερώτηση 1** - Ποιο είναι το όνομα του μαθητή;

Σωστή απάντηση: Alex Emmanouilidis

Ποσοστό επιτυχίας: **100%**

**Ερώτηση 2** - Μπόρεσες να ολοκληρώσεις το σενάριο;

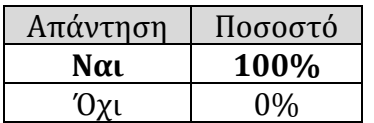

**Ερώτηση 3** - Από ποιο μέρος του συστήματος/ιστοσελίδας εντοπίσατε το όνομα του μαθητή;

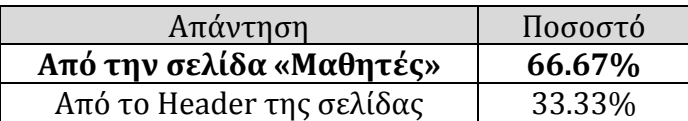

**Ερώτηση 4** - Πως βρήκες τη διαδρομή;

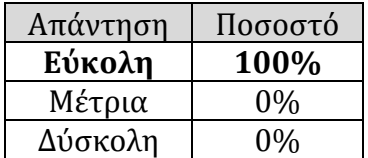

#### **Σενάριο 2 - Κατεβάστε το Ωρολόγιο Πρόγραμμα**

Στο δεύτερο σενάριο, ζητήθηκε απ'τους γονείς να δοκιμάσουν μια σημαντική λειτουργία του συστήματος, να ενημερωθούν για το ωρολόγιο πρόγραμμα του μαθητή στο σχολείο και να το κατεβάσουν στον υπολογιστή τους.

**Ερώτηση 1** - Μπόρεσες να ολοκληρώσεις το σενάριο;

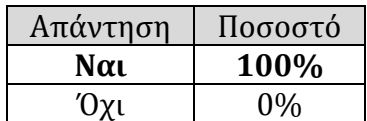

**Ερώτηση 2** - Πως βρήκες τη διαδρομή;

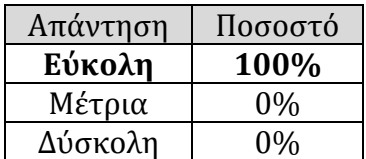

**Ερώτηση 3** - Τι θα βελτιώνατε στη σελίδα του Ωρολογίου προγράμματος;

Οι εισηγήσεις των γονιών, για βελτίωση της σελίδας προβολής του ωρολογίου προγράμματος, ήταν οι ακόλουθες:

α) Το πρόγραμμα να είχε ελαφρώς διαφορετική μορφοποίηση, π.χ τα διαλείμματα να ήταν με το ίδιο χρώμα όχι εναλλάξ γραμμές.

β) Θα μπορούσε να υπήρχε επίσης το πρόγραμμα και οι ώρες επίσκεψης γονέων με τους καθηγητές

γ) Το πρόγραμμα να κατέβαινε σε διαφορετική. τροποποιήσιμη μορφή, π.χ .doc και όχι σαν εικόνα.

#### **Σενάριο 3 - Βρείτε τις βαθμολογίες του μαθητή**

Στο τρίτο σενάριο ζητήθηκε απ'τους γονείς να εντοπίσουν στο σύστημα τη σελίδα με τους βαθμούς του μαθητή.

**Ερώτηση 1** - Τι βαθμολογία (Μ.Ο) έχει ο μαθητής στην Γυμναστική;

Σωστή απάντηση: 20

Ποσοστό επιτυχίας: **100%**

**Ερώτηση 2** - Πως βρήκες τη διαδρομή;

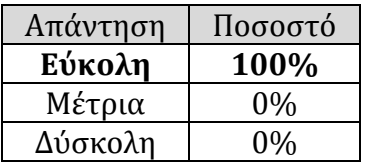

**Ερώτηση 3** - Τι θα βελτιώνατε στην παρουσίαση των Βαθμών? Μια πρόταση που έκαναν οι γονείς για την σελίδα της παρουσίασης των βαθμών ήταν:

α) Να υπήρχαν και οι βαθμολογίες των διαγωνισμάτων

Δυνατότητα που υπάρχει αν ο γονιός επιλέξει την επιλογή «View More» δίπλα από κάθε μάθημα που τον ανακατευθύνει στην πλήρη λίστα των βαθμολογιών του μαθήματος.

#### **Σενάριο 4 - Βρείτε τις απουσίες του μαθητή**

Στο τέταρτο σενάριο ζητήθηκε απ'τους γονείς να επισκεφτούν την σελίδα προβολής των απουσιών του μαθητή.

**Ερώτηση 1** - Μπόρεσες να ολοκληρώσεις το σενάριο;

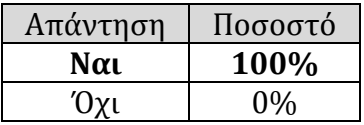

**Ερώτηση 2** - Πως βρήκες τη διαδρομή;

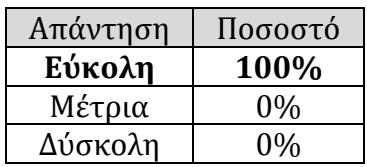

**Ερώτηση 3** - Τι θα βελτιώνατε στην παρουσίαση των Απουσιών; Για τη σελίδα αυτή, οι γονείς πρότειναν όπως:

α) Εμφανίζονται οι ημερομηνίες και οι λόγοι των απουσιών

β) Εμφανίζεται το συγκεντρωτικό σύνολο όλων των απουσιών

#### **Σενάριο 5 - Δείτε τις ανατροφοδοτήσεις των Καθηγητών**

Στο τελευταίο σενάριο ζητήθηκε απ'τους γονείς να ανατρέξουν στη σελίδα με τις ανατροφοδοτήσεις των καθηγητών.

**Ερώτηση 1** - Μπόρεσες να ολοκληρώσεις το σενάριο;

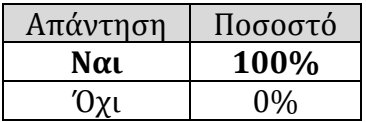

**Ερώτηση 2** - Σε ποιο μάθημα υπάρχουν τα περισσότερα μηνύματα;

Σωστή απάντηση: Μαθηματικά

**Ποσοστό επιτυχίας: 100%**

**Ερώτηση 3** - Πως βρήκες τη διαδρομή;

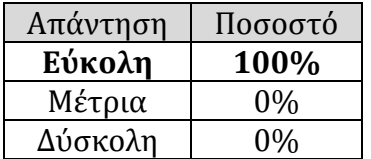

**Ερώτηση 4** - Τι θα άλλαζες ή θα βελτίωνες στην σελίδα προβολής μηνυμάτων ανατροφοδότησης;

Στην ερώτηση αυτή όλοι οι γονείς απάντησαν ότι δεν θα άλλαζαν κάτι στη σελίδα προβολής των μηνυμάτων ανατροφοδότησης.

# **Κεφάλαιο 5 Συμπεράσματα**

# **και Προοπτικές ανάπτυξης**

### **5.1 Συμπεράσματα**

Πριν το σχεδιασμό και την υλοποίηση του συστήματος, τα τρία μέλη-χρήστες του υποεξέτασης συστήματος ρωτήθηκαν κατά πόσο θα τους ενδιέφερε και θα τους ήταν χρήσιμο ένα διαδικτυακό σύστημα διαχείρισης εκπαίδευσης. Τα αποτελέσματα ήταν πολύ ενθαρρυντικά, με ποσοστό 90% των χρηστών να είναι θετικό ως προς την ιδέα. Ακόμη, το 60% των μαθητών θεωρεί ότι ένα τέτοιο σύστημα θα τους βοηθούσε σημαντικά στην καλύτερη οργάνωση και συνάμα στη βελτίωση της απόδοσής τους στο σχολείο. Από την πλευρά τους οι καθηγητές, θεωρούν ως πιο σημαντικά χαρακτηριστικά τον έλεγχο των απουσιών και την επικοινωνία μεταξύ καθηγητή-γονέα και καθηγητή-μαθητή, τρία χαρακτηριστικά που υλοποιήθηκαν επιτυχώς. Τέλος, όσο αφορά τους γονείς, η πρόθεση τους να χρησιμοποιήσουν το σύστημα δεν σημαίνει ότι θα το χρησιμοποιήσουν μελλοντικά. Υπάρχουν παράγοντες, που πρέπει να εξεταστούν διεξοδικά για να διευκρινηστούν οι πιθανοί λόγοι που τους αποτρέπουν να χρησιμοποιήσουν μετέπειτα ένα τέτοιο σύστημα. Συγκεκριμένα, σημαντικό ποσοστό ήταν το 52% των γονέων που δήλωσε ότι η ελλιπής γνώση τους σχετικά με τη χρήση των ηλεκτρονικών υπολογιστών θα τους ήταν εμπόδιο ως προς τη χρήση του συστήματος. Το γεγονός λήφθηκε σοβαρά υπόψη, με αποτέλεσμα τη δημιουργία ενός απλού και εύχρηστου γραφικού περιβάλλοντος του συστήματος που μπορεί να χρησιμοποιηθεί εξίσου από καταρτισμένους και µη χρήστες ηλεκτρονικών υπολογιστών.

Τα συμπεράσματα που εξάγονται μετά την εξέταση των αποτελεσμάτων της αξιολόγησης είναι ότι ο σχεδιασμός και η υλοποίηση του ιστότοπου ήταν επιτυχής, εφόσον το σύστημα ανταποκρίθηκε στις απαιτήσεις και πέτυχε τους ειδικότερους στόχους ευχρηστίας και ωφελιμότητας που τέθηκαν.

Τα αποτελέσματα των ερωτηματολογίων που δόθηκαν στους χρήστες μετά την υλοποίηση τους συστήματος υπέδειξαν ότι οι διάφορες λειτουργίες του συστήματος σχεδιάστηκαν κατά τρόπο με τον οποίο έγιναν κατανοητές στους χρήστες. Το ποσοστό επιτυχίας ολοκλήρωσης των σεναρίων που εξετάστηκαν έφτασε στο 100% στους μαθητές, 89% στους καθηγητές και 100% στους γονείς. Όσο αφορά το επίπεδο δυσκολίας των διαδρομών για την ολοκλήρωση του κάθε σεναρίου, το 89% των μαθητών δήλωσε ότι εκτέλεσε εύκολα αυτά που τους ζητήθηκαν, ποσοστό ίδιο και για τους καθηγητές (89%), ενώ το αντίστοιχο των γονιών ήταν 100%. Στο τέλος κάθε σεναρίου, οι χρήστες ρωτήθηκαν τι θα βελτίωναν στο σενάριο χρήσης. Χρήσιμες εισηγήσεις προσφέρθηκαν, που αφορούσαν κυρίως βελτιώσεις στον τρόπο παρουσίασης των αποτελεσμάτων και των δεδομένων, όπως επίσης και στον τρόπο λειτουργικότητας.

Ένα από τα σημαντικά πλεονεκτήματα του συστήματος που αξίζει να αναφερθεί είναι ότι επιτρέπει και προσφέρεται για τη διαχείριση πολλών σχολείων μέσης εκπαίδευσης. Με βάση τα στοιχεία, η έρευνα καταλήγει στο συμπέρασμα ότι το παρόν σύστημα μπορεί να αποτελέσει ένα ισχυρό και πρακτικό εκπαιδευτικό εργαλείο για τη διαχείριση της εκπαίδευσης στα Γυμνάσια και Λύκεια της Κύπρου.

#### **5.1.1 Απάντηση Ερευνητικών Ερωτημάτων**

Τα ερευνητικά ερωτήματα της παρούσας διπλωματικής, όπως αναφέρθηκαν και στο πρώτο κεφάλαιο είναι τα εξής:

- 1) Ποια χαρακτηριστικά πρέπει να έχει το κεντρικό πληροφοριακό σύστημα ώστε να ικανοποιεί τις απαιτήσεις και προτιμήσεις των χρηστών;
- 2) Το κεντρικό σύστημα που θα κατασκευαστεί θα ανταποκρίνεται επαρκώς στις καθημερινές προκλήσεις που συναντούν σήμερα οι καθηγητές και οι γονείς της μέσης εκπαίδευσης;
- 3) Ποιες δικλείδες ασφαλείας πρέπει να υλοποιηθούν και ποιες θα ήταν καλό να υλοποιηθούν για ένα τέτοιο σύστημα;

Σχετικά με το πρώτο ερώτημα, κατα τη βιβλιογραφική ανασκόπηση εξετάστηκαν τα χαρακτηριστικά και οι λειτουργίες υφιστάμενων πληροφοριακών συστημάτων διαχείρισης της εκπαίδευσης. Στη συνέχεια ζητήθηκε απο τους χρήστες να προτείνουν μέσω ερωτηματολογίων ποια απο αυτά θεωρούν ως σημαντικά και χρήσιμα. Με βάση τις ανάγκες και τις προτιμήσεις των χρηστών, υλοποιήθηκε το σύστημα.

Αναφορικά με το δεύτερο ερώτημα, τα θετικά αποτελέσματα της αξιολόγησης και ανατροφοδότησης του συστήματος από καθηγητές και γονείς υποδεικνύουν ότι το σύστημα είναι αποδοτικό και καλύπτει τις βασικές ανάγκες και προκλήσεις που συναντούν σήμερα και οι δύο ομάδες χρηστών. Η υλοποίηση του συστήματος στηρίχθηκε στις αρχικές απαιτήσεις των χρηστών και οι λειτουργίες που παρέχει κρίθηκαν ως εύχρηστες και αποδοτικές κατά την αξιολόγηση.

Όσο αφορά στο τρίτο ερώτημα, προτάθηκαν εφαρμογές και λύσεις για τα ζητήματα ασφαλείας και τις πιθανές απειλές ενός τέτοιου συστήματος, όπως αυτές αναφέρθηκαν και σχολιάστηκαν κατά τη βιβλιογραφική ανασκόπηση. Ωστόσο, όπως προτείνεται και στην επόμενη ενότητα, θα ήταν ενδιαφέρον να γίνει μια μελλοντική έρευνα για την εγκατάσταση και θέσπιση των δικλείδων ασφαλείας στο εν λόγω σύστημα.

### **5.2 Προτάσεις Επέκτασης και Μελλοντική Έρευνα**

Η διατριβή επικεντρώθηκε στη δημιουργία ενός διαδικτυακού Κεντρικού Συστήματος Μέσης Εκπαίδευσης. Τα αποτελέσματα που προέκυψαν από την παρούσα έρευνα υπέδειξαν την ευχρηστία και τη δυνατότητα αξιοποίησης του συστήματος αυτού.

Πιο κάτω είναι μερικές προτάσεις για περαιτέρω έρευνα και εξέλιξη του συστήματος:

- 1. Επέκταση της εφαρμογής έτσι ώστε να υποστηρίζεται από συσκευές τύπου smartphone. H διαθεσιμότητα μιας τέτοιας εφαρμογής θα προσέφερε αρκετά πλεονεκτήματα, όπως τη δυνατότητα αποστολής ειδοποιήσεων για άμεση ενημέρωση. Για παράδειγμα, θα μπορούσε ένας μαθητής) να λαμβάνει ειδοποιήσεις σε κάθε νέα εισαγωγή βαθμολογίας ή ανατροφοδότησης από καθηγητή.
- 2. Δημιουργία πολυγλωσσικής υποστήριξης για το σύστημα, ώστε αυτό να είναι διαθέσιμο σε διαφορετικές γλώσσες
- 3. Εγκατάσταση και θέσπιση περισσότερων δικλείδων ασφαλείας στο σύστημα.
- 4. Δημιουργία διαχειριστή και κεντρικής σελίδας διαχείρισης.
- 5. Δυνατότητα προβολής διαγραμμάτων και οπτικών αναπαραστάσεων για την απόδοση των μαθητών.
- 6. Δυνατότητα προβολής αναλυτικών απουσιών με ημερομηνία και λόγο απουσίας.
- 7. Δημιουργία και εξαγωγή αναφορών με συνολικές και ατομικές βαθμολογίες.
- 8. Δημιουργία και δυνατότητα εξαγωγής Δελτίου Ετήσιας Επίδοσης για τον κάθε μαθητή.
- 9. Eπέκταση λειτουργικότητας με την ενσωμάτωση διδακτικού υλικού των μαθημάτων, όπως επίσης και εργασιών και προηγούμενων θεμάτων εξετάσεων.
- 10. Παρουσίαση της έρευνας και των αποτελεσμάτων σε συνέδριο με τη συμβολή του Καθηγητή Δρ. Δημήτρη Κυριάκου

Η παρούσα διατριβή ήταν για μένα μια δημιουργική εμπειρία. Αποκόμισα χρησιμότατες γνώσεις και δεξιότητες κατά την εκπόνησή της. Η διερεύνηση υφιστάμενων τεχνολογιών και παρόμοιων συστημάτων διαχείρισης εκπαίδευσης ήταν μια ενδιαφέρουσα και εποικοδομητική διαδικασία. Επίσης, η εξέταση των δικλείδων ασφαλείας που απαιτούνται για να προστατεύουν ένα διαδικτυακό πληροφοριακό σύστημα όπως αυτό που υλοποιήθηκε στην παρούσα έρευνα, έχει εμβαθύνει τις γνώσεις μου και στον τομέα της ασφάλειας συστημάτων.

# **Βιβλιογραφία**

Αβούρης, Ν. (2003). *Επικοινωνία Ανθρώπου – Υπολογιστή*. ISBN: 960–538–219–9, Ε.Α.Π.

Bacic, H. (2014). *How to Secure Your WordPress Website from Hackers*. Forbes. Ανακτήθηκε στις 29 Απριλίου από: [http://www.forbes.com/sites/allbusiness/2014/03/24/how-to-secure](http://www.forbes.com/sites/allbusiness/2014/03/24/how-to-secure-your-wordpress-website-from-hackers/#16acea36b36c)[your-wordpress-website-from-hackers/#16acea36b36c](http://www.forbes.com/sites/allbusiness/2014/03/24/how-to-secure-your-wordpress-website-from-hackers/#16acea36b36c)

Bernbaum, Μ. & Moses, Κ. (2011). *EQUIP2 Lessons Learned in Education – Education Management Information systems.* USAID & EQUIP2*.* Ανακτήθηκε στις 18 Απριλίου 2016 από:

[http://www.fhi360.org/sites/default/files/media/documents/EQUIP2%20LL%20EMIS%20AA](http://www.fhi360.org/sites/default/files/media/documents/EQUIP2%20LL%20EMIS%20AAR.pdf) [R.pdf](http://www.fhi360.org/sites/default/files/media/documents/EQUIP2%20LL%20EMIS%20AAR.pdf)

Carrizo, L., Sauvageot, C. & Bella, N. (2003). *Information tools for the preparation and monitoring of education plans*. Paris: United Nations Educational, Scientific and Cultural Organization (UNESCO). Aνακτήθηκε στις 26 Απριλίου από: <http://unesdoc.unesco.org/images/0013/001323/132306e.pdf>

Cassidy, T. (2005). *Education Management Information System (EMIS) development in Latin America and the Caribbean: Lessons and Challenges.* Work document. Study prepared for the 8th Regional Policy Dialogue Meeting, Inter-American Development Bank Education Network, Integration and Regional Programs Department and Sustainable Development Department. Washington, DC: Inter-American Development Bank.

De Silva, S., & Valsangkar, P. (2015, October 2). *The Impact of Education Management Information Systems: The Case of Afghanistan.* The World Bank. Ανακτήθηκε στις 14 Απρίλιου 2016 από: [http://blogs.worldbank.org/education/impact-education-management](http://blogs.worldbank.org/education/impact-education-management-information-systems-case-afghanistan)[information-systems-case-afghanistan](http://blogs.worldbank.org/education/impact-education-management-information-systems-case-afghanistan)

Duan Rui, & Mingsheng Zhang. (2007). *Design of web-based management information system for academic degree & graduate education*. Integration and Innovation Orient to E-Society Volume 2. Springer US. Aνακτήθηκε στις 26 Απριλίου από: <http://dl.ifip.org/db/conf/i3e/i3e2007-2/DuanZ07.pdf>

Hau, H. & Herstein, J. (2003). *Education Management Information Systems (EMIS): Integrated data and information systems and their implications in education management*. Paper presented at the Annual Conference of Comparative and International Education Society, New Orleans.

Jeffrey R. Williams et al. (2007). *The Ten Most Critical Web Application Security Vulnerabilities*. The Open Web Application Security Project. Aνακτήθηκε στις 28 Απριλίου από: [https://www.um.es/atica/documentos/OWASP\\_Top\\_10\\_2007\\_for\\_print.doc.pdf](https://www.um.es/atica/documentos/OWASP_Top_10_2007_for_print.doc.pdf)

[Krosnick,](https://scholar.google.co.uk/citations?user=f30TEOgAAAAJ&hl=en&oi=sra) J.A., & Presser, S. (2010) *Question and Questionnaire Design. In: Handbook of survey research*, 2nd edition (eds. Wright, J.D. & Marsden, P.V.). UK: Emerald Group Publishing.

Nielsen, J. & Mack, L. (1994). *Usability Inspection Methods.* John Wiley & Sons, Inc., New York.

Rampton J. (2015). *12 Tips to Protect Your Company Website from Hackers*. Entrepreneur. Ανακτήθηκε στις 29 Απριλίου από:<https://www.entrepreneur.com/article/241620>